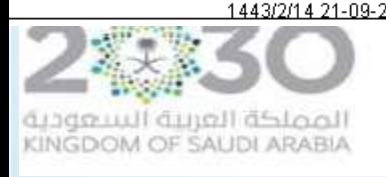

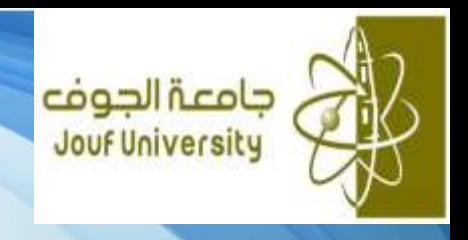

# **Admission Rules**

**3- The admission regulating system is one of the basic systems on which the academic system stands, and it includes the admission regulations which constitute the overall admission policies of the university as well as the potential of admitting the university applicants individually or competitively. Therefore, the applicants get ID numbers and their admission form becomes student information. The admission system is prepared by Jouf University.** 

**Also, the admission rules are prepared by Jouf University. The admission rules contain the following items:** 

- **Admission of Prospective Student, it contains three articles (article 1, article 2, and article 3).**
- **The implementation rules of Jouf University.**
- **The required conditions for admission of prospective student. These parts are highlighted in the document (Admission of Prospective Student).**

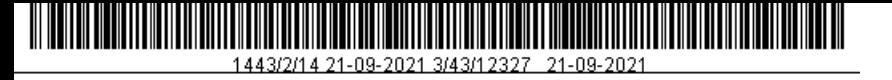

## Admission of Prospective Student

#### Article 2:

1. The University Council determines the number of students to be admitted in the upcoming academic year according to the recommendations of Colleges' Councils and respective bodies.

#### Article 3:

Admission of prospective students requires the following conditions:

- 1. The applicant must hold the General Secondary Certificate or its equivalent from inside outside Saudi Arabia.
- 2. The General Secondary Certificate or its equivalent must have been obtained within the last five years (Exceptions can only be decided by the University Council in light of persuasive reasons).
- 3. The applicant must enjoy a good conduct.
- 4. The applicant must pass any interviews or tests decided by the University Council.
- 5. The applicant must be medically fit.
- 6. The applicant must obtain an approval to the study from his/ her employer if he/she works in any government or private institution.
- 7. The applicant must meet any other conditions determined and announced by the University Council at the time of application.

#### The Implementation Rule of Jouf University:

Admission of prospective students requires the following conditions:

- a. The applicant must hold the General Secondary Certificate or its equivalent from inside KSA or abroad.
- b. The General Secondary Certificate or its equivalent must have been obtained within the last five years, where exceptions to this condition can only be taken by the Rector of the University in light of persuasive reasons.
- c. The applicant must enjoy a good conduct.
- d. The applicant must pass any interviews or tests decided by the University Council.
- e. The applicant must be medically fit.
- f. The applicant must obtain an approval to the study from his/ her employer if he/she works in any government or private body.
- g. The applicant must meet any other conditions determined and announced by the University Council at the time of applying.
- h. The applicant must have not been dismissed from another university for disciplinary reasons.

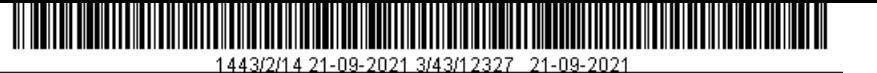

- i. Holders of a bachelor's degree or its equivalent may not be admitted to study another BA degree (exceptions can be decided only by the University Rector)
- j. Applicants who are currently registered for another university degree or less, in this university or another one, may not be admitted.

#### Article 4:

Selection of admitted students from applicants who meet all admission requirements is taken on the basis of their grades in the general secondary certificate, personal interviews and admission tests (if any).

#### STUDY SYSTEM

#### Article 5:

- A. A student progresses in the study in accordance with the implementation rules approved by the University Council.
- B. Study plans for the undergraduate study are designed for a minimum of eight semesters.

#### The Implementation Rule of Jouf University:

- 1. The college assigns each student an academic advisor to guide him/her in matters related to the study system and his/her study course such as: selection of an academic major, registration of compulsory and optional courses, and other academic related issues
- 2. The student is responsible for recognising and following-up the study system and its regulations governing the graduation requirements.
- 3. The student progresses in the study according to the following:
	- A. He/she progresses academically according to the courses he/she successfully passed within the approved study plan.
	- B. He/she continues his academic achievement according to the approved study plan and is a candidate for graduation if he/she completes graduation requirements.

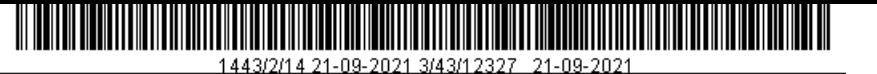

- 4. Model study plans are designed for around a minimum of eight semesters for the undergraduate students; however, students can finish graduation requirements in a less period
- 5. The study system covers undergraduate, transitional and preparation programs students.

#### Article 6:

Study at some colleges could be based on the full academic year according to the rules and procedures approved by the University Council, where an academic year comprises two levels.

#### The Implementation Rule of Jouf University:

Study at some colleges could be based on the full academic year according to the rules and procedures of this document of regulations and rules after replacing the phrase 'academic semester' by the phrase 'academic year' wherever it is mentioned, and taking into account the following:

- 1. In the annual system, courses are offered throughout the academic year for a minimum of 30-week period, where admission, registration and final examinations periods are not included.
- 2. A final exam is conducted for each course during or at the end of the academic year. As for practical and clinical courses of training nature, the final exams could be conducted at the end of the training period.
- 3. A re-take examination is conducted at least two weeks before the start of the academic year, where only those who failed in courses that the College Council determines their nature and the total number of their units, are allowed to do the re-take examination. Students who pass this examination are graded as (2D) instead of the previous Fail grade (F).
- 4. The student who fails in the retake examination remains in and fully repeats the same year with all its courses according to the followings:
	- If the student fails in three or more courses.
	- If the student fails in two courses of more than two hours for each.
	- The College Council, or its authorized representative, may allow these students to study courses of the next year.

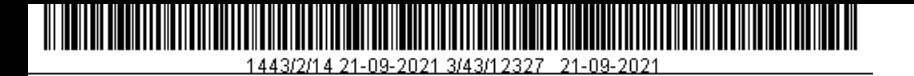

# **Student Manual**

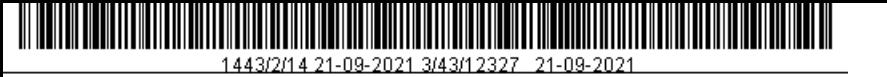

# **Colleges and disciplines of the university in Skaka branch**

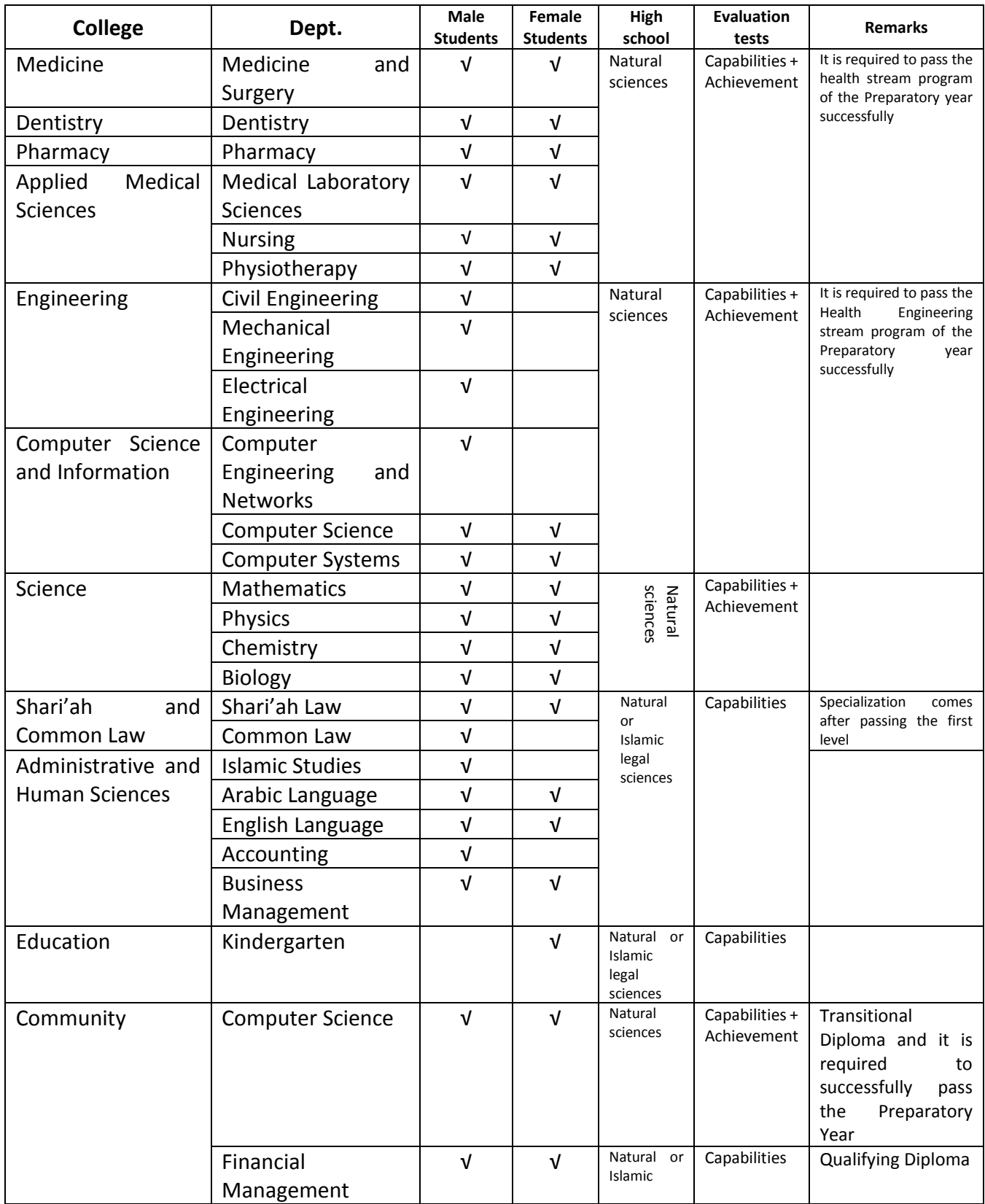

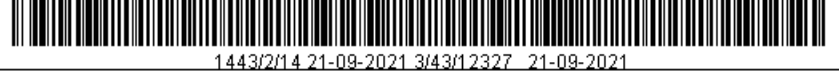

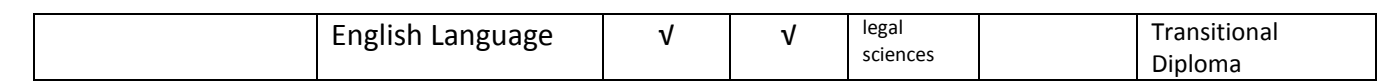

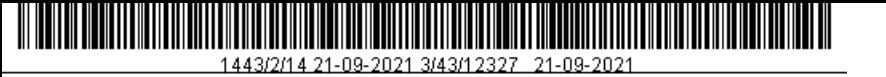

# **Colleges and disciplines of the university in Al-Qurayyat branch**

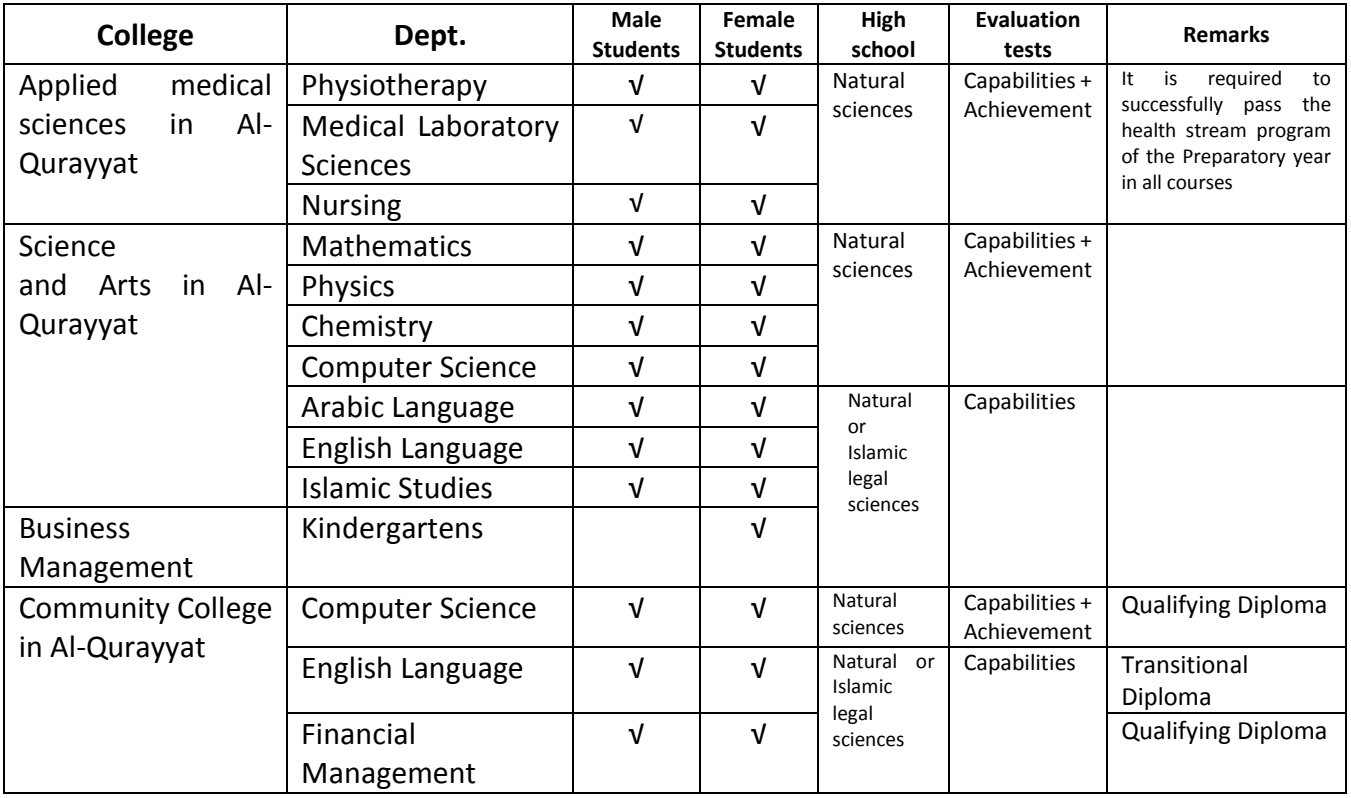

# **Colleges and disciplines of the university in Tabarjel branch**

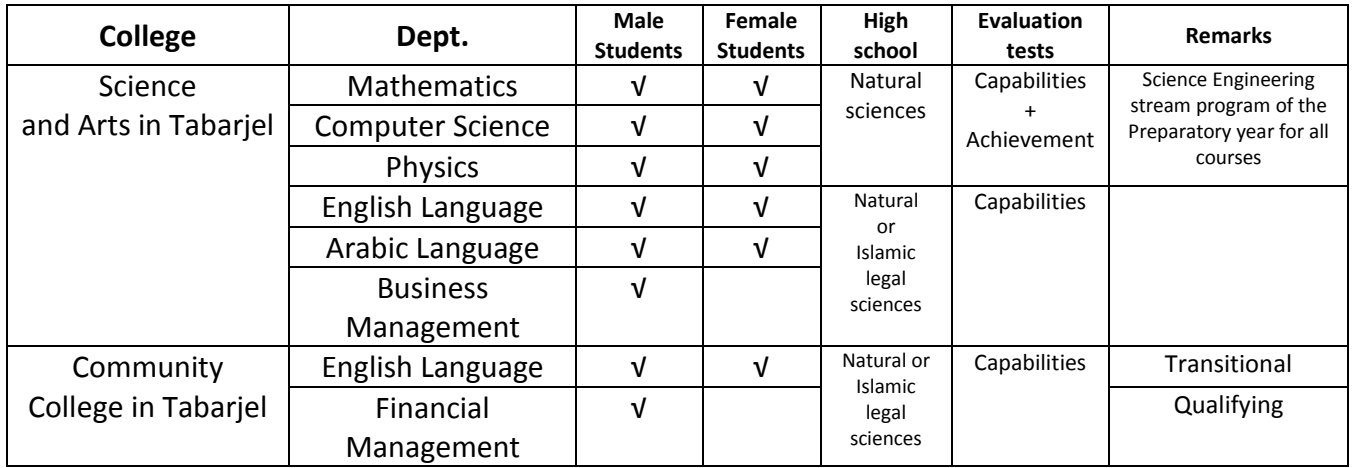

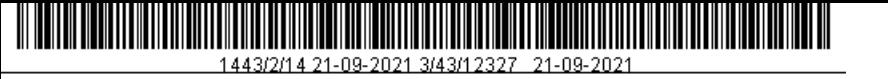

# **General overview of the Deanship of Admissions and Registration**:

The objectives if the Deanship of Admissions and Registration can be summarized as follows:

- Service of the student right from when he is admitted in the university and during his studies until graduation from the university.
- Application of the policies of admission and procedures of transfer and registration of students, disbursement of their monthly stipends, graduation of students and printing of their credentials.
- The deanship is a major source of information and statistical data of students of the university and its colleges which help in decision making.

# **Major departments of the deanship**:

Admission - Registration – Student services – Graduation and documents – Stipends.

Website of the deanship: [http://dar.ju.edu.sa](http://dar.ju.edu.sa/)

The home page of the deanship of admission and registration on the internet allows to view all the regulations of study, tests and important and relevant information for students of the university. It also provides many electronic services such as verification of the validity of credentials and service of application for issuance of documents and the service of remind me for communication with enrolled students to keep them abreast of the important academic events at the university. It also provides the service of electronic communication with the staff of the deanship of admission and registration.

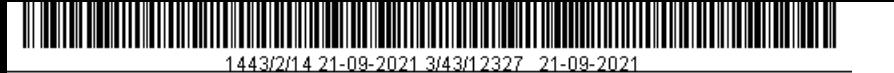

# **Admission Requirements of Jouf University**

- Must obtain a high school certificate or its equivalent from within or outside the Kingdom of Saudi Arabia.
- The high school certificate should not be more than five years old though the University Rector may give exemption from this term if there are convincing reasons.
- Must be of good conduct and behavior and medically fit.
- Must successfully pass any test or personal interview set for him by the university senate.
- Must obtain approval from his employer allowing him to study if he is working in a private or public sector.
- Must fulfill any other requirements set by the University Senate, and which shall be announced during application.
- Must not have been expelled from another university for disciplinary or academic reasons.
- Must not have obtained a bachelor's degree or the equivalent in order to obtain another bachelor's degree, though the University Rector may give exemption from this requirement.
- A student enrolled for another undergraduate or lower degree may not be admitted in the same university or another.

# **How to apply for admission for male and female students and how nomination is done**:

Application for admission is done via the electronic portal of Jouf University within the period announced on the university website at the time:<http://edug.ju.edu.sa/ju/init>

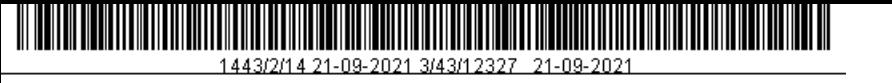

- Nomination of students for admission is done in form of competition according to the weighted average (for scientific departments) or its equivalent (for theoretical departments).
- The weighted ratio = 30 % of the grades in high school + 30 % of the general capacity test  $+$  40 % of the grades of the achievement test.
- Equivalent average =  $60\%$  of the grades in high school + 40 % of the general capacity test.
- For instance, if the student's weighted ratio in high school (natural sciences) is 90 % and his ratio for capacity test is 60 % and his ratio for the achievement test is 80 % his weighted ratio will be calculated as:  $90 \times 30 + 60 \times 30 + 80 \times 40 = 77 \%$

100

• If the student's weighted ratio in high school (Islamic legal sciences) is 85 % and his ratio for capacity test is 75 % his weighted ratio will be calculated as:

 $85 \times 60 + 75 \times 40 = 81 \%$ 

100

# **Academic Terminology:**

# **Academic year:**

It means two major semesters and a summer semester, if available. **Study level:** 

It indicates the school stage.

# **Course**:

It is an academic subject under a defined study level in the academic plan.

# **Academic warning:**

It is a notice that is directed to the student when his cumulative GPA falls below the minimum points (2 out of 5).

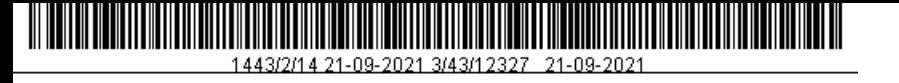

## **Semester class work average:**

It is the result of dividing the overall points achieved by the student with the total prescribed units for all courses that a student takes in any academic semester.

# **GPA (Grade Point Average):**

It is the quotient of the total credit points obtained by a student in all the courses he studied since he joined the university, divided by the total prescribed units of that course.

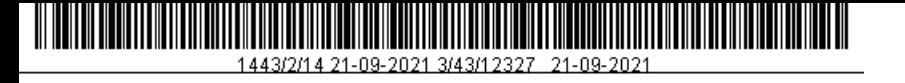

# **Graduation:**

A student graduates upon successful completion of the graduation requirements according to the academic plan provided his average grade is not lower than (acceptable) i.e. his GPA is not lower than 2 out of 5.

 First class honours is awarded to the student that scores a GPA of (4.75) to (5.00) during graduation. Second class honours is awarded to the student that scores a GPA of (4.25) to below (4.75) at graduation.

In order to be awarded a first class or second class honours the following is required:

- The student must not have failed in any course he studied in the university or another university.
- The student must have completed all the graduation requirements within the maximum period which is the average period between the minimum and maximum periods for remaining as a student in his college.
- The student must have studied in the university what is not less than (60 %) of the requirements of graduation.

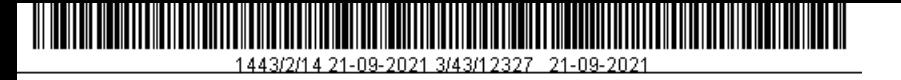

# **Dismissal from the university**

- A student will be given an academic warning if his GPA falls below 2.00 out of 5.00 and that should reflect in his academic record.
- If a student gets three consecutive academic warnings he is considered to have been dismissed academically unless a decision is passed by the college council in his regard. With respect to colleges that apply the academic year system, a student will be deemed to have been dismissed academically if his GPA falls below 2.00 out of 5.00 for two consecutive years, whereby the college council issues a decision concerning him
- If a student does not accomplish the graduation requirements within the maximum period for graduation which is half of the given period for graduation plus the fixed duration of the program, he will be dismissed until the college council issues a decision in his regard.

## **Stipends:**

- Every male and female student is entitled to monthly stipend whether he is Saudi or not.
- Every student is given an ATM card with the password at the beginning of studies and is given to him or her through the college he or she belongs.

A student is deprived of the monthly stipend in the following cases:

- If his or her GPA falls below 2.0 out of 5.0.
- If he applies for postponement of studies or discontinues his studies for that semester.

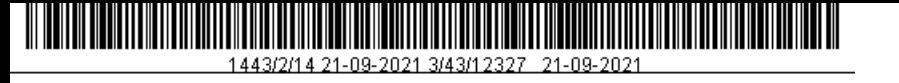

- If the statutory period of the program elapses and he or she has not graduated.
- If he or she withdraws or is expelled from the university.
- If he undertakes an official job.

# **Scholarships for non – Saudis**

# **First: Definition of scholarship**

Scholarship is the academic seat given to a male or female student who is not a Saudi to study in higher education institutions in the Kingdom of Saudi Arabia.

# **Kinds of scholarships:**

- Internal scholarships for male or female students who have valid residence permits in the kingdom.
- External scholarships for male or female students from outside the Kingdom.

Admission for scholarships (internal and external) are restricted to Bachelor's degree (only for regular students) for all disciplines except health disciplines.

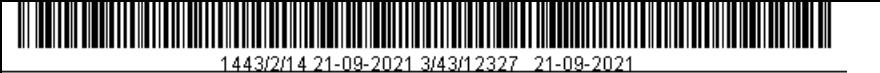

## **Admission requirements for non- Saudi scholarship students**

- 1- The applicant must have a high school certificate or equivalent.
- 2- The high school certificate or its equivalent should not be more than five years old.
- 3- The applicant must be at least 17 years of age and not more than 25 years for university level and must be fluent in spoken and written Arabic.
- 4- The applicant must have passed the test of the National Center for Measurement (Capacity + Achievement if any) for internal scholarships only.
- 5- The applicant must have a valid statutory residence permit (for internal scholarships).
- 6- The applicant must pass any test or personal interview decided by the university. The applicant must not have secured a scholarship at another university from one of the educational institutions in the Kingdom.
- 7- The applicant must not be expelled from Jouf University or any other university for disciplinary reasons.
- 8- The applicant must get the approval of his guardian or employer.
- 9- The applicant must meet any other requirements the university may decide at the time of application.

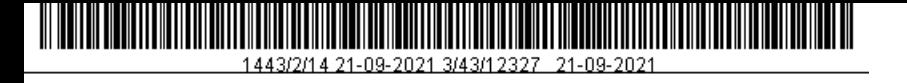

# **The Electronic Student Portal**

The University students can access the electronic portal through the following link via their student enrolment number and password that was sent to them upon admission:

# [http://edug.ju.edu.sa/ju/init.](http://edug.ju.edu.sa/ju/init)

The electronic portal allows the student to carry out most of his academic transaction he may require during his university career such as registration of courses, postponement or withdrawal from studies for a semester, withdrawal from a course, change of specialty, change of university study campus, change of the type of study, application to study in another campus within the university, application to study in another university as a visiting student as well as applications for re-enrolment for students who have been expelled.

The electronic portal allows the university students to see their stipends and schedules of disbursement in addition to application for the issuance of official introduction letters, academic record in Arabic and English languages and statement of the last stipend.

Below is the image of the Student Electronic Portal:

Jouf University.

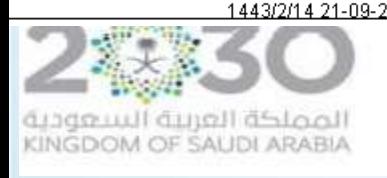

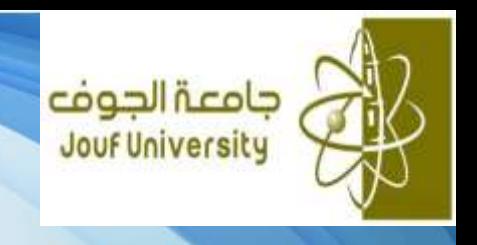

# **Admission System**

**2- The admission regulating system is one of the basic systems on which the academic system stands, and it includes the admission regulations which constitute the overall admission policies of the university as well as the potential of admitting the university applicants individually or competitively. Therefore, the applicants get ID numbers and their admission form becomes student information. All details of the admission system are explained in this document. The registration steps were explained through the registration portal step by step.**

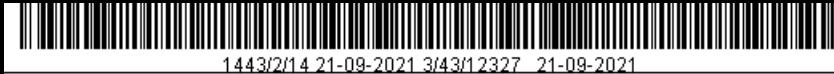

# **Training Manual**

# **University Information System**

 **Admission System** 

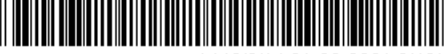

# **CONTENTS**

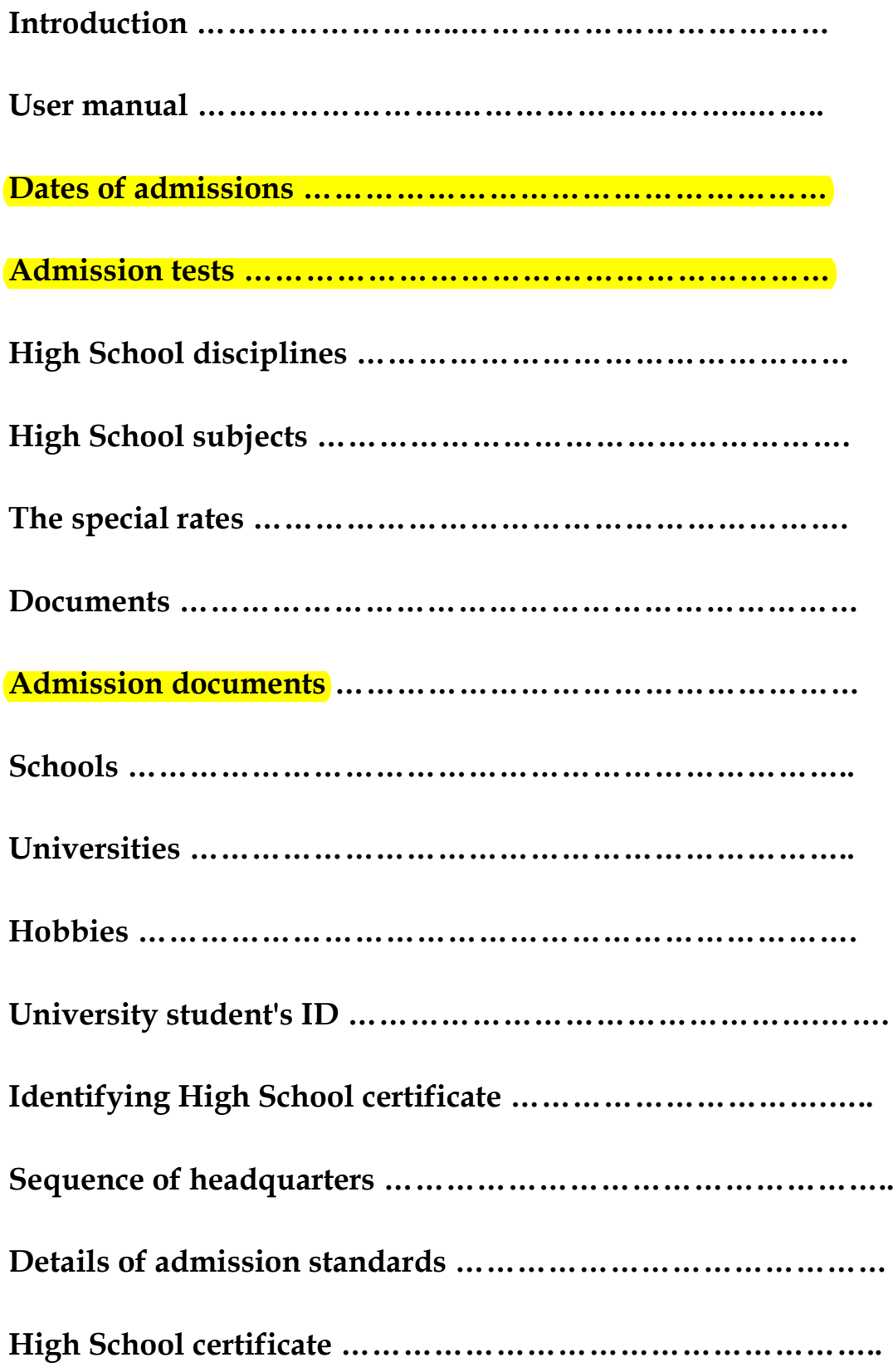

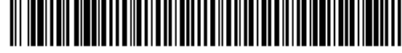

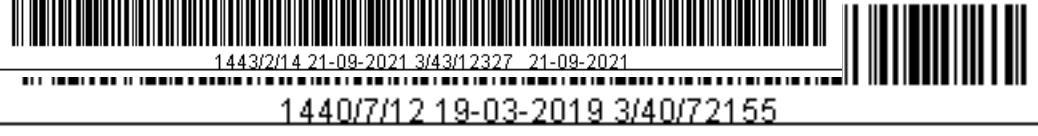

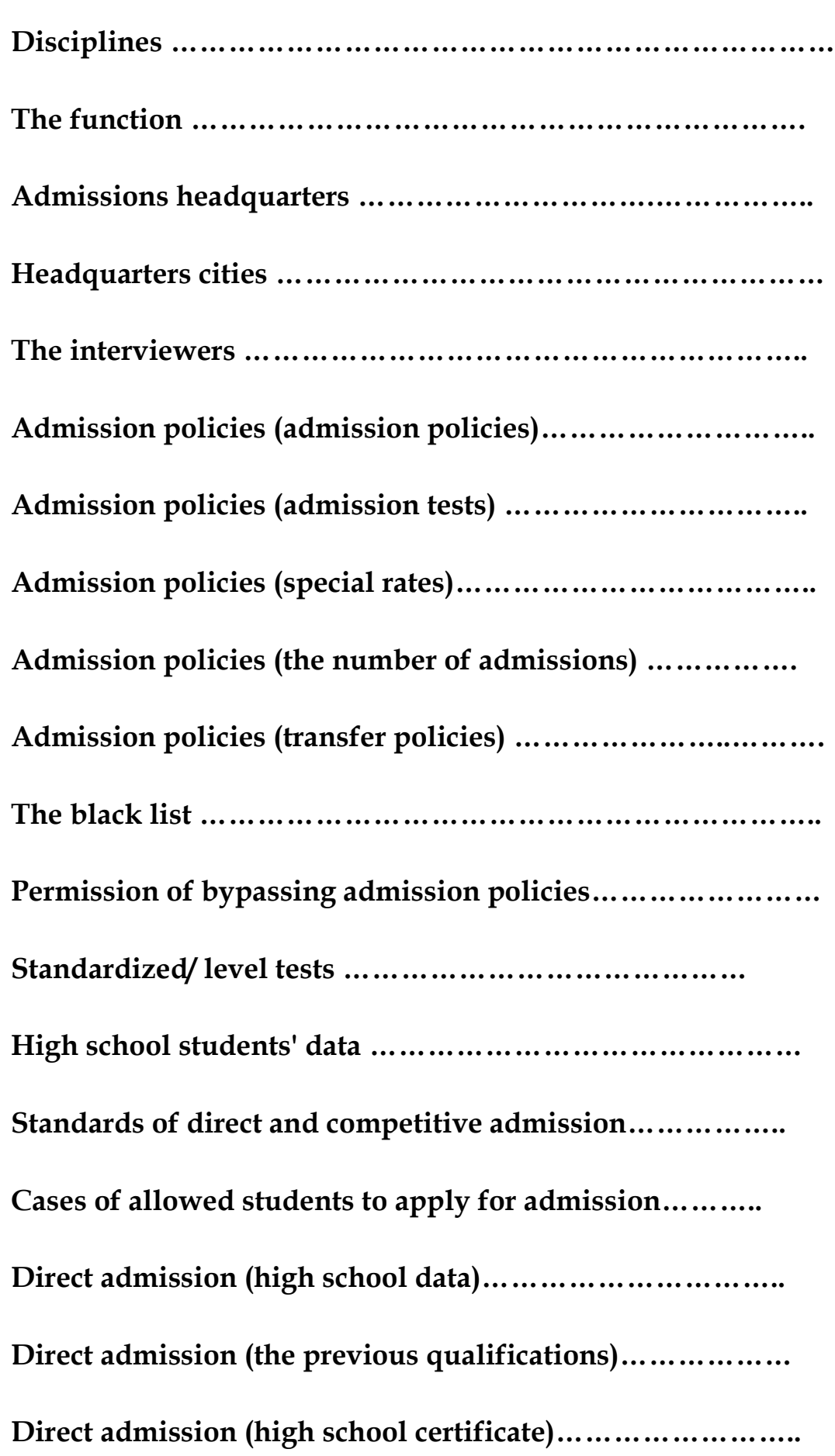

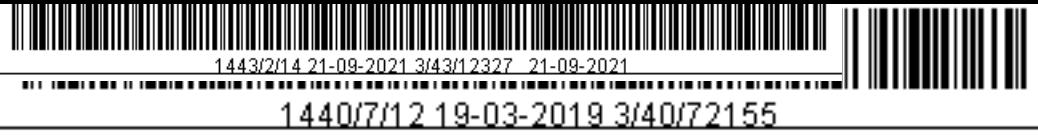

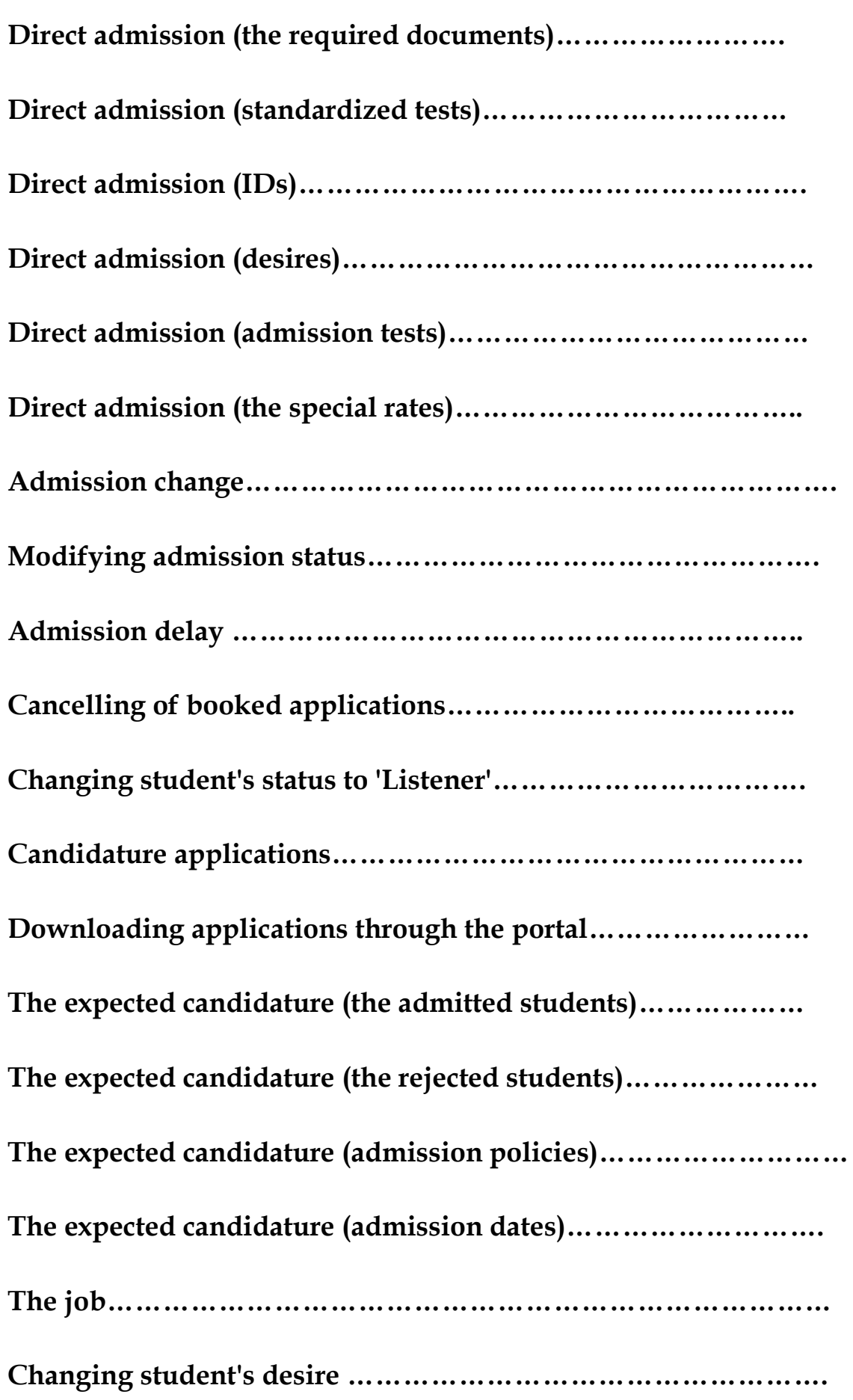

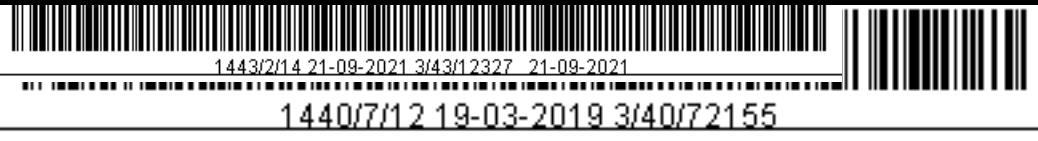

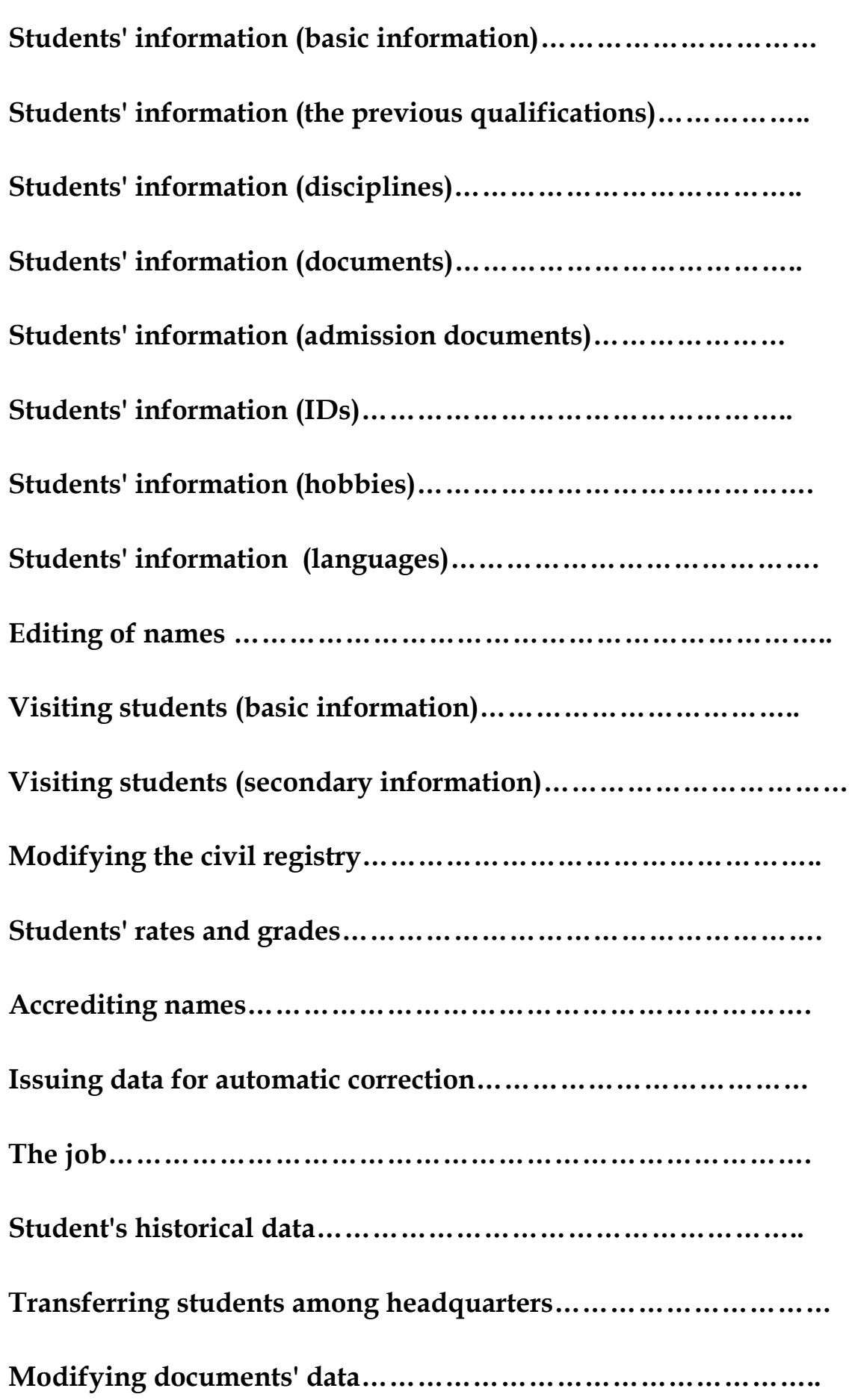

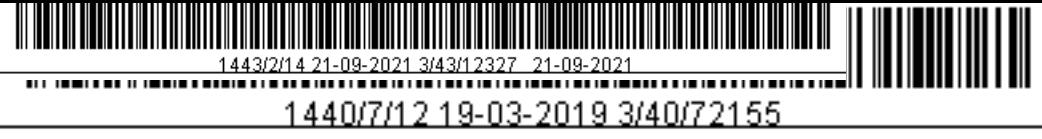

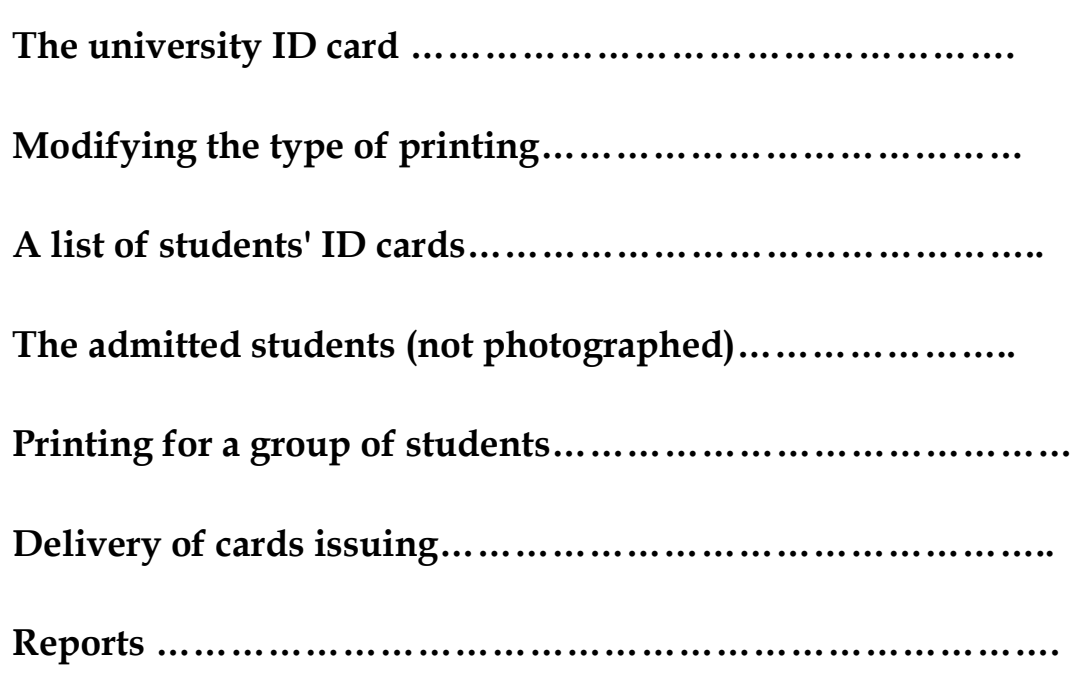

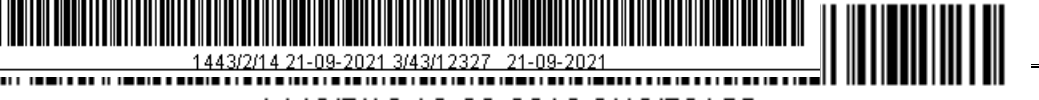

#### **Introduction**

 The admission regulating system is one of the basic systems on which the academic system stands, and it includes the admission regulations which constitute the overall admission policies of the university as well as the potential of admitting the university applicants individually or competitively. Therefore, the applicants get ID numbers and their admission form becomes student information.

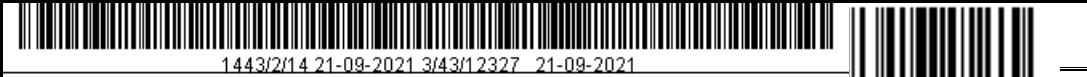

#### **Instructions**

 $|\Phi|$ 

國

Addition: to add a new register on the screen, follow the following steps:

- 1. Press the " add a new register". (F6)
- 2. Input data

3. Press 'save' after inserting the required data. (F10)

#### **Data inquiry**

1. Press 'inquiry' icon to inquire about a certain term, (F7), where screen is cleared from any data, then move the pointer to the required data inquiry to insert the required data. After that, press 'submit' icon (F8) where the required term is displayed.

2. Press 'inquiry submission' to inquire about all conditions.

3.Press 'delete inquiry' if you want to delete your inquiry.

Modification: to modify register data on the screen, follow the following steps:

- 1. Submit the specific steps for inquiry.
- 2. Move the cursor towards the statement you want to amend.
- 3. Insert the required modification.
- 4. Press (F10) after inserting the new data.

Deletion: to delete a certain register on the screen, follow the following instructions:

- 1. Submit the specific steps for inquiry.
- 2. Select the register to be deleted.
- 3. Press (shift  $+ F6$ ), then press F10.

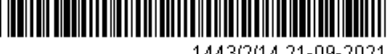

#### **Register clearing**

Press 'clear register' (shift + F4) to clear the register from the existing data before the saving process.

#### **Clearing a set of registers**

Press  $\prime$  clear field $\prime$  (Ctrl + U) to clear a set of registers from any existing data before the saving process.

**Converting between the main and the secondary languages** 

Press 'convert language' **E** to convert from the main language to the secondary one or vice versa.

**Converting between the Hijri and the Gregorian calendars and vice versa** 

To convert the Hijri calendar to Gregorian or vice versa, follow the instructions:

1. Move the cursor to the selected date to be converted.

2. Press 'convert date'

#### Printing

Press 'print' icon (Shift +F8) to print out a report on the screen. Reports linked to the screen are displayed to be printed, if not, only displayed screen can be printed.

#### **Remarks**

Deletion of a formerly used category couldn't be performed.

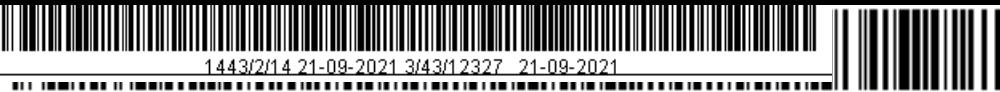

#### **Dates of admission**

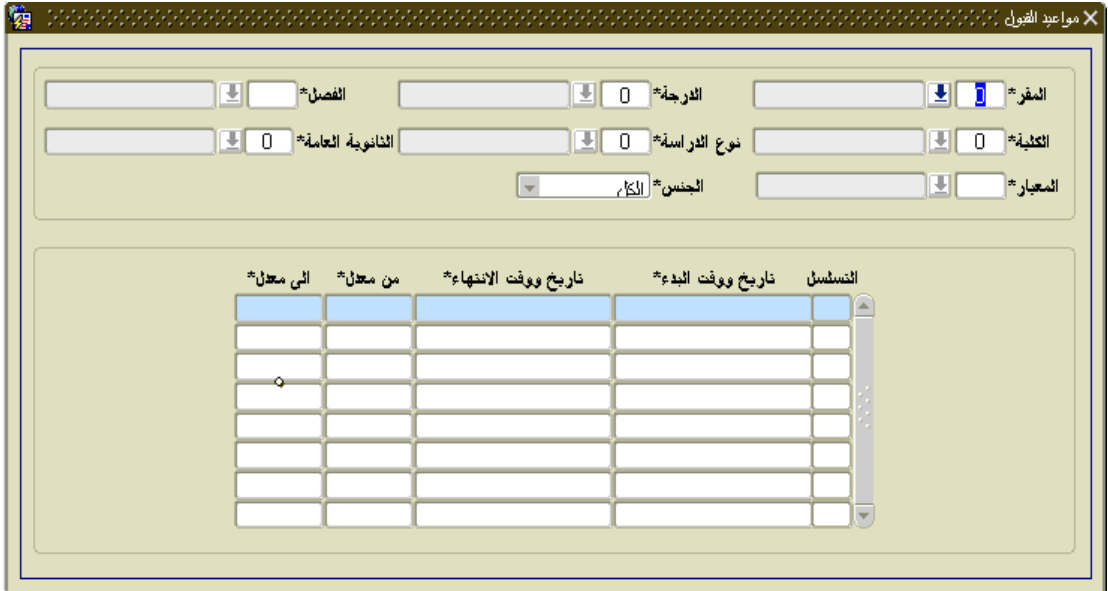

#### **The Function:**

 Identifying dates for admitting applicants for a specific campus and academic degree according to the student's selected semester, the type of the study, the High School disciplines, student's gender and the standard. During these periods, starting and closure's time and date, and the required rate for admission are determined. These rates are calculated according to admission standard.

#### **The previous requirements**

- Identifying the campus from the screen of campus.
- Identifying the academic degree from the screen of academic degree.
- Identifying the semester from academic calendar screen.
- Identifying the college from the academic board screen.
- **Identifying General High School Certificate from High School** disciplines screen.
- Identifying the type of study from the screen of types of study.
- Identifying the standard on the screen of immediate and competitive admission standards.

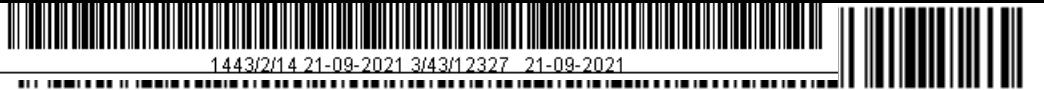

#### **Effects**

Dates of admission are set according to applicant's grade and gender, student's residence, academic degree, student's college, type of study, High School discipline, the semester and applicant's gender through the screen of direct admission or admission confirmation.

#### **Processes to be checked on the screen:**

- **Inserting dates of admission.**
- Modifying dates of admission
- Deleting dates of admission
- Inquiring data via a specific insertion on the screen

#### Proposed data:

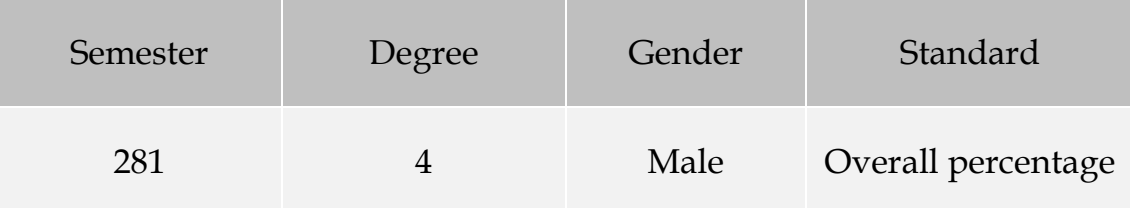

#### Admission dates

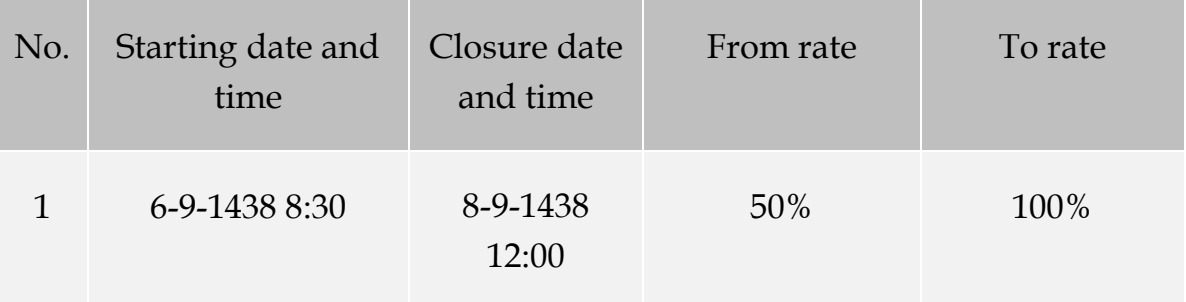

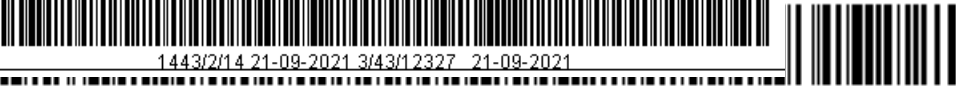

#### **Admission tests**

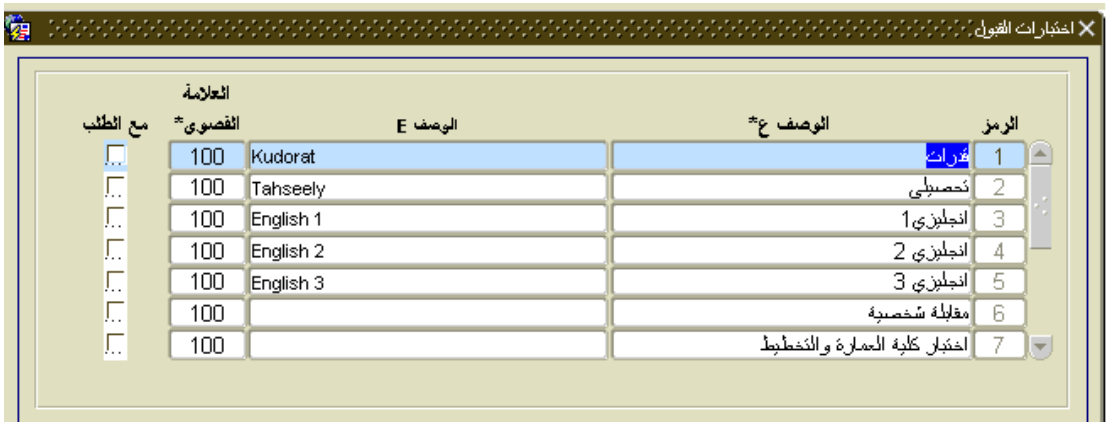

#### **The function:**

Identifying two kinds of tests: the standard tests that can't be deleted or modified sequenced from 1 to 5 , and the variable tests which can be deleted or modified as long as they aren't linked to applicants' forms, as well as putting the full mark for each test. When referring to one of these tests in the cell (with the application form), inserting a mark for this test on the screen of direct admission becomes obligatory

#### **The previous requirements**

• None.

#### **Effects:**

- Screens related to admission tests are: (admission policies and direct admission).
- **Processes to be performed on the screen:**
- Insert a new admission test.
- Modifying an admission test with code more than 5.

- Delete an admission test with code more than 5
- Inquire data via specific insertion on the screen,
- Tests of less than 6 can't be modified

#### **Proposed data**

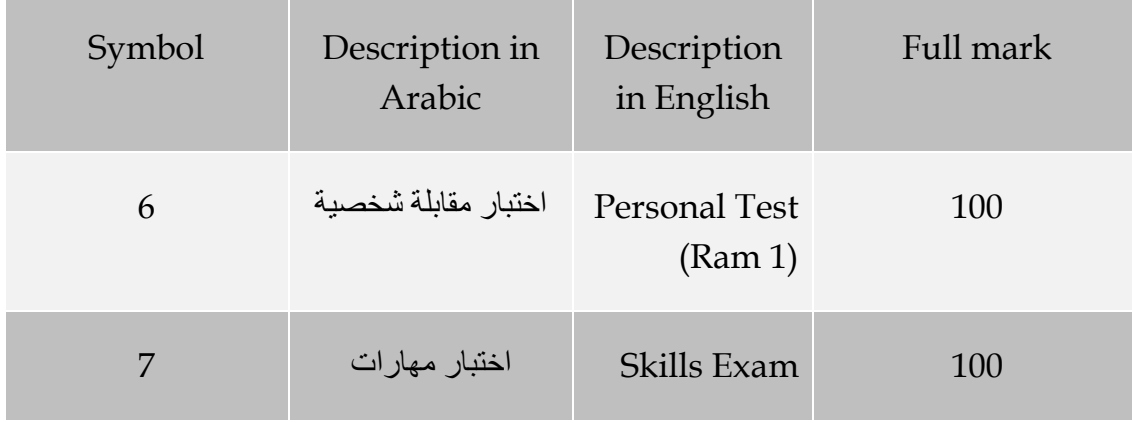

## High School disciplines

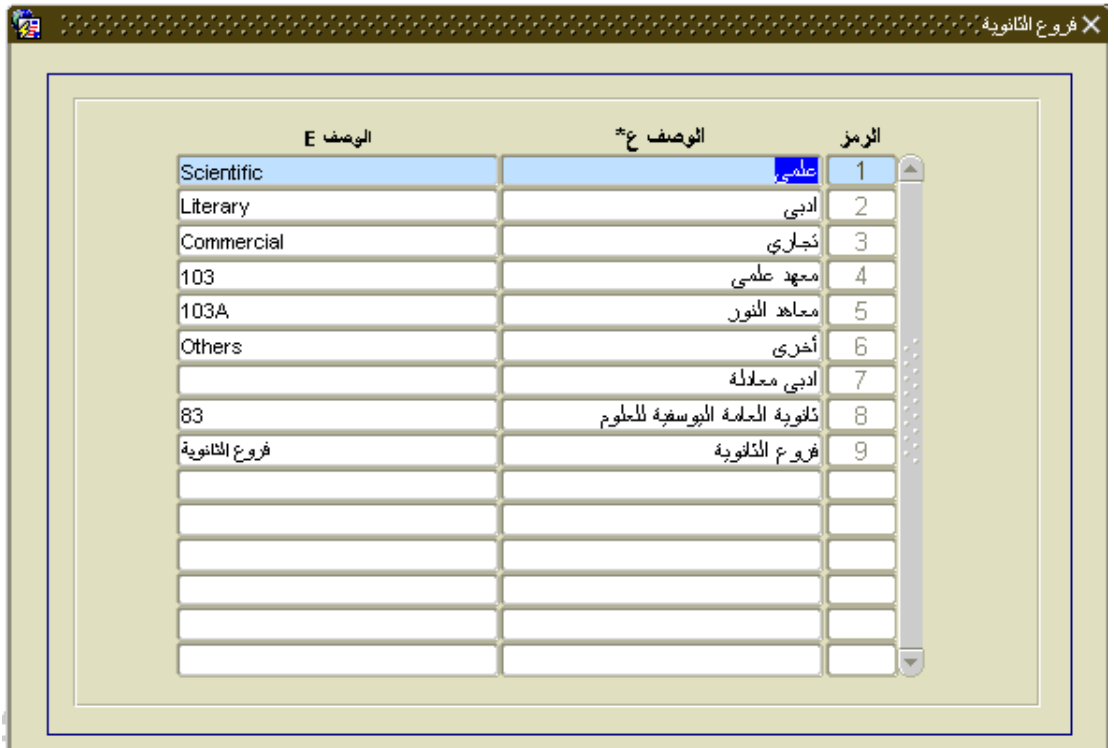

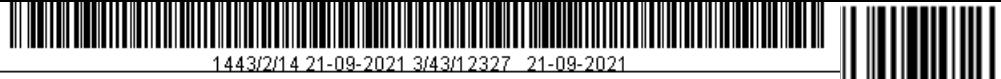

#### **The functions:**

Identifying High School disciplines issued from the ministry of education and admitted by the university.

#### **Previous requirements**

• None.

#### **Effects:**

- Adding a new High School discipline
- Deleting a High School discipline
- Description modification
- Data inquiring with a specific delimiter on the screen

#### **Proposed data**

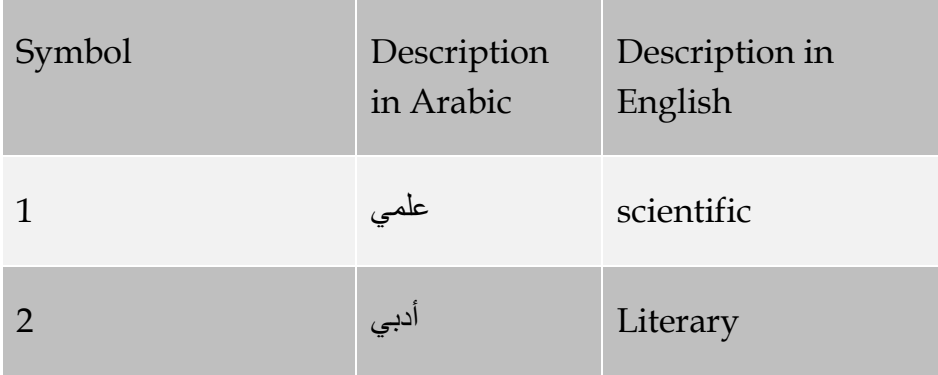

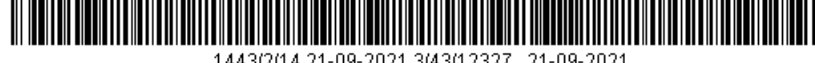

1443/2/14

1440/7/12 19-03-2019 3/40/72155

# **High School subjects**

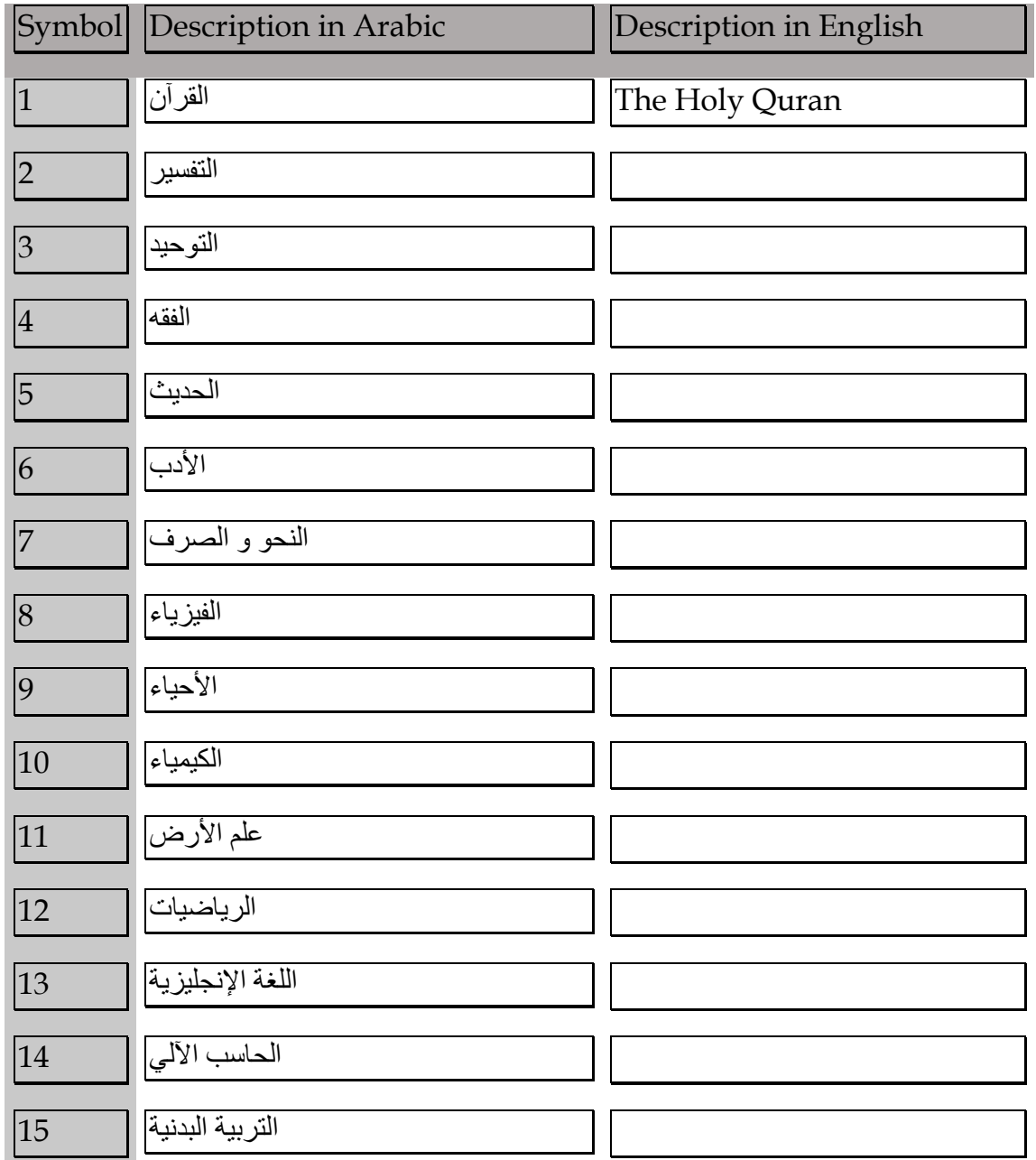

# **The function:**

 Identifying all High School subjects for all general High School certificates

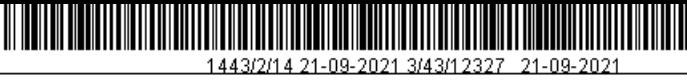

#### **Previous requirements**

• None.

.

#### **Effects:**

 Screens working on High School subjects: (direct admission, special portions, identifying general High School certificate)

#### **Processes to be performed on the screen:**

- Adding a new subject
- Modifying a subject
- Deleting a subject
- Data inquiry with a specific delimiter entry

#### **Proposed data:**

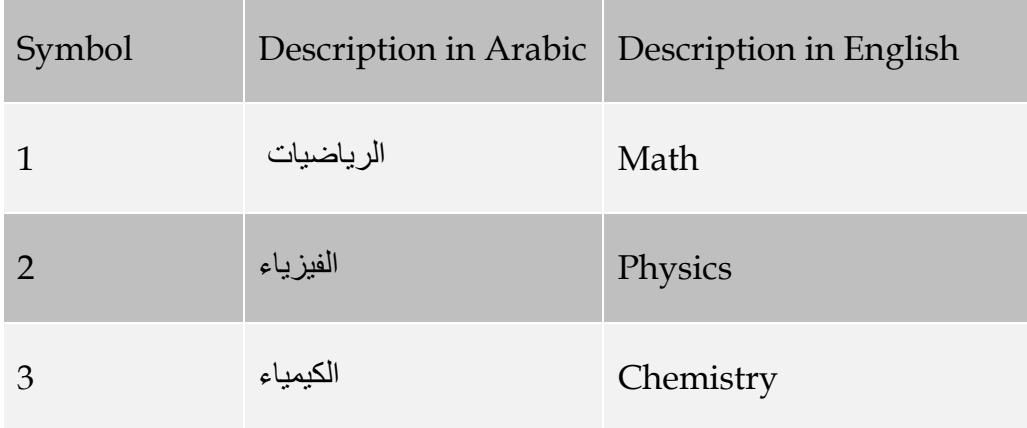

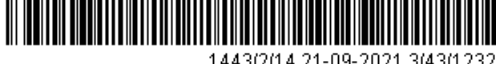

2014 21-09-2021 303012327 - 21-09-2021<br>1440/7/12 19-03-2019 3/40/72155

# **The Special Rates:**

# **Categories**

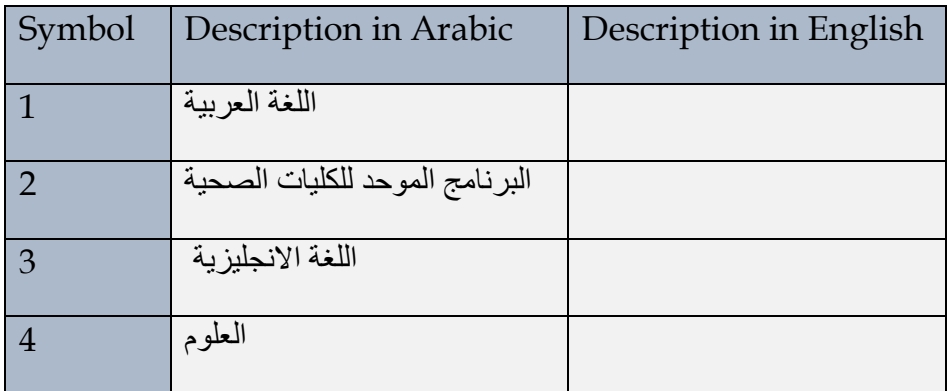

# **Subjects**

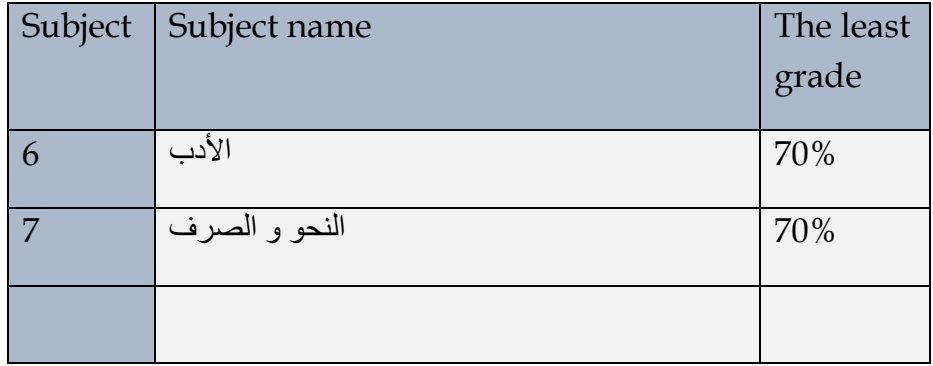

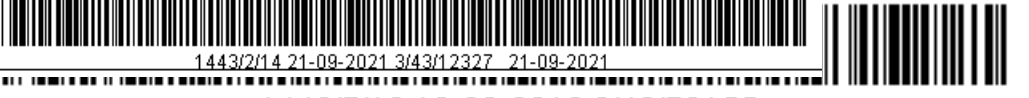

#### **The functions:**

 Identify the High School subjects' categories and determine the least grade needed for success for each subject to deny any applicant whose grades are below than the required limit.

 This option is valid to determine any proportion of a set of High School subjects e. g. putting a proportion for the admission in the college of medicine consisting of (math, physics and chemistry) in which an applicant must get specific grades for university admission.

#### **Previous requirements:**

■ Identifying High School subjects on the screen of High School subjects.

#### **Effects:**

Screens working on proportions are: (admission policies, direct admission and competitive admission).

#### **Processes to be performed on the screen**

- Adding a new category with its subjects
- Modifying a category or its subjects
- Deleting a category or some of its subjects
- Inquiring data using a specific input on the screen

#### **Proposed data**

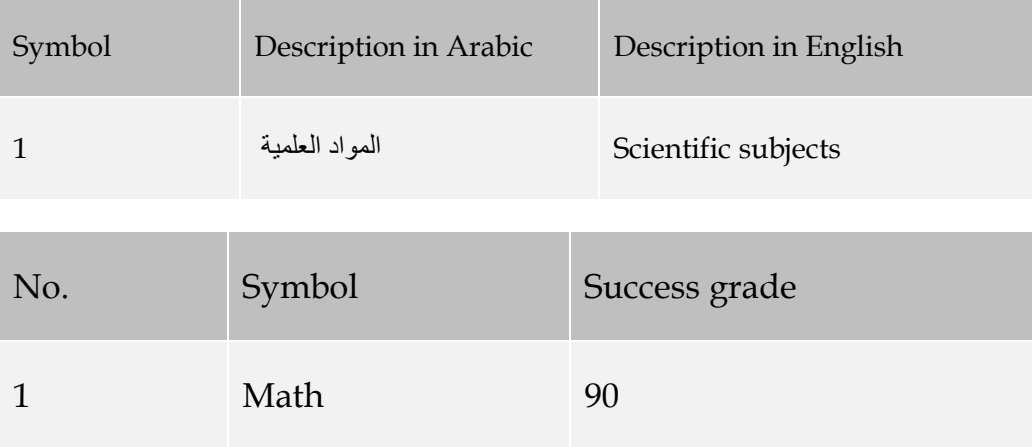
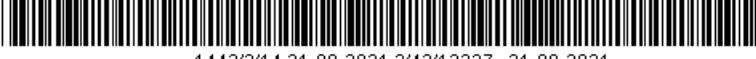

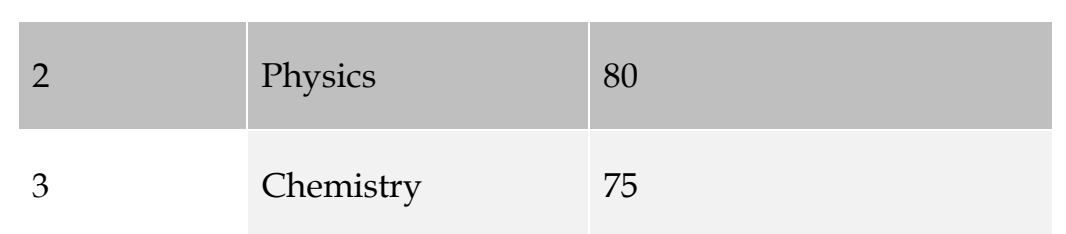

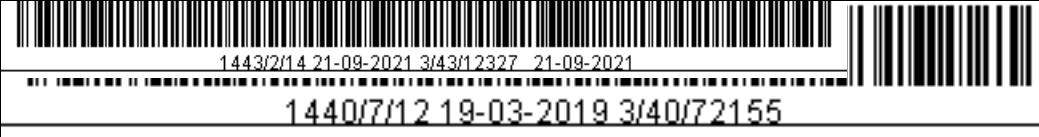

## **Documents:**

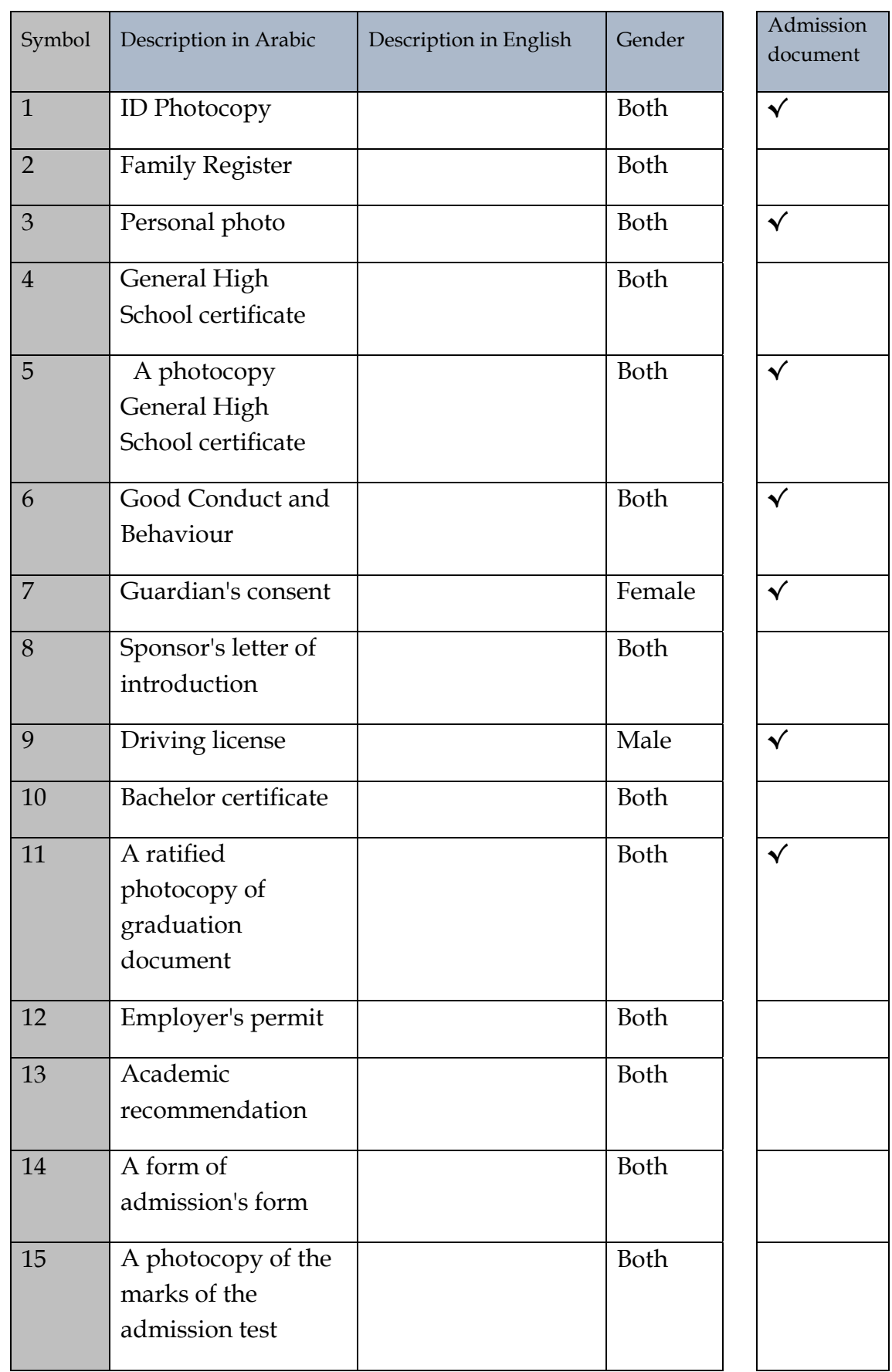

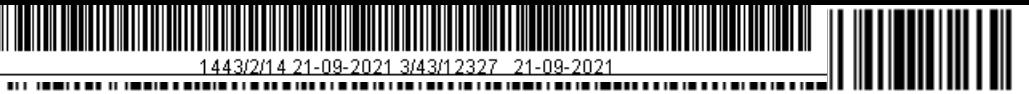

## **The function:**

Identifying all any student's documents such as (passport, driving licence, ID, etc…) as well as identifying gender and the document type.

Previous requirements:

• None.

## **Effects**:

Screens working on documents are: (Student's information, direct admission and documents of admission).

### **Processes to be performed on the screen:**

- Adding a new document.
- Modifying document.
- Deleting document
- Inquiring data using a specific input on the screen

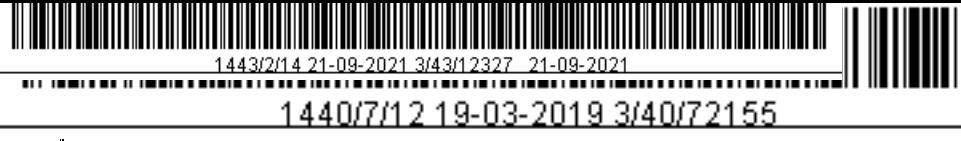

# **Proposed data**

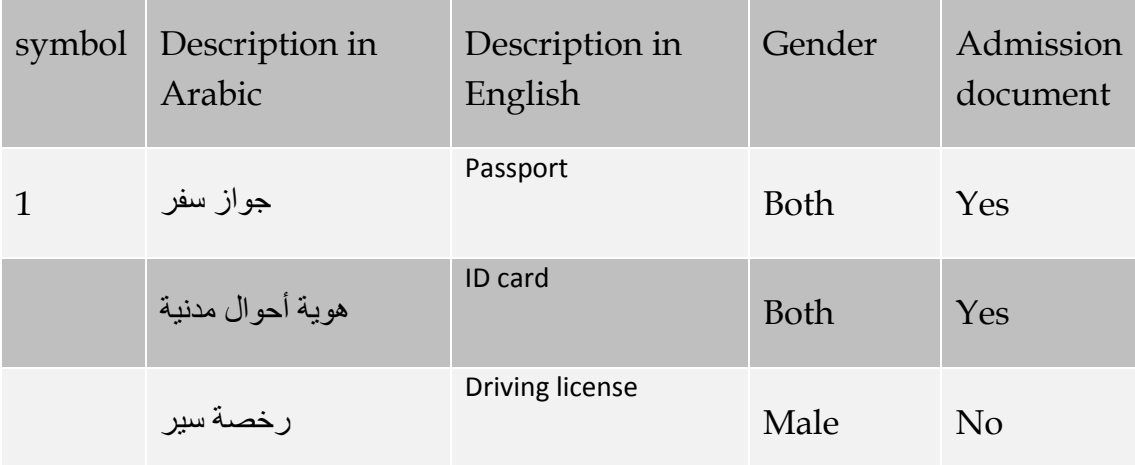

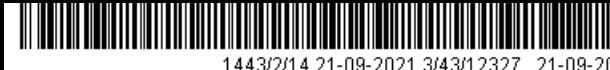

# **Documents of admission**

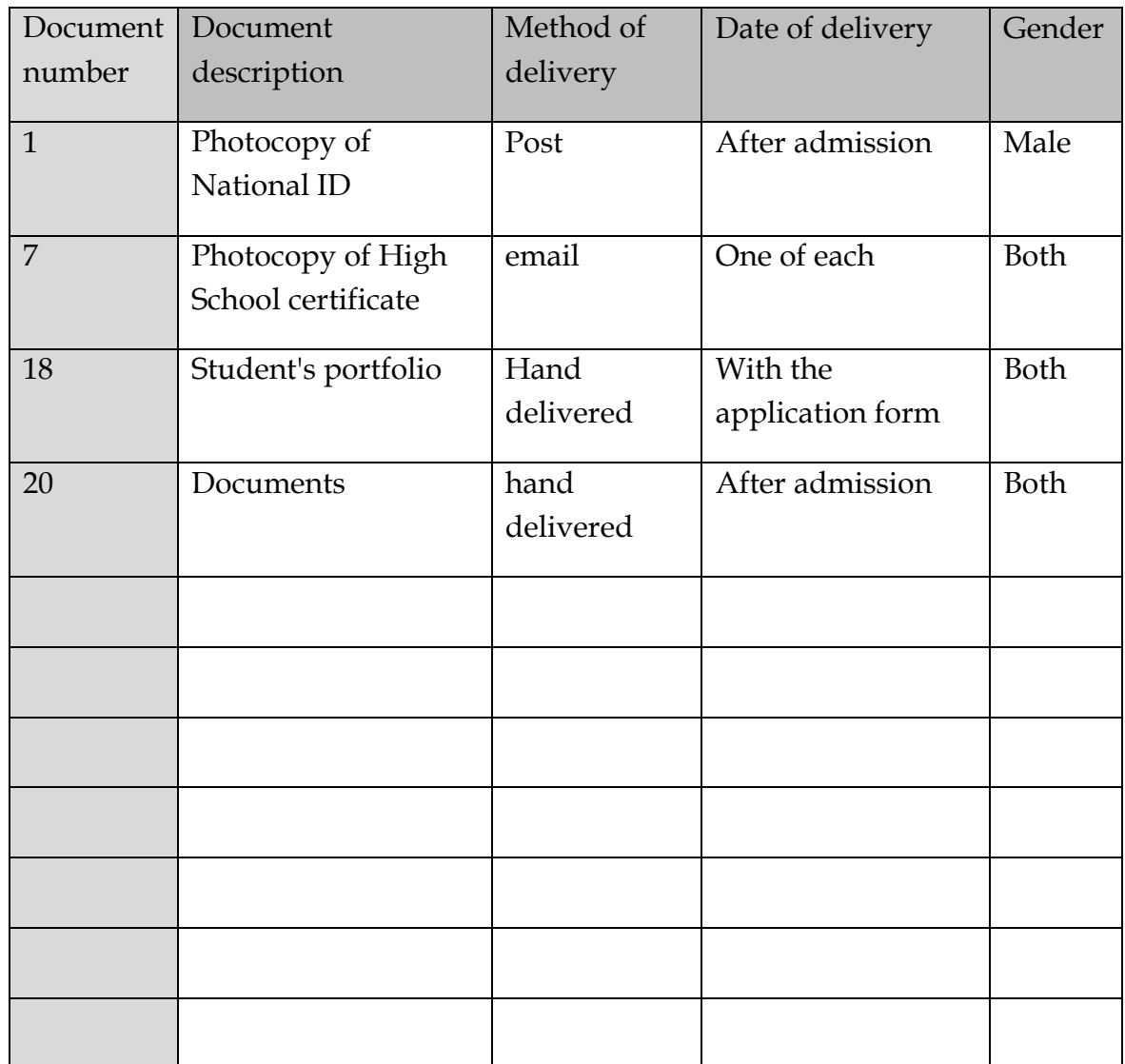

# **The function:**

Delivering these documents (hand delivered, post, fax, email) and the method of delivery (with the application form, after admission, one of each of them), as well as gender (male, female, both of them). All documents must be input during data entry and documents must be

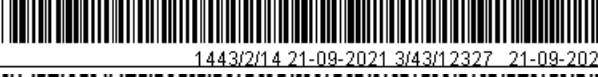

delivered with the application form automatically, the user can select or deselect document delivery.

# **The previous requirements**

Identifying documents delivery on documents screen by which a document is determined as a document of admission.

## **Effects:**

Denying any applicant who if not deliver the required documents during the process of admission.

Screens working on admission documents are: students' information, admission confirmation, admission change, direct admission, competitive admission).

## **Processes to be performed on the screen:**

- Inputting a new document
- Document modification
- Deleting a document.
- Data inquiry using a specific input on the screen.

Proposed data:

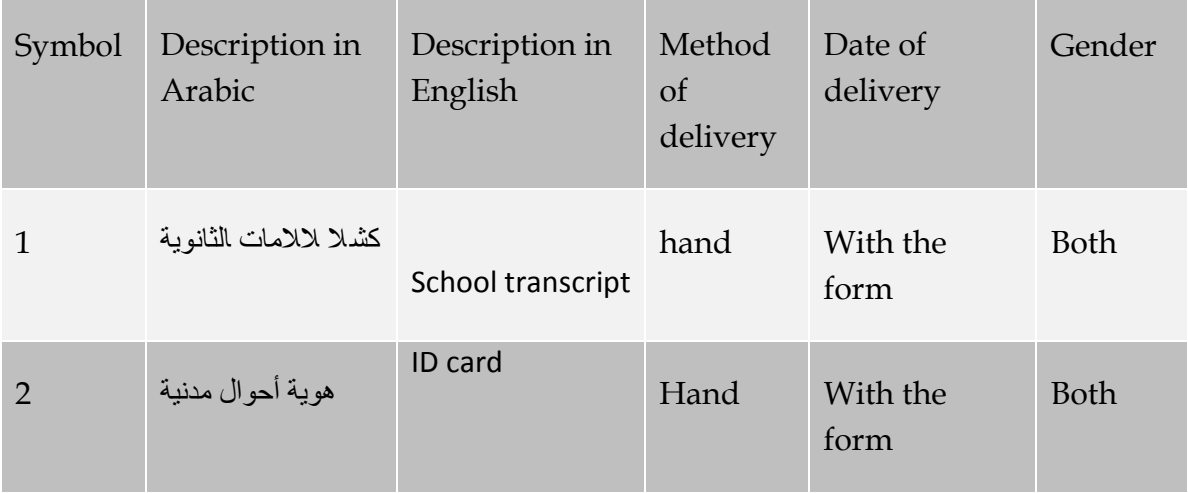

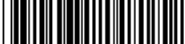

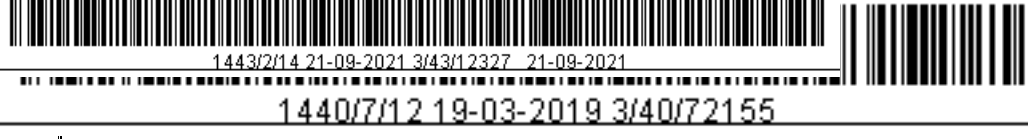

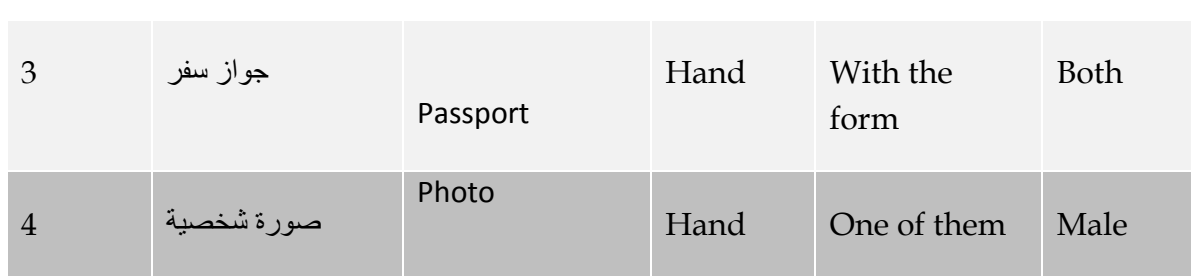

# **Schools**

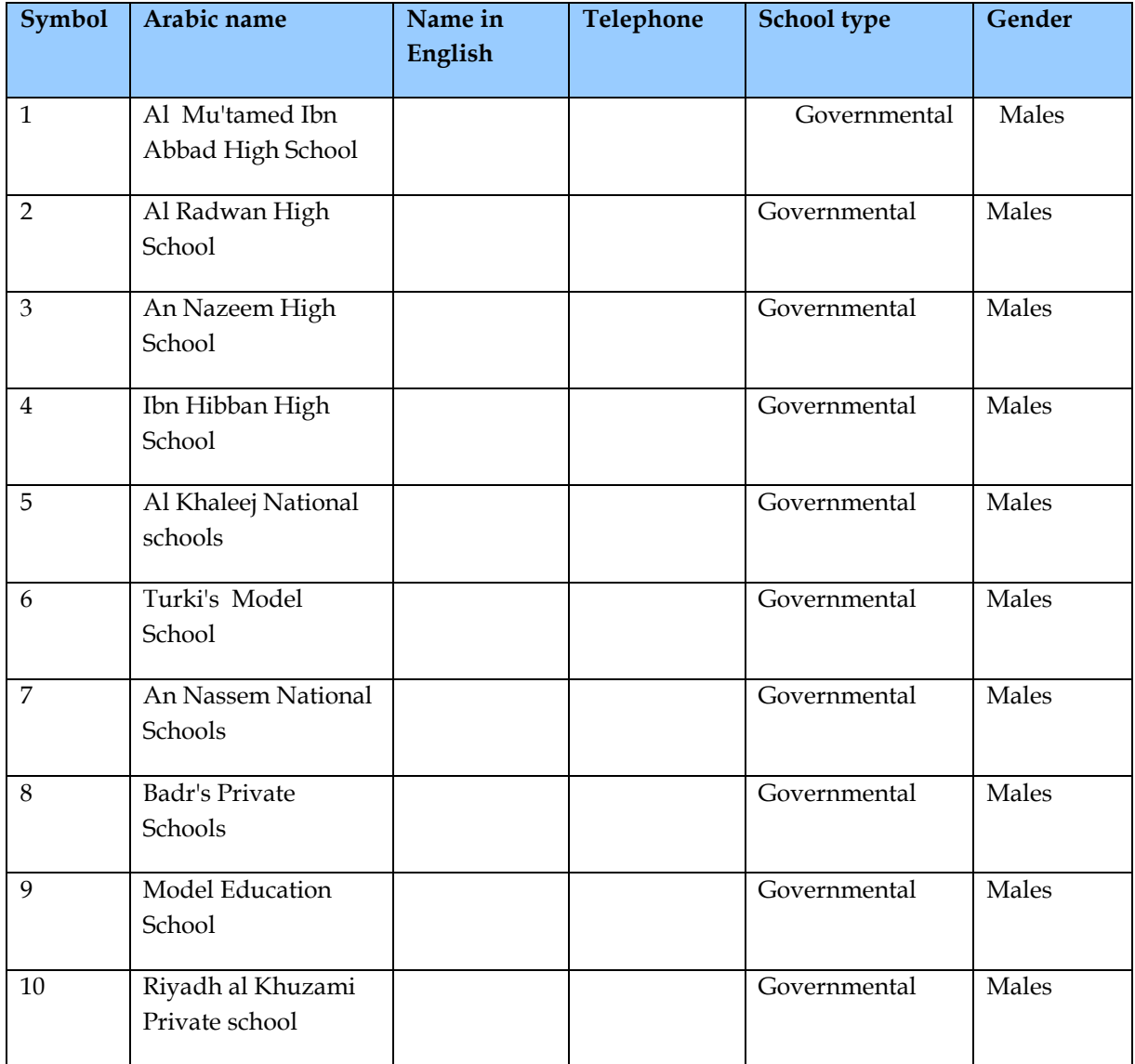

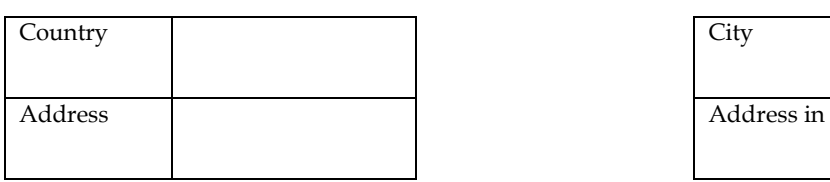

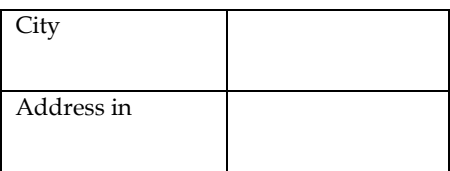

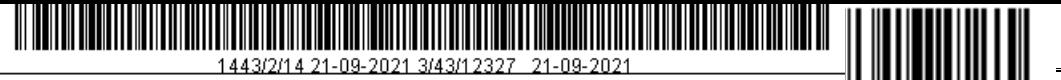

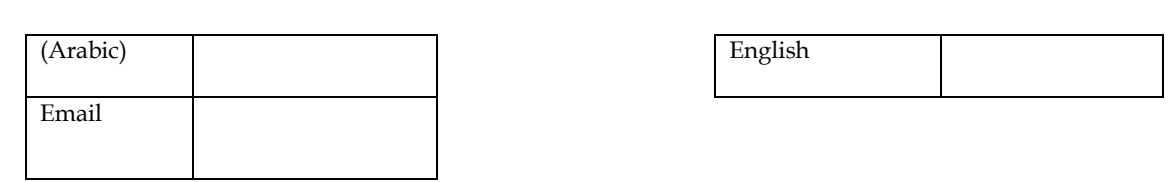

# **The functions:**

Identifying schools from which a student got his general High School certificate, its type and its location. Schools outside the kingdom can be selected as well.

# **Previous requirements:**

 Identifying cities and countries through the screen of cities and countries.

#### **Effects**:

• Screens working on this screen are: (students' information, direct admission).

#### **Processes to be performed on the screen:**

- Inputting a new school.
- Modifying a school.
- Deleting a school.
- Data inquiring with a specific delimiter entry

### **Proposed data:**

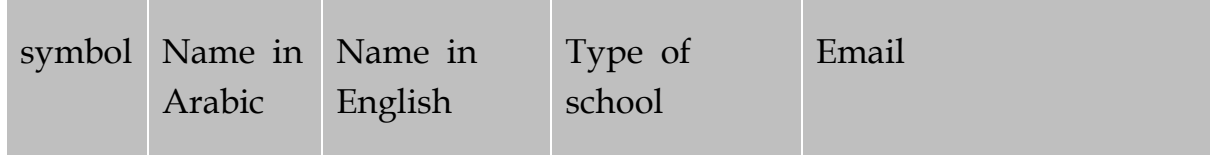

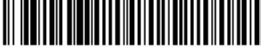

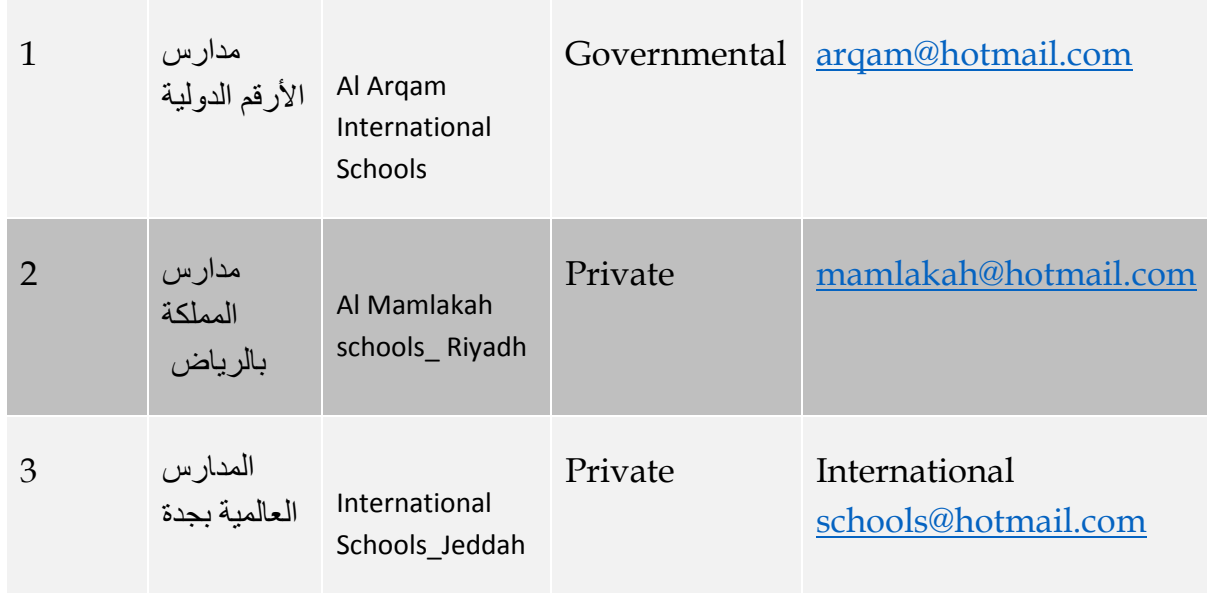

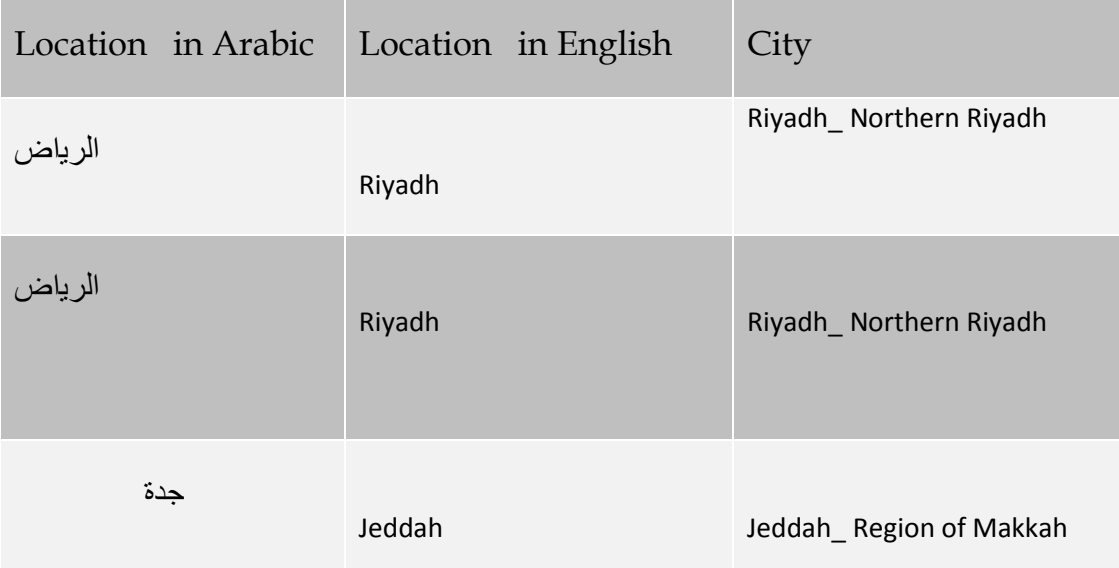

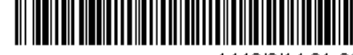

1443/2/14 21-09-2021 3/43/12327 21-09-2021 .............

1440/7/12 19-03-2019 3/40/72155

# **Universities**

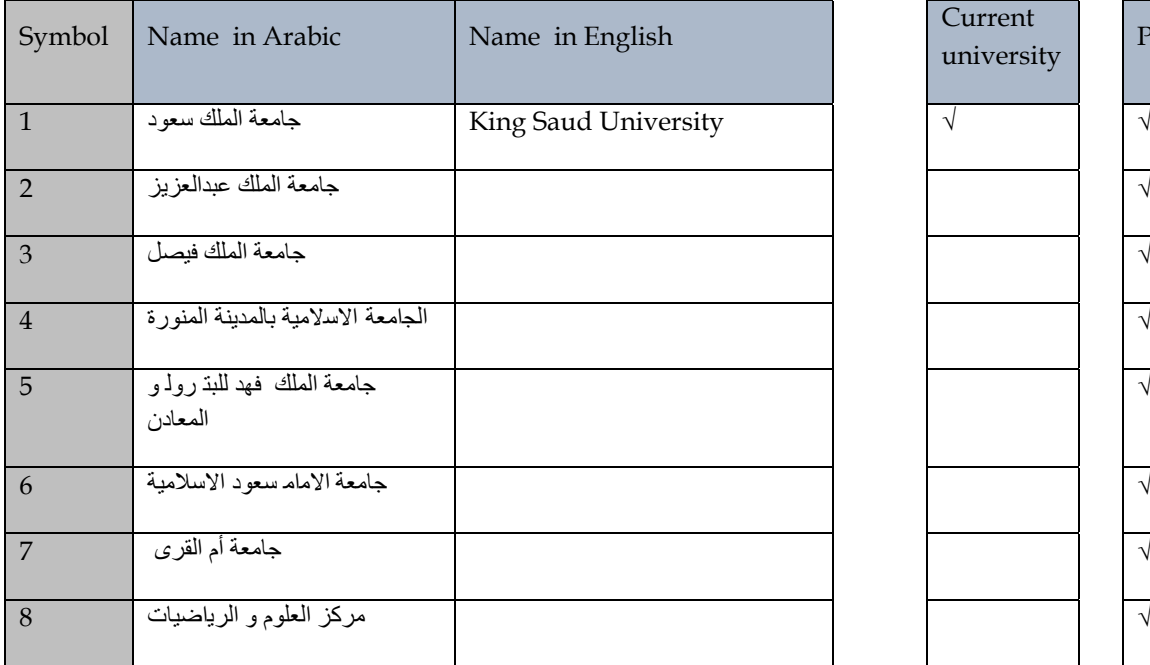

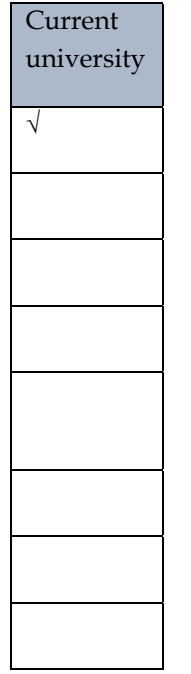

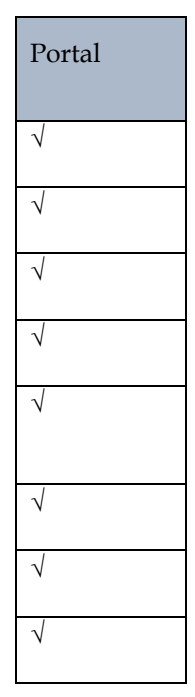

#### University information

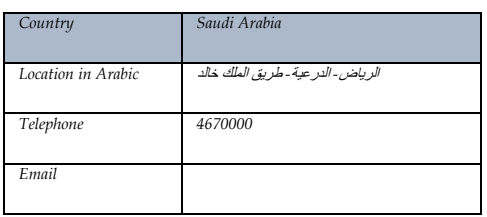

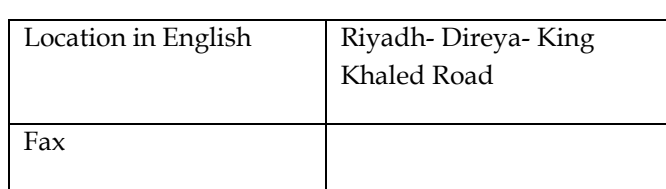

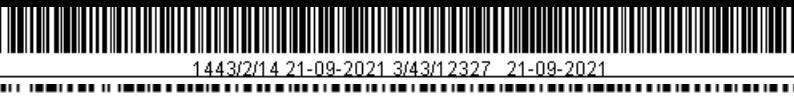

## **The functions:**

Identifying local and international universities from which students move or graduate, and identifying their locations and contact details (address, telephone, email, fax) as well as identifying the current university in which the system works. Selecting Portal in front of a university enables students to apply for a visit to this university through the portal.

Previous requirements:

Identifying countries using the screen of countries and cities.

## **Effects:**

Screens working on universities are: admission policies, direct admission, students' information, visiting students).

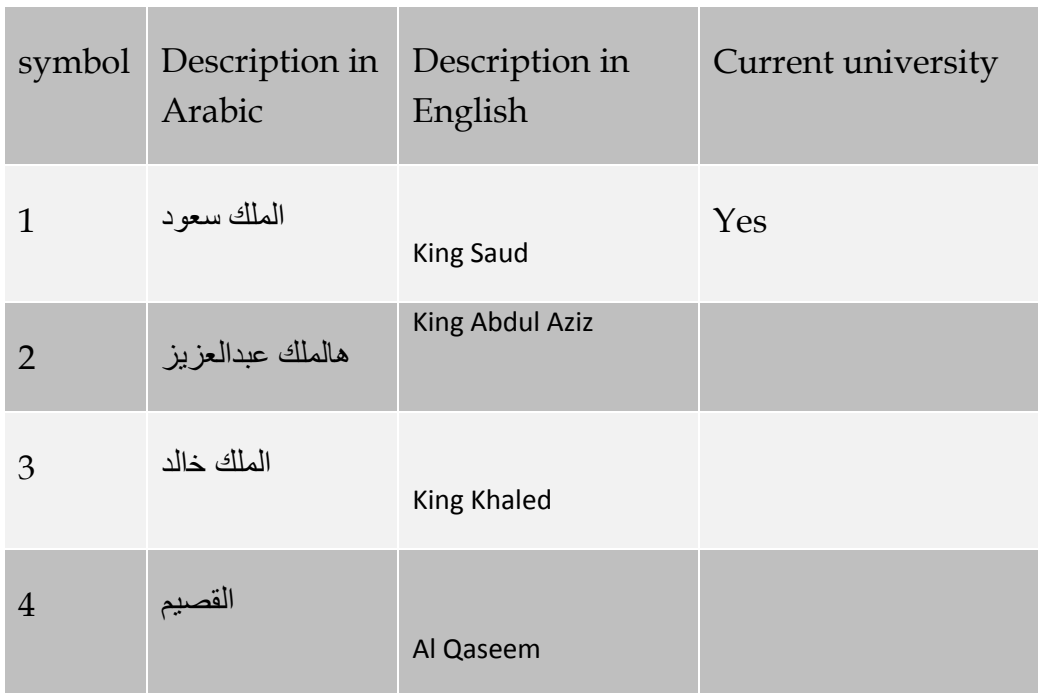

## Proposed data

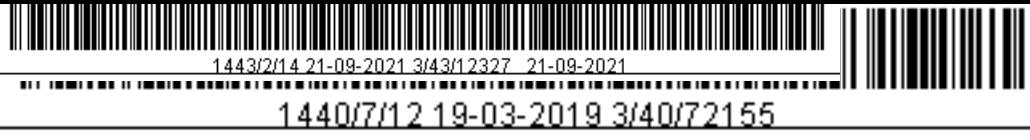

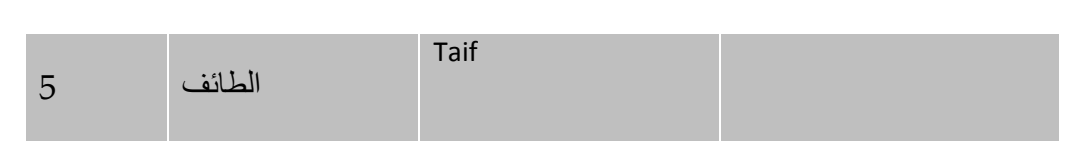

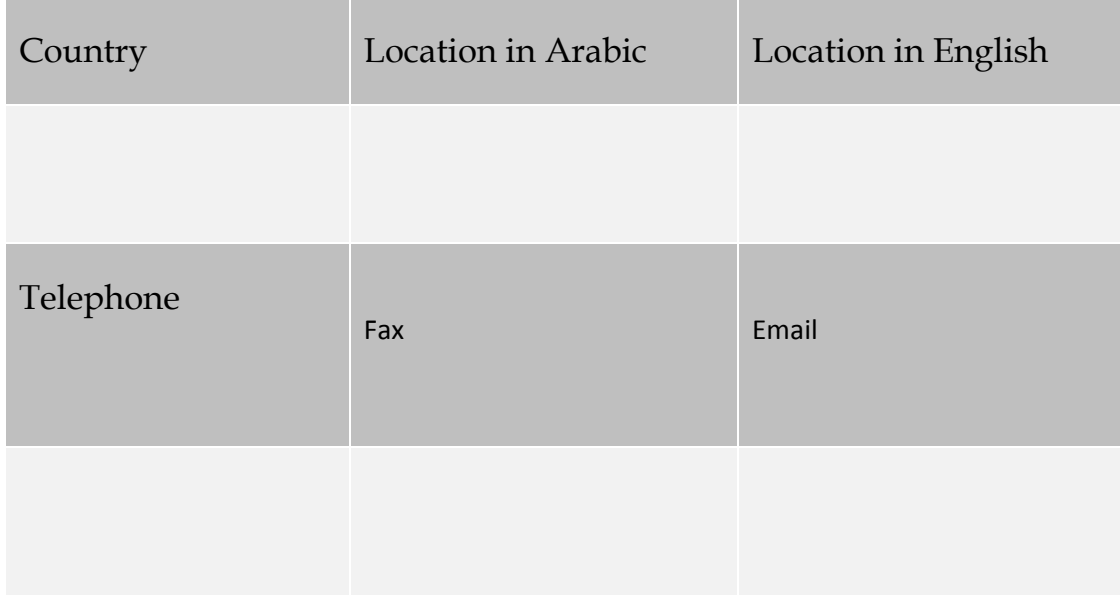

## **Hobbies**

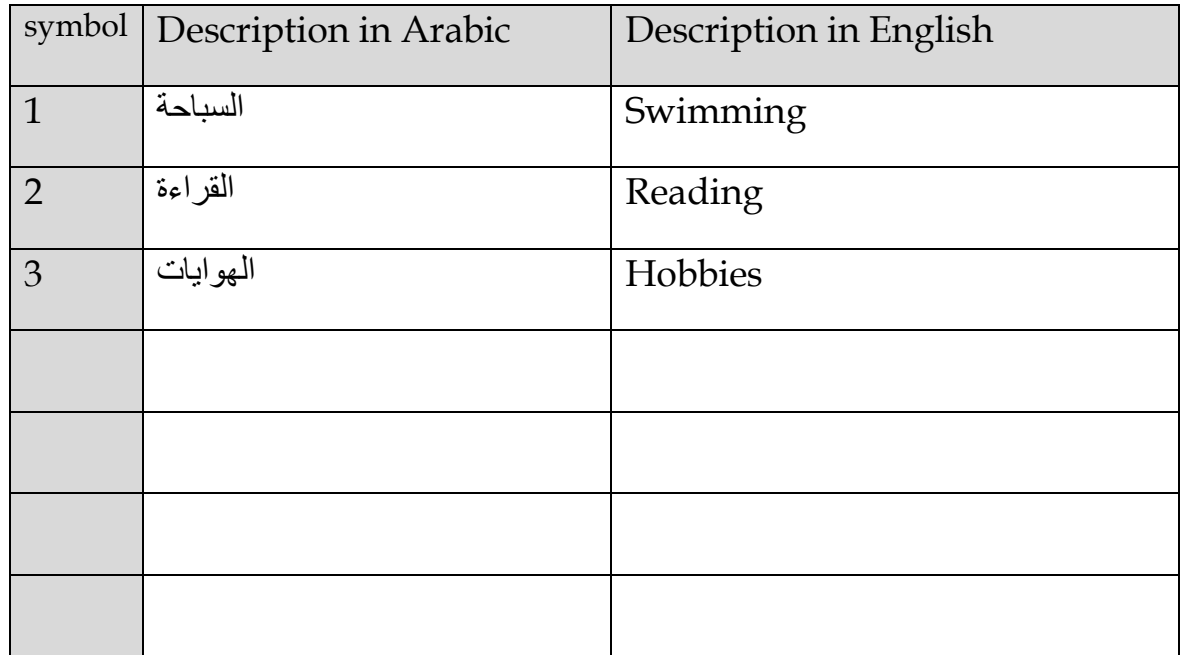

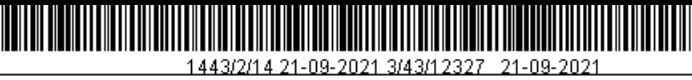

## **The functions:**

• Identifying student's hobbies to be used later through the screen of students' information.

#### **Previous requirements:**

• None.

## **Effects:**

Screens related to hobbies: (student's information)

### **Processes to be performed on the screen:**

- **Inputting a new hobby.**
- Modifying a hobby.
- Deleting a hobby.
- **Inquiring data using a specific input on the screen.**

### Proposed data:

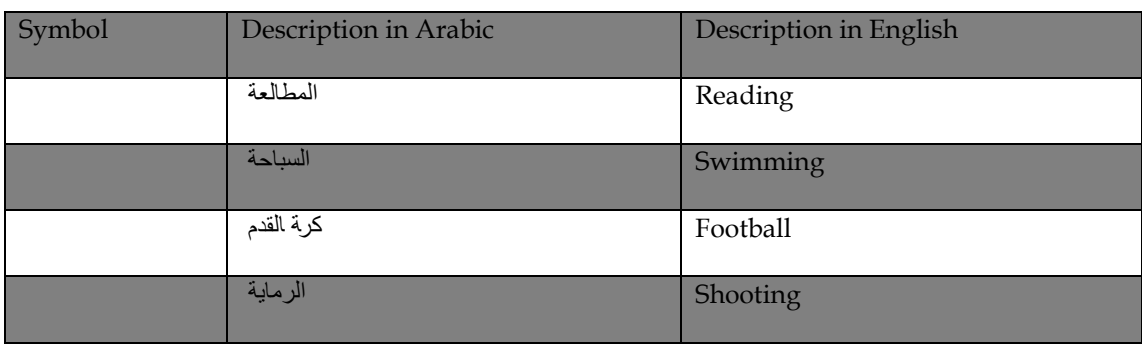

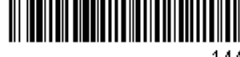

# **Issuing student's university number**

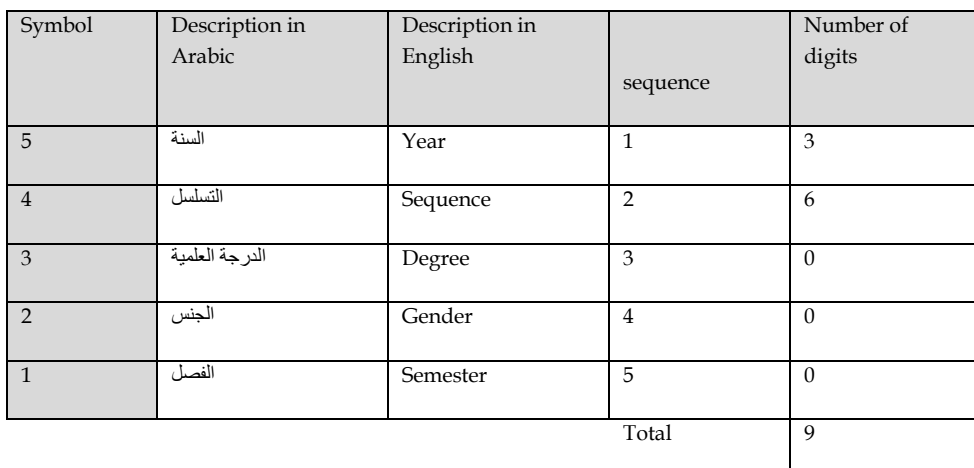

### **The functions**

Identifying parts of the student's university ID to facilitate the process of forming that every part describes (the year, sequence, degree, gender and semester). The ID number must not exceed than 9 digits.

### **The previous requirements:**

None.

### **Effects:**

- The student's ID is formed according to the formerly sequence of each part.
- Sequence digits depend on the numerical sequence on the screen of campuses' sequence.
- The screens that form the student's ID are: (direct admission, admission confirmation and visiting students).

### **Processes to be performed on the screen:**

- Modifying the cells of sequence and the number of digits only.
- Inquiring data using a specific data input on the screen.
- Proposed data:
- None.

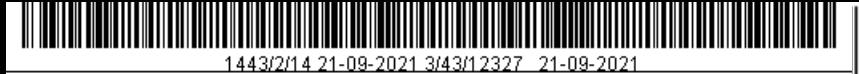

# **Identifying general High School certificate**

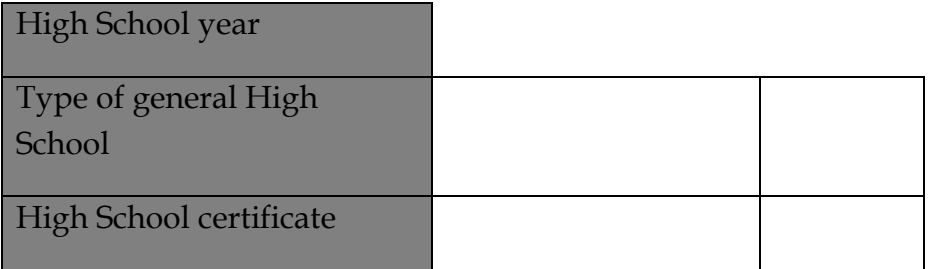

#### **High School subjects**

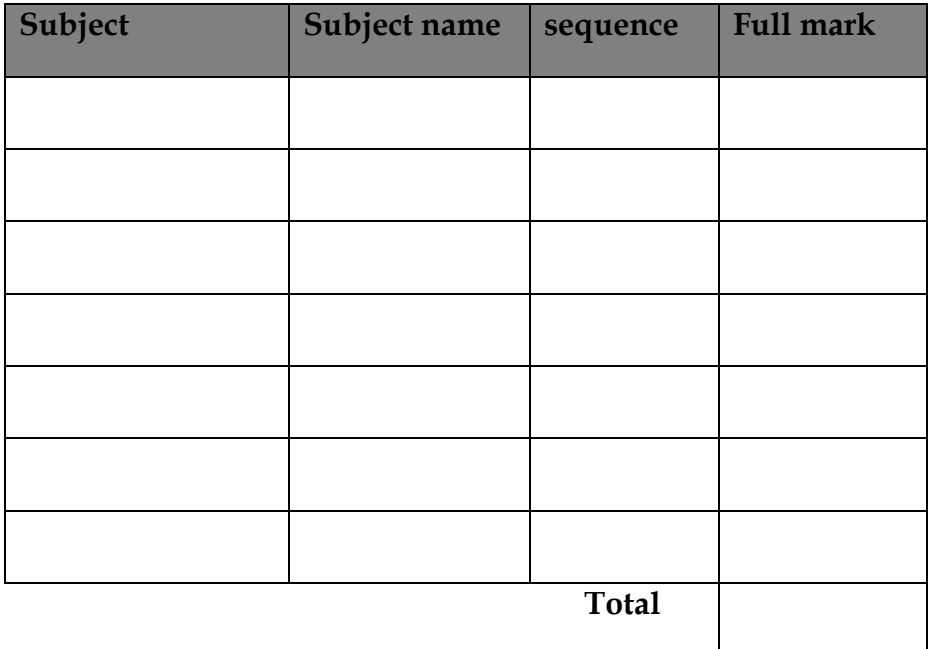

### **The functions:**

 Identifying the High School certificate which must be input automatically in the admission application form depending on the High School certificate, its type and year. In addition, the sequence of subjects is determined according to input and the full mark of each subject to calculate the weighted mark.

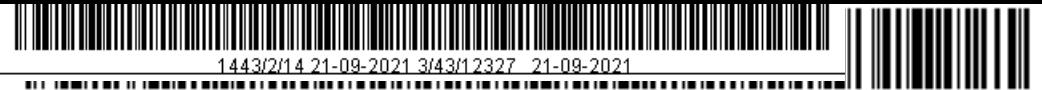

### **Some procedures to be executed:**

1. Press Copy button to release the sub screen. Select the required certificates to be copied from a specific year till the determined year.

2. Press Copy High School certificate to display the sub screen.

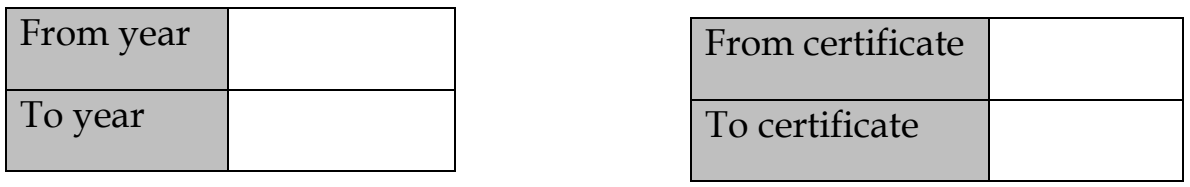

**Accept Cancel** 

The required certificates to be copied from a specific year till the determined year is performed in this process

### **The previous requirements**

- Identifying the type of the High School certificate through the screen of types of High School.
- Identifying the High School certificate through the screen of High School.
- Identifying the subjects of High School certificate through the screen of subjects of High School.

#### **Effects**:

The screens related to the High School certificate: (direct admission).

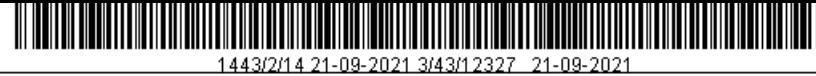

## **Processes to be performed on the screen:**

- Identifying a High School certificate for a specific year.
- Modifying an input subject.
- Deleting a subject.
- **Inquiring data with a specific delimiter entry**

## Proposed data:

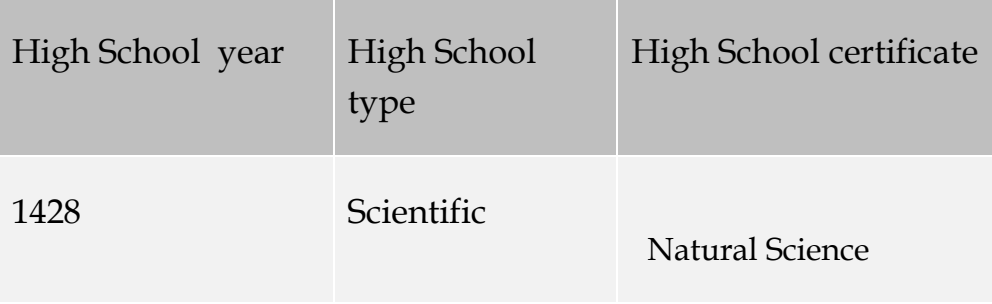

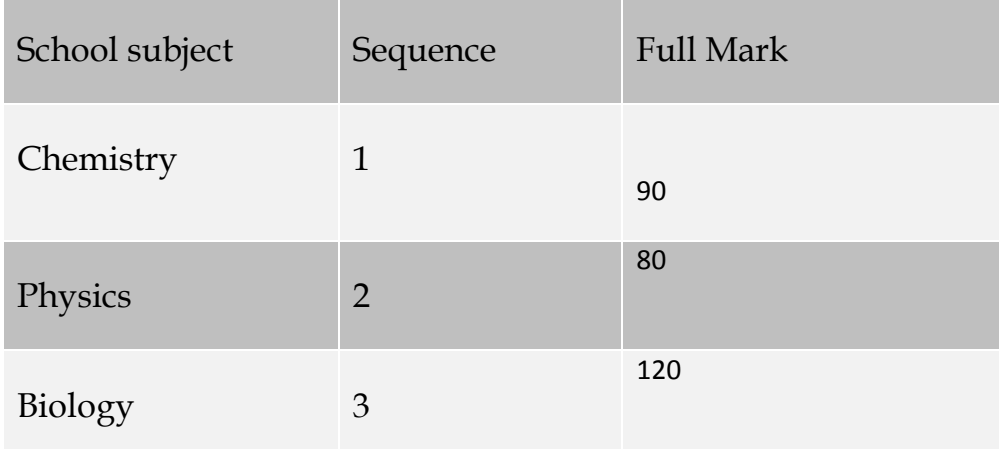

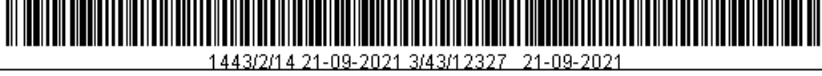

# **Sequence of headquarters**

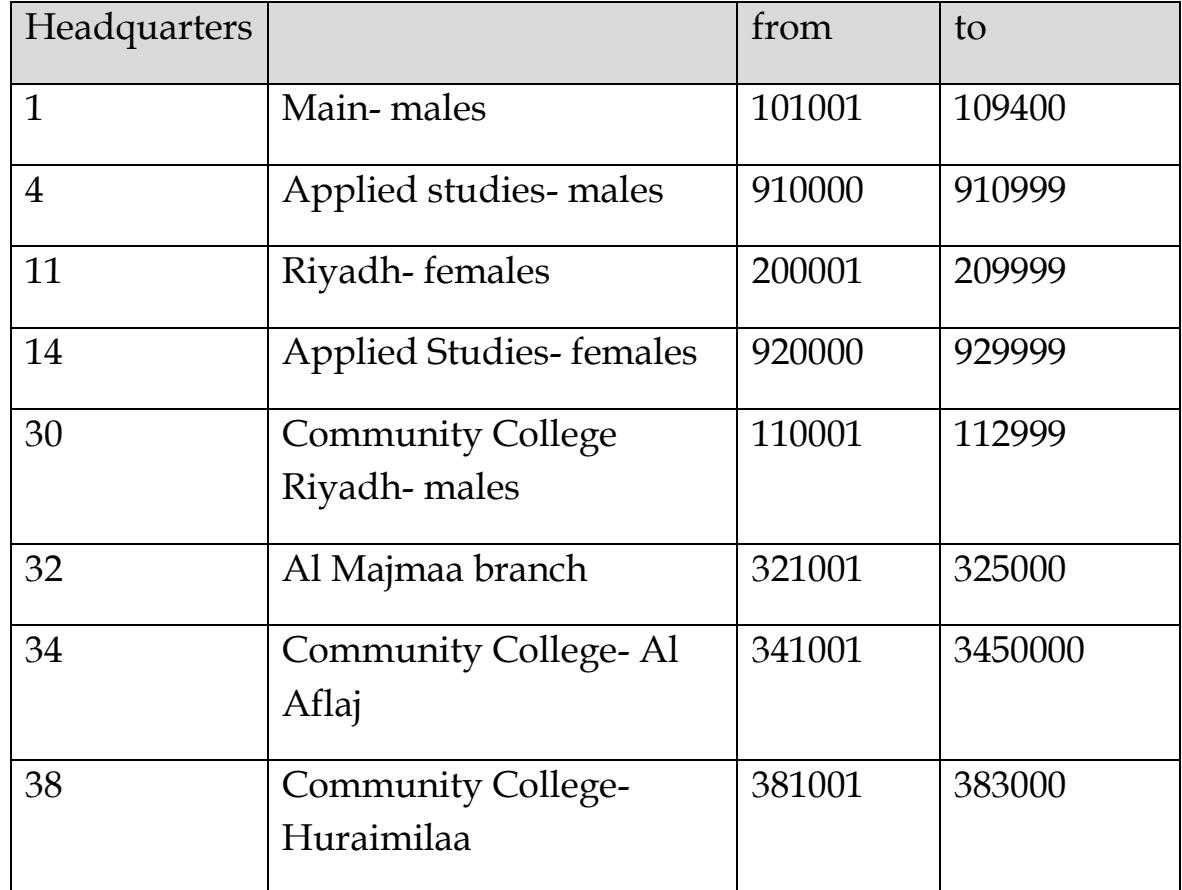

# **Sequence of headquarters**

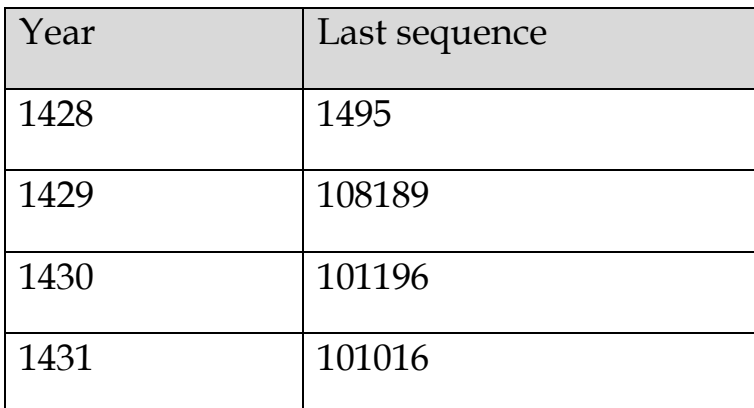

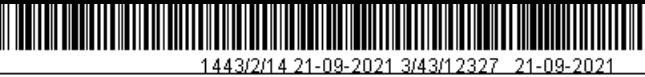

## **The function:**

Identifying the serial numbers of university students (putting university numbers within a specific range) according to the headquarters where the beginning and the ending of the sequence

is determined as well as displaying the last sequence for each year.

#### **The previous requirements:**

Identifying the university headquarters on the screen of headquarters.

#### **Effects:**

- The university ID number is formed according to the sequence of each headquarter.
- The screens that form the student's number are: (direct admission, admission confirmation and visiting students).

#### **Processes to be performed on the screen:**

- Modifying the range of numbers.
- **Inquiring data using a specific input on the screen.**

Proposed data:

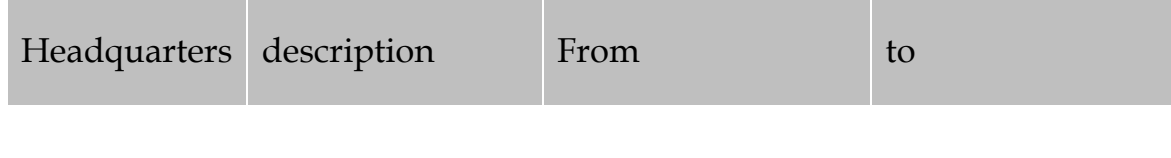

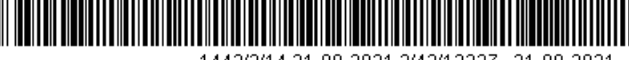

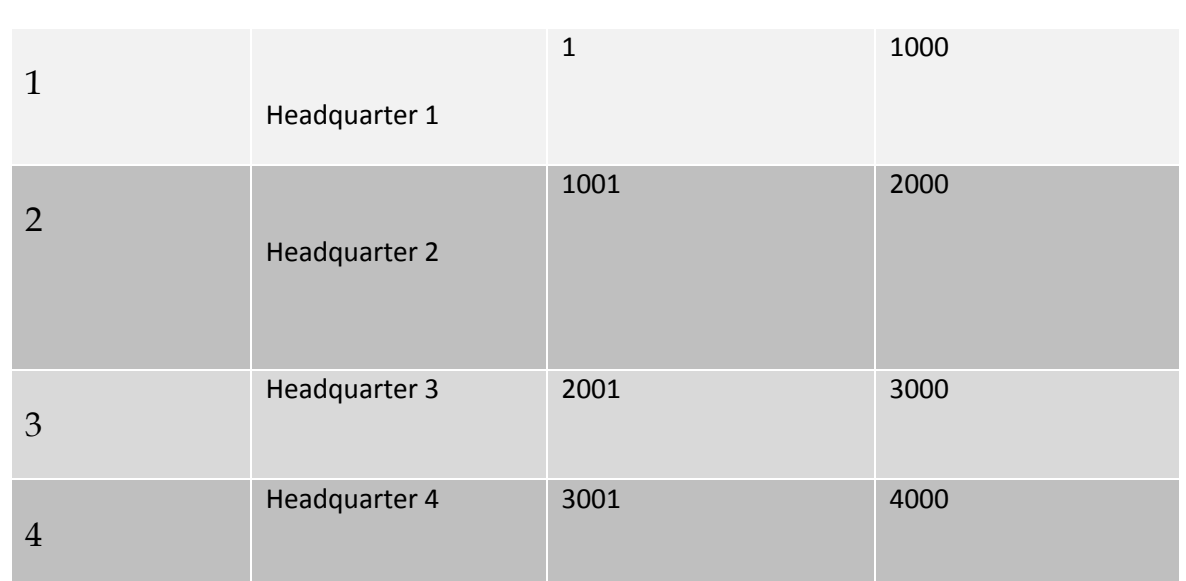

### **Details of admission standards:**

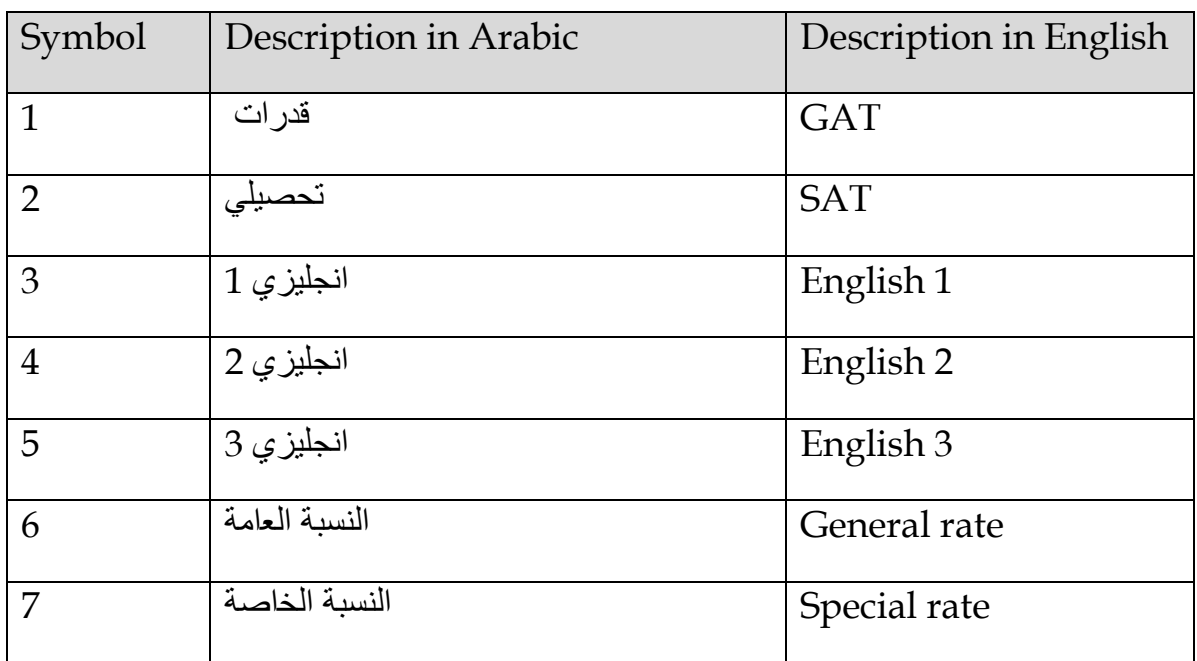

## **The function:**

Browsing items by which admission standards are formed (general rate and special rate) without the potential of modifying.

The previous requirements

• None.

**Effects**:

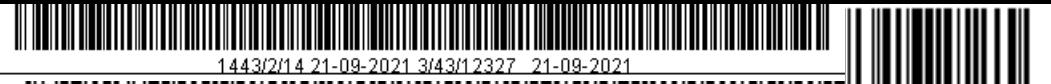

<u>1440/7/12 19-03-2019 3/40/72155</u>

 Affecting the screens of the direct and the competitive admission s.

## **Processes to be performed on the screen:**

Inquiring data using a specific input on the screen.

## **Proposed data:**

• None.

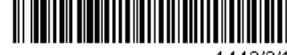

1440/7/12 19-03-2019 3/40/72155

# **The High School certificate**

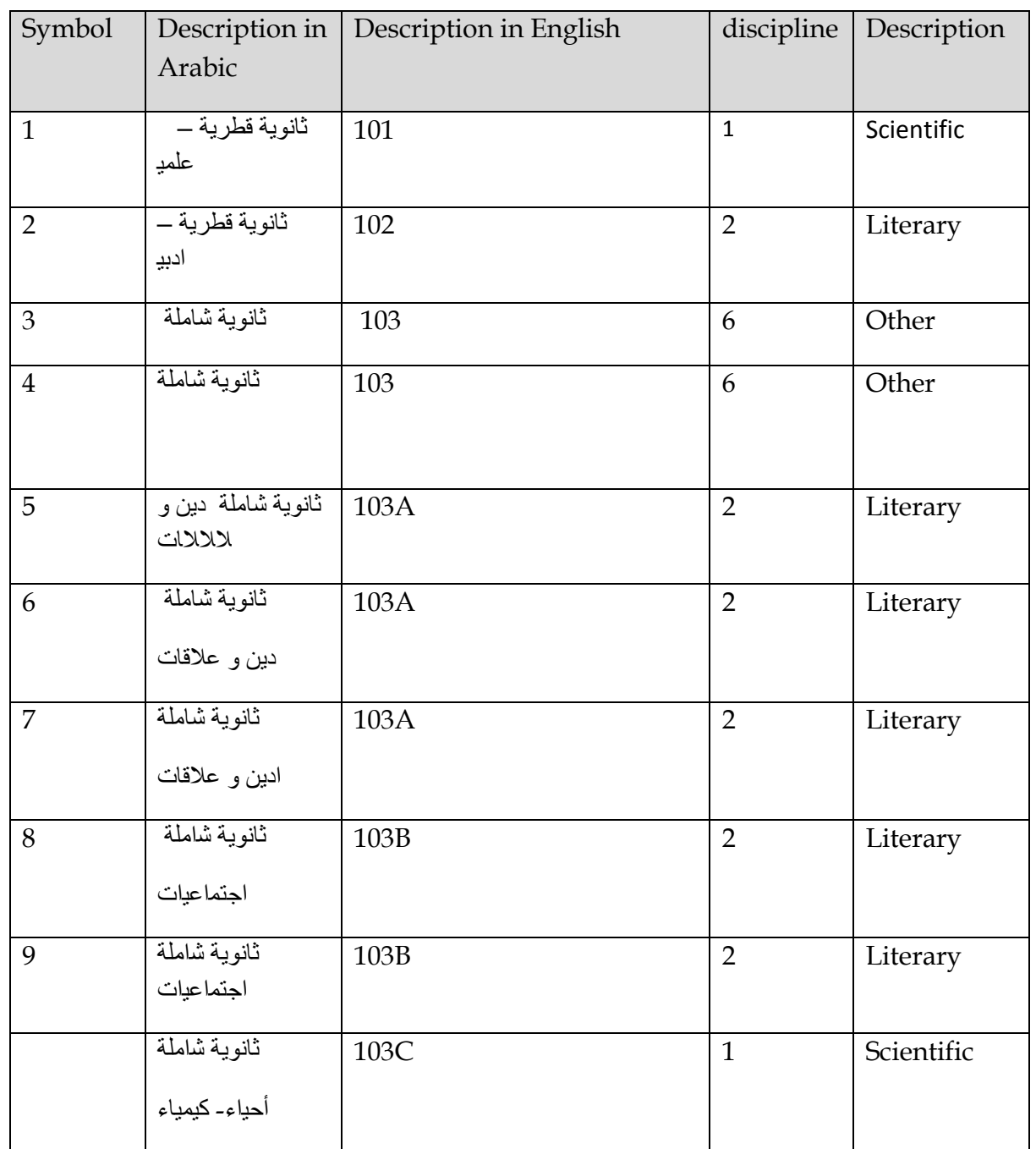

## **The functions:**

Identifying all High School certificates and linking the certificate with the High School discipline.

# **The previous requirements:**

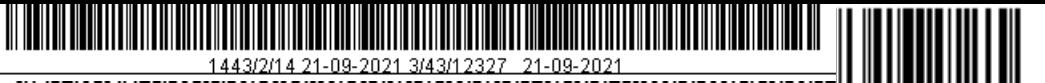

• Identifying High School disciplines through the screen of High School disciplines.

## **Effects**:

The screens affected by the High School certificate are: (identifying High School certificate and the direct admission)

# **Processes to be performed on the screen:**

- Identifying the High School certificate and linking it with the discipline of the certificate.
- Modifying an input High School certificate.
- Inquiring a High School certificate.

Proposed data:

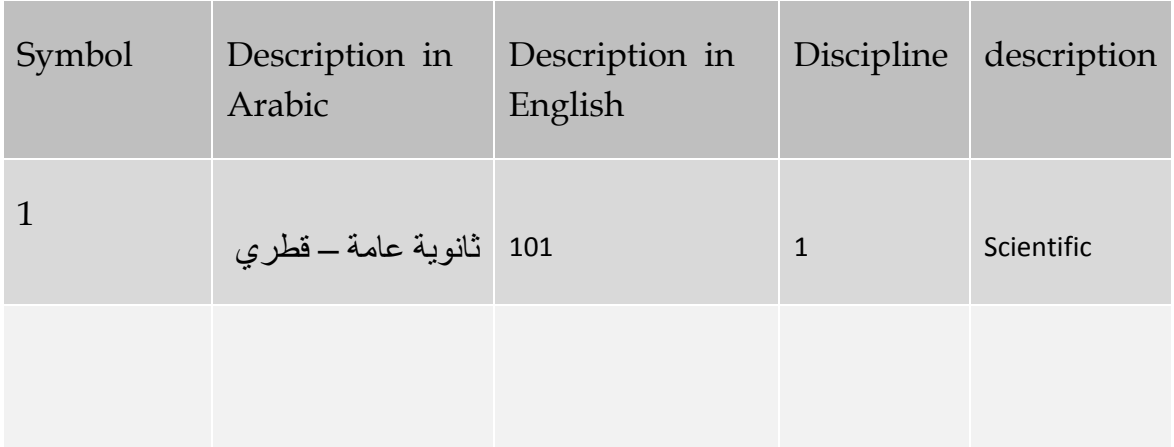

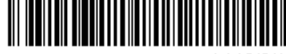

1443/2/14 21-09-2021 3/43/12327 21-09-2021

<u>1440/7/12 19-03-2019 3/40/72155</u>

# **University disciplines:**

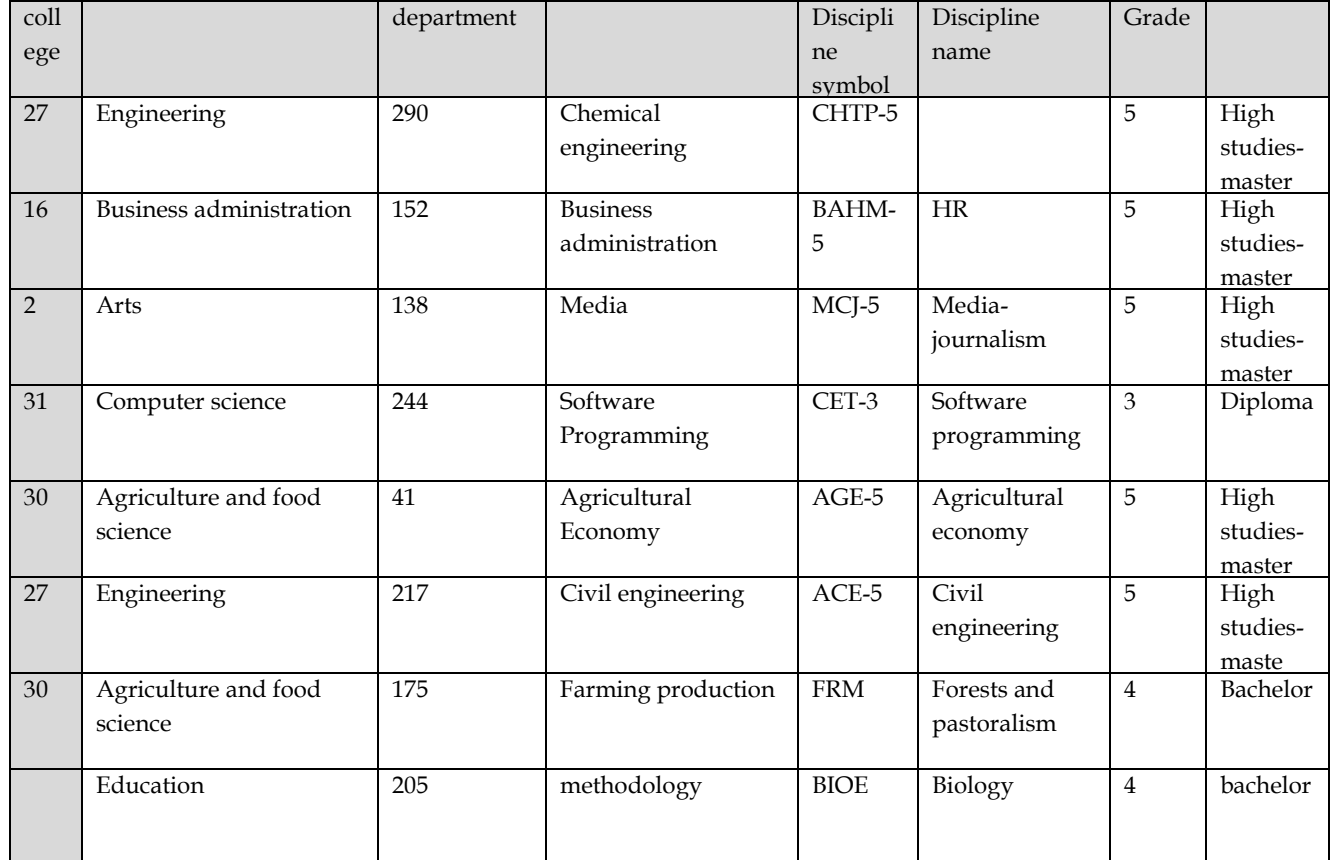

The previous discipline

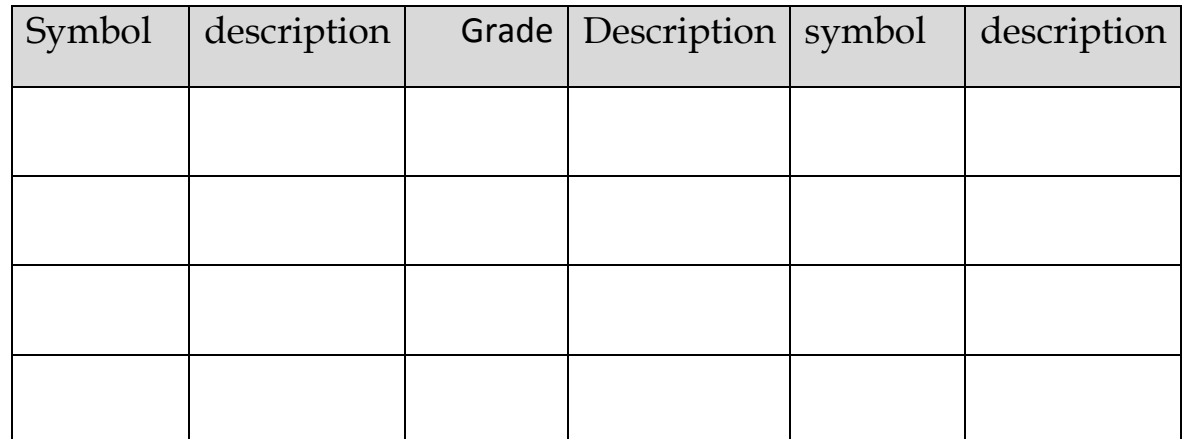

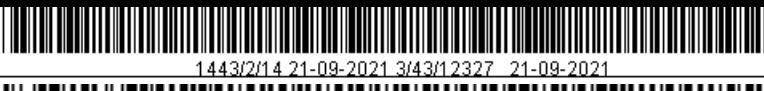

# **The functions:**

 Displaying colleges, departments, disciplines and degrees foe each discipline with the potential of inputting, modifying and deleting any previous discipline for higher studies only as well as deleting , inputting and modifying any High School discipline from the university studies.

The previous requirements:

- Identifying colleges, departments and disciplines on the screen of the academic board.
- Identifying degrees on the screen of degrees.

#### **Effects**:

- Affecting the screen of (academic board).
- Processes to be performed on the screen:
- Modifying a previous discipline in high studies degree
- Modifying a previous discipline in the university studies degree.
- Modifying High School discipline in the university studies degree.
- Modifying a previous discipline in the high studies degree.
- Modifying and adding an input previous discipline.
- Modifying and adding an input High School discipline.
- Inquiring a college, a discipline or a degree.

#### **Proposed data:**

None

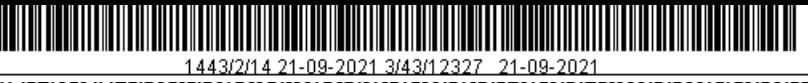

# **Admission headquarters:**

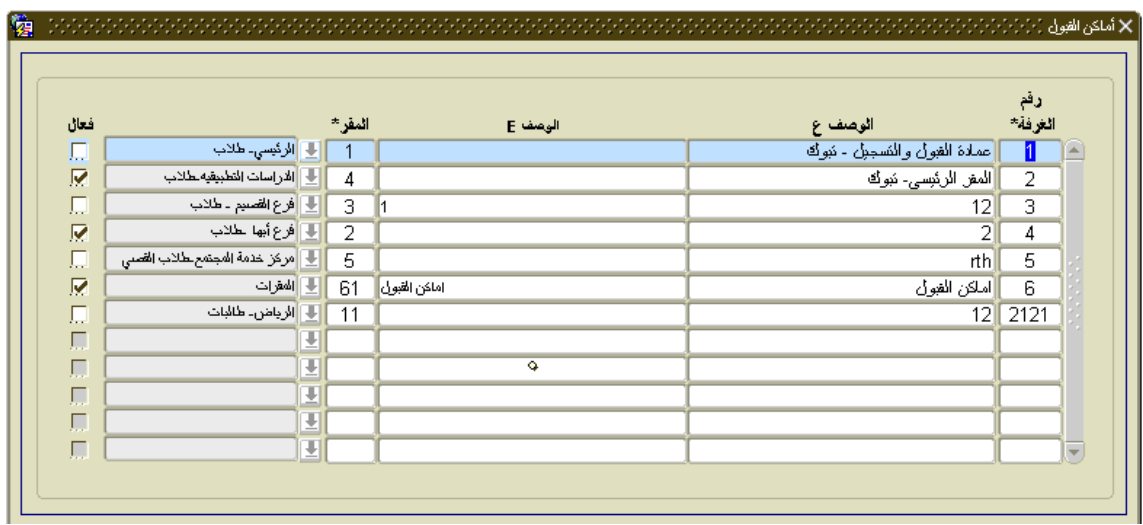

### **The function:**

Inputting the chamber number and its description by which the process of welcoming students for admission is fulfilled as well as indicating the headquarters where the chamber exists. These data appear later on the candidates' application forms on the electronic portal when it is clicked  $(\sqrt{\ }$  in a valid cell.

#### **Previous requirements:**

• Identifying headquarters on the screen of headquarters.

**Effects**:

- Processes to be performed on the screen:
- Deleting and adding a chamber's number.

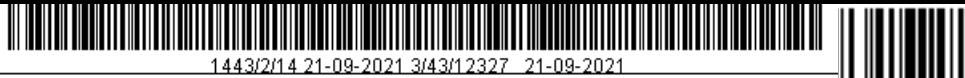

- Selecting and deselecting  $(\forall)$  in a valid cell.
- Modifying the headquarters of a specific chamber.

#### **Proposed data:**

• None.

#### **Cities of headquarters**

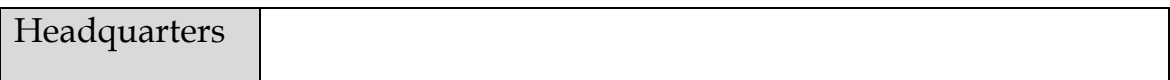

#### **Cities of headquarters**

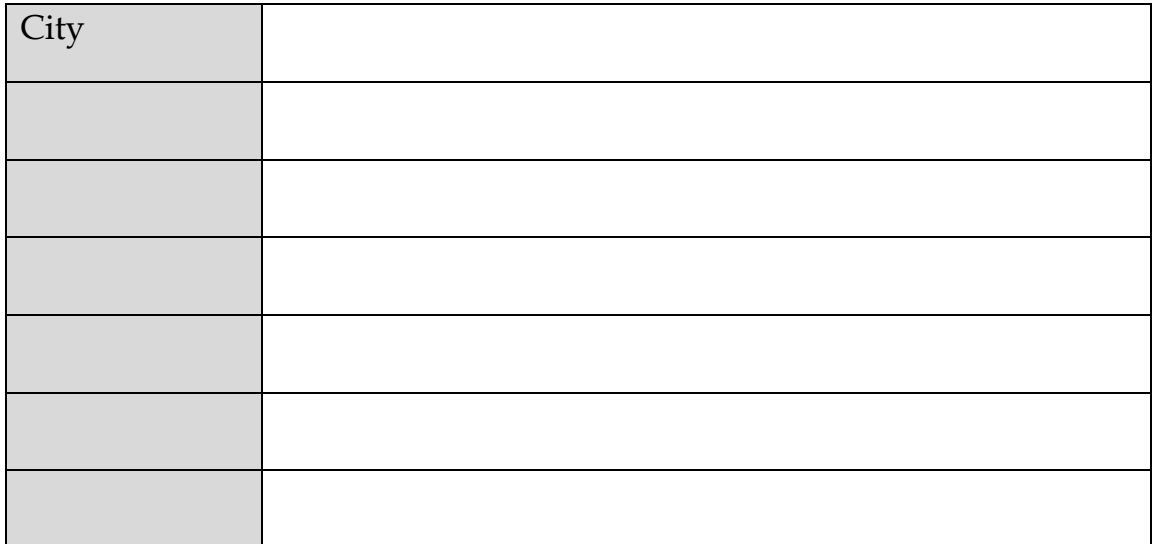

#### **The functions:**

Identifying a specific headquarter and the subordinate cities. Later, this will have an effect on a student's admission in any subordinate discipline.

### **The previous requirements:**

- Identifying headquarters from the screen of headquarters.
- Identifying cities from the screen of cities and countries.

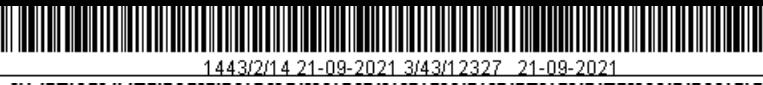

# Effects:

 Affected screens are: direct admission and admission confirmation.

## **Processes to be performed on the screen:**

- Deleting, adding and modifying a city.
- Adding a headquarters and its subordinate cities.

### Proposed data:

• None.

### **The interviewers**

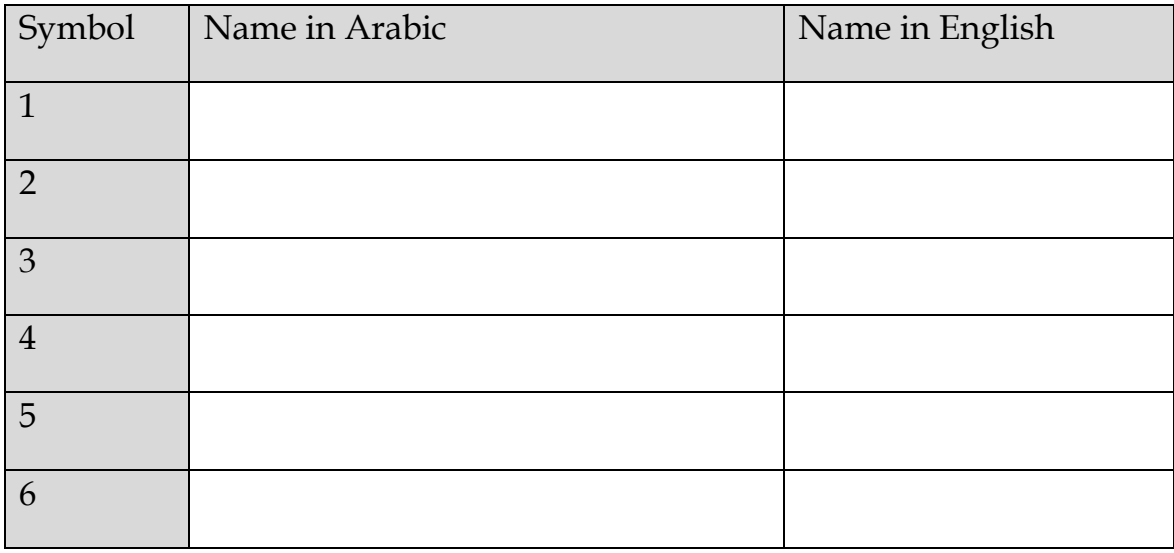

#### **The functions:**

Adding the interviewers' names that will do personal interviews for applicants through the portal, the interviewer's name will be displayed randomly on the application form for every applicant through the electronic portal.

### **The previous requirements;**

• None.

**Effects:**

• An application form on the electronic portal.

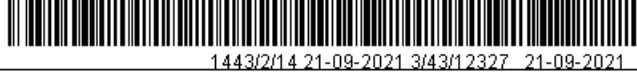

#### **Processes to be performed on the screen:**

• Adding, modifying and deleting interviewers.

#### **Proposed data:**

None.

## **Admission policies:**

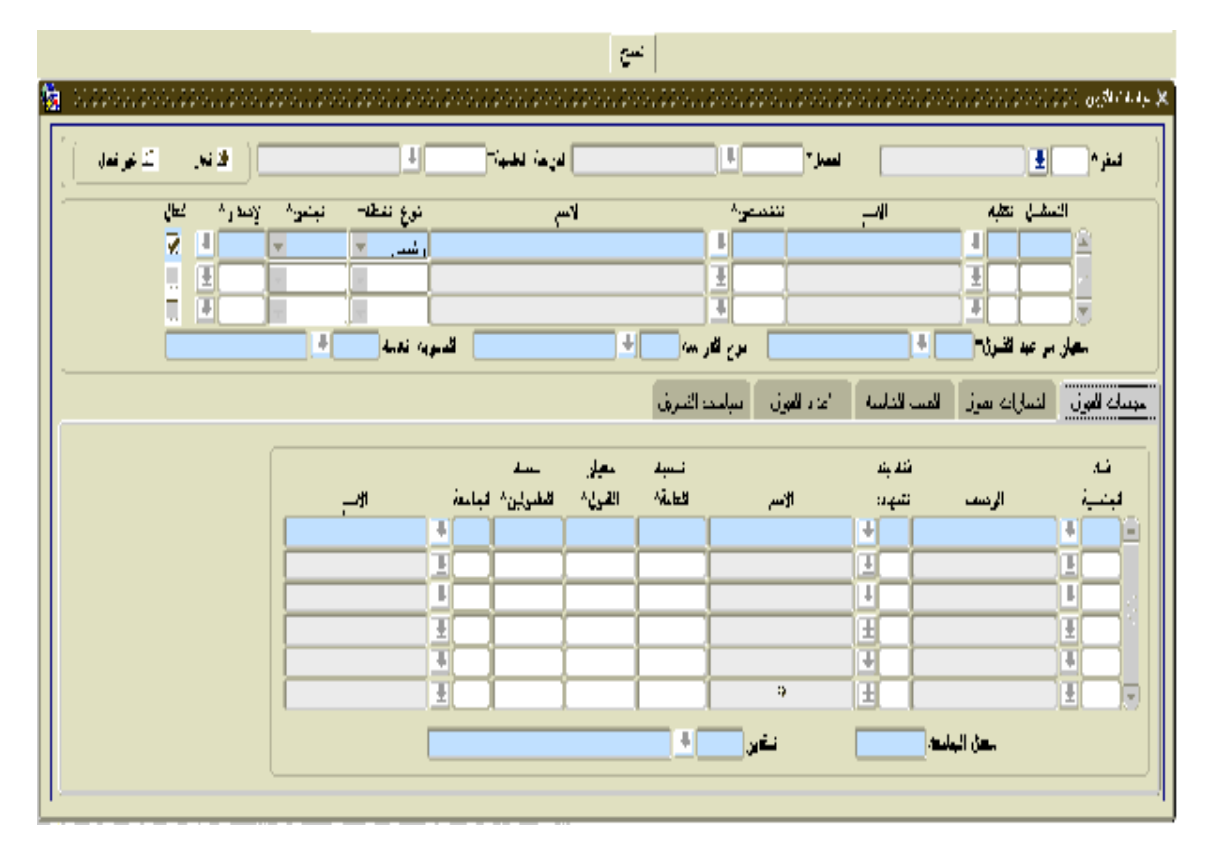

# **The functions:**

- Selecting admission policies for disciplines according to:
- The level of the headquarters.
- The level of the degree

- The level of the semester.
- College level:

Through which a student is admitted on a preparatory plan, the thing that enables any student to choose any planned discipline after finishing the preparatory year's plan.

# **The level of discipline and study plan:**

- Direct student's admission in a specific discipline with a basic or preparatory plan.
- The type of study
- The High School discipline
- The standard of admission's dates:
- Linking each discipline to specific admission's dates e.g. if the discipline of the English language is related to the complex rate standard, all applicants for (English) will come to the university according to the determined date by the complex rate standard on the screen of admission's dates.
- Students can apply for any discipline in the admission policies if they select  $(\vee)$  in (active) cell. Students can't apply for any discipline without activating this cell.

The mechanism of admission is working according to the High School discipline for university studies or according to the applicant's previous discipline in higher studies which is determined through the screen of the academic board or indicating a specific policy for a specific discipline. Moreover, it identifies the special indicators of admission policy e.g. nationality of the applicant, his previous certificates, the least rate and the

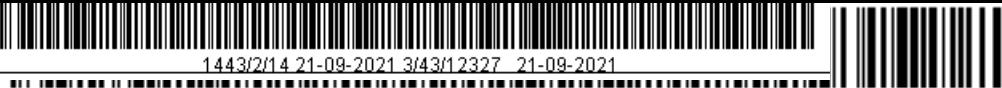

admission standard as well as indicating the portion of admissions to the total applicants to be admitted in this policy. The total rates for each semester must be 100%.

 For the policies of the university higher studies, (the applicant's university), the least accepted rate and the quantitative rate are determined.

Through this screen, applicants can select or deselect any admission policy through activating  $(\forall)$  in the cell.

Inquiring valid and invalid admission policies on this screen is through putting the cursor on valid or invalid cells on the screen.

## **Admission policies (admission's tests)**

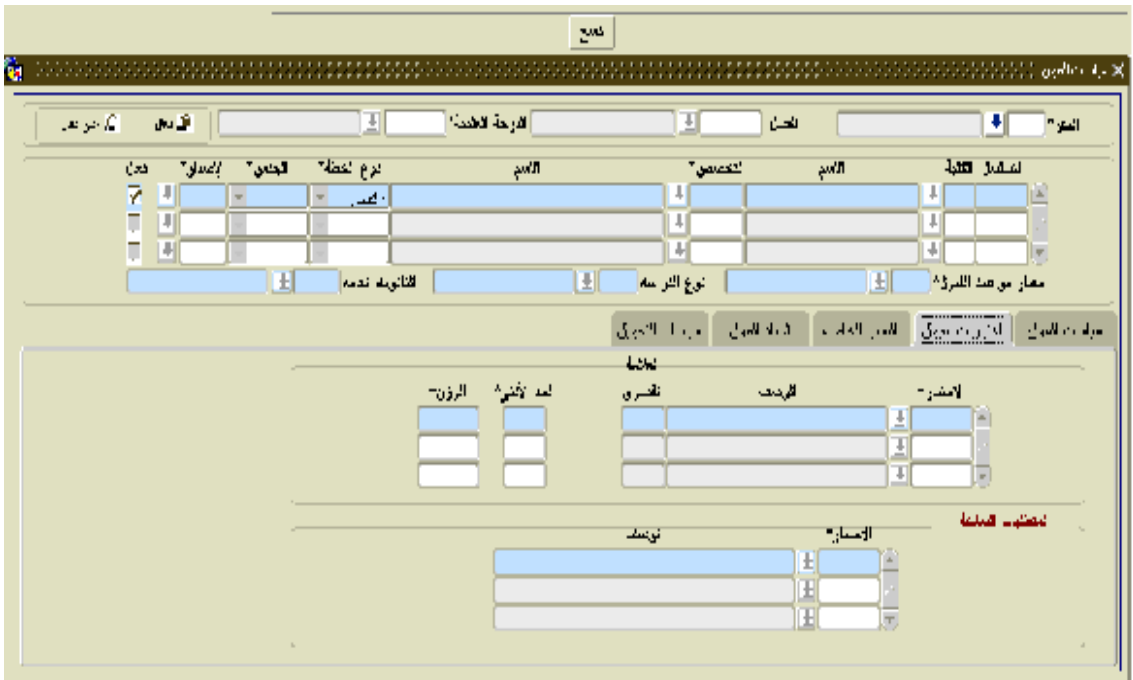

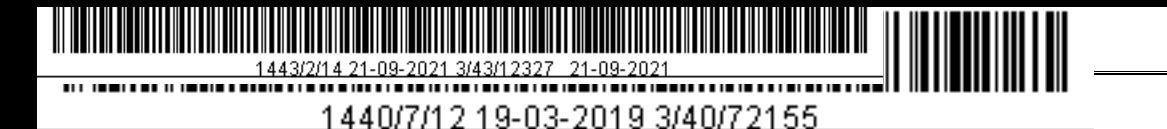

# **The function:**

 Applicant's tests for this policy are fulfilled as well as indicating the least mark for every test, therefore, the applicant is successful if he got the a grade higher than or worth the determined grade. The weight of this test constitutes a part of the general rate of admission which is 100% as well as indicating any previous requirements for this test.

### Example (1)

Admission in a specific discipline requires Kudrat of a ratio 20% and 35% in the university admission test. Therefore, the ratio becomes 55% and the other 45% is for High School.

Example (2)

The admission in a specific discipline requires only30% in the university admission test, therefore the ratio of High School will be 70%.

## **Admission policies (the special rates)**

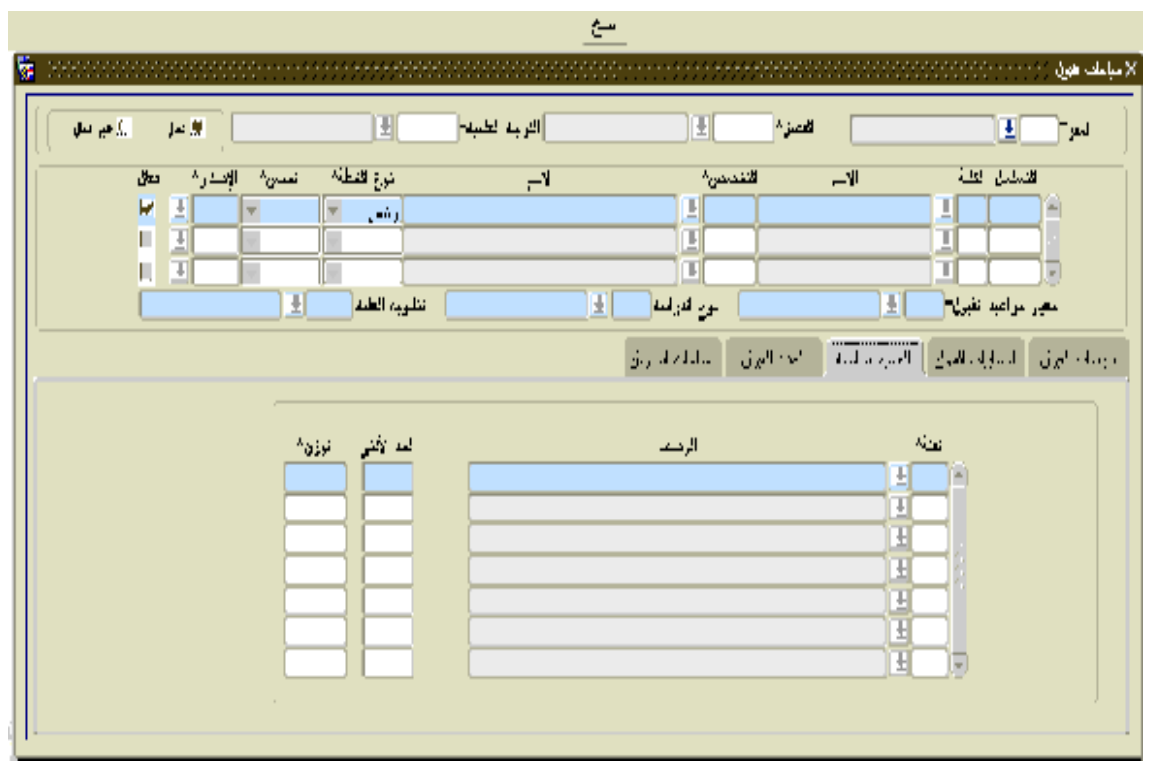

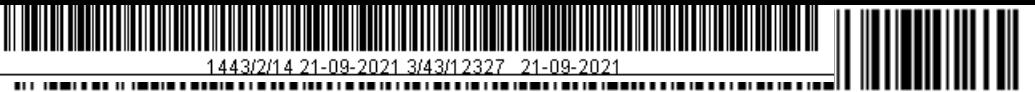

#### **The functions:**

Indicating the special rates for each policy and the least mark of the subjects' rate which the applicants must get in each category as well as indicating the weighted rate for each category. The total weight in admission tests and special rates must be 100%.

In addition, success marks for the special rates are determined and calculated using a special rate for a set of High School subjects.

This set includes the following subjects:

Math: the applicant got 80 out of 100 in the General High School certificate.

Physics: the applicant got 75 out of 100 in the general High School certificate.

Chemistry: the applicant got 95 out of 100 in the High School certificate.

Thus, the applicant's special rate is calculated as:

 $(80+75+95)/(100+100+100) = 83.3$ . Therefore, this rate must be higher than the least to be admitted. Also, this rate is calculated in the total weight of the admission standard.

**Admission policies (the number of admissions)** 

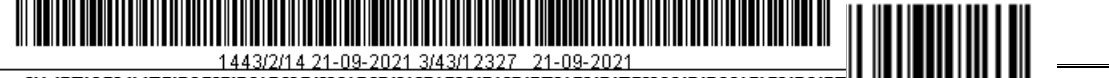

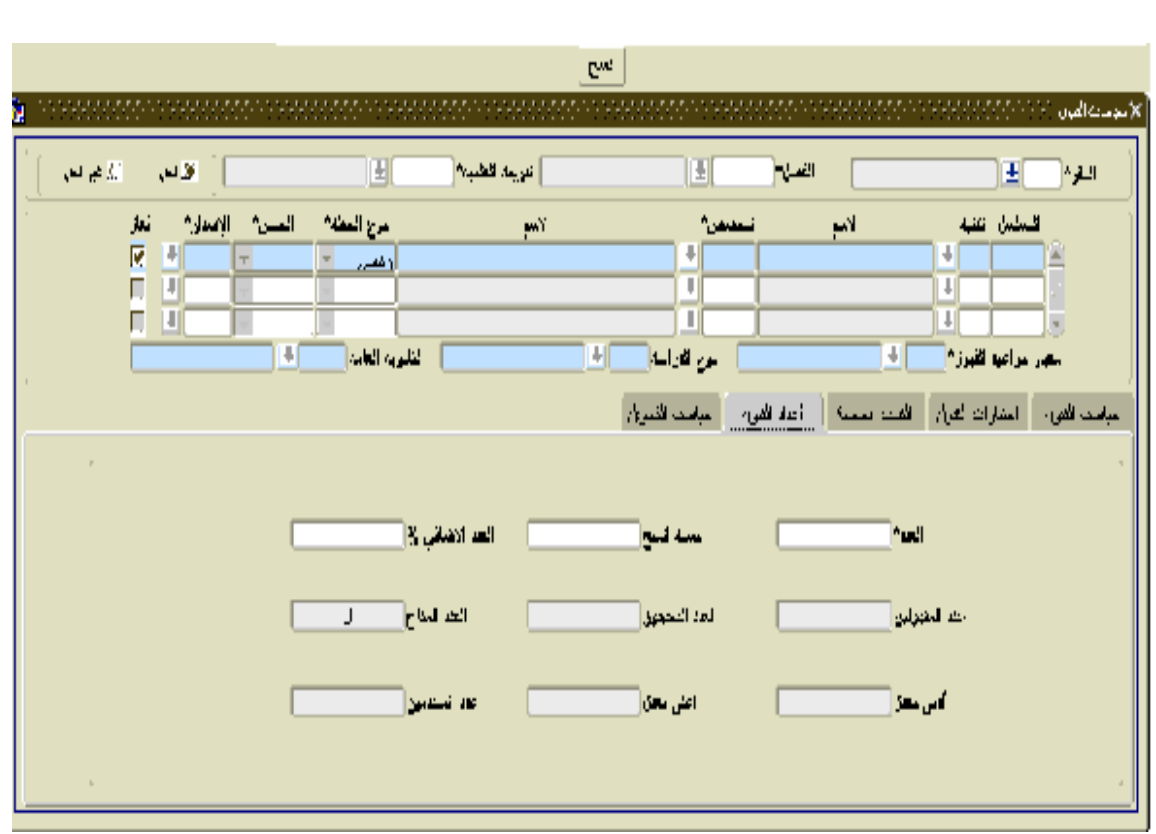

#### **The function:**

 Indicating the admissions (the number of available seats) for each policy according to each semester separately, and the portion of envoys (students who have scholarships) to the total number of admissions and the additional seats. Here, the exact number of admissions is determined as well as the booked seats, the available seats, the least and the highest admission rate.

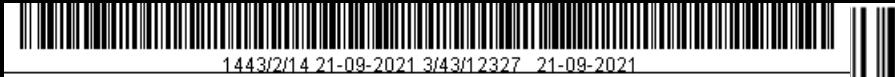

## **Admission policies (transferring policies)**

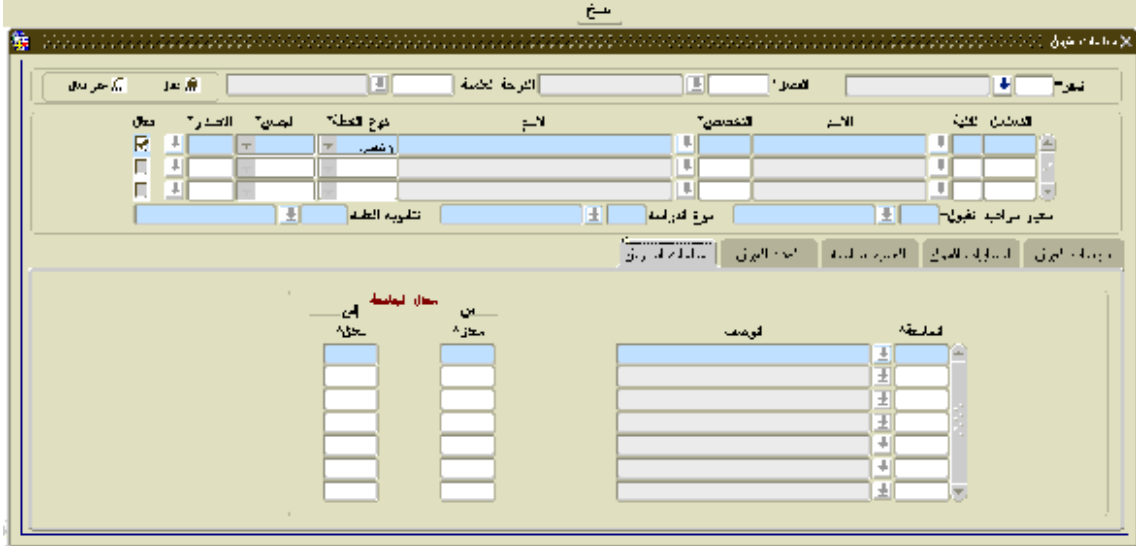

#### **The functions:**

Indicating the rate of transferred students from another party to the university (external transfer) for each semester and according to the university from which the student transfers. The least rate for admission is also determined.

When pressing the Copy button, a sub screen is released:

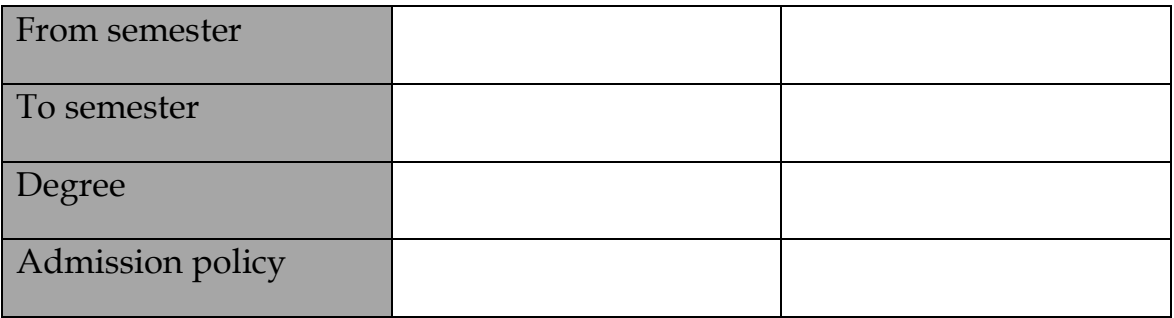

#### **Back submit**

Through this screen, the process of copying the admission policies from a previous semester to another semester according to the degree and admission policies, thus by pressing the **Submit** button, if a student wants to cancel the copying process, he can press the **Back** button.

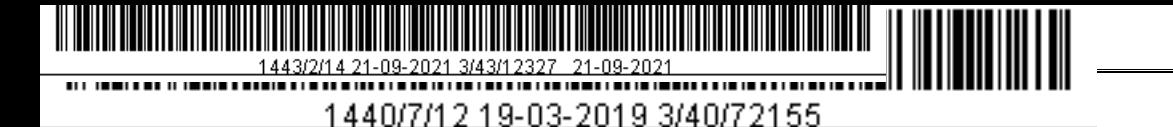

# **The previous requirements:**

- Identifying colleges and disciplines on the screen of the academic board.
- Identifying the degree on the screen of degree.
- Identifying the headquarters on the screen of headquarters.
- Identifying the type of study on the screen of the type of the study.
- Identifying the course plans for disciplines and identifying the type and issue of the plan on the screen of the course plan and adopting it.
- Identifying the High School disciplines on the screen of High School disciplines.
- Identifying countries' categories on the screen of countries' categories.
- Identifying university on the screen of universities.
- Identifying admission tests on the screen of admission tests.
- Identifying the categories of High School subjects on the screen of the special rates.

# **Effects:**

• Admitting applicants in the desired discipline on the screen of direct admission or through competitive admission or admission change.
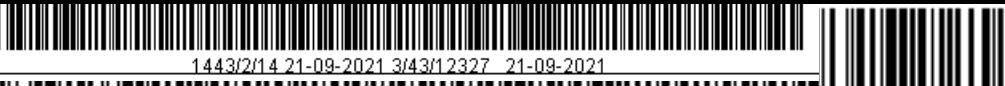

The screen related to admission policies are: (admission change, modifying admission state, direct admission, admission confirmation and competitive admission).

#### **Processes to be performed on the screen:**

- Adding a new admission policy.
- Modifying a policy that has already been identified.
- Deleting an admission policy (if not related to admitted students)
- Inquiring data by inputting a specific delimiter on the screen

Proposed data:

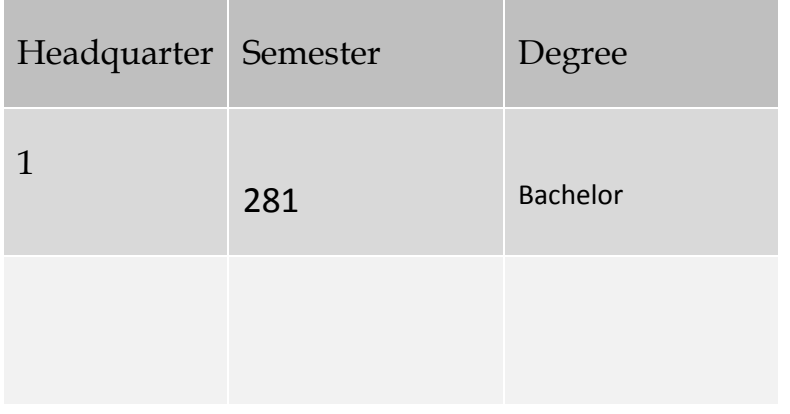

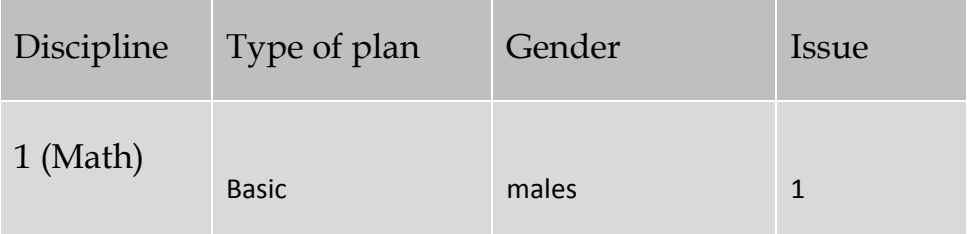

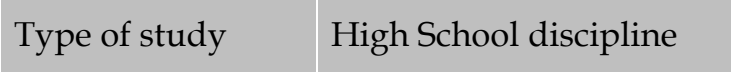

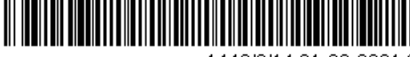

1443/2/14 21-09-2021 3/43/12327 21-09-2021

# 

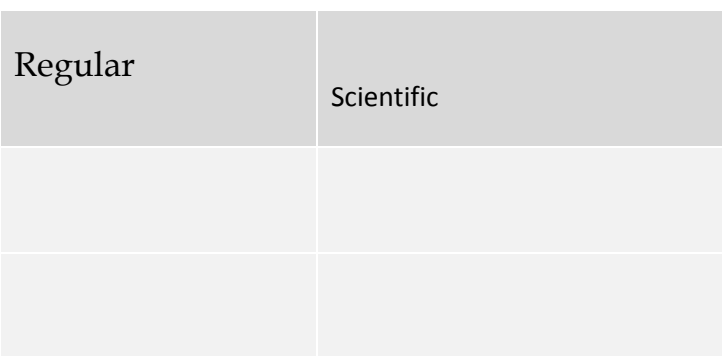

## Admission policies

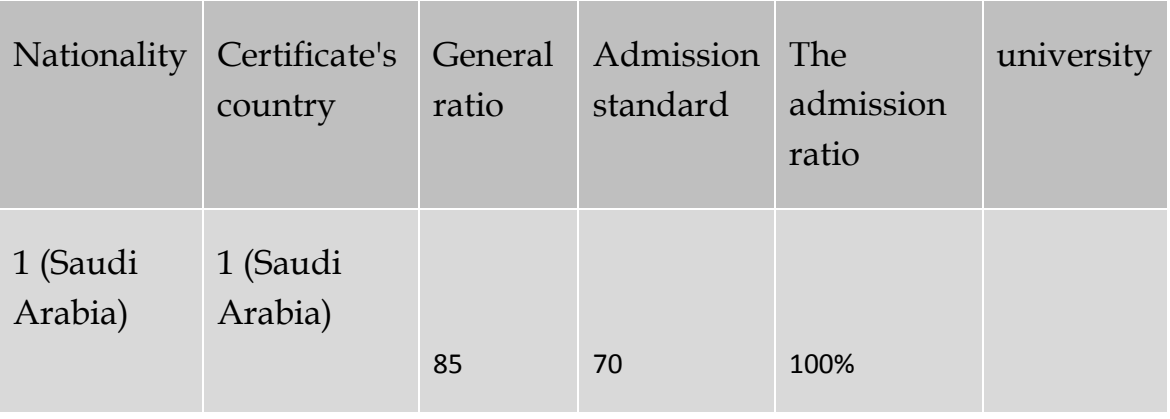

## Admission tests

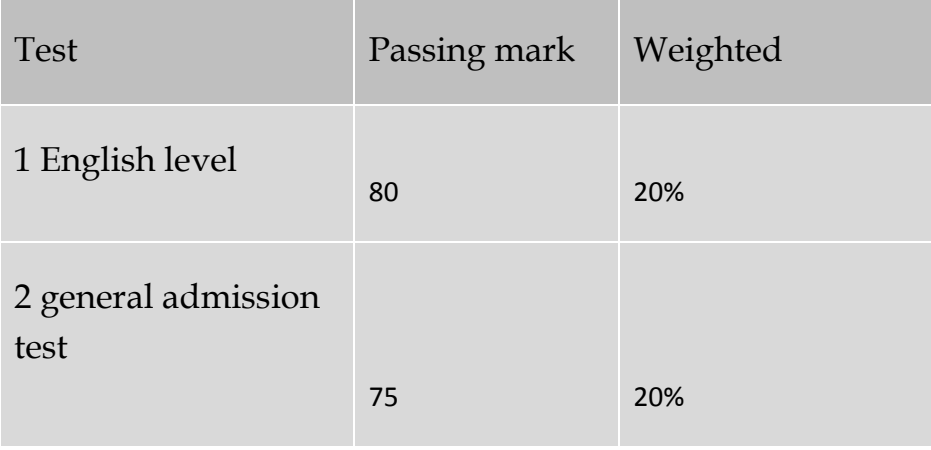

## High School sets of subjects

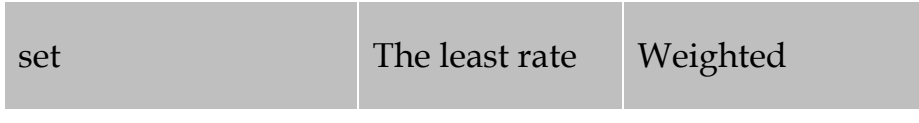

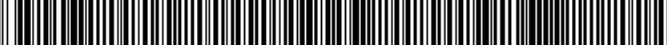

1443/2/14 21-09-2021 3/43/12327 .21-09-2021

#### 1440/7/12 19-03-2019 3/40/72155

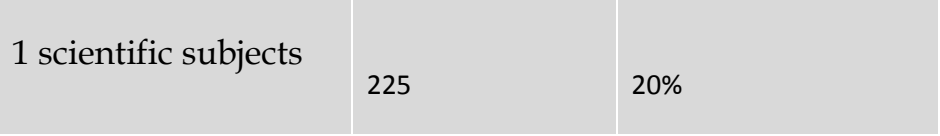

## The number of admissions

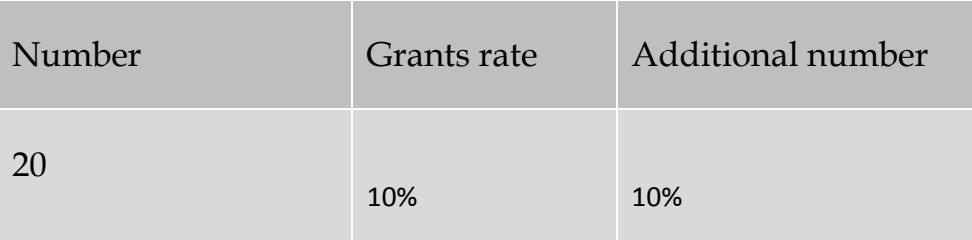

## **Transfer policies**

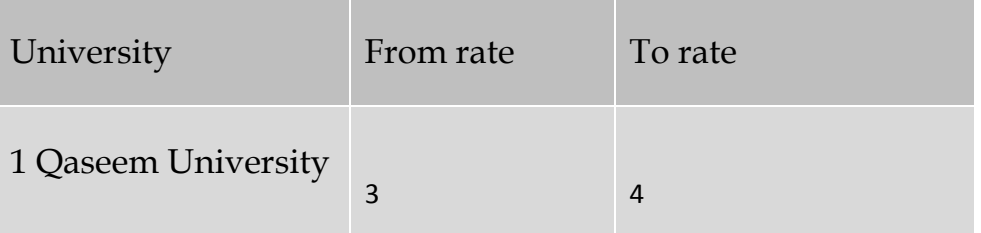

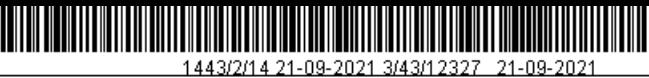

## **The black list**

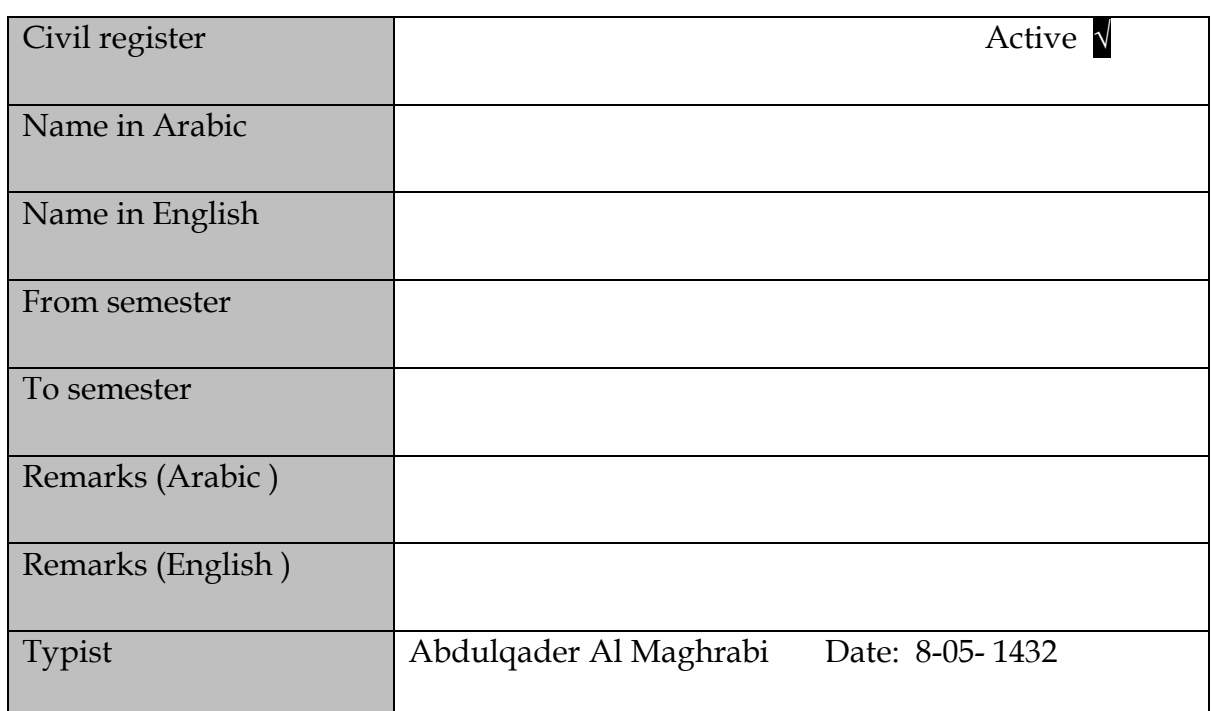

#### **The function:**

 It is to identify students' names of those who are admitted in the university or the denied students for some reasons. The civil register, the student's name, the seasonal periods and the remarks are all determines. In addition, if a student is still in the black list, he is selected as active in the check box, it is not allowed to delete registers on this screen, so once a student is out the black list, he is deselected in the check box.

#### **The previous requirements**

• Identifying the semester on the screen of the academic calendar.

## **Effects:**

• Related screens: (direct admission)

## **Processes to be performed on the screen:**

- Adding a student or a civil registry to the black list.
- Modifying input data.
- Data inquiry with a specific delimiter entry.

## **Proposed data**

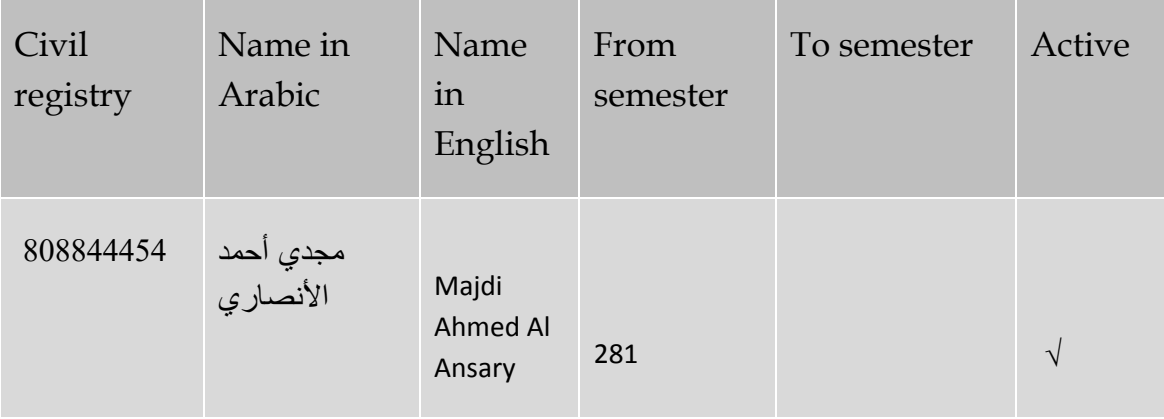

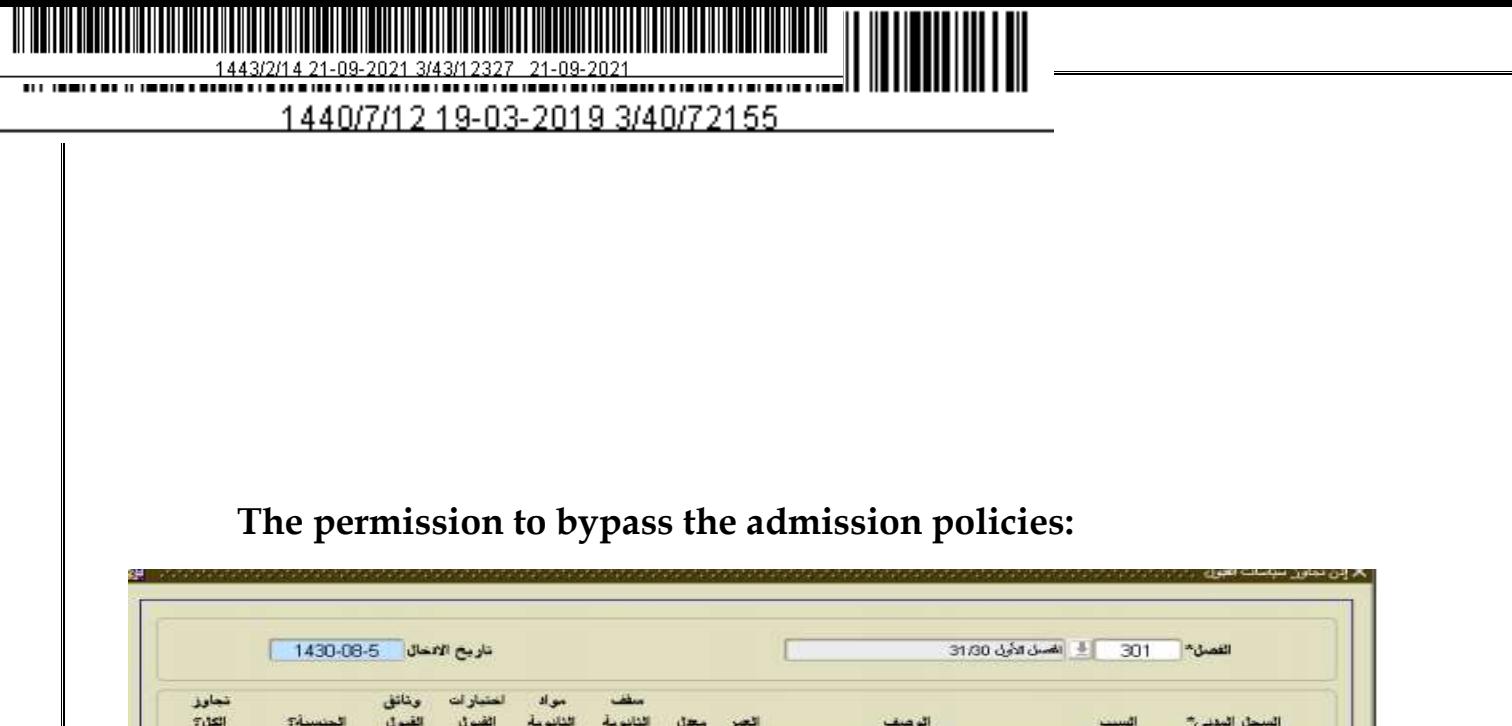

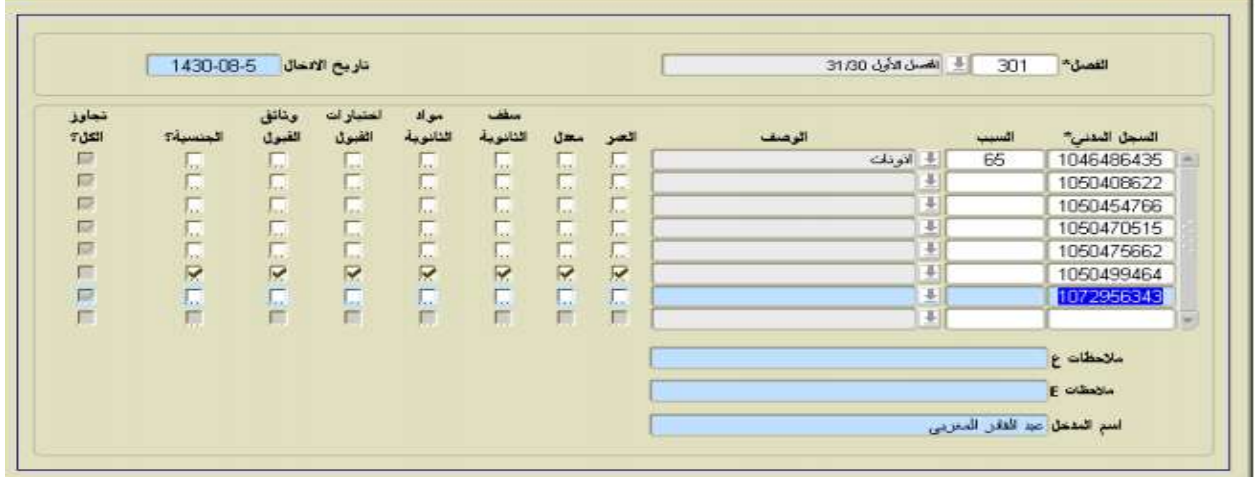

## **The Function:**

Determining the applicants who are excluded from certain conditions of the admissions process, in addition to determining the chapter in which they were allowed to pass, by specifying the civil registry of the required person. Exceeding the following conditions is achieved in:

- **Age**: The maximum age of the applicant can be applied through the study plans
- **(Average)**: where the secondary rate is exceeded
- **The secondary maximum number:** where the maximum number of years after graduation from the previous certificate is exceeded, the student can join the specialization through the study plans.
- **Secondary subjects:** through which all signs of secondary materials that have been identified through the screen
- **Admission tests:** through which all admission tests identified through the Admission Policies screen are exceeded

- **Admission documents:** through which the applicant's delivery of the admission documents must be waived
- Nationality: through which the nationality of the student is exceeded when examining the admission policies by nationality (nationality of dealing), which are Identifyingd through the admission policy screen.
- Overriding all: This cannot be determined through this screen but is automatically entered through the Direct Admission screen, for the user who has the power to override all admission conditions.

## **Previous requirements:**

Defining the semester through the academic calendar screen

## **The effects:**

Screens affected by bypass permission are: (direct admission, competitive admission, admission change).

## **Processes to be tested on the screen:**

- Adding a student bypassing permission.
- Editing the entered data.
- Deleting the bypass permission for a student.
- Query data by entering a specific delimiter on the screen.

## **Suggested data:**

Semester 292

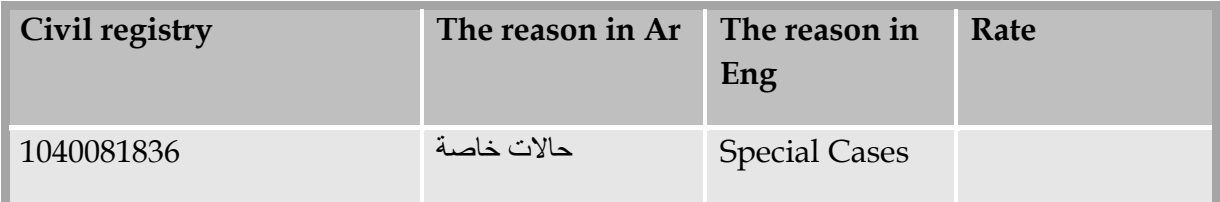

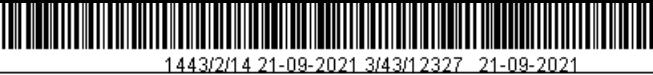

#### **Level / Standardized tests:**

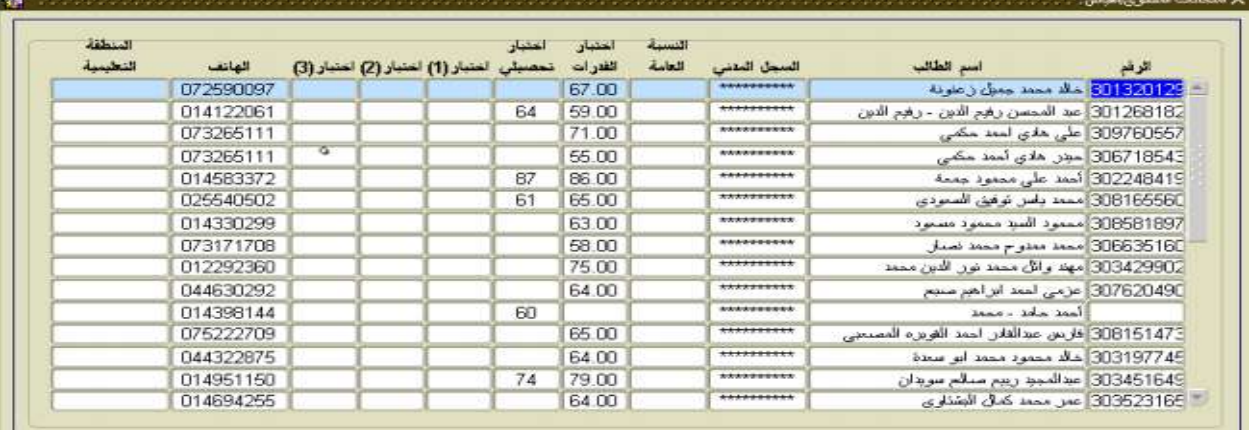

#### **The function:**

 Reviewing the applicants' data for the aptitude and achievement tests and the general percentage, which are automatically listed and marked in the admission applications as soon as they are available. The university is provided by the National Center for Measurement and Evaluation.

#### **Previous requirements:**

• Retrieve data from the national measurement center and then input it into the system through the database.

#### **The Effects:**

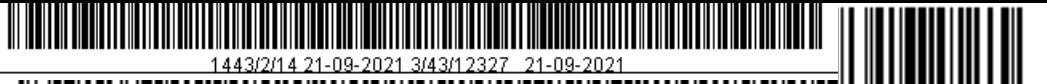

• The possibility of including some of the data available in the screen (direct admission).

#### **Processes to be tested on the screen:**

• Query the data by entering a specific selector on the screen

#### **Suggested Data:**

• None.

## **Secondary School Students Data:**

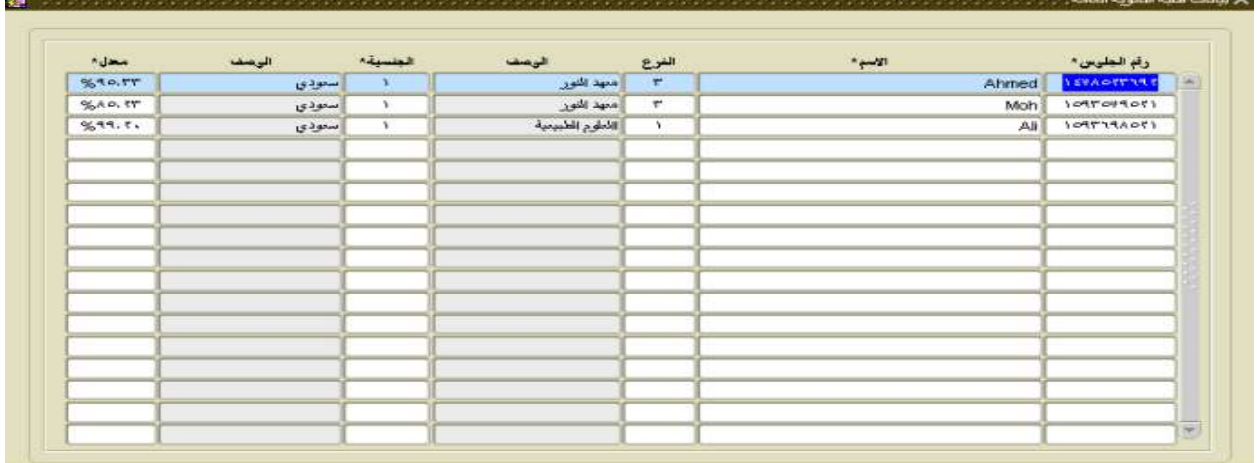

#### **Function:**

A Reviewing of data for high school students, and is fed by a third party (a government agency) for use in the application for admission.

#### **Previous requirements:**

• None.

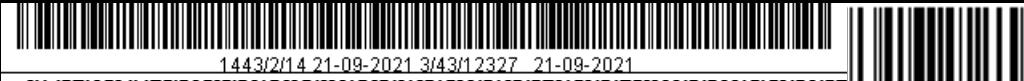

## **The effects:**

• Screens affected by high school students' data are: (Direct Admission)

#### **Processes to be tested on the screen:**

• Query data by entering a specific delimiter on the screen.

## **Suggested data:**

• None.

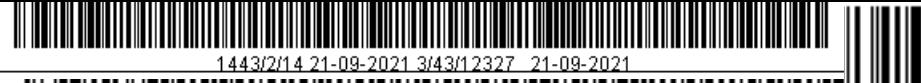

## **Immediate and competitive admission standards:**

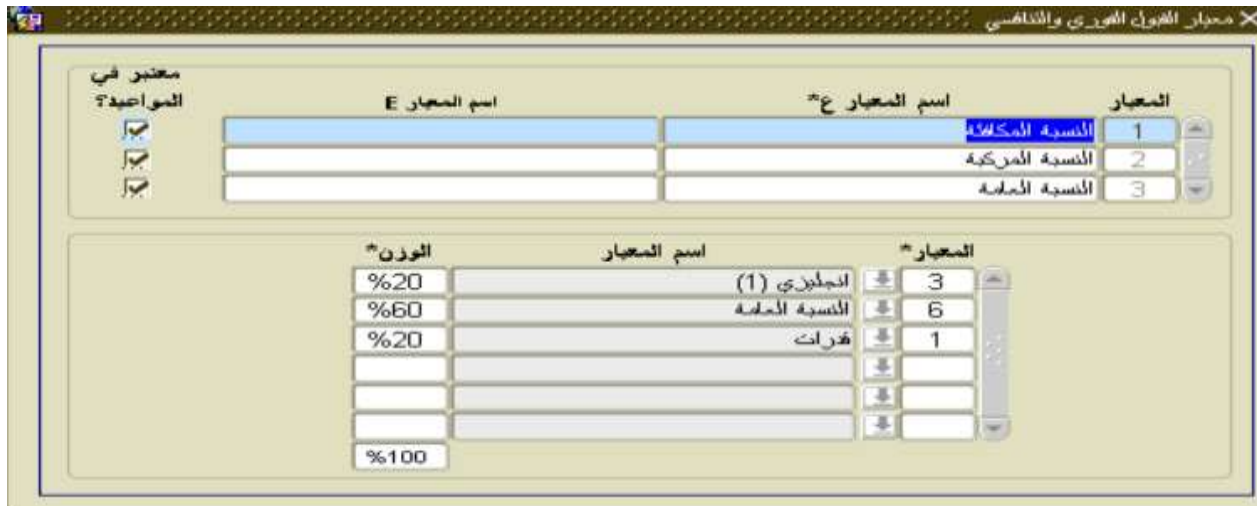

#### **The function:**

 Defining the admission standards and determining which of these criteria is used to calculate the percentage that is approved in the admission dates. It is assumed that there is only one admission criterion that is considered on time.

#### **Previous requirements:**

• Defining admission standards through the Admission Standards Details screen.

#### **Effects:**

Screens that are affected by immediate and competitive admission criteria are: (direct admission, admission change).

#### **Processes to be tested on the screen:**

Defining standard for admission and the determination of any one of them is considered in calculating the percentage by which the date of admission of the application.

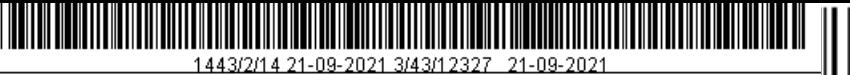

- Defining the details of the standard
- Editing the details of the standard
- Deleting the details of the standard
- Data inquiring by entering a specific delimiter on the screen.

## **Suggested data:**

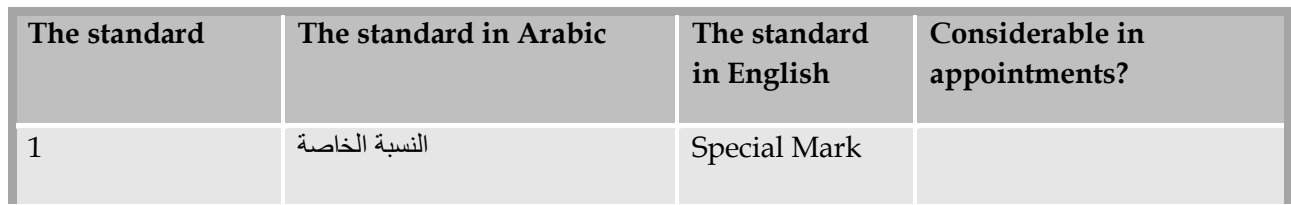

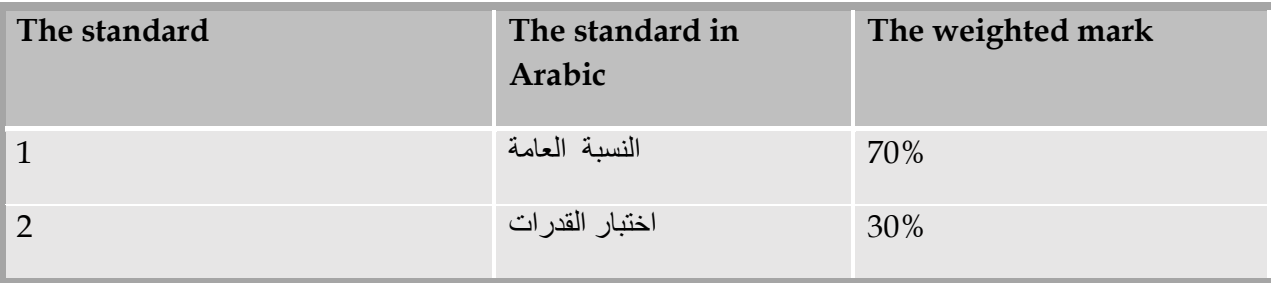

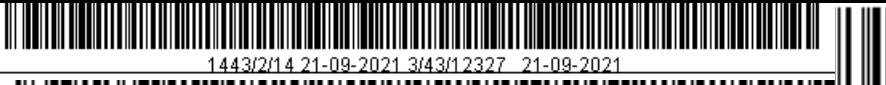

#### **Cases allowed to apply for admission:**

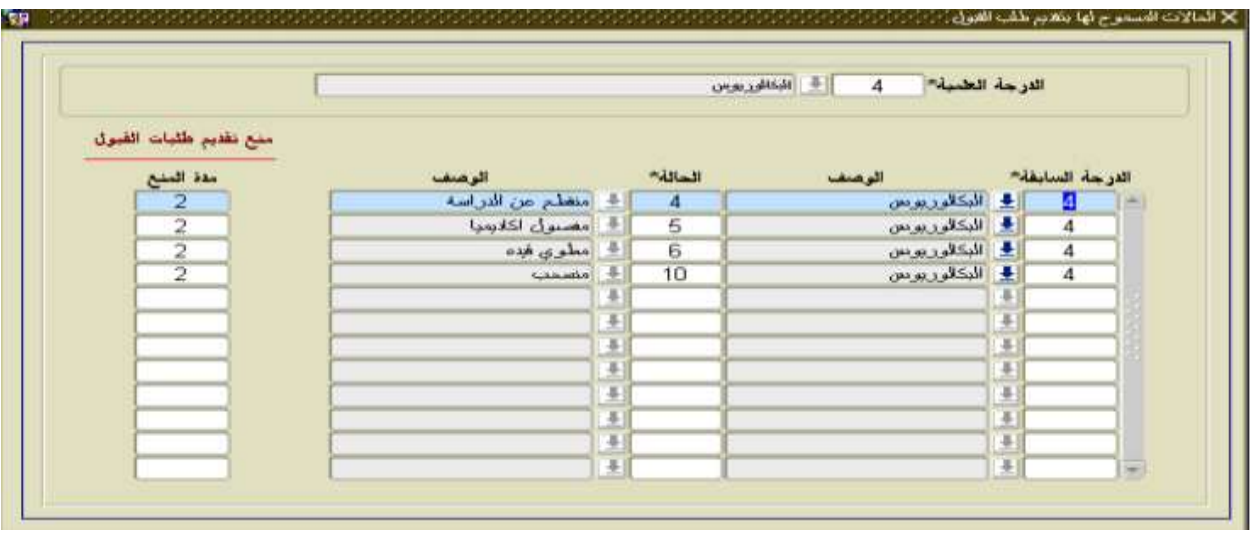

#### **The function:**

 This screen shall clarify the cases of students who are allowed to apply again to the university after they have previously studied at the university previously, for example: that the student has studied at the university and then was dismissed from the university or withdrawn or interrupted. . etc., is it allowed to apply for admission to the university again? with the duration of the ban being clarified so that the university may require a certain period for the student to be able to apply for a new such as 4 chapters or 3 classes at the level of the degree.

#### **Previous requirements:**

- Defining Degrees through the Degrees Screen.
- Defining cases through the Student Status screen.

#### **The effects:**

The application for admission to the portal, the direct admission screen and the admission confirmation screen are affected.

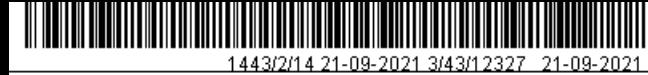

#### **The processes to be tested on the screen:**

- Deleting, adding and modifying a degree.
- Delete, adding and modifying a previous degree.
- Deleting, adding, and modify a specific case.
- Deleting, adding, and modifying the duration of the ban.

#### **Suggested data:**

• None.

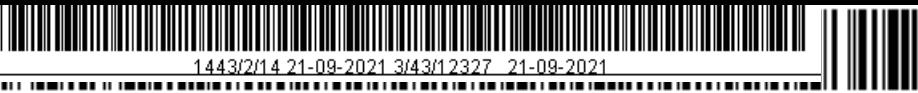

#### **Direct Admission (Secondary Data)**

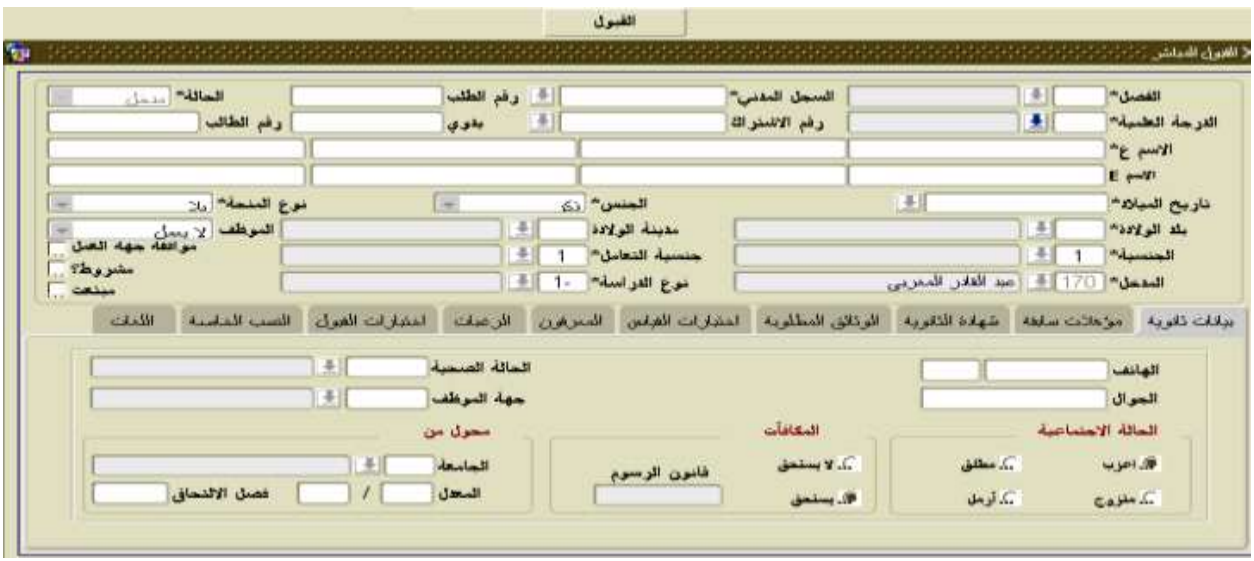

#### **The Function:**

 Accepting applicants for admission to the university directly (direct admission), so while applied for them to accept policies and agree their rate with standard admission in that period, where the number is specified subscription access test capacity or civil registry to be brought the mark obtained advanced in that test and the rate at which, in addition to the process of inserting the name of the applicant as stated in the data entered for that test and completion of the shortfall if any. It is also determined the degree to which the applicant wishes to attend and the date of birth to ensure that the age of the applicant does not exceed the age of In the case of an employee, does he or she have the consent of the employer or not, and determine whether he is a student or not, and that proves the applicant's entitlement to be rewarded or not later, as well as the choice of the actual nationality and nationality of the transaction - The nationality of the applicant and the gender of the applicant, Identifying the country and the nationality of the child, Identifying the type of study

for the applicant, introduction of secondary student data (mobile number, health status, etc.).

If the applicant is transferred from another university, the rate at which he / she received at the previous university is entered. If he / she is in compliance with the admissions policy, he / she is accepted. Two separate fields are available through this screen:

- Semester: It is for presentation only and is determined from the admission item and specified through the academic calendar screen, and represents the chapter to which the applicant application will be entered, and can be considered by separating the application.
- Semester of desires (Enrollment): is the semester that is determined next to each desire in the Desire Page, where the applicant determines the class to which he wishes to enroll according to the wishes he has specified.

There are several instances of the request for admission:

- Entrance: the request that has been stored and received an application number has not yet been accepted.
- Unaccepted: a request that has not met any of the admission policies.
- Accepted: a demand that has achieved policies but has not yet been accepted.
- Accredited: This application has been accepted and the applicant has not yet been awarded a university number.
- Unsupported: An application that has been accepted but rejected for a particular reason.
- Installed: This is the application for which a university number has been issued, and its data has been transferred to the students' information.
- Rejected: This request is rejected.
- Cancelled: This is the canceled request.

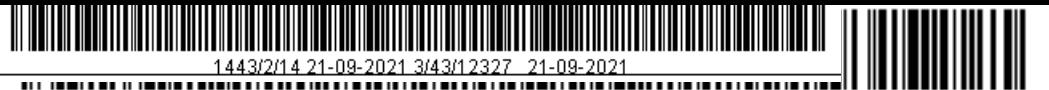

• Withdrawal from admission: An application that has been withdrawn during the admission period.

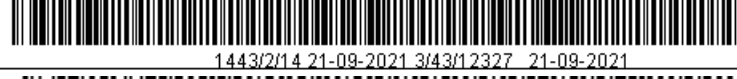

The transfer university is also selected if the applicant is moved from another university. The rate obtained at the previous university is entered. If the admission of the admissions policy is accepted, it is accepted through two separate fields:

The semester is for presentation only and it is determined from the item of admission and specified through the academic screen, and it represents the semester in which the application of the applicant is to be entered and can be considered as the semester of the application.

Semester of desires: This is the semester that is determined next to each desire in the desires Page. The applicant determines the semester to which he wishes to enroll according to the wishes he has specified.

There are several applications and cases for the admission:

Entered: This is the request that was stored and received an application number that has not yet been accepted

Unaccepted: a request that did not achieve any of the admission policies

Accepted: a request that has met admission policies but has not yet been accepted

Authorized: an application that has been authorized and the applicant hasn't taken academic number yet.

Installed: this is the application for which the university number has been disbursed and its data has been supplied to the applicant's information

Rejected: the application is rejected

Cancelled: this application is canceled

 Withdrawal of admission: an application that has been withdrawn during the admission period.

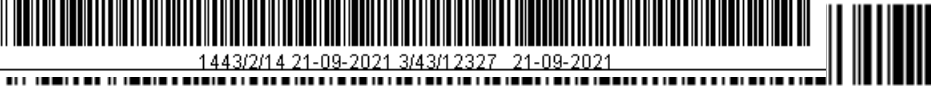

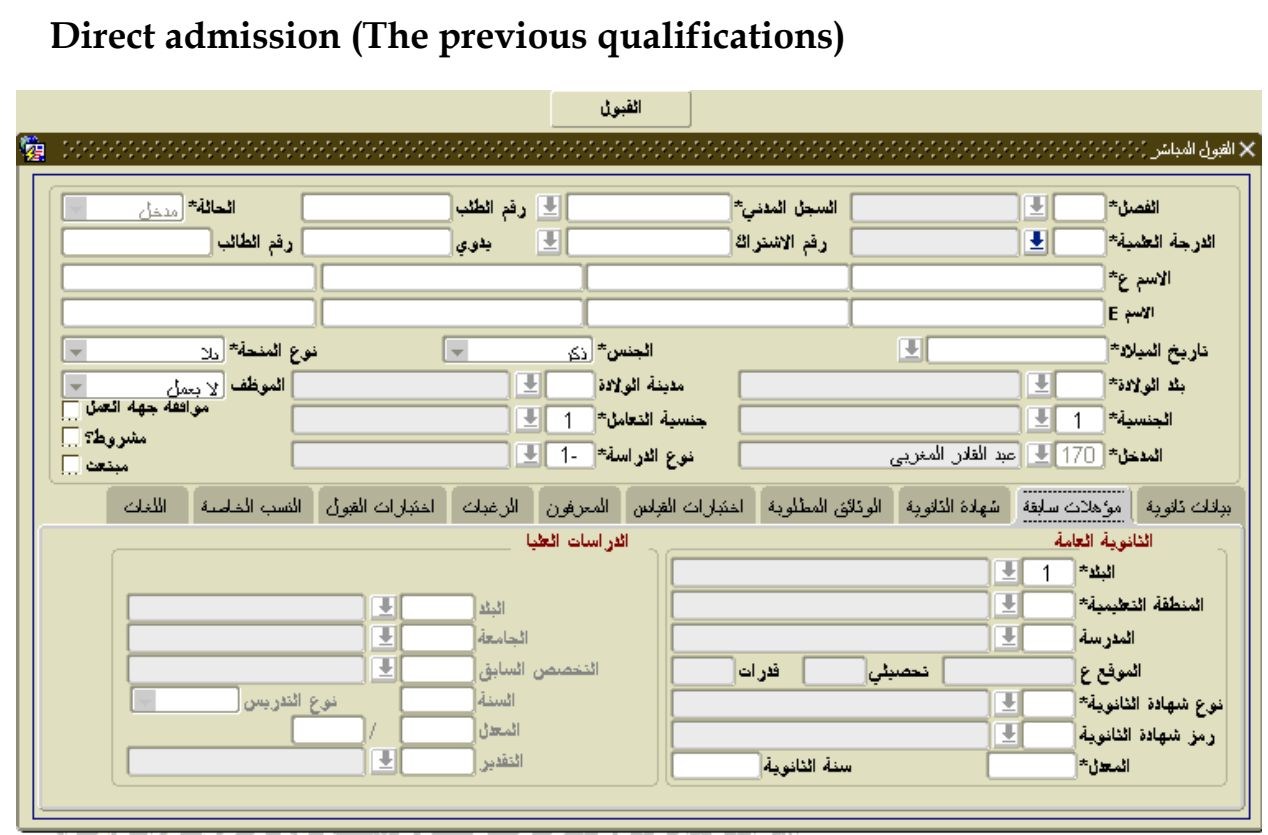

#### **The function:**

To Identifying the applicant's previous qualifications as follows:

If the applicant has a general secondary (advanced for university studies), the country of the certificate obtained from the school district must be Identifyingd, the school, the type of secondary certificate (scientific, commercial, etc.) Qatari scientific...) and the general percentage obtained in high school must be Identifyingd as well as the year of graduation from.

If the applicant has a university graduate, he / she will determine the country in which the applicant obtained his / her university degree, the university in which he / she studied, the previous specialization of the applicant, the year of obtaining the certificate,

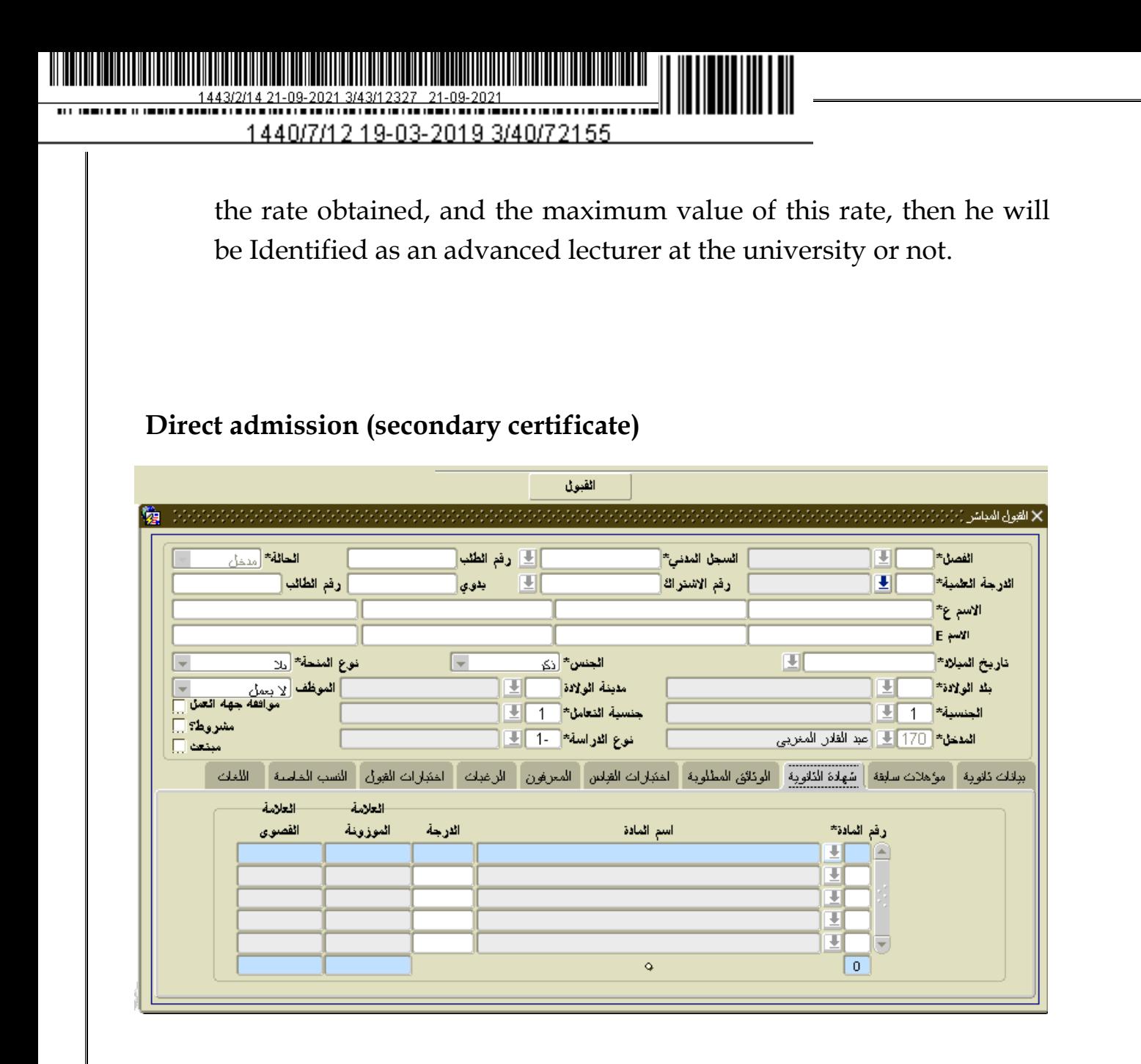

#### **The function:**

 The subject of the certificate is automatically displayed according to the type of secondary certificate and graduation year, and only the subject mark is entered. The mark is automatically converted to the weighted mark and is displayed on the screen. The maximum mark is also shown. And it is required to complete the admission process by matching the rate of the student in the secondary school for the rate of subjects that have been introduced and entered.

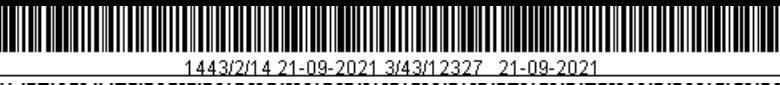

## **Direct admission (the required documents)**

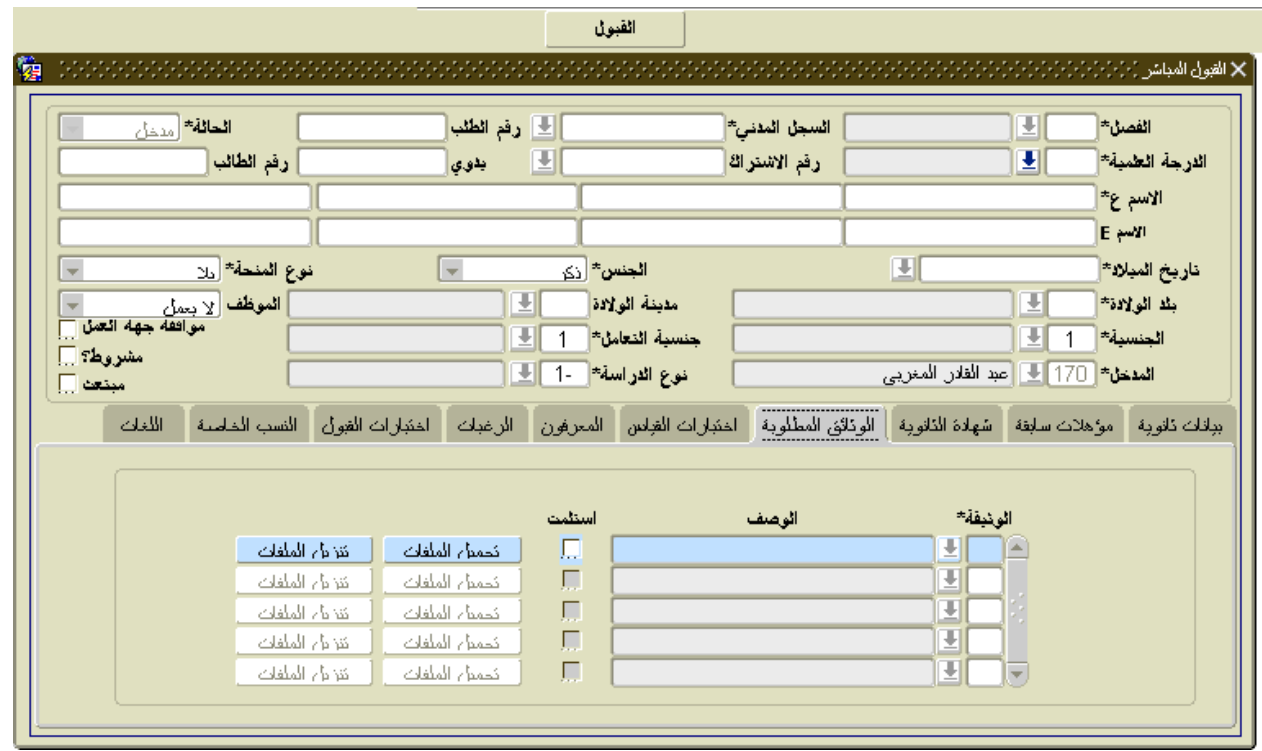

#### **The Function:**

To specify the required documents at the time of submission, which is delivered with the application through the admission documents screen, and to specify whether you received this document or not? It is necessary here to include a document called student file, and to benefit from this document in case the student withdraw from the university to see whether the file in the university or the student withdrew?

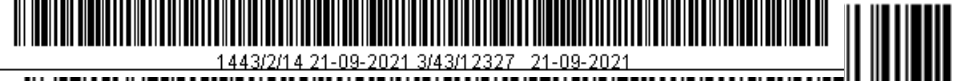

Upon entering the required documents page, all documents that must be submitted with the application form must be automatically (electronic) entered.

The user is able to download images from each document and download them to view them at the time of need.

## **Direct Admission (Standardized Tests)**

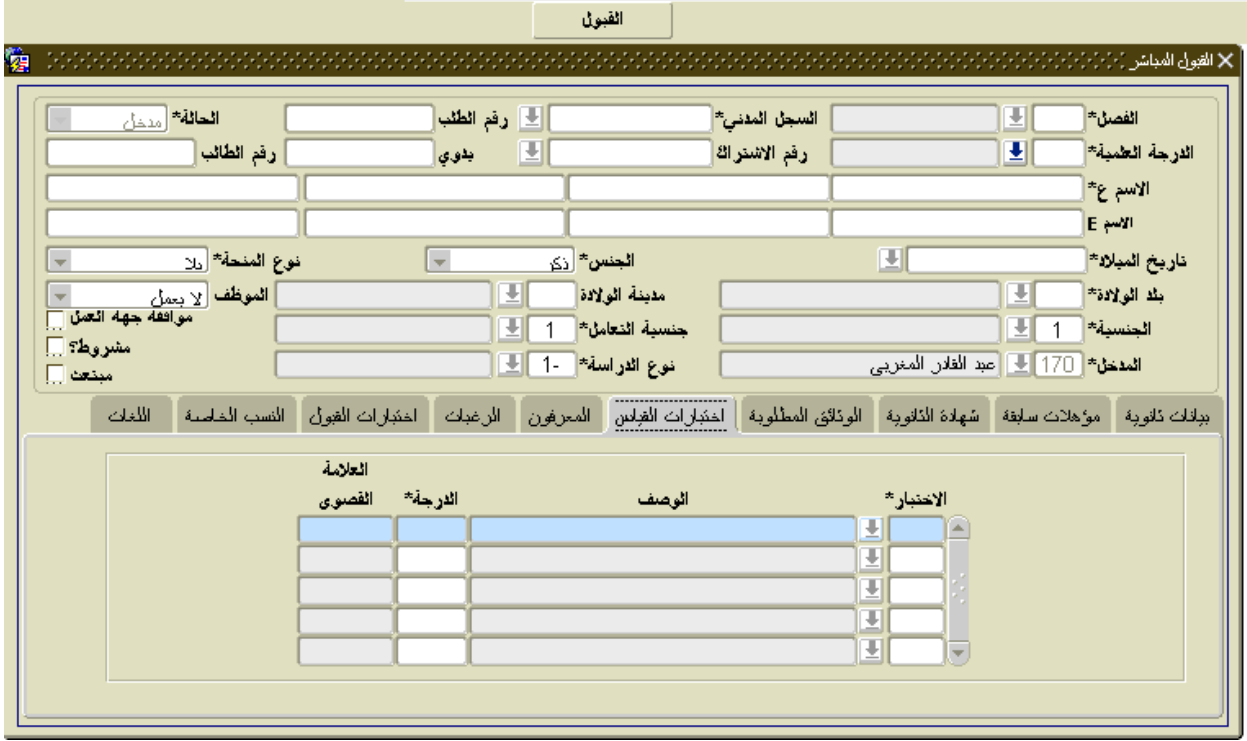

#### **The function:**

To select measurement tests, which are Identifyingd by the National Center for Measurement and Evaluation with the ability to modify and enter, is to the authorized person only. If the tests are not available, the student's grades are entered manually. When entering the test results

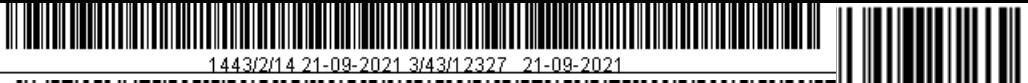

page, the tests Identifyingd in the admission policies are automatically (electronic) included.

## **Direct Admission (ID)**

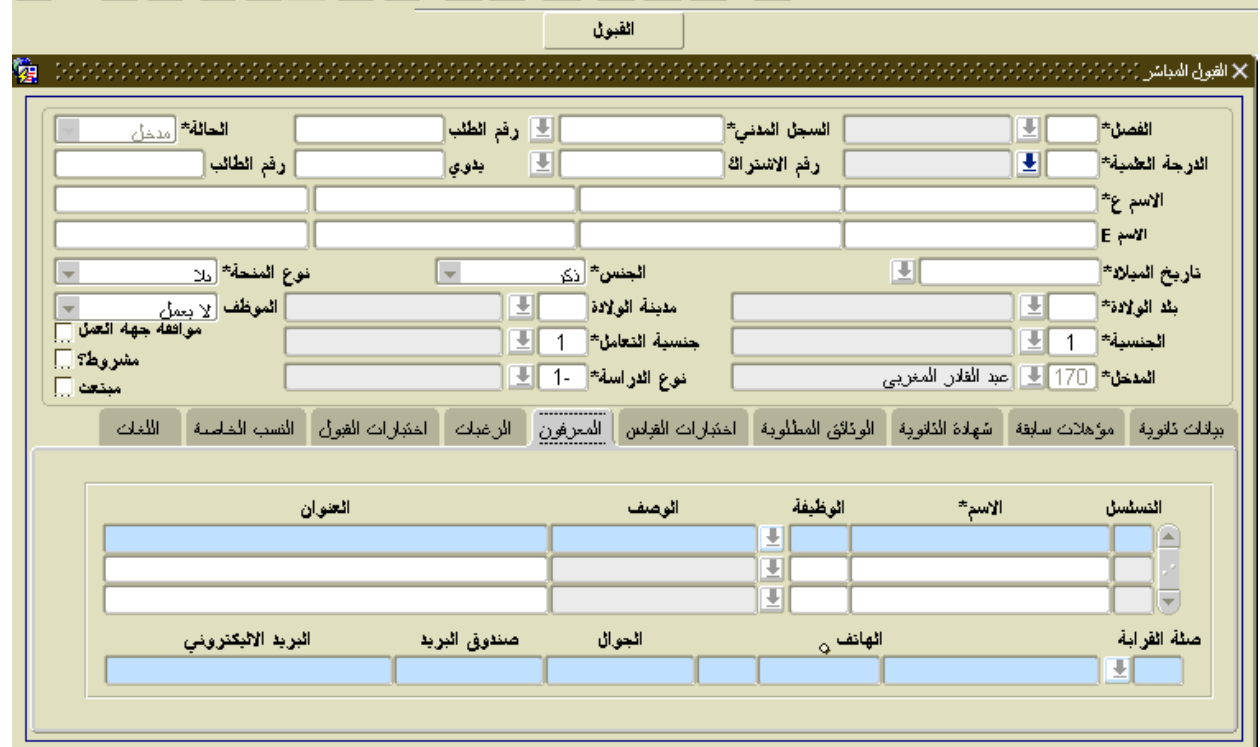

**The function**:

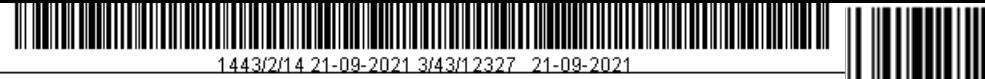

Identify the applicant's IDs to be consulted or to be referred if there necessary need.

#### **Direct admission (desires)**

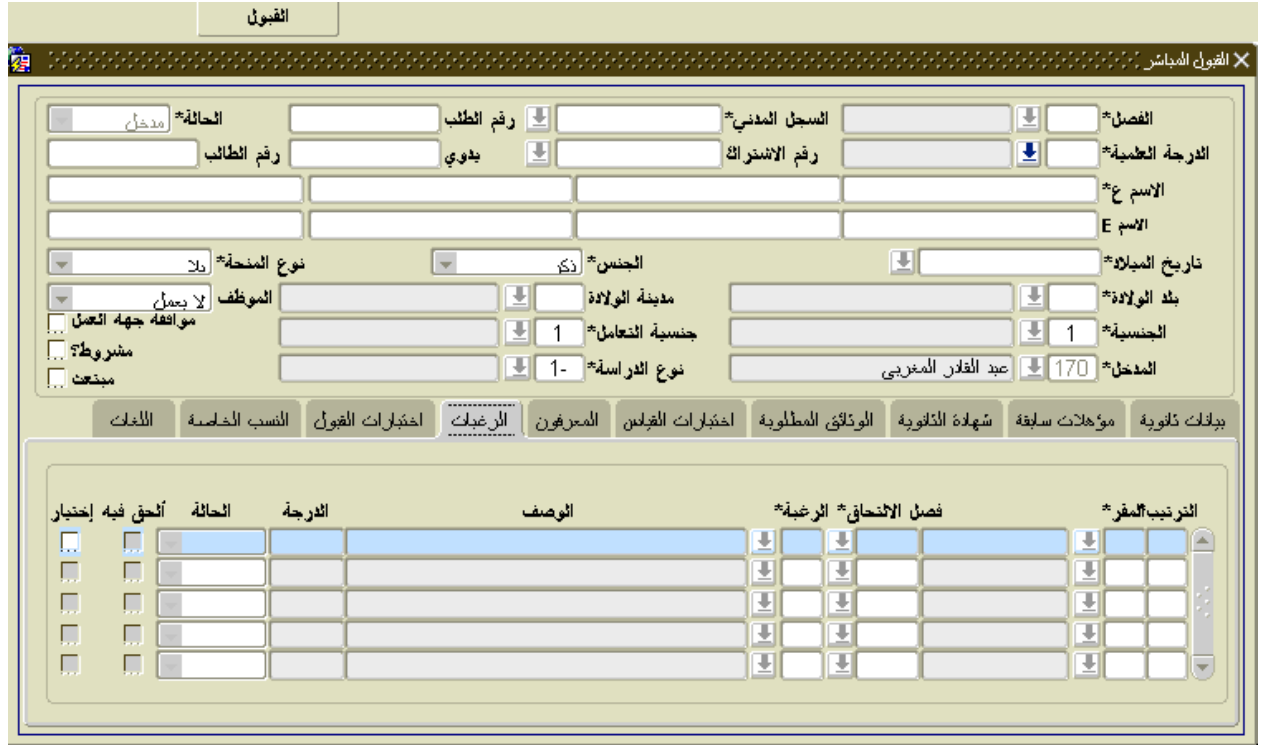

**The function** is to select the options that the applicant wishes to join, in addition to specify the location and the enrollment semester. Note that

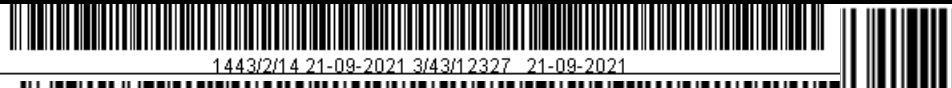

this screen has the option of accepting several semesters. The option to choose is arranged according to the applicant's wishes. And in the case of admission, it is marked as right mark to the desire that was accepted, and the status is displayed (acceptable - rejected - installed - reserved incomplete) and the rate of admission criterion of desire.

#### **Direct Admission (Admission Tests)**

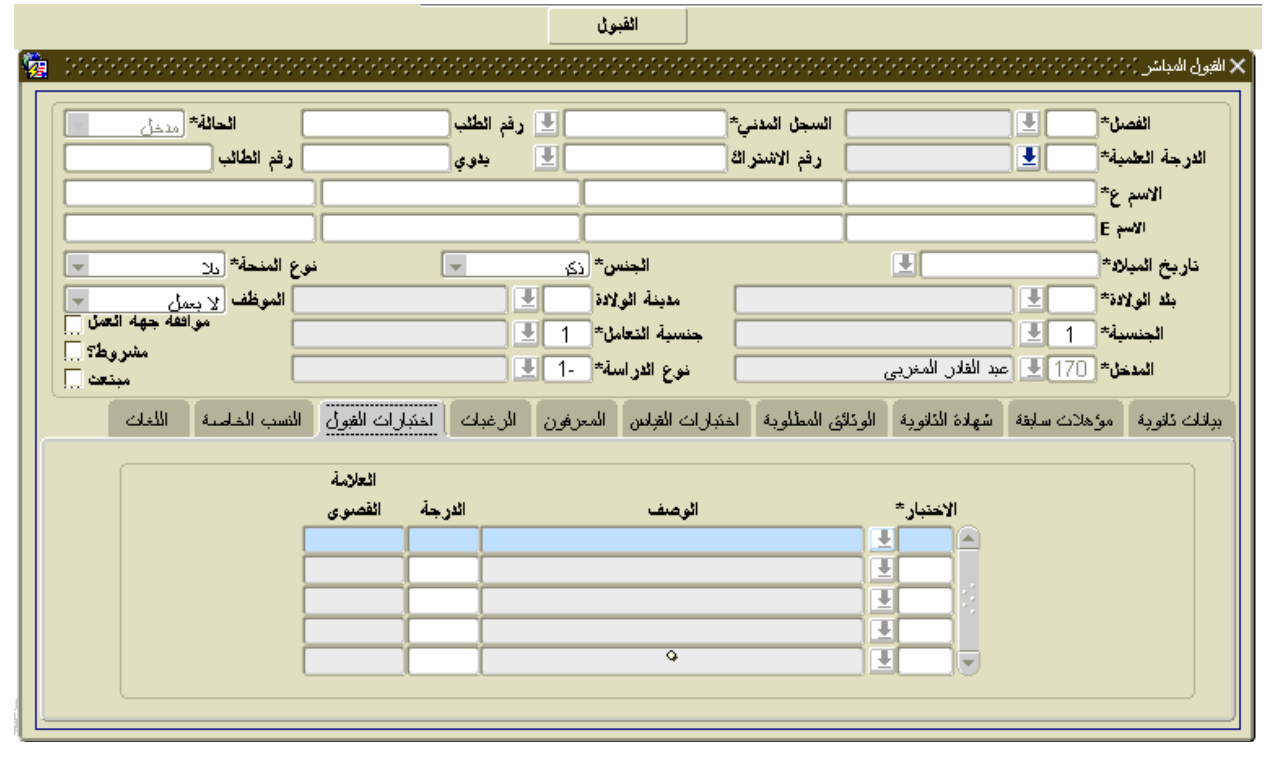

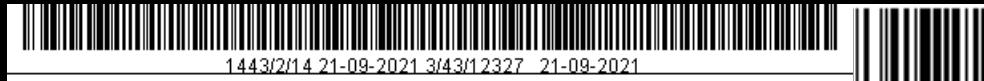

**The function** is to identify the marks that the applicant has obtained in the admission tests that the university sets up and does such as interviews, skills tests, etc., which do not represent any kind of measurement tests.

**Direct Admission (The Special Rates)**

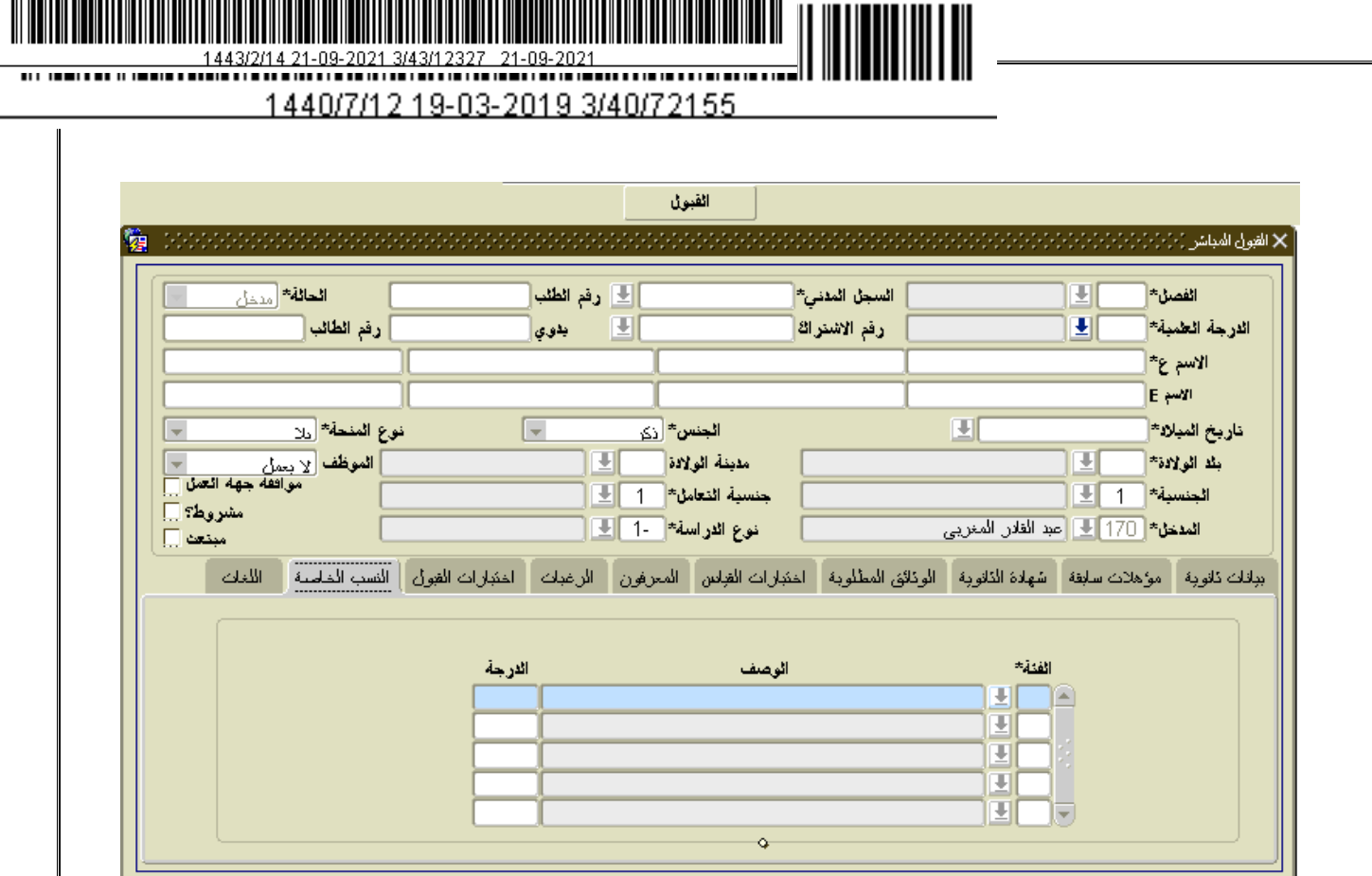

#### **Function:**

A Reviewing of the categories (kinds) of secondary subjects (special ratio), which constitute a fraction of the applicant's admission rate, which also constitutes a set of secondary subjects that must be obtained at a given rate.

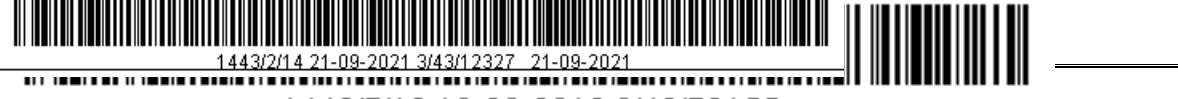

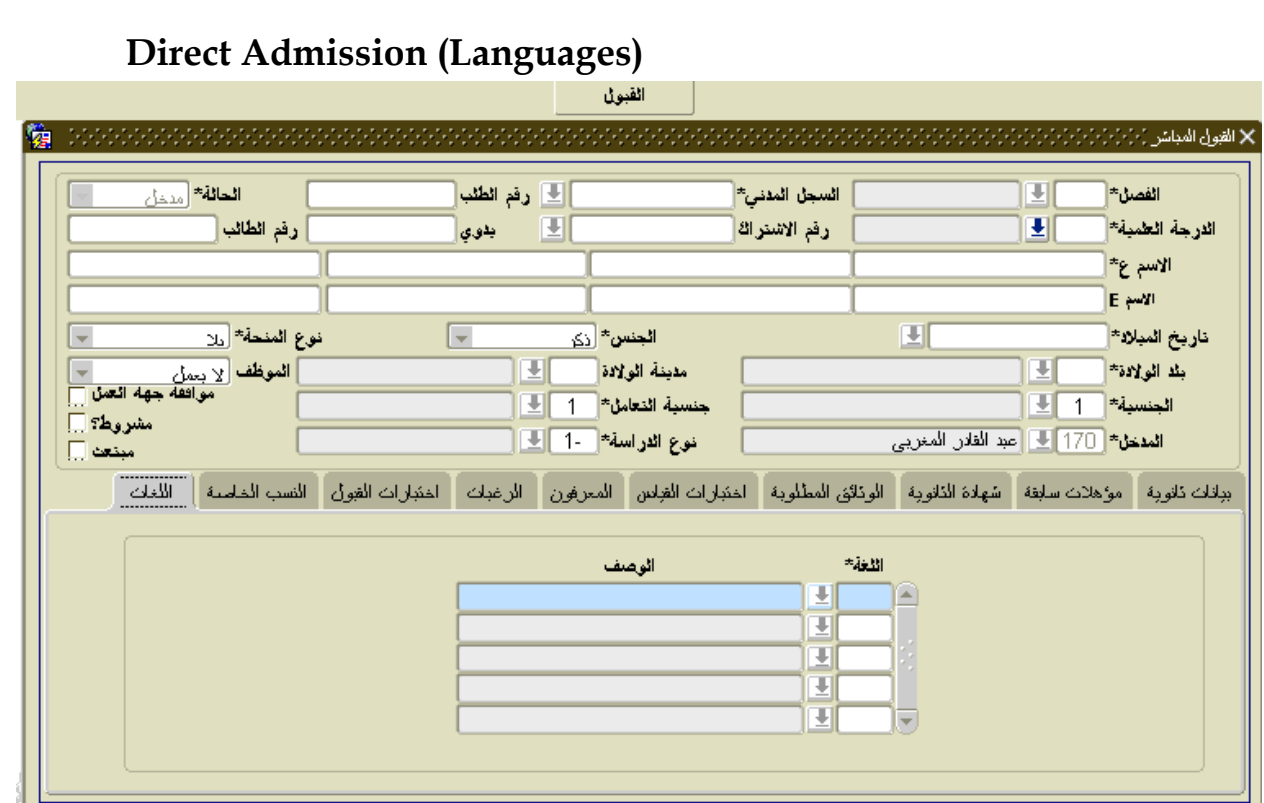

#### **: Function**

To identify the languages that the student is proficient in

## **Prerequisites (The previous requirements)**

Identifying the semester through the academic calendar screen

Identifying scientific degree through the scientific degrees screen

Identifying citizenship and nationality through the countries and cities screen

Identifying university through the university screen

Identifying the country through the Countries and Cities screen

Identifying secondary branch through secondary branch screen

Identifying schools through the schools screen

Identifying specialization through the academic disciplines (specializations) screen

Identifying the grade through the grades screen

Identifying the desires through the admissions policy screen Identifying documents through the admission Documents screen Identifying admission test through the admission tests screen Identifying the function of the ID through the functions screen

 Identifying the special ratio of the applicant through the special ratio screen

Identifying languages through the Languages screen

## **The effects:**

- Admission of the applicant directly at the university has a condition that he achieves admission policies
- Identifying the applicant's academic qualifications for inclusion in his academic record later.
- Identifying the wishes that the applicant wishes to enroll in order to ensure application of the admission policies in the specialization to which he applies.
- Identifying the required documents of the applicant and determine whether you received these documents or not? That's for inclusion them in the Student Information screen.
- Identifying the grade for the admission test obtained by the applicant in the aptitude test to calculate the admission criterion
- Identifying the ID data to be referred to if necessary
- The screens that are affected by the requests in this screen are: (Student Information, Change of admissions, and admissions amendment).

Processes to be tested on the screen:

- Inputting a new admission application
- Modifying admission Request
- If an application for admission is canceled, the amendment will be canceled

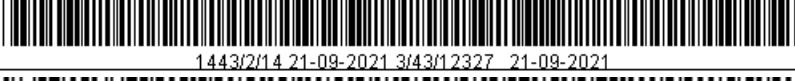

• Query the data with a specific entry

The admission request is immediately installed when you press the Accept button. If the student fulfills the conditions set out in the admission policies used for admissions, the user has the authority to accept applicants

#### Proposed data

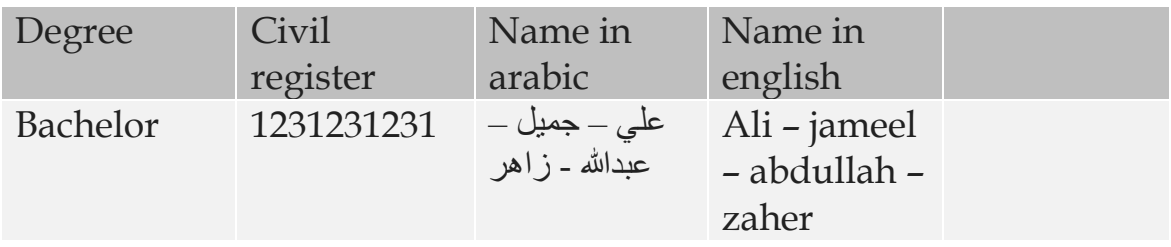

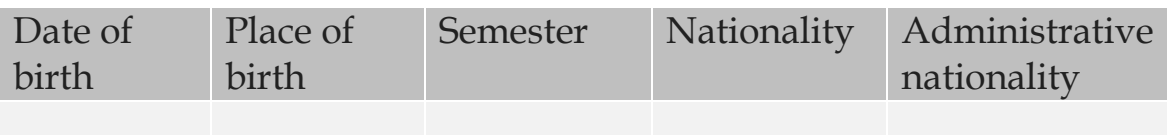

# Type of study

Active

#### The previous requirements

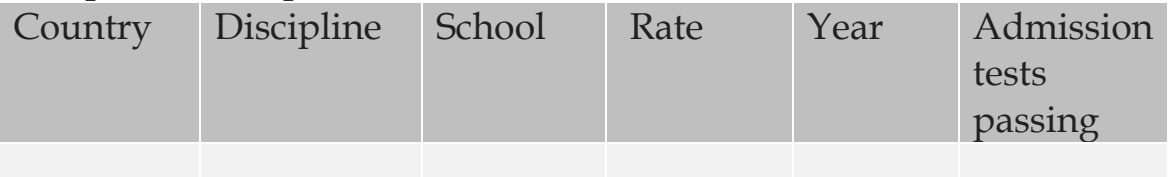

Tests

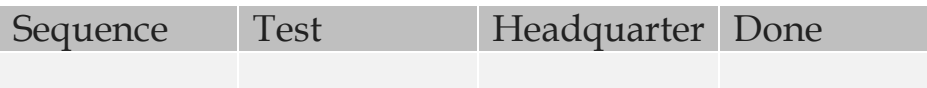

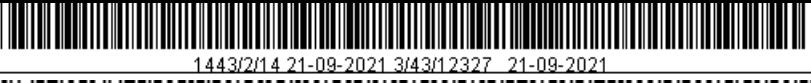

Admission tests

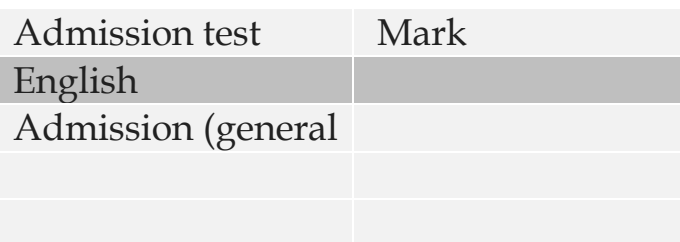

## High school subjects

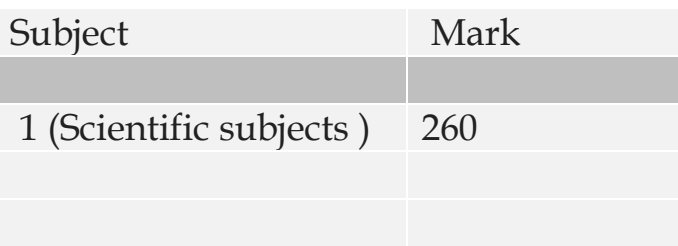

#### ID

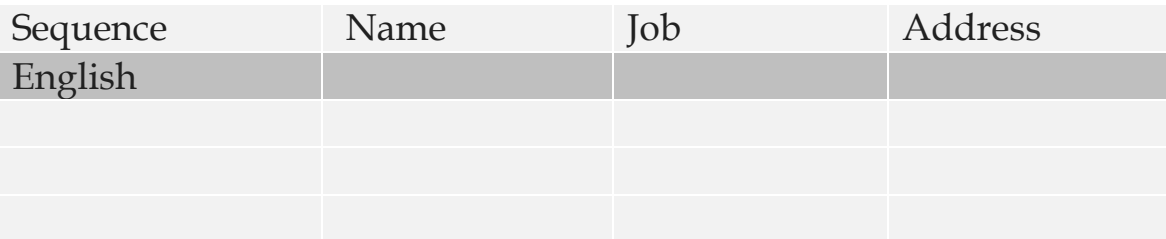

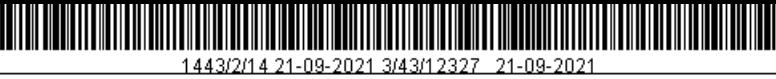

#### **Admission tests (Results)**

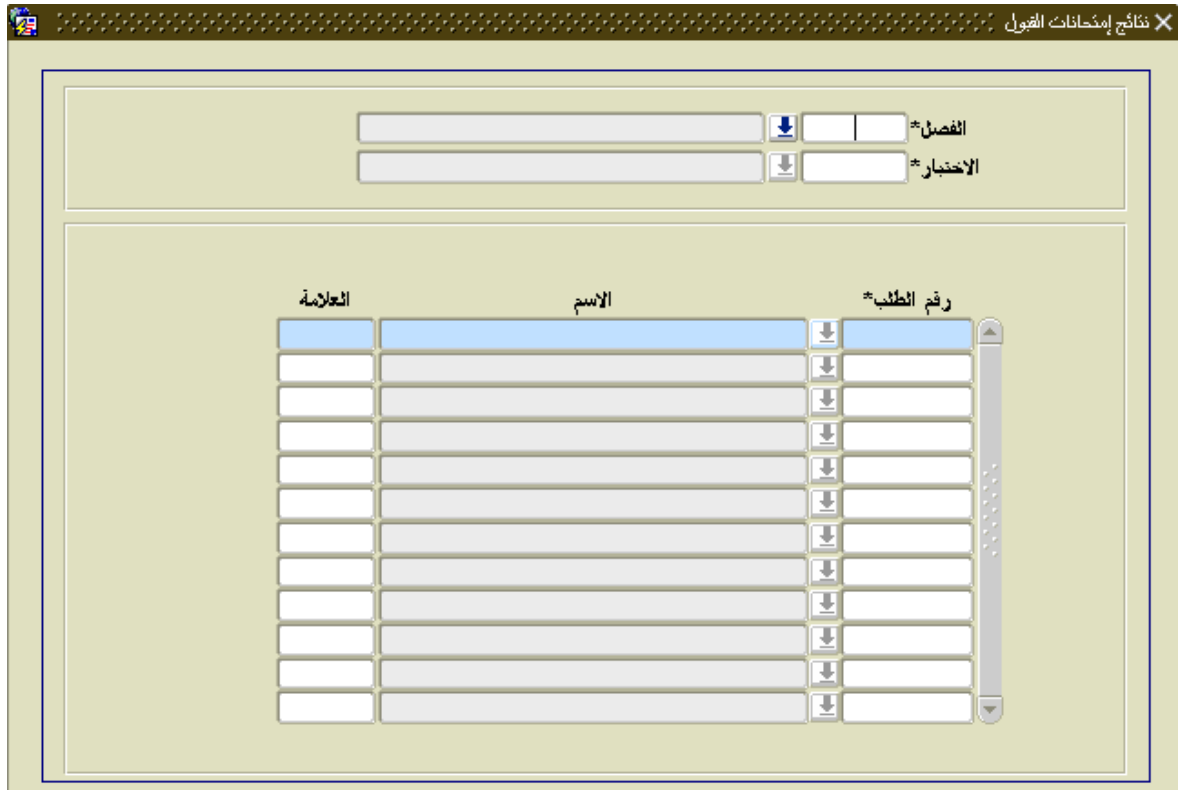

#### The function

Mmonitoring the marks obtained by the applicants in the admission tests held at the university level, and cannot be modified on the mark only in the case of the student entrance. The chapter is determined and the test and thus the introduction of the applicants and the mark obtained.

Prerequisites

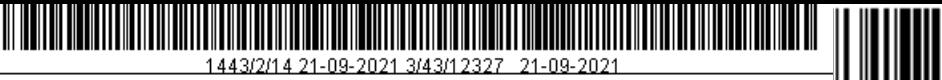

- Identifying the classroom through the academic calendar screen
- Identifying admission tests from the screen of admission tests
- Entry of admission applications

Effects

• Monitors that are affected by the records on the screen

Operations required for on - screen testing

- Modify the entered data
- Query data

Proposed data

• None

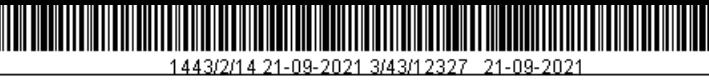

## **Competitive admission (Admitted students)**

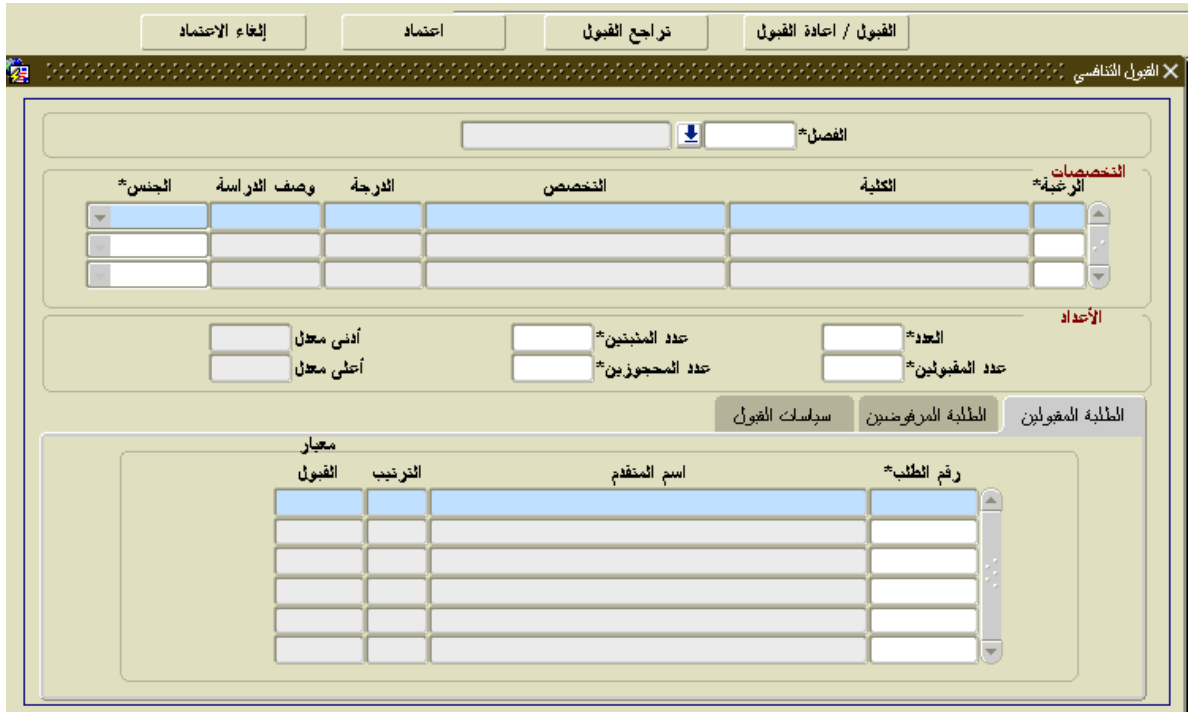

## The function

- The application process can be reversed and the status of the requests can be reversed.
- Alert user of previous competitive admission process.

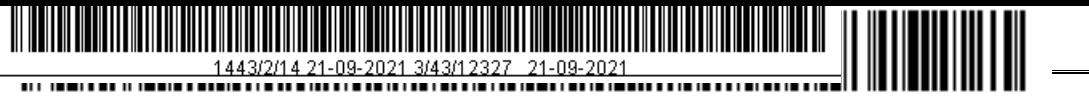

- Insert Applications
- Orders are arranged according to specializations.
- When the admission policies of a particular desire are achieved by a number of students and equal in the lowest mark.
- When a student enters a low interest, all applications are Reviewinged.
- The competitive admission process cannot be executed when certifying applicatios.
- All related numbers are displayed

**Competitive admission (Rejected students )**

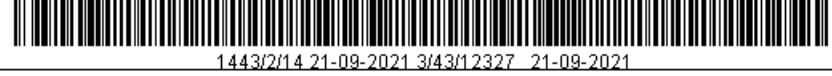

<u>1440/7/12 19-03-2019 3/40/72155</u>

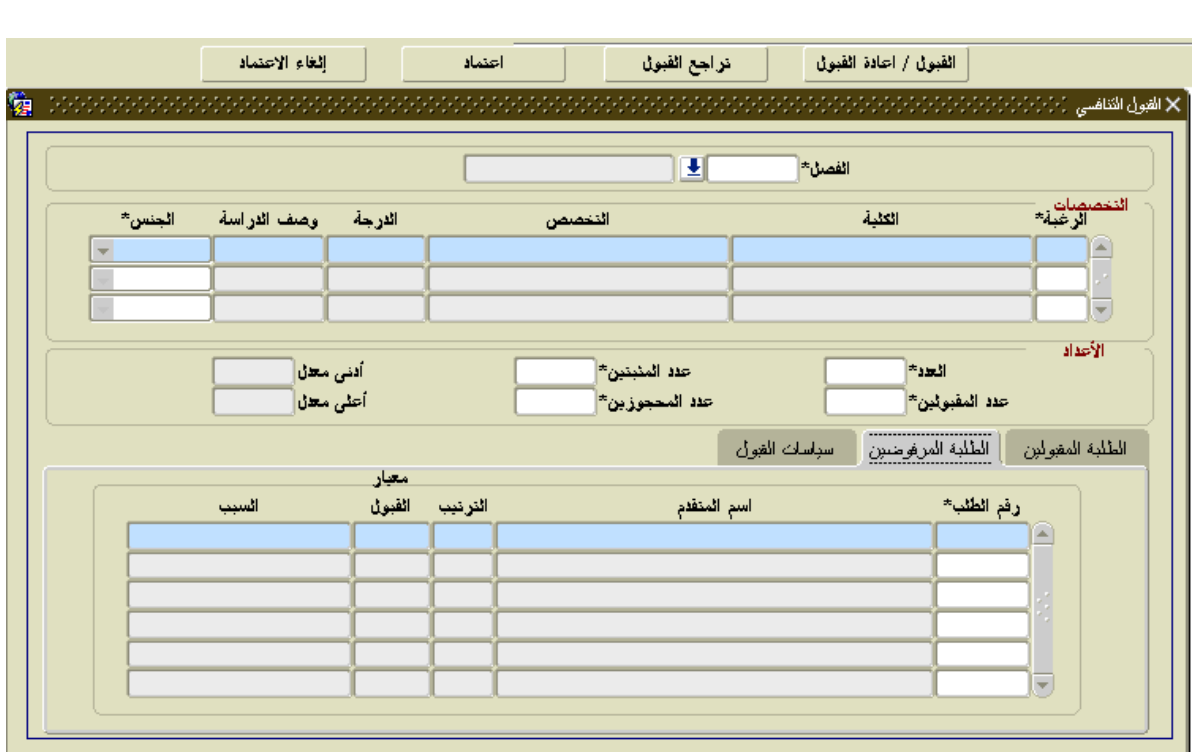

The function:

• Reviewingstudents who were not lucky in a specific discipline.
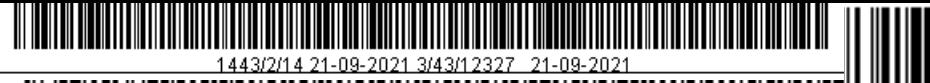

# **Competitive admission (admission policies)**

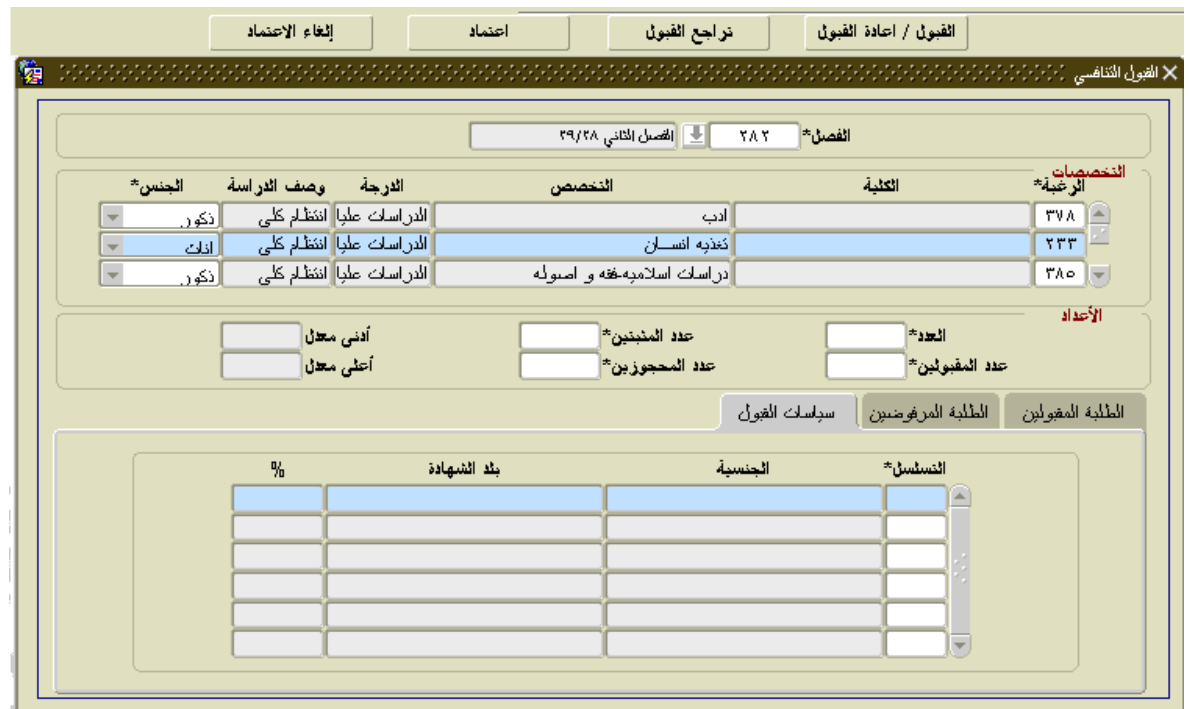

#### Function

Reviewing pre-determined admission policies on the screen.

Prerequisites:

- The applicant's details are known on the admission application screen
- Identifying the classroom through the academic calendar screen
- Identifying admission policies through screen of admission policies

**Effects** 

- Initial admission of students
- Monitoring that are affected by the records on this screen are the Direct Admission Admissions Approval

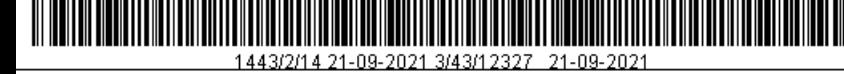

Processes required on-screen testing Modifying student admission status to admissions by pressing the Admission button Query data Modifying student admission status

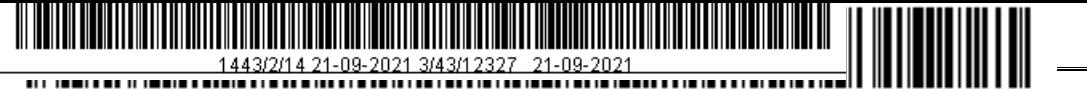

# **Confirmation of admission (High school data)**

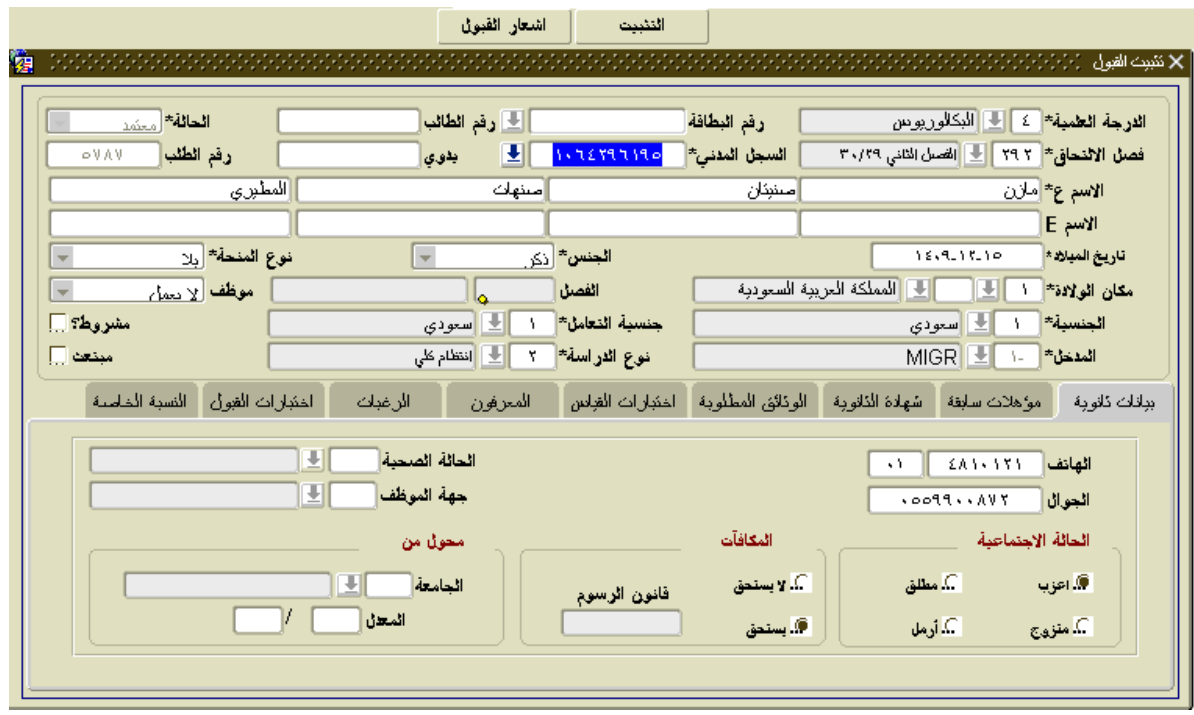

The function

Confirm Admission of Accredited Applicants, Issuing a university number for applicants through **confirmation** button. Automatically transfer the applicant data to the student information screen, it is possible to print admission notice by pressing the button of admission notification.

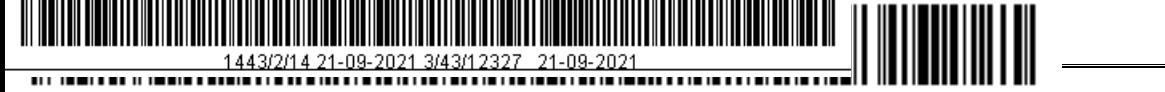

# **Confirmation of admission (the previous requirements)**

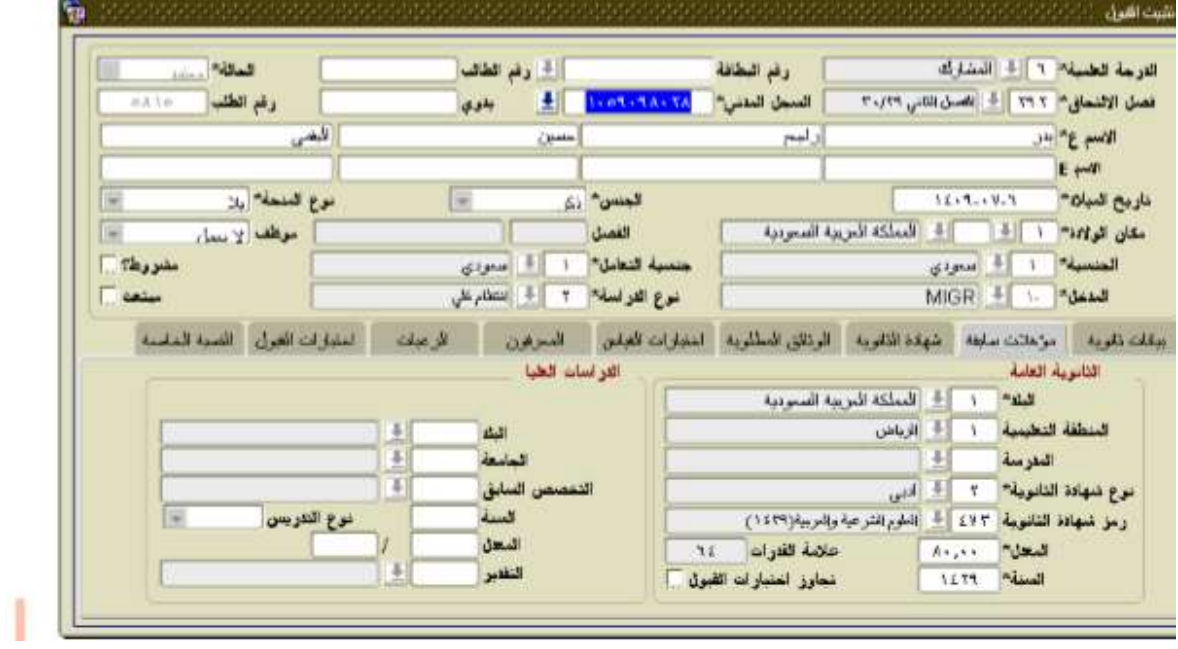

The function:

 Reviewing the previous academic qualifications of the applicant which has already been introduced through the direct admission screen

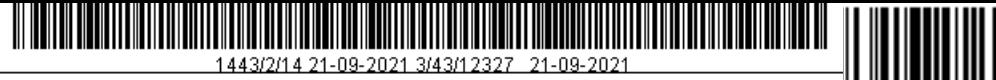

# **Confirmation of admission (high school certificate)**

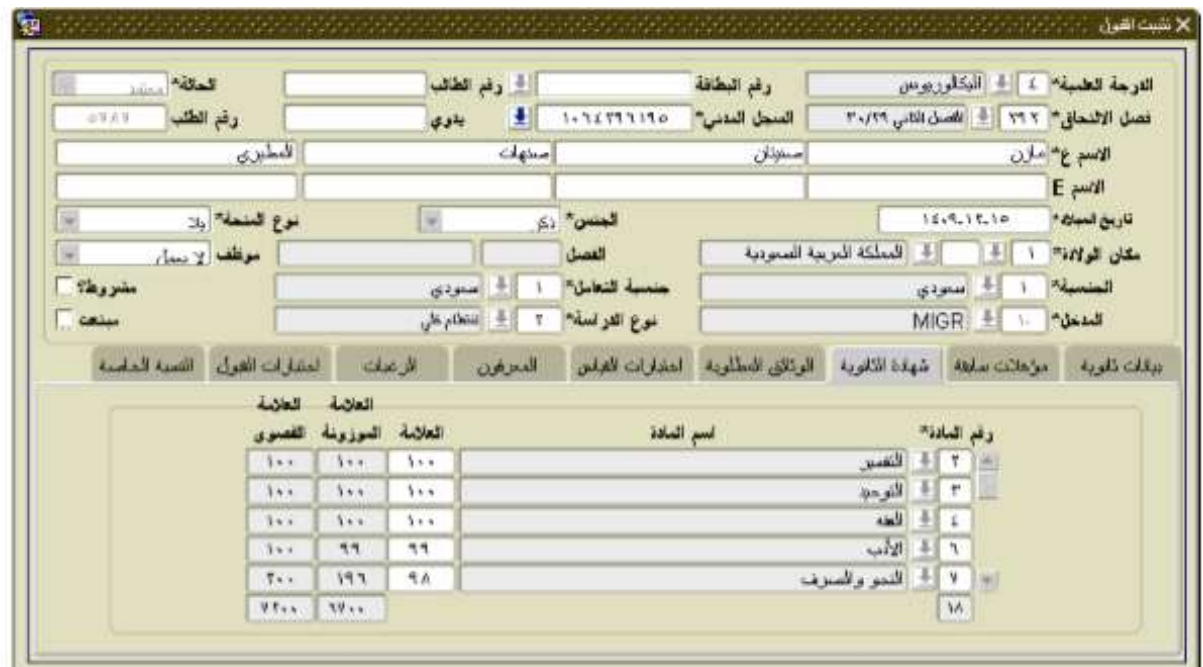

The function:

 Reviewing the results of the secondary school of the student which has already been introduced through the direct admission screen

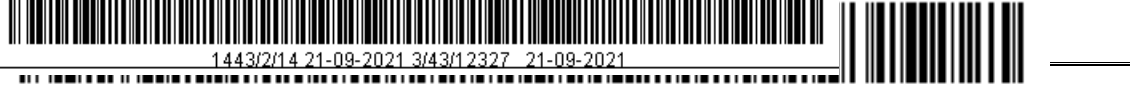

## **Confirmation of admission (the required documents)**

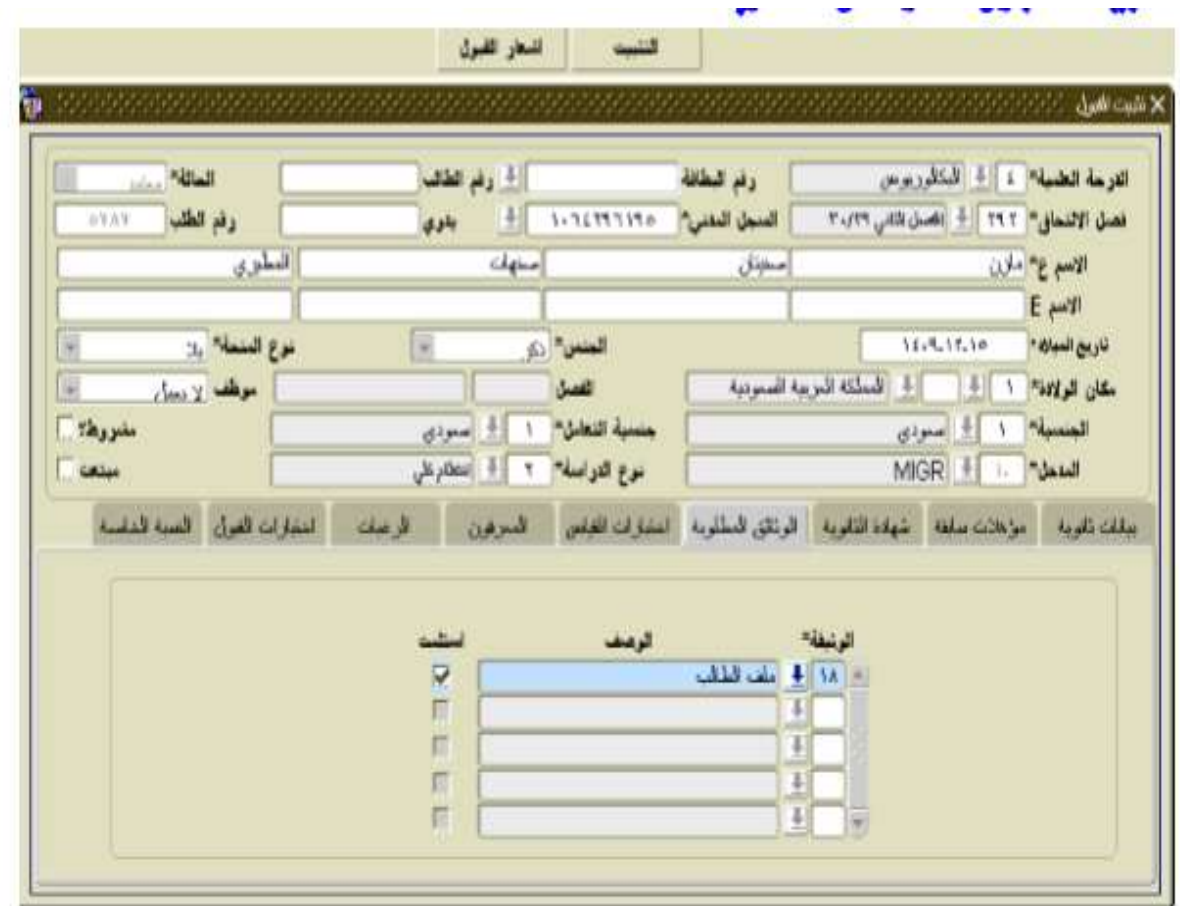

### Function

 Reviewing the documents to be submitted with the application for admission which has already been entered through the direct admission screen

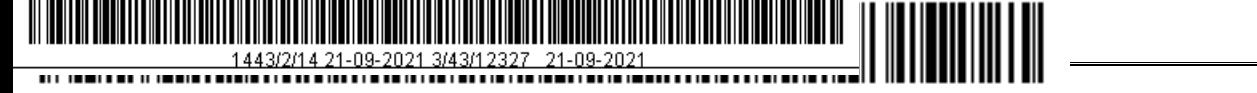

# **Confirmation of admission (Standardized Tests)**

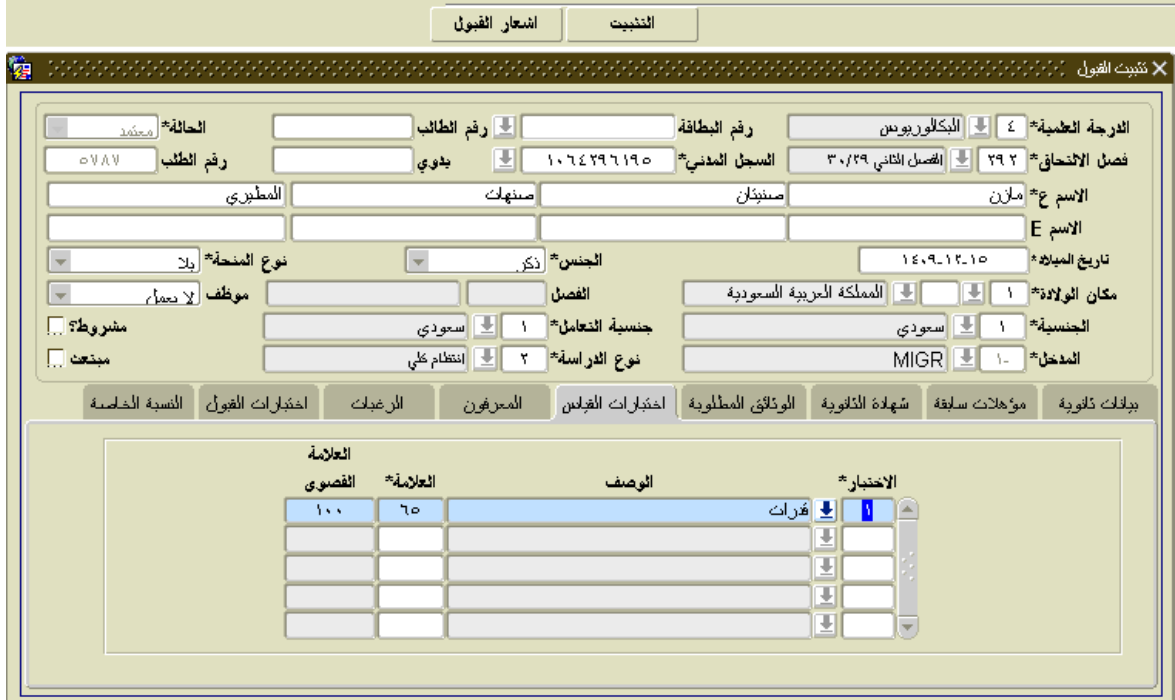

### Function

 Reviewing the measurement tests for the applicant that have already been introduced through the direct admission screen

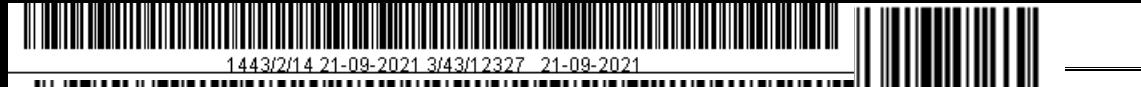

# **Confirmation of admission (ID)**

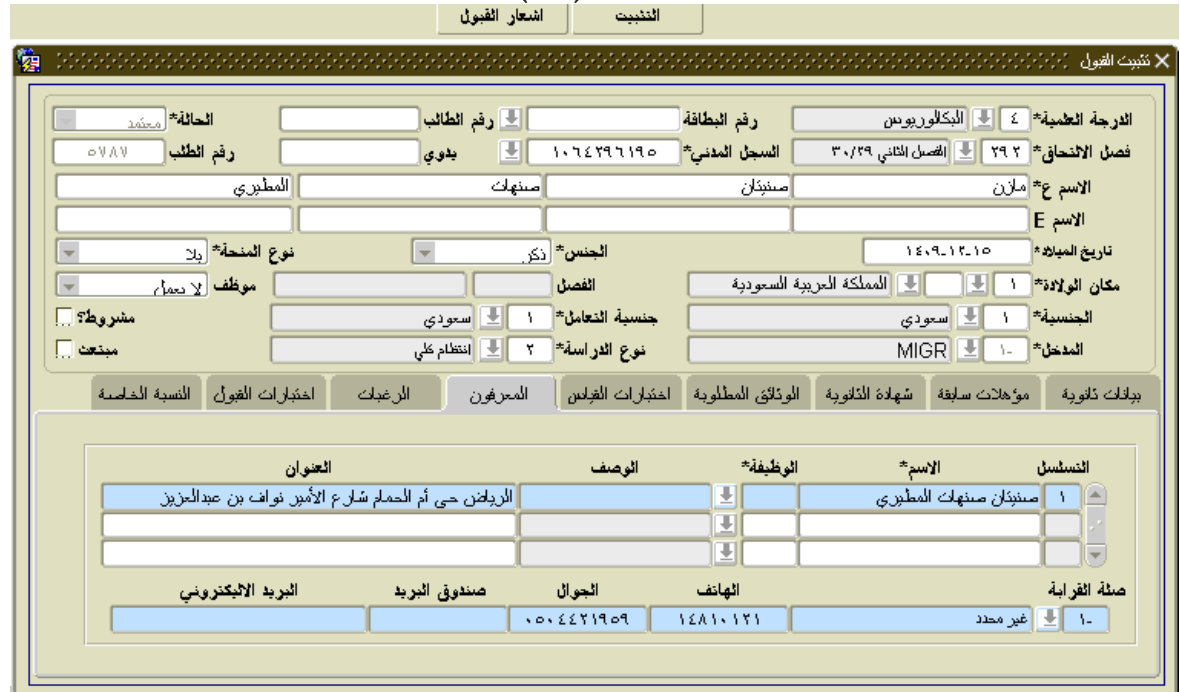

The function

 reviewing the user IDs that have already been entered through the direct admission screen

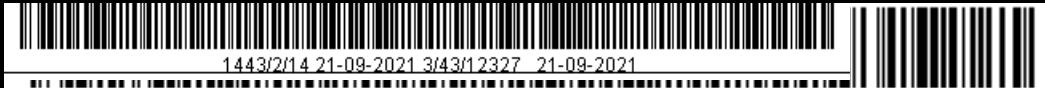

# **Confirmation of admission (desires)**

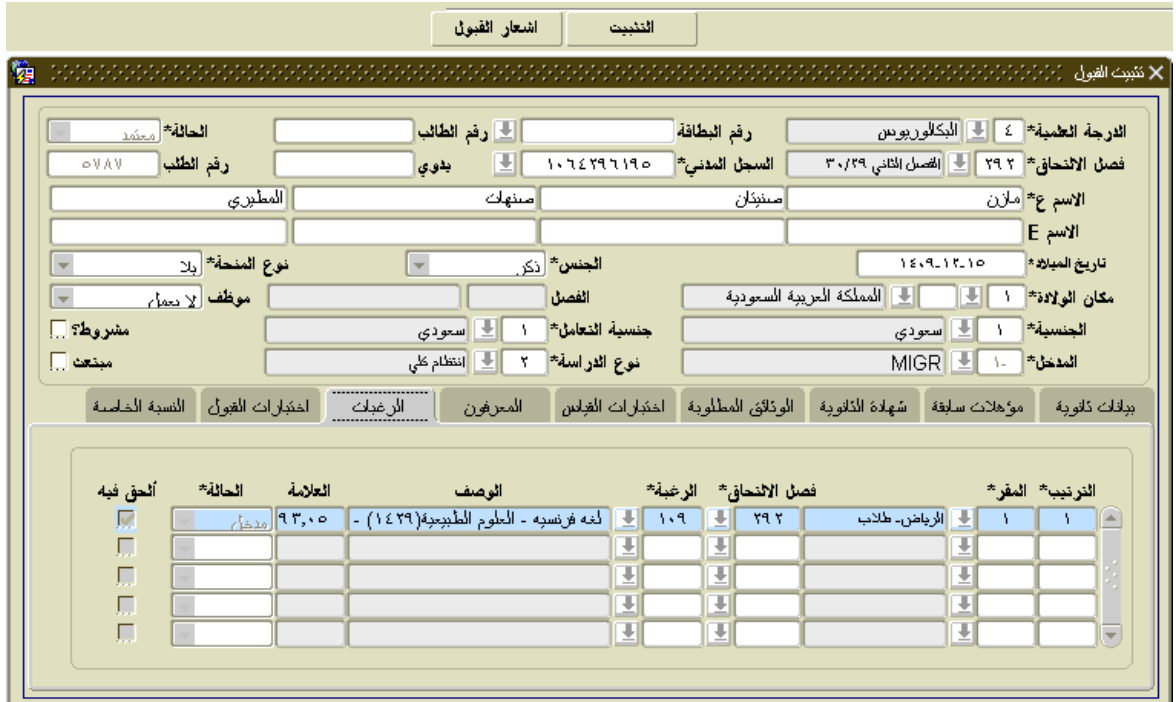

The function

 A reviewing of the disciplines that the applicant wishes to enroll and which have already been introduced through the direct admission screen

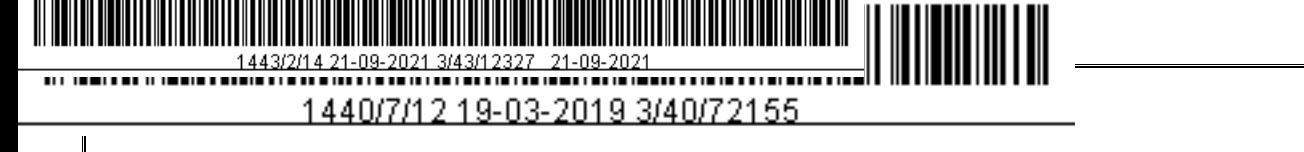

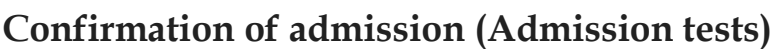

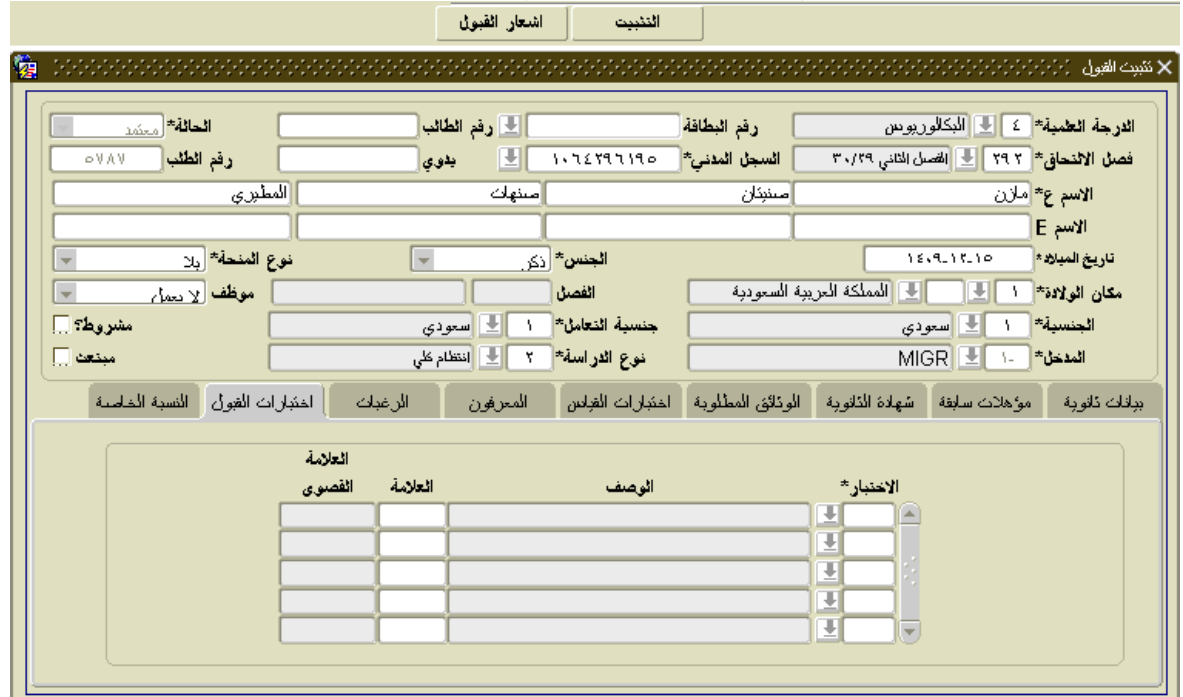

The function

 A reviewing of the applicant's admission choices previously submitted through the Direct Admission screen

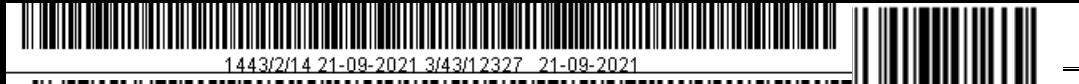

# **Confirmation of admission (The special rates)**

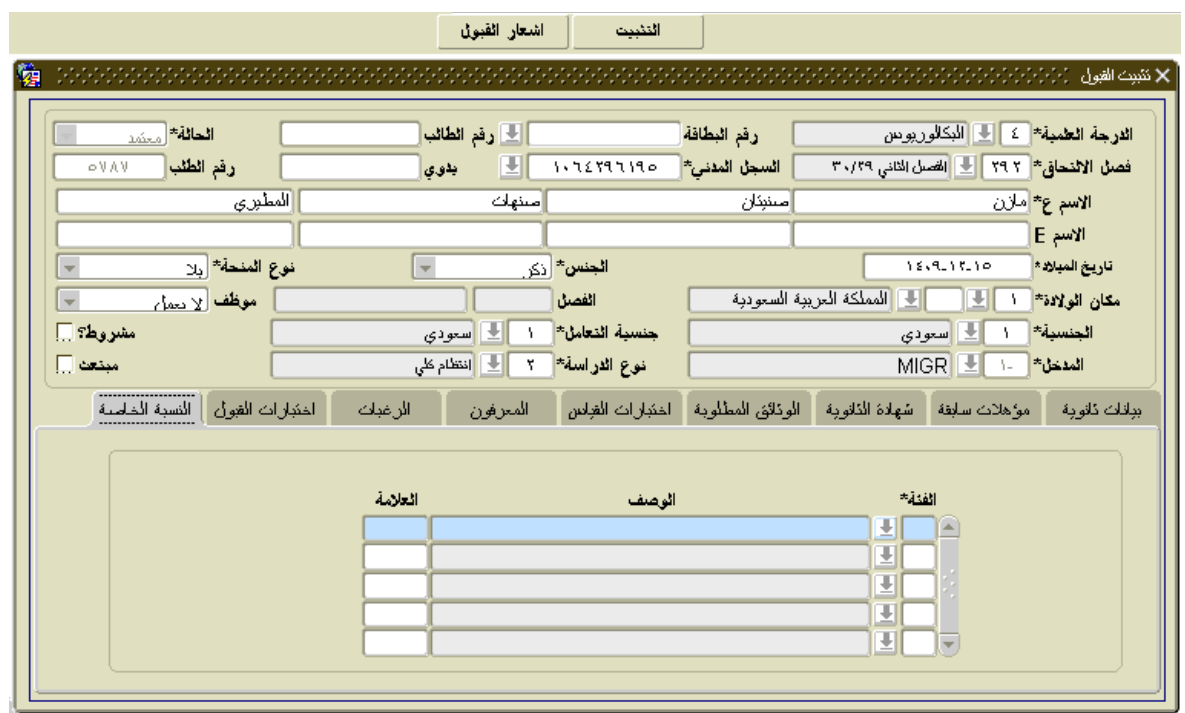

The function

 Reviewing the special ratios received by the applicant which were previously displayed through the direct admission screen.

#### Previous requirements

 Carrying out the competitive admission process and accept admission through competitive admission screen

### Effects

Confirming the applicant at the university and issuing a university number, and transferring his data to the student information screen

Processes to be tested on the screen

• Modifying the status of the application from a certified installer by pressing the Admission Confirmation button

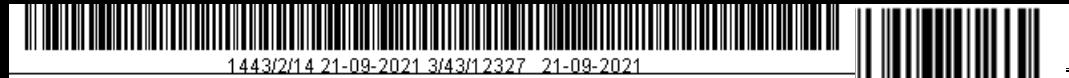

- The admission notice is printed by pressing the Admission Notification button
- Inquiring data by entering a specific delimiter on a suggested data screen

Proposed data: None.

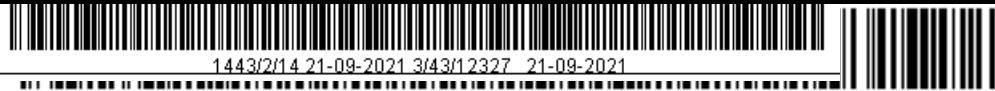

## **Confirmation of admission (Admission change)**

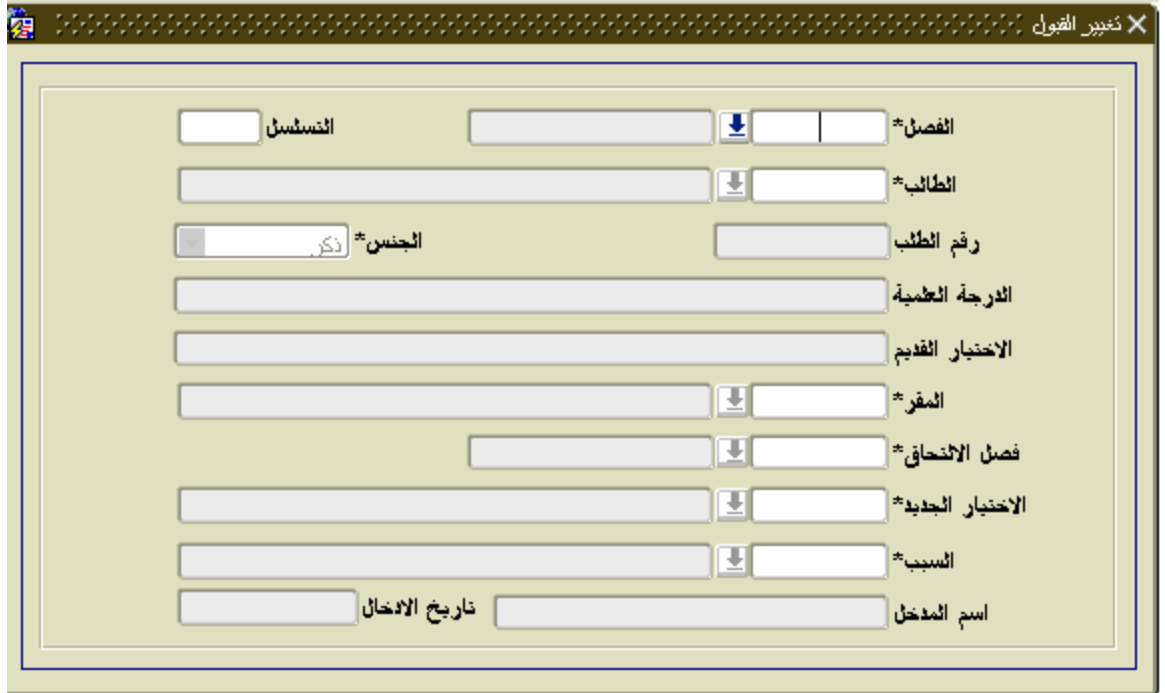

The function:

 The selection of the applicant is determined by specifying the class of the student and the number of the student to be chosen. The new selection is also chosen so that this process will not be considered within the specialization change movements. It is possible to change the student's place of residence or to separate the enrollment. For the student

 The new selection is added to the Direct Admission screen, a selection is made, and the selection is removed from the previous selection. This leads to a decrease in the number of applicants in the previous specialization.

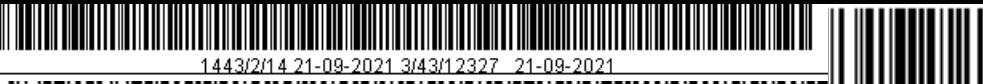

The previous requirement

- Identifying semester and the joining semester through academic calendar.
- The students' admission confirmation on admission screen.
- Identifying the reason of admission change.
- Effects
- The applicant's admission change.
- Screens affected by admission change are: students' information and direct admission.

Processes to be performed on the screen:

- Inputting student's admission change
- Modifying student's admission change
- Inquiring data using a specific delimiter on the screen.

Proposed data

• None.

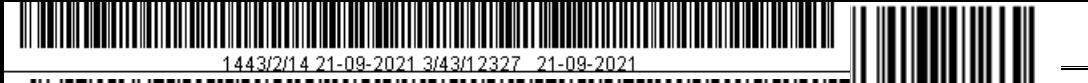

# **Modifying Admission Status**

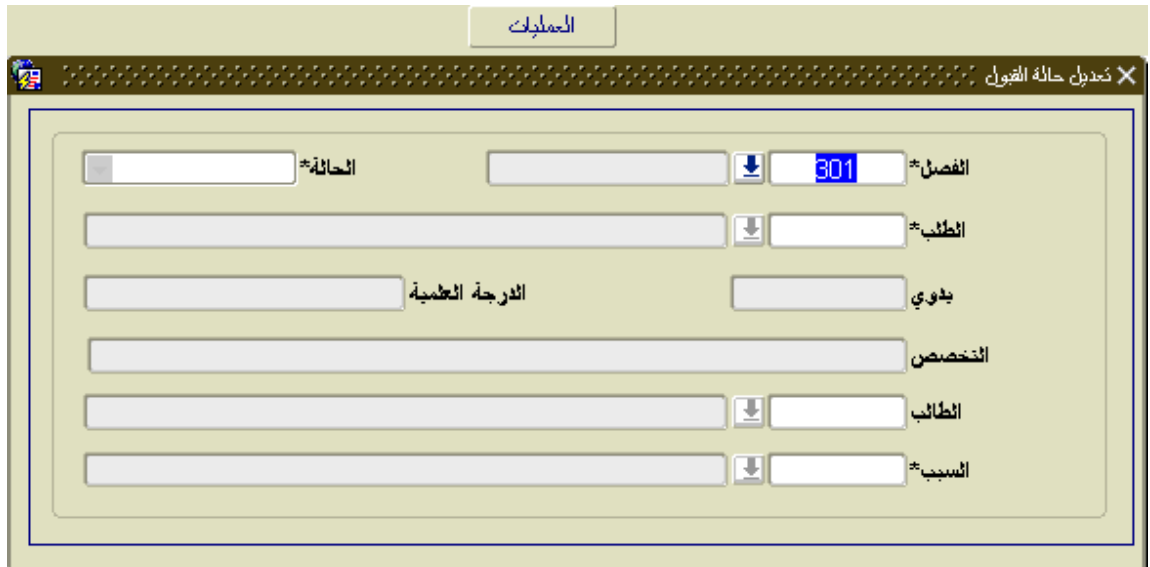

The function

Changing student's admission status on condition he or she enrolled on courses. This is when the numbers of the application and the student are matched. This is by changing student's status to input, delete an application, withdrawing or changing semester of enrolment.

The sub screen displays when pressing the process button.

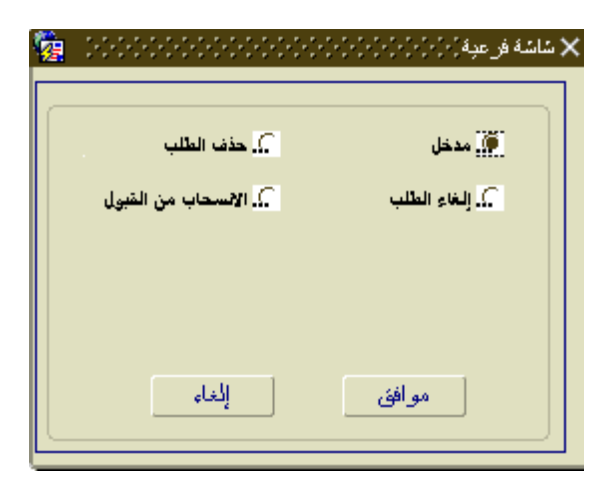

- Filler: the student is changed to 'filled in', the university number is cancelled.
- Admission withdrawal: the student is changed to withdraw

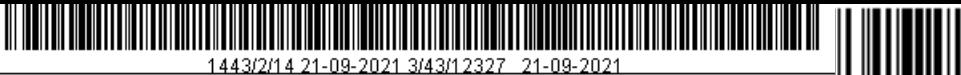

- Cancelling the application: changing the application to 'cancelled'.
- Deleting the application: deleting students' application

Previous requirements

- Identifying semester through academic calendar.
- Inputting an admission application on the direct admission screen.

**Effects** 

- Changing student's status to one of the above mentioned statuses.
- Processes to be performed on the screen:
- Inputting the application of student's admission cancelling by pressing accept button.

Proposed data

• None.

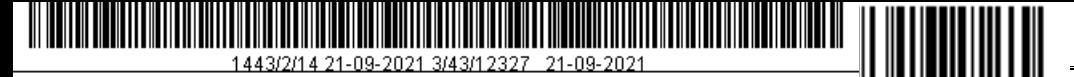

# **The delay of admission**

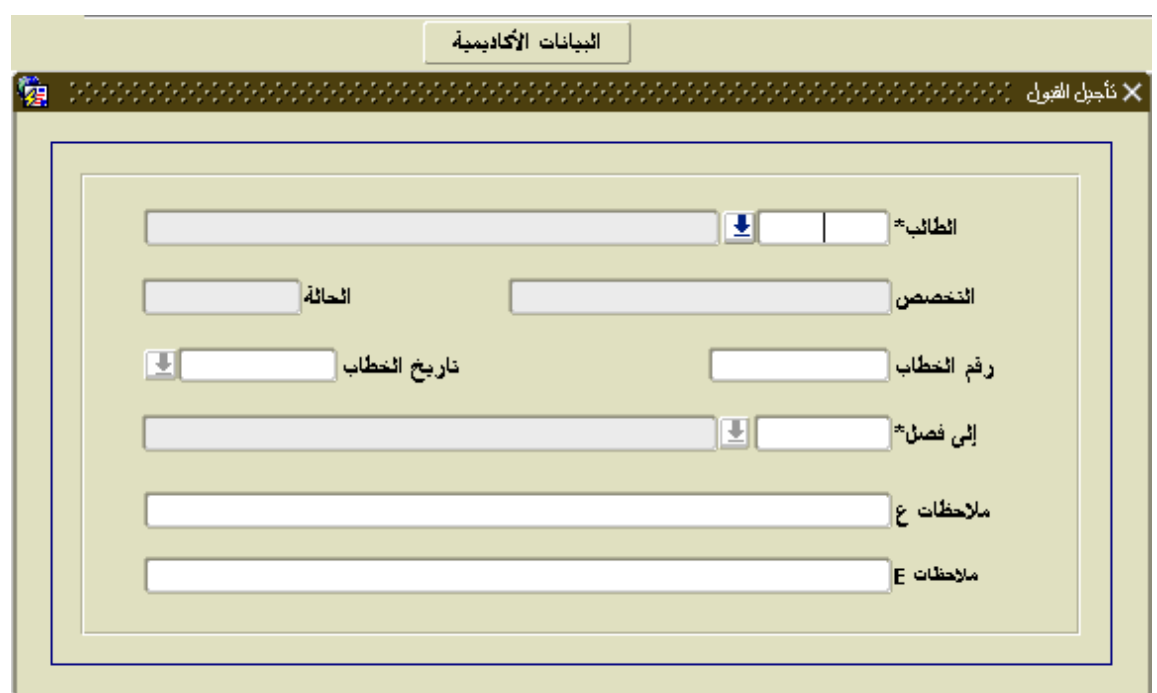

### The function

 Delaying 'student's admission' is for students of higher studies This duration is not counted as a study duration. The joining semester is the semester of admission delay.

Previous requirement

- Identifying the semester on the academic calendar screen.
- Identifying students on the screen of students' information.
- Identifying the admission delay

**Effects** 

- Inputting the application for admission delay.
- Modifying the application of delay.
- Deleting the application of admission delay.
- Inquiring data using a specific delimiter.

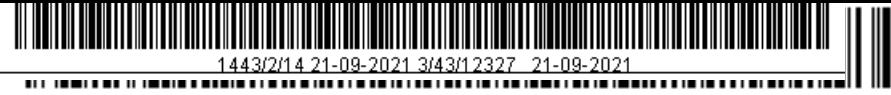

<u>1440/7/12 19-03-2019 3/40/72155</u>

# Proposed data

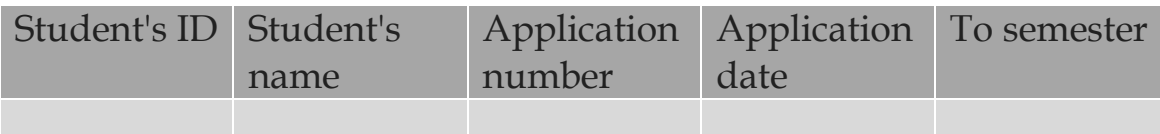

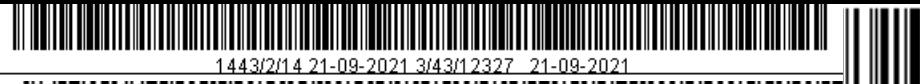

# **Cancelling booked applications**

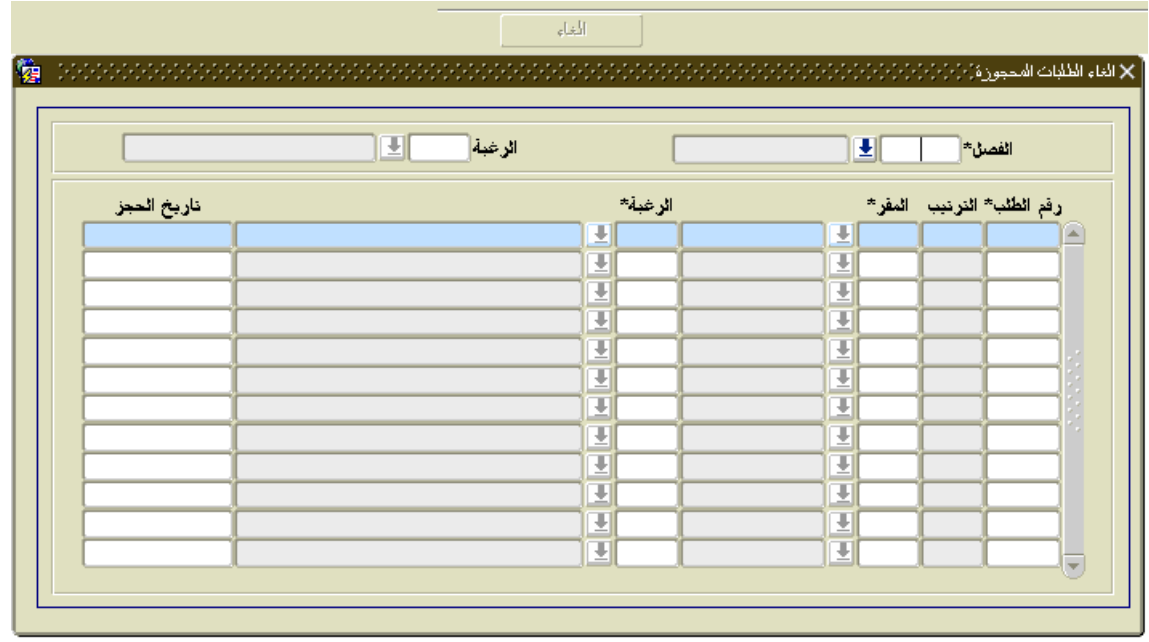

### The function

Cancelling all booked and not completed applications to be rejected when pressing **cancel** where all applications are cancelled depending on semester and desire. The desire change is due to not fulfilling all the required documents.

The previous requirement

- Identifying applicant's data through the screen of direct admission.
- Identifying the semester on the screen of academic calendar.
- Identifying policies on the screen of admission policies.

Effects:

- Cancelling booked applications by changing the status to' rejected'
- Screen affected by existing registers on this screen are: (direct admission)

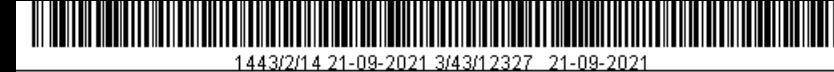

Processes to be performed on the screen

- Modifying the booked status or not completed to 'rejected' by pressing cancel button.
- Inquiring data using a specific delimiter on the screen.

Proposed data

• None

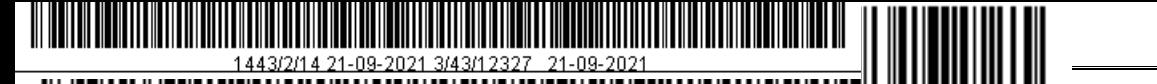

### **Changing student's status to 'Listener'**

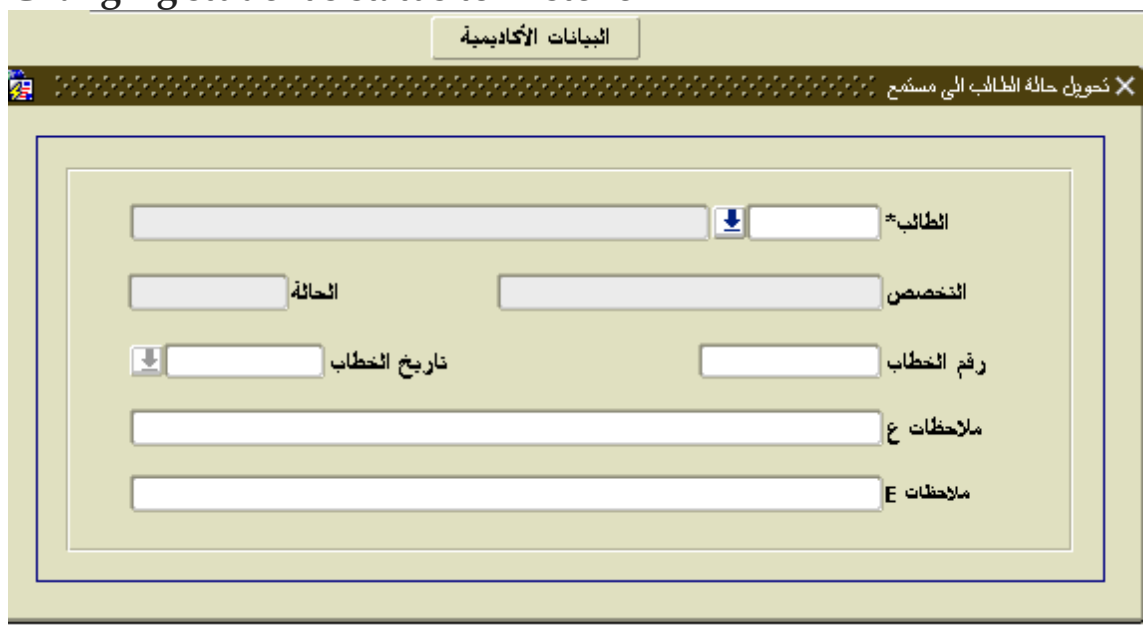

The function

This screen changes student's status to 'Listener student'. Also, this screen is for new students only, the courses are determined as ' for Listener'. The listener student is not considered as 'passing' in the exams, and he/she has no results.

The previous requirements

- Identifying students on the screen of direct admission and student's status.
- Identifying disciplines on academic board screen.

Effects:

Changing student's status to 'Listener', all screens are affected by student's status.

Processes to be performed on the screen

- Adding a new student
- Deleting an input student.

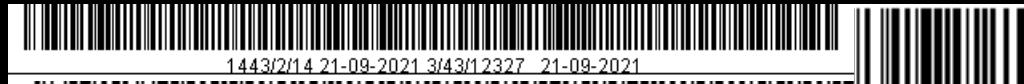

### **Application forms of candidature**

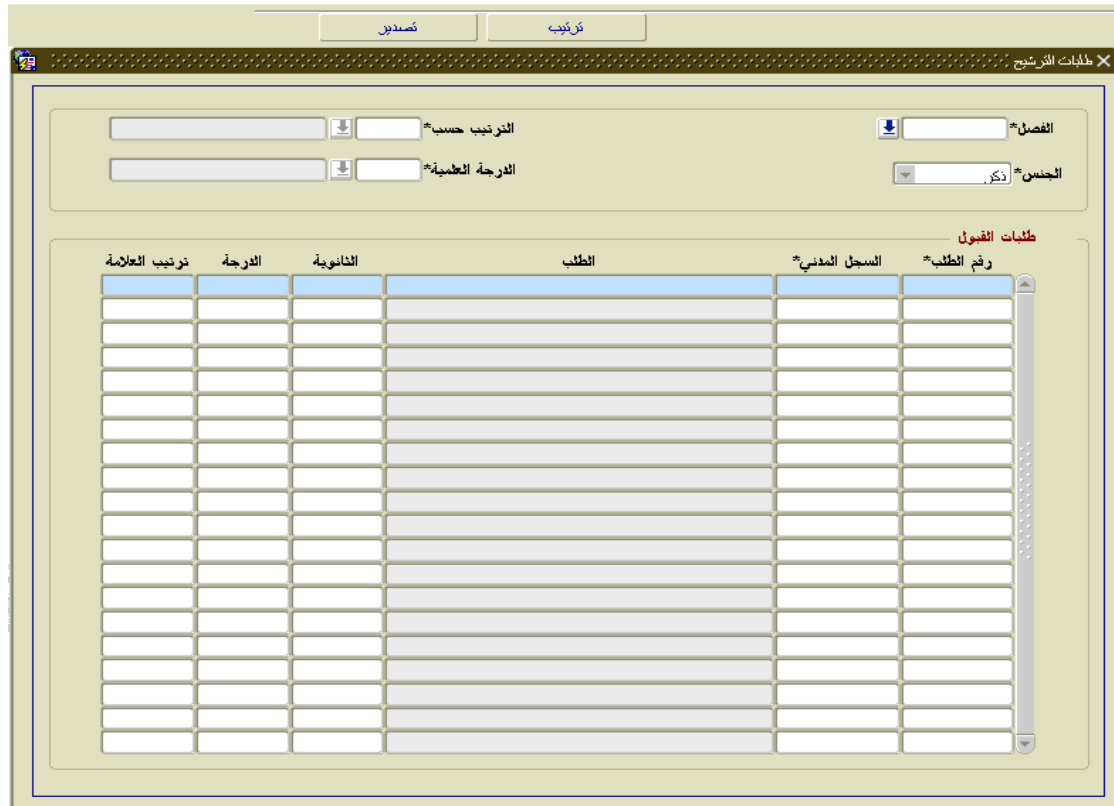

The function:

The admission applicants are listed depending on their rates concerning the admission standard which was identified above after identifying the above variables, then pressing in order button. An excel file including the students' names and ranking is executed when pressing the export button.

The previous requirements:

- **IDENTIFY** Identifying semesters on the screen of activating and blocking semester.
- **IDENTIFY** Identifying the academic degrees on the screen of the academic degrees.
- Inputting the admission application forms through the electronic portal.

**Effects:**

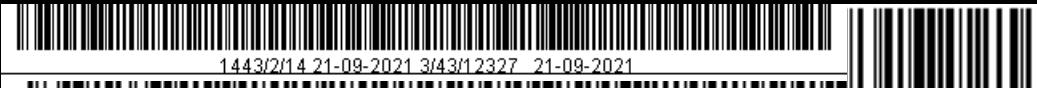

• No related screens except the same screen and excel file.

### **The processes to be performed on the screen:**

Identifying a specific semester and the type of ranking (equavelent ratio – compound ratio – general ratio) as well as identifying gender (male or female) , and a specific degree, then pressing the ranking button.

### **Proposed data:**

• None.

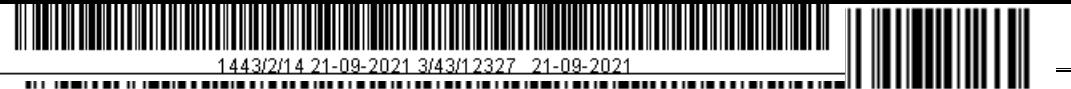

### **Downloading the application forms through the portal**

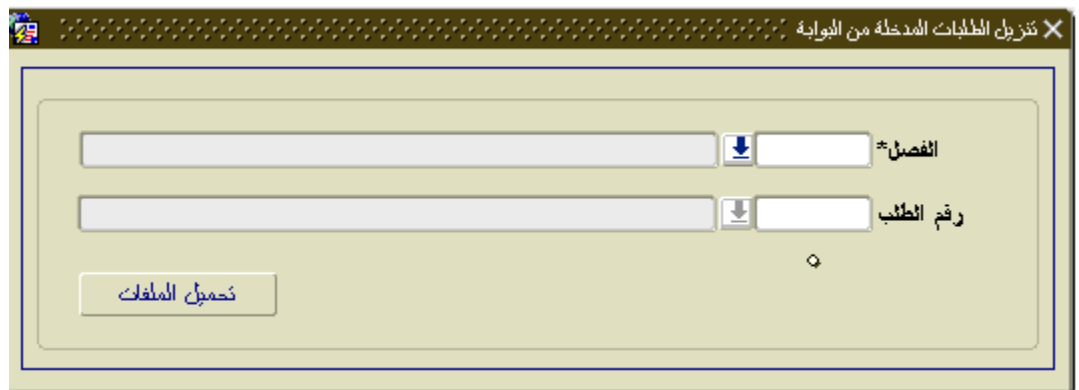

#### **The function:**

The screen downloads some documents enclosed to the application form as the high school certificate that the student uploaded with the admission form. This characteristic is advised to be used due to its bad effect on servers.

#### **The previous requirements:**

- Identifying semesters on the scerrn of activating and blocking the semester.
- Inputting admission application forms through the electronic portal.

#### **Effects**

• None.

#### **The processes to be performed on the screen:**

• Downloading the attached files with the application forms after selecting the application number and the semester number.

#### **Proposed data:**

None.

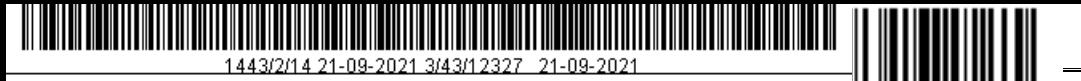

### **The expected candidates (the admissions)**

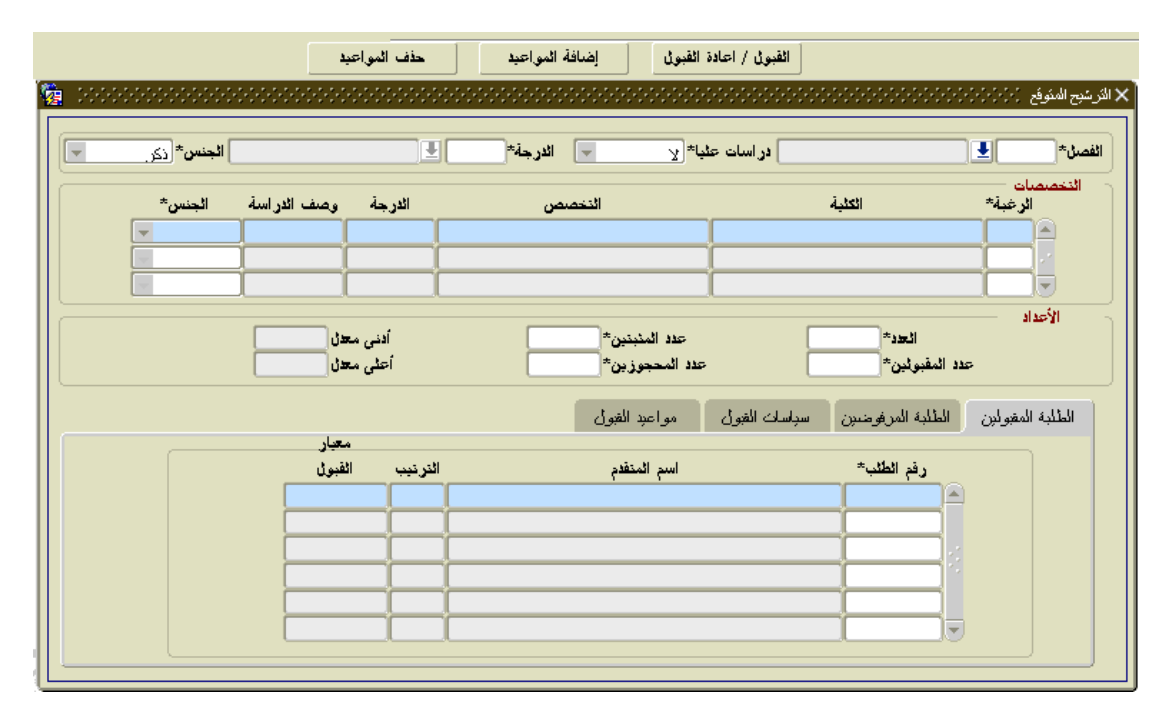

#### **The function:**

 This screen ranks the applicants for the university disciplines automatically, and it has no effect on any other screens or students. Moreover, users can extract some reports from it. In addition, users use to know the number of admissions in a specific discipline; therefore, the applicants can reconsider their admission policies, and modify them later. In the admissions tab, the application forms as well as the admitted students' names are displayed according to their desires on the cursor above.

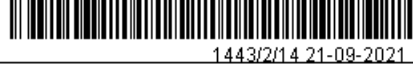

The buttons **admission/ readmission** work as the following:

1. Notify the user that there is a previous candidature process

2. Inputting application forms whose status is only inputs in the candidature process.

3. Inputting applications only that have previously been entered accepted or not accepted.

4. The applications are ranked in the candidature process by ascending disciplines and then the calculation is determined.

5. When achieving the admission policies of a particular desire by a number of students and equating them according to the lowest admission standard, students are selected or deselected in the desire by comparing them with the number of remaining seats plus the "additional number" Identifying in the admission policy screen for that desire.

6. When a student is later enrolled in a low priority, all applications with a lower mark are reviewing by the same number according to their number compared to the remaining number.

7. All the numbers related to the discipline are presented (The total number of students, the number of confirmed and admitted ..etc.). It is for viewing only, so actually none confirmation for any candidate.

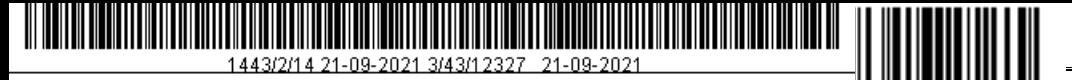

### **The expected candidature (the denied students)**

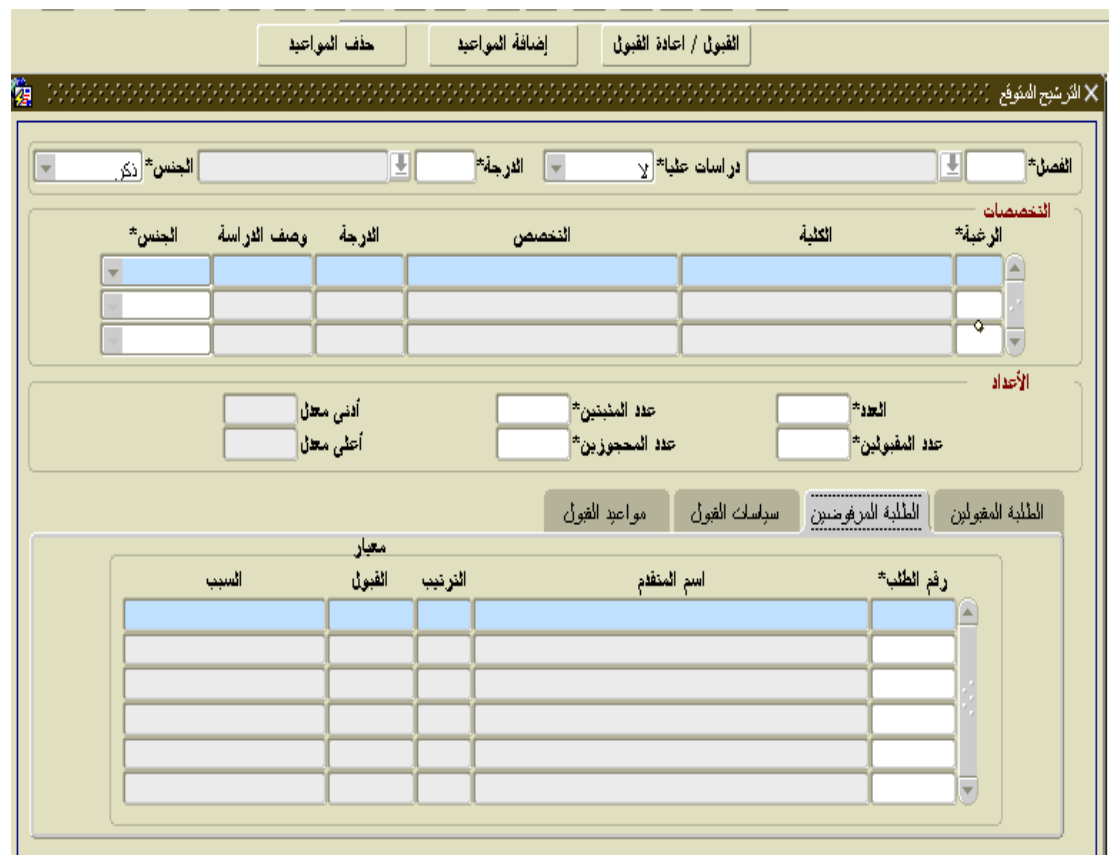

### **The function:**

Reviewing students who are not accepted in a particular discipline and declaring the reason behind the refusal.

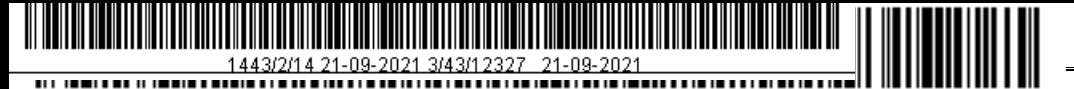

<u>1440/7/12 19-03-2019 3/40/72155</u>

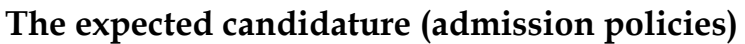

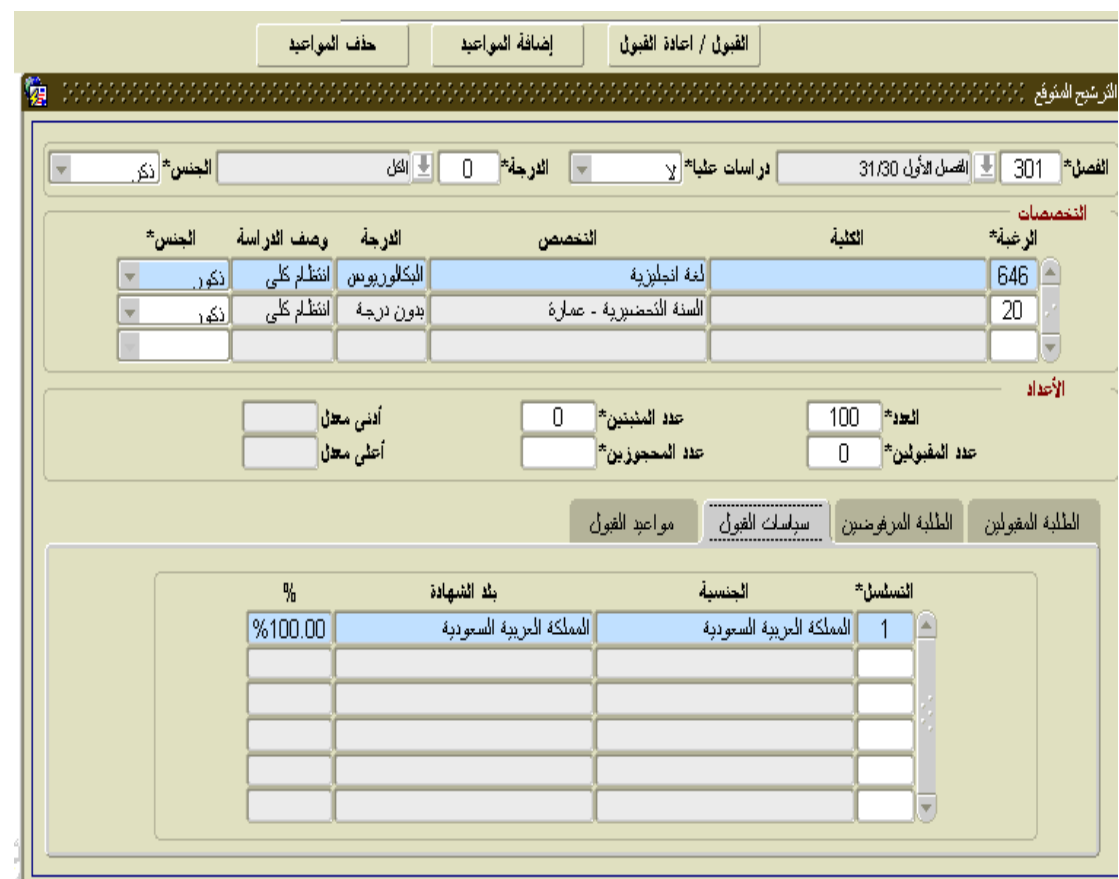

### **The function:**

• Reviewing the previously specified admission policies on the screens of admission policies.

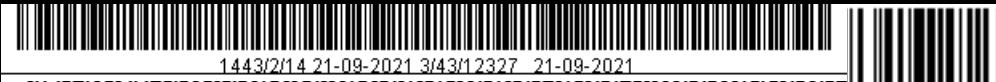

### **The expected candidature (admission dates)**

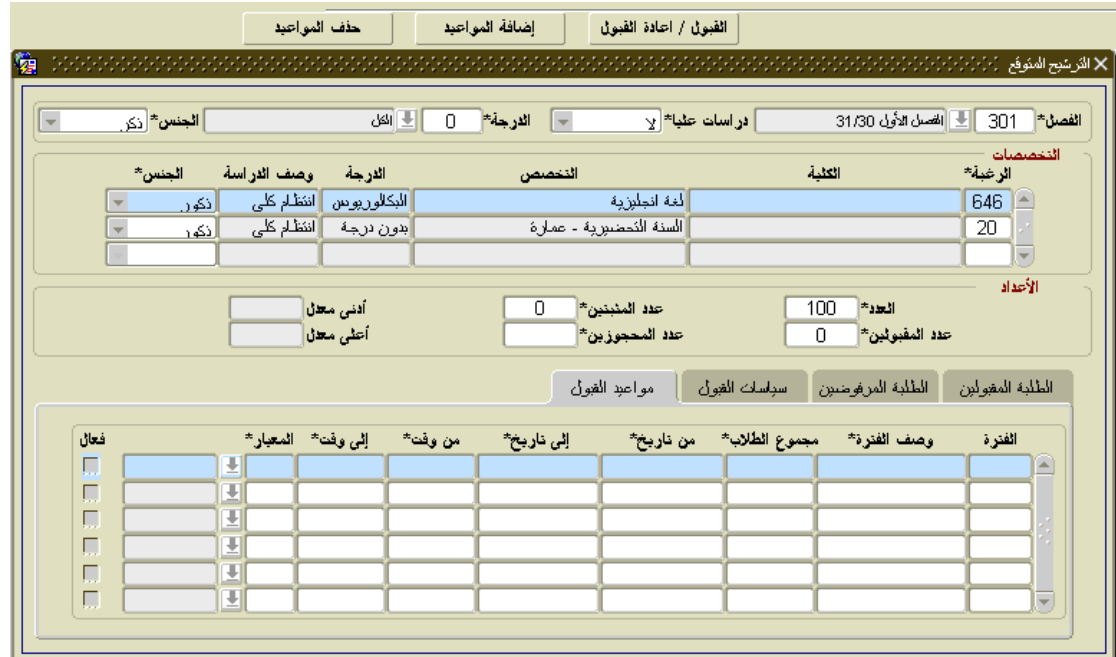

#### **The function:**

فسيستعد

The admission dates for students are identified on this screen depending on the expected number of admissions in a specific date and time. After inputting the mandatory information, students press the button of adding dates, the system calculates the least and highest rates, then adding a date for students.

After that, students press the **adding dates** to display the following screen:

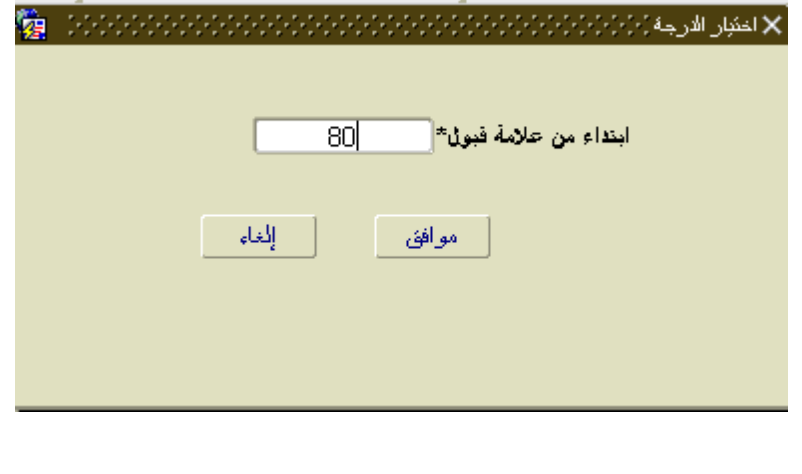

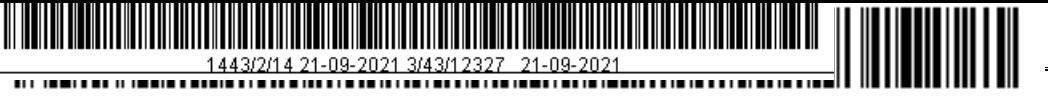

Which in turn creates a date for each applicant for the number of students identified in the field (total students) so that the dates of the students are serialized for (from date), (to date), (from time) and (to time) Starting from the admission tag that is selected in the sub-screen. If the user does not want the dates that were created automatically, the user can delete the dates by pressing the delete dates button to delete

#### **The previous requirements:**

- The applicant's data is known as the admission request screen, provided that the condition is inlet.
- Identifying the semester through the academic calendar screen.
- Identifying admission policies for the selected semester...

#### **Effects:**

There is only the same screen and associated reports.

#### **The processes to to be performed on the screen:**

- Modifying the student's admission status to 'admitted' by pressing the **Admission/ Readmission** button.
- Adding dates by pressing the **Add dates** button.
- Deleting dates by pressing the **Delete dates** button.

Proposed data:

• None.

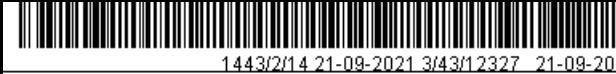

### **Changing the student's preference**

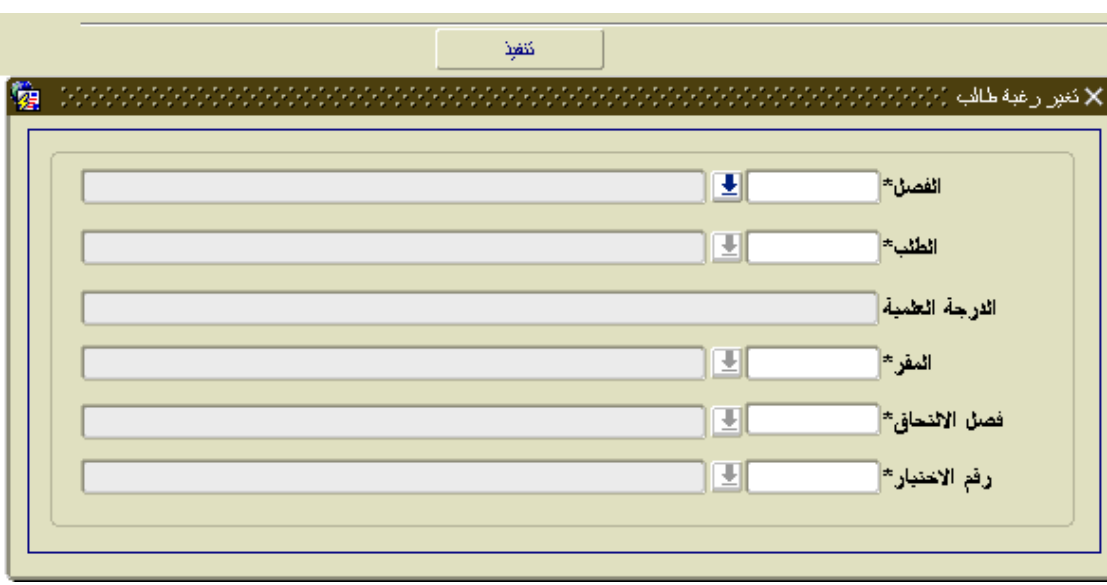

The function:

The screen changes the applicant's admission desire to another by pressing the submit button during the admission period only if the applicant achieved the new admission policies. It should be known that this screen deals with students before confirming and issuing the student's university number.

The previous requirements:

- Identifying the semester through the screen of the academic calendar.
- Identifying applications through the screen of direct admission.
- Identifying desires through the screen of admission policies.

.

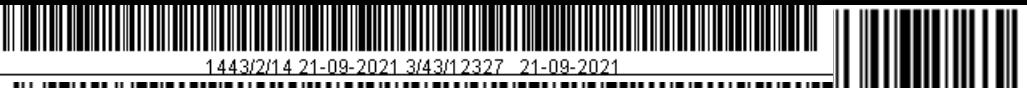

### Effects:

- Screens that are effected by the students' choices (Students' Information The student's academic record)
- Changing the student's old choice with a new one, if he fulfills the requirements of the new choice.

### Required on-screen processes

- **Inputting the request of change in the student's choice**
- Editing the request of change in the student's choice
- Deleting the request of change in the student's choice
- Query data with a specific entry on the screen.

Suggested data

None

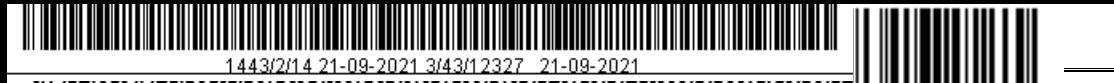

# **Students' Information (Basic Data)**

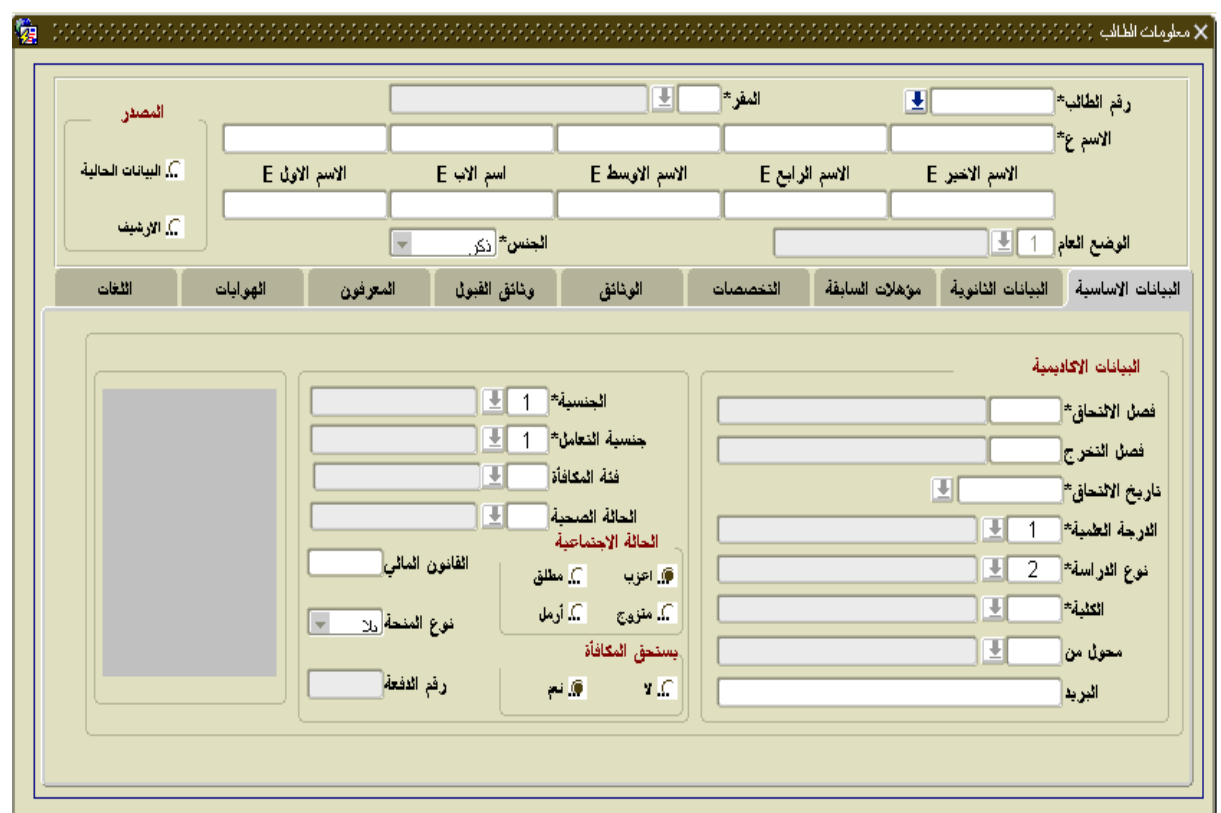

The function

Reviewing the student's basic data from two sources:

- a. Current data in the system.
- b. Data that has been transferred to the archive

It includes a group of fields (enrollment semester, graduation semester if the student is a graduate, enrollment date, degree, type of study if the student is regular or a visitor ...etc.). In addition to the student's nationality, the nationality of dealing, the class of the reward if the student has one, the social status. The student's picture cannot be Reviewinged, once he/she is photographed, when Reviewinghis/her file.

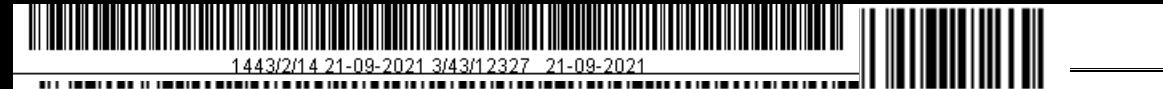

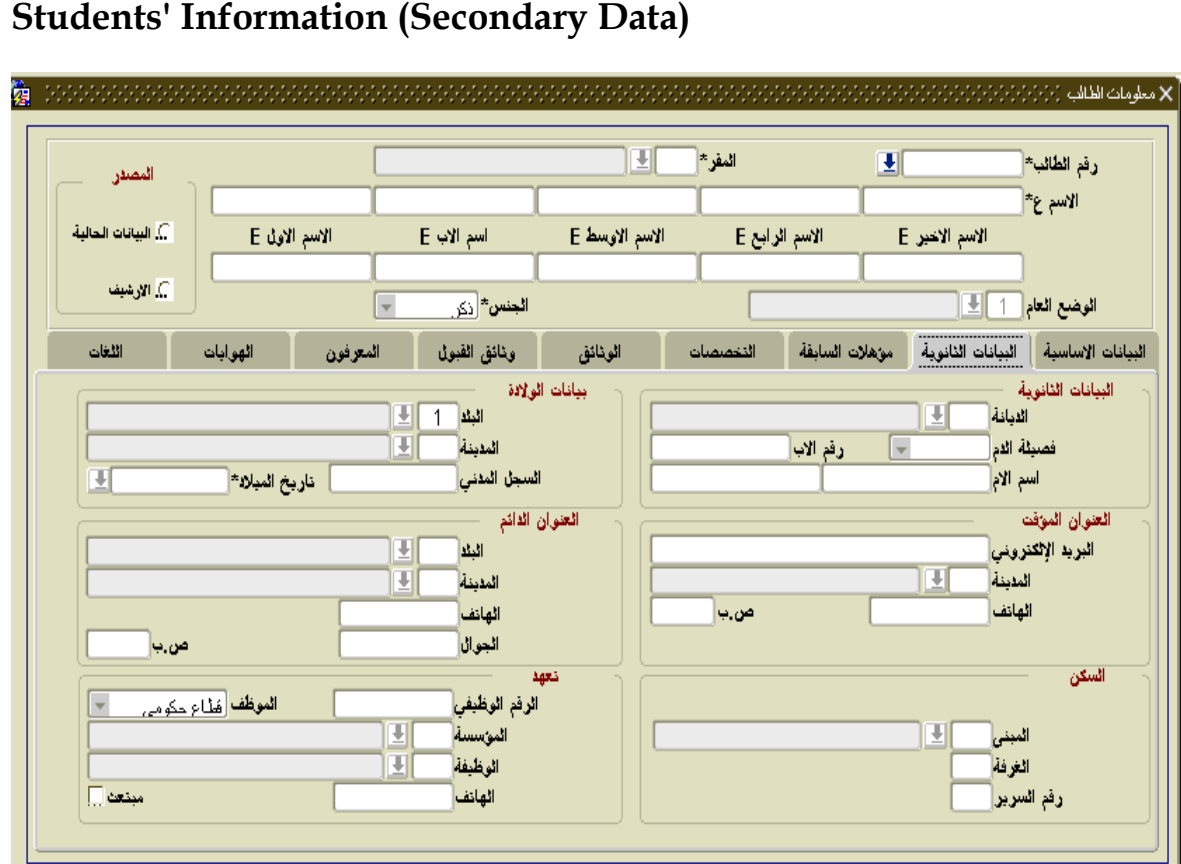

The function

• Reviewing the student's secondary data (birth date, student's address and contact information).

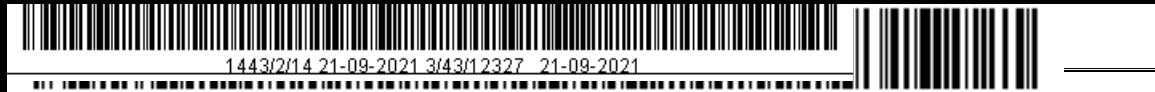

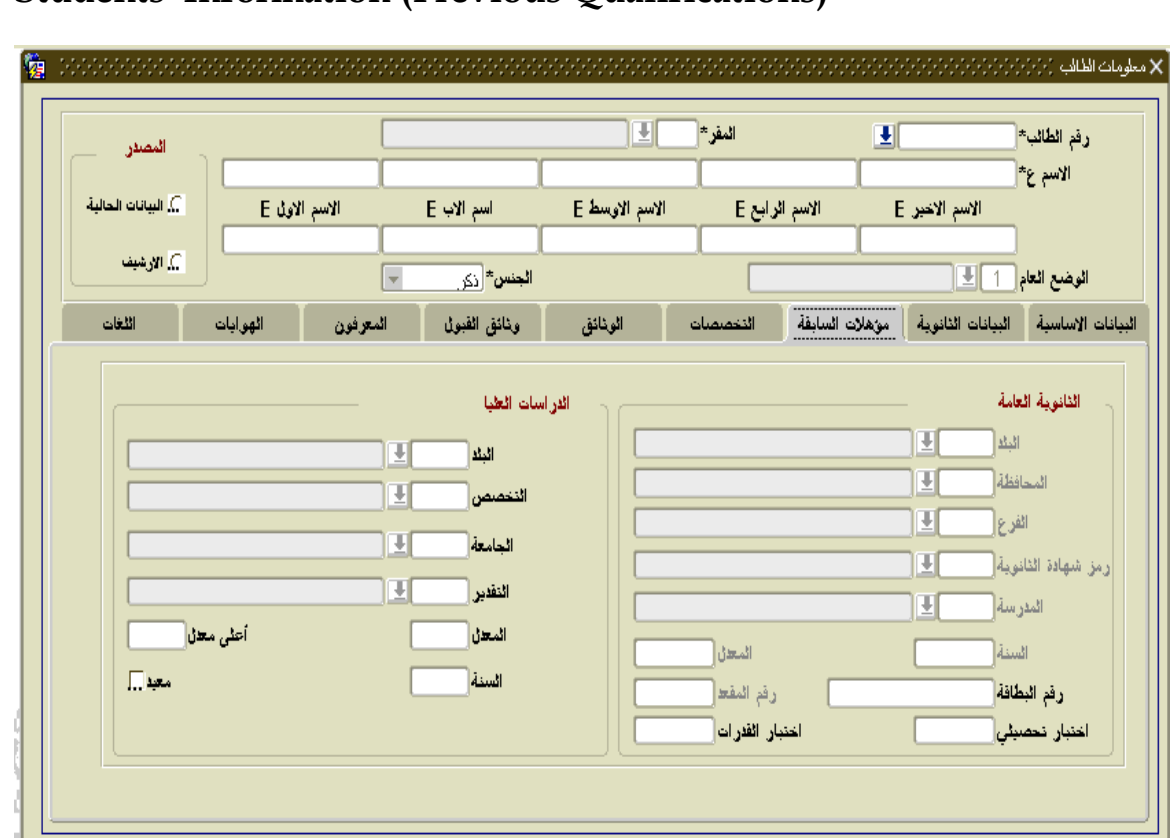

# **Students' Information (Previous Qualifications)**

### The function

Reviewing the student's previous qualifications. If the student is an undergraduate student, secondary school data is reviewed. However, if the student is a postgraduate student, postgraduate studies data is reviewed.

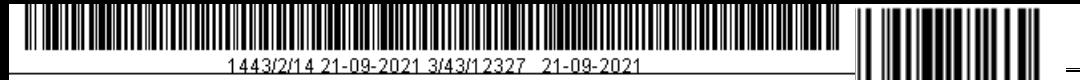

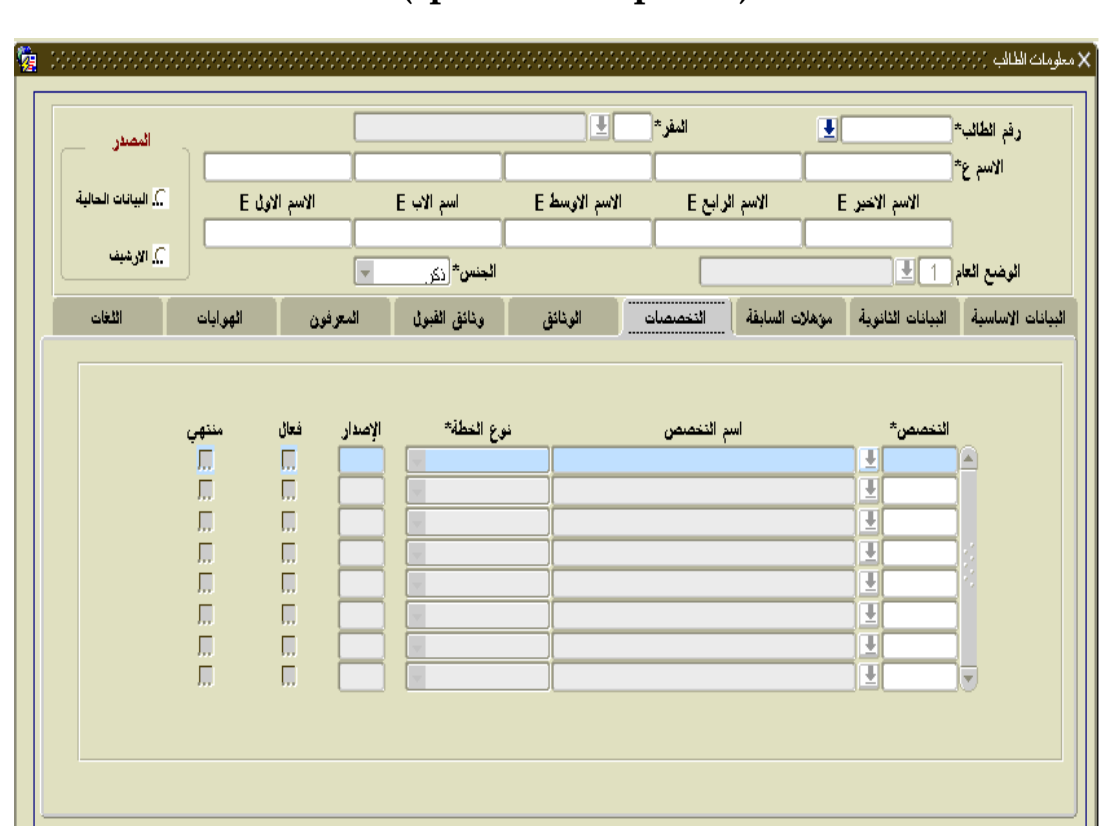

# **Students' Information (specific disciplines)**

### The function

Reviewing the majors studied by the student at the university from the semester of enrollment until the moment. It also identifies the current specific discipline of the student through an active field. Once the student completes all the requirements of the specific discipline, his state is converted to done. Consequently, the student is prepared for graduation.
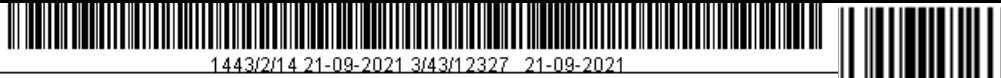

### **Students' Information (Documents)**

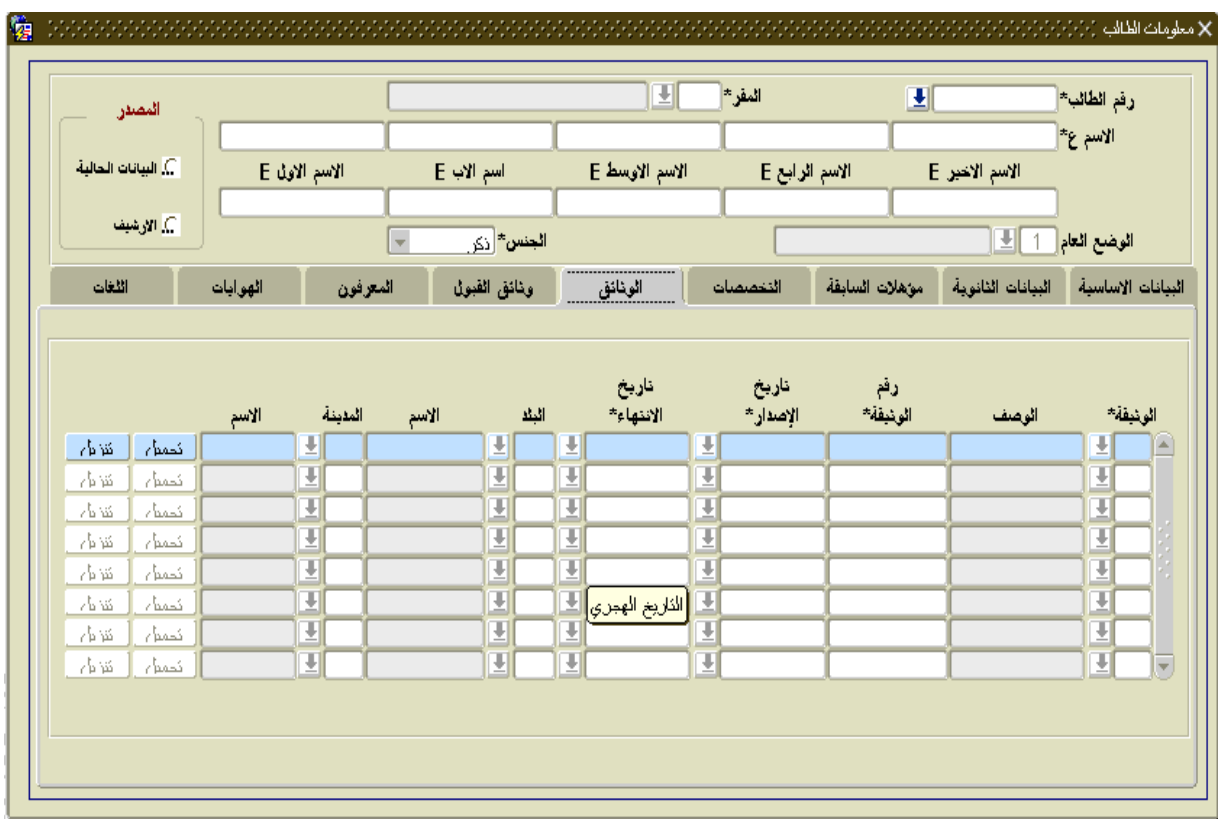

#### The function

Identifying and reviewing the official documents of the student. The document type, its number, date of issue, expiry date, and city and country of issue shall be determined to observe the documents and get the students informed earlier than the expiry date to renew the documents. The user can also upload a copy of his documents on the screen for further usage when needed.

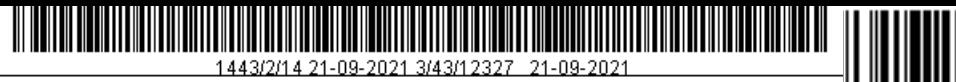

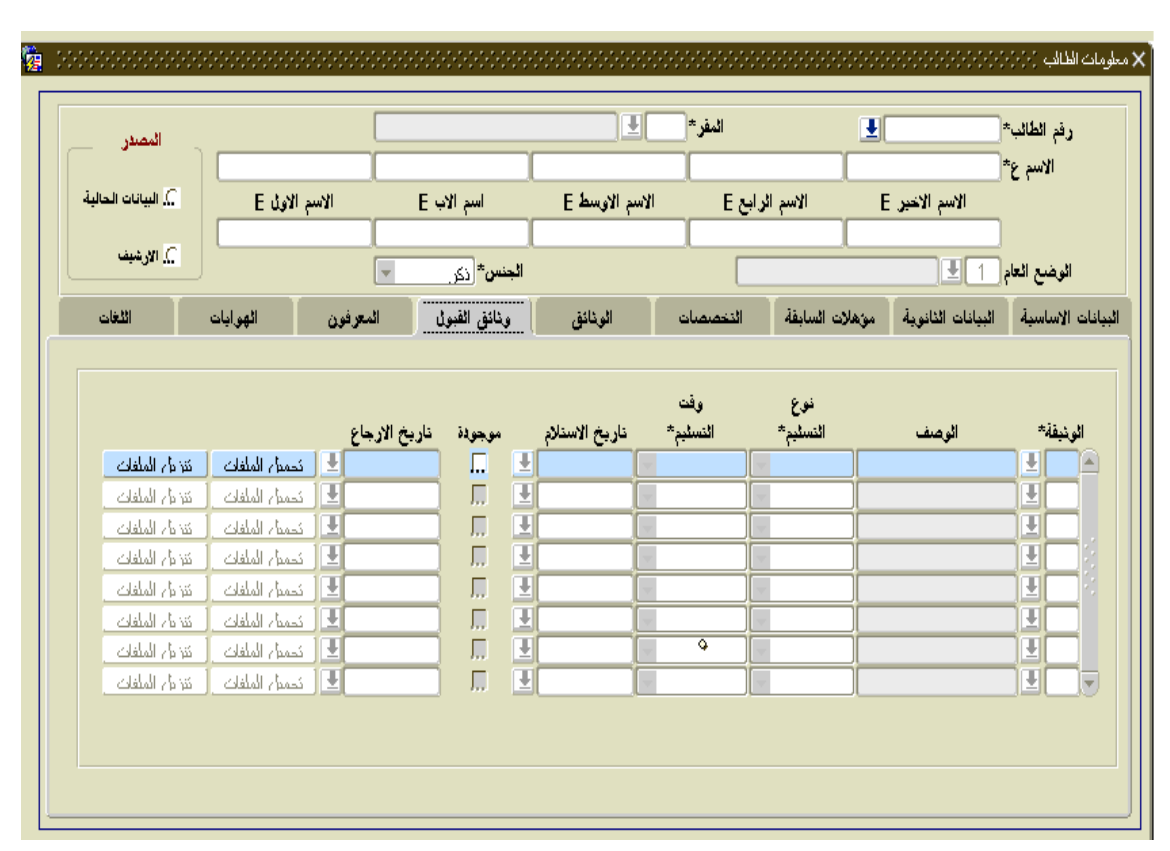

## **Students' Information (Admission Documents)**

#### **The function**

Identifying and reviewing the admission documents received from the student during the admission process, with the possibility of specifying the type of delivery, delivery time and date of receipt. Also it clarifies whether the document is available at the university or delivered to the student? If the document is delivered to the student, it is a must to specify the time of bringing it back. The user can upload a copy of his documents on the screen and download them at the time of need.

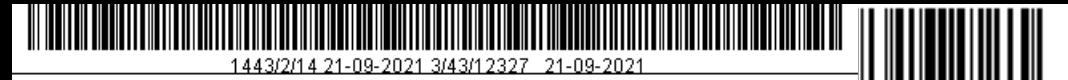

#### 输出公司 .<br>X معلومات الطالب .<br>رفم الطالب\*| ॻ المفر\* ᆁ المصدر  $\mathbb{R}^*$ الاسم ع $\mathbb{R}^*$ .<br>الاسم الأولي E  $\mathsf{E}$  اسم الآب  $\mathsf{E}$ ألاسم الأوسط E ألاسم الأ<mark>عبر</mark> E آلاسم الرابع E الرشيف $\overline{\mathbb{C}}$ الوضع العام <mark>[11] ك</mark> ال<mark>جنس\*</mark> ر<sub>نکل</sub> ╔ ونائق الفبول البيانات الإساسية البيانات الثانوية مؤهلات السابقة الثغاث الهوابات الونانق النغميميات الوظيفة\* الهانف العوان الوصف ألاسم\* ص.ب Ţ 围 画 画  $\overline{\mathbf{u}}$  $\overline{\mathbf{u}}$  $\overline{\mathbf{u}}$ 画 ⋷

### **The function**

A reviewing of the identifiers who are consulted in case of necessity, to inquire any information related to the student.

# **Students' Information (Identifiers)**

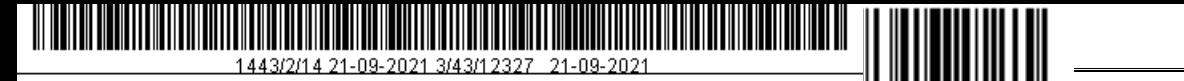

# **Students' Information (Hobbies)**

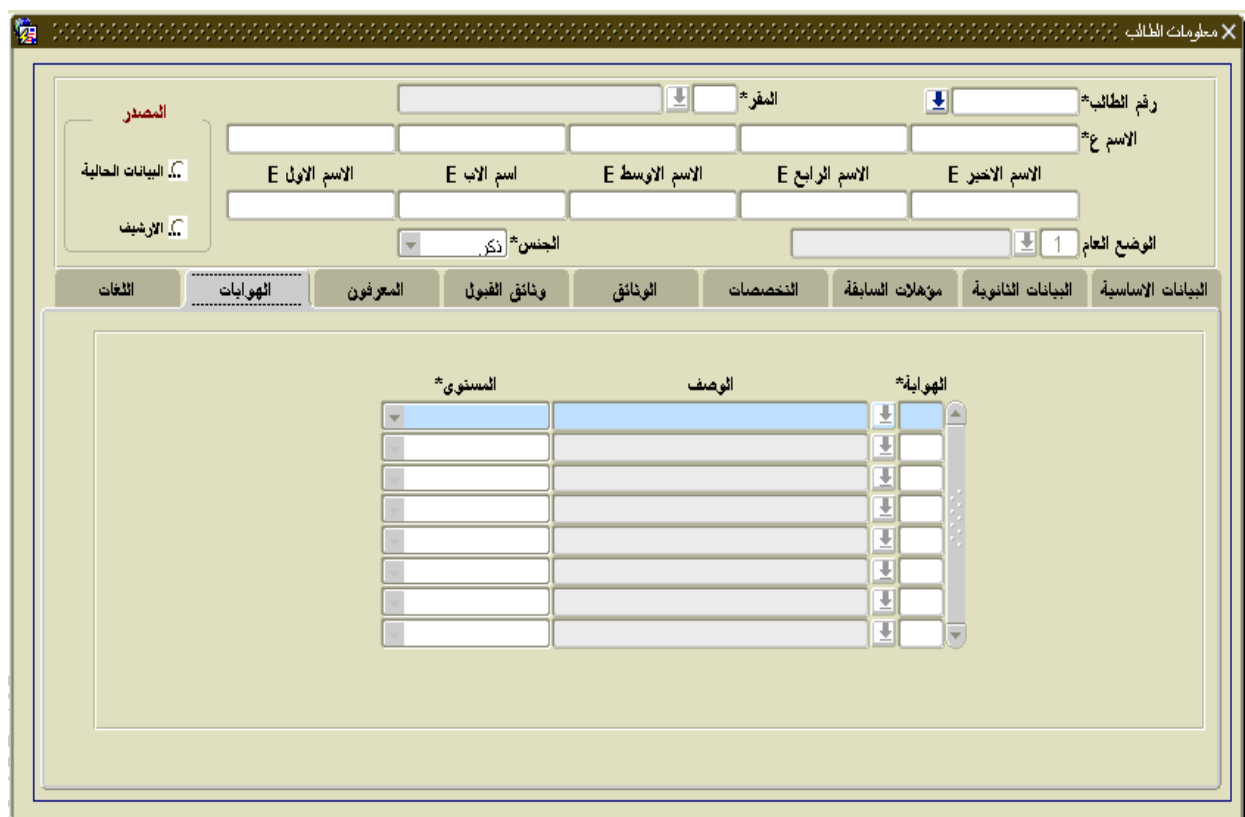

### **The function**

• Identifying the student's hobbies and the level of proficiency (excellent, very good, or good).

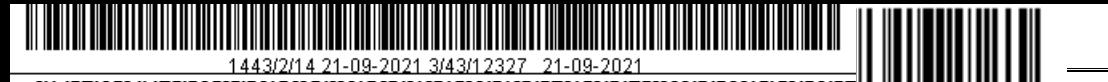

#### ₩ المفر \* رفم الطالب\* المصدر الاسم ع≠ .<br>...<br>البيانات الحال<u>ي</u> ألاسم الأول E الاسم الأوسط E أسم الآب E آلاسم الرابع E ألاسم الأخير E <mark>م ال</mark>أرشيف الوضع العام <mark>وال</mark>ي ال ا<mark>لجنس\*</mark> ر<sub>نگر</sub> البيانات الاساسية البيانات الثانوية مؤهلات السابقة اللغات وذائق الفبول الونائق التغميميات لوهيف ū Ţ Ψ Ψ Ψ T  $\overline{\mathbf{u}}$  $\overline{\mathbf{u}}$

# **Students' Information (Languages)**

## **The function**

Identifying and reviewing the student's languages that he is good at.

Previous requirements

- Identifying the headquarters through the screen headquarters.
- Identifying nationality and nationality of dealing through the screen of countries and cities.
- Identifying the type of study through the screen of the study types
- Identifying the degree through the screen Degrees Identifying the reward category through the reward categories – Universities.
- Identifying the College and specialization through the academic framework screen.

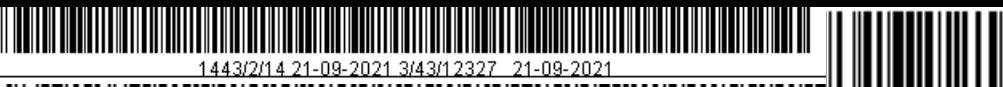

- Identifying religion through the screen of religions .
- Identifying the country and the city through the screen of countries and cities.
- Identifying the secondary school through the secondary school screen.
- Identification of the school through the school screen.
- Identifying documents through the documentation screen.
- Identifying supporting documents through the admission screen.
- Identifying hobby through the screen Hobbies -Identifying languages through the screen Languages.

# **Effects:**

- Inquiring and modifying some of the basic student data.
- Query on secondary data of the student.-
- Query on secondary data of the student.
- Inquiring about the disciplines that the student enrolled during the period of study at the university.
- The introduction of official documents for the student.
- If the student withdraws his / her file from the university, the general status of the student will be checked.
- Identifying students who are familiar with the student in case of need.
- Identifying students' hobbies.
- Identifying student languages. -

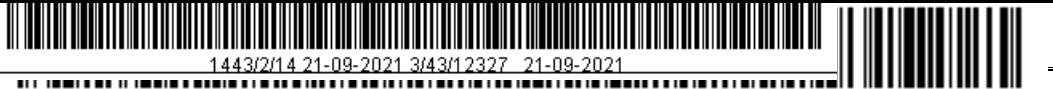

Monitors affected by the records on this screen are all screens that deal with student number.

## **Processes to be tested on screen:**

- Modification of some student data.
- Query data by entering a specific specified on the screen.

# **Suggested data:**

• None

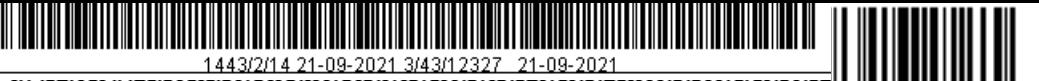

# **Editing of Names:**

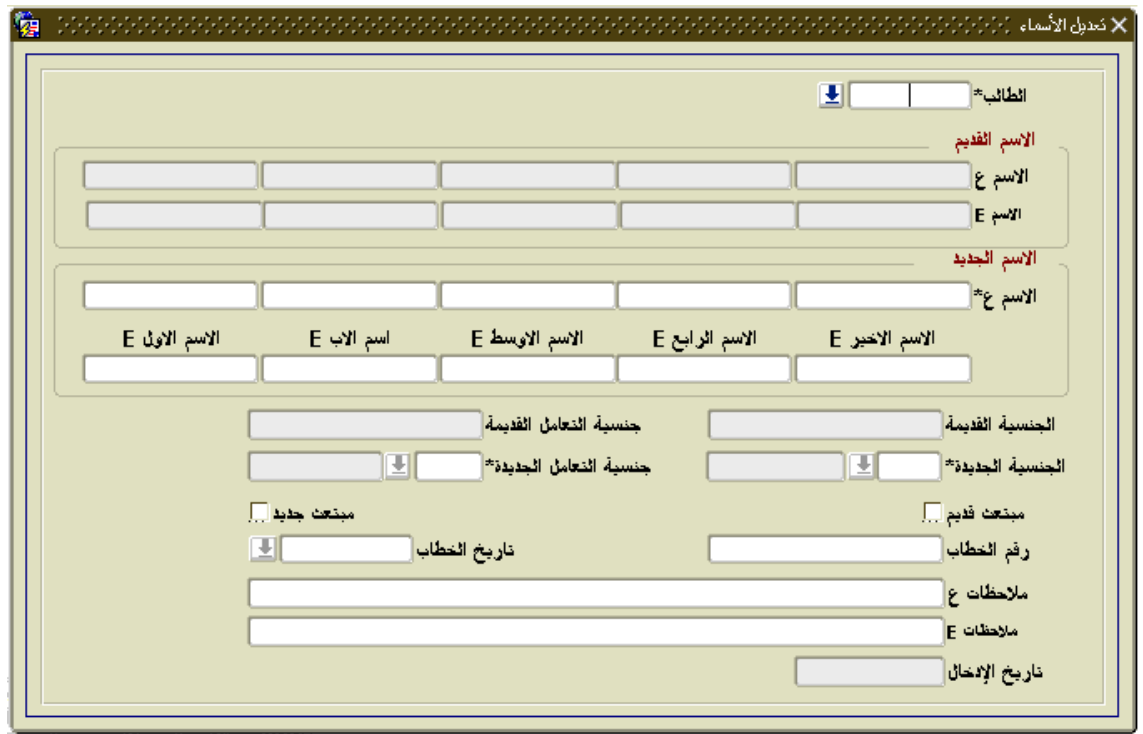

The function:

The student's name, the new nationality of the student or the nationality of the student, as well as the status of the notes, if any, where the data is retained before, after and after the amendment. Any amendment to the student's data must be entered in the number and date of the letter, so that the name of the student appears before and after the amendment in his academic record, in addition to the possibility of transferring the student from the applicant to the student and vice versa

Prerequisites:

• Identifying students through the student information screen Identifying nationality and nationality of dealing through the screen of countries and cities.

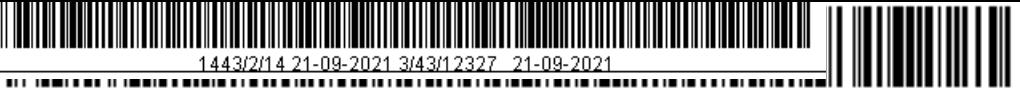

# **Effects:**

• Modification of the student's name, nationality, nationality of dealing or placement of scholarships on the screens of student's information and direct admission.

# **Processes to be tested on screen:**

- Entering a new record to change the student's name.
- Deleting the movement of name modification.
- Query data by entering a specific on the screen.

# **Suggested** data**:**

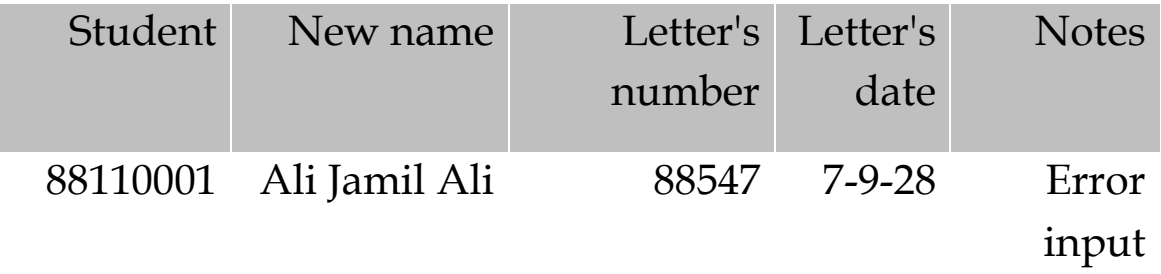

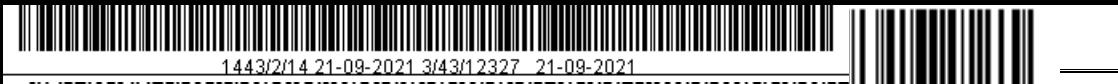

# **Visiting Students (Basic Data)**

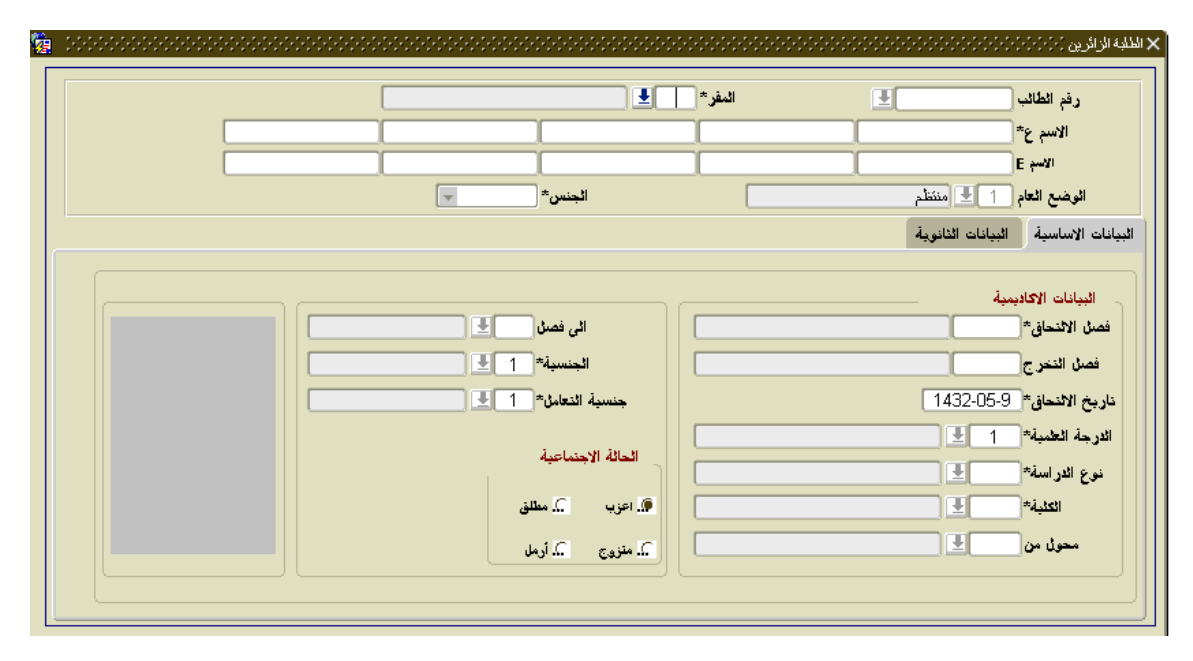

The function:

The introduction of visiting students from other universities to study some of the courses in the university by determining the degree and type of study and college to be studied without specifying the specialization with the Identifying the university transferred from them and indicating the actual nationality of the student and determine the nationality of the deal that is considered the nationality of the student during his study with the need to register the date of birth in Secondary data.

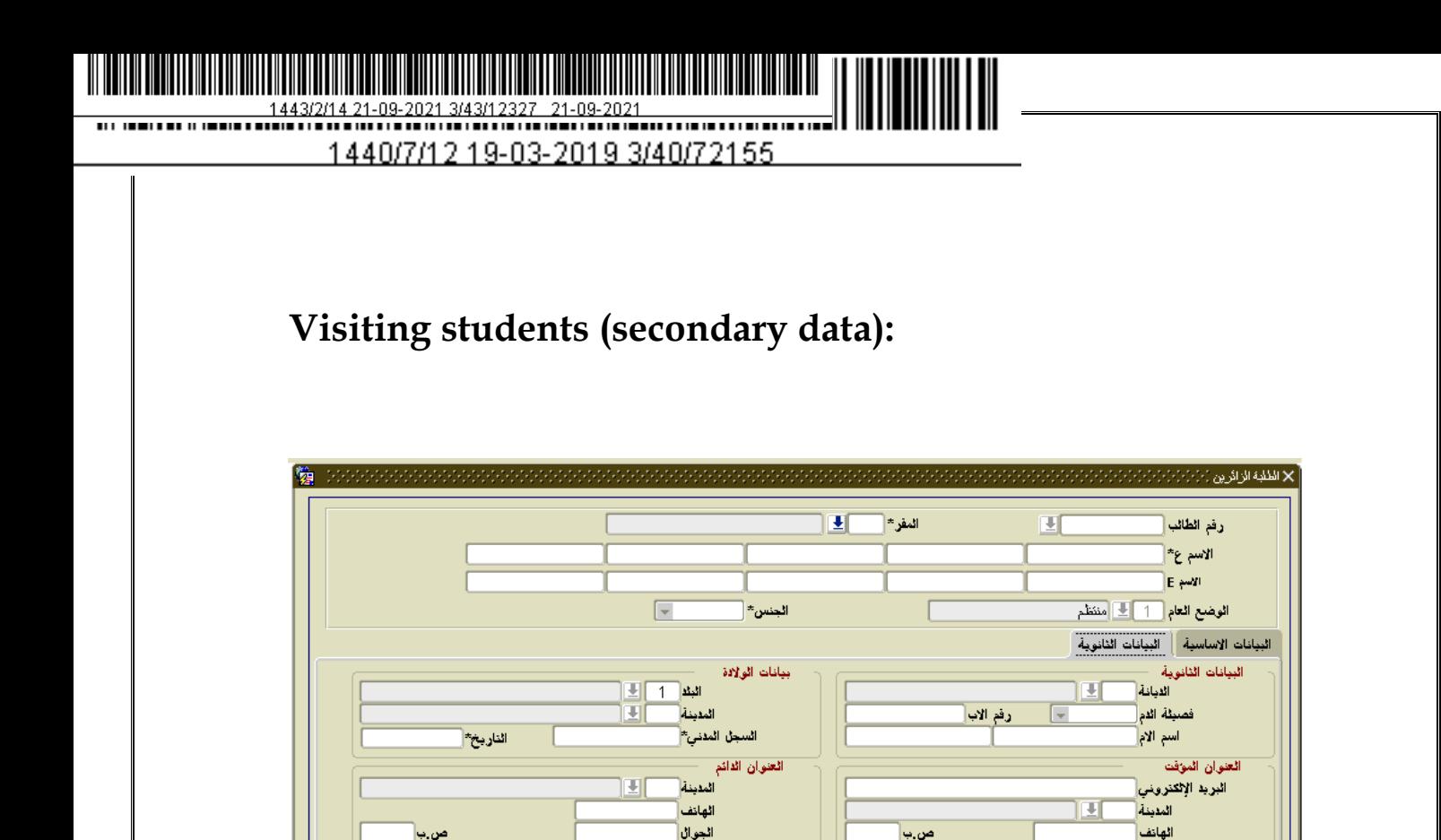

ألو ظنف

The function:

ا<mark>لموظف </mark>لا يعمل

Entering secondary student data and enter the temporary or permanent address of the student, if any, and its civil record where the student is prevented from entering the school more than once, the same semester, by linking with the student's civil register. Upon completion of the conservation process, a university number is issued to the student.

الغرفة رقم السرير

Prerequisites:

- Identifying the headquarters through the screen of headquarters.
- Identifying nationality and nationality of dealing through the screen of countries and cities.
- Identifying the type of study through the screen of the study types.

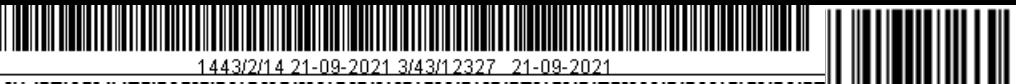

- Identifying scientific degree through the screen Degrees.
- Identifying the university through the university screen.
- Identifying the College through the screen of the academic structure.
- Identifying religion through the screen religions.
- Identifying the country and the city through the screen of countries and cities.
- Identifying the secondary school branch through the screens of secondary schools.
- Identifying the school through the school screen. Identifying the function through the screen of functions

# **Effects:**

• Entering students' data.

Operations to be tested on screen:

- Adding a new visitor.
- Inquiring basic and secondary data for a visiting student.

Suggested data:

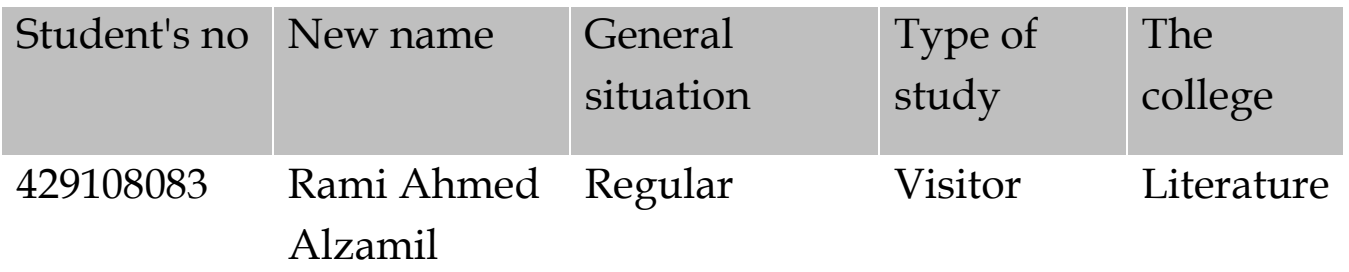

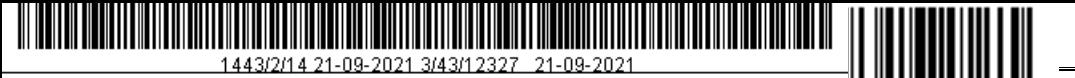

# Amendment of Civil Register:

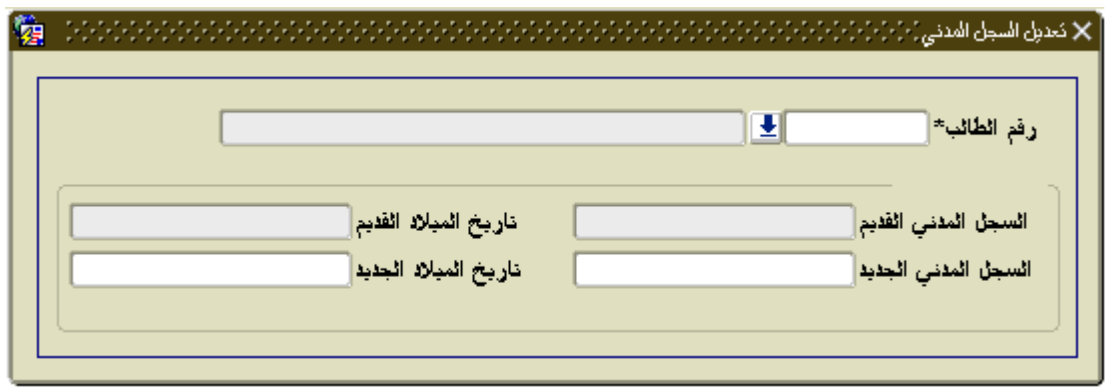

The function:

Modifying the civil register of the student by entering the number of the student to be modified and then enter the new record and the data is retained before and after the amendment.

Prerequisites:

• Introducing students through the student information screen.

Effects:

- Modification of the civil registry of the student and at the same time is modified on the screens of direct admission and information of students.
- Operations to be tested on screen:
- The introduction of the movement of the amendment of a new civil record.
- The deletion of the movement of civil registry modification
- The query of the movement of the amendment by specifying the student number.

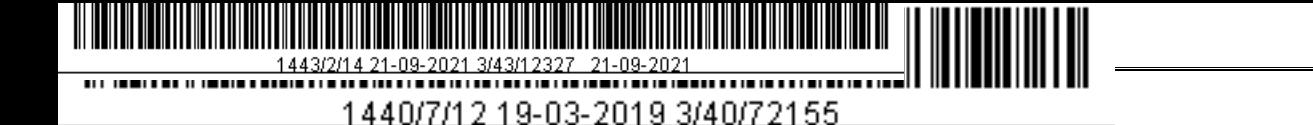

# **Students' grades and rates:**

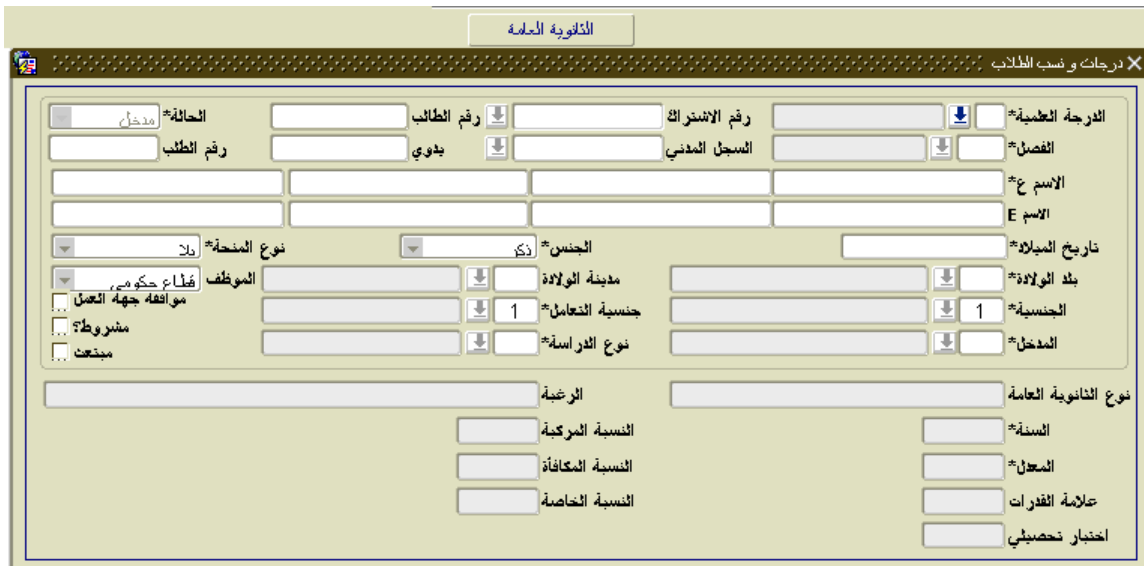

The function:

A reviewing of student data related to the percentages (reward - vehicle - special) and secondary ' secondary details show a sub - screen showing the secondary materials and its label for the student and the weighted mark for each article.

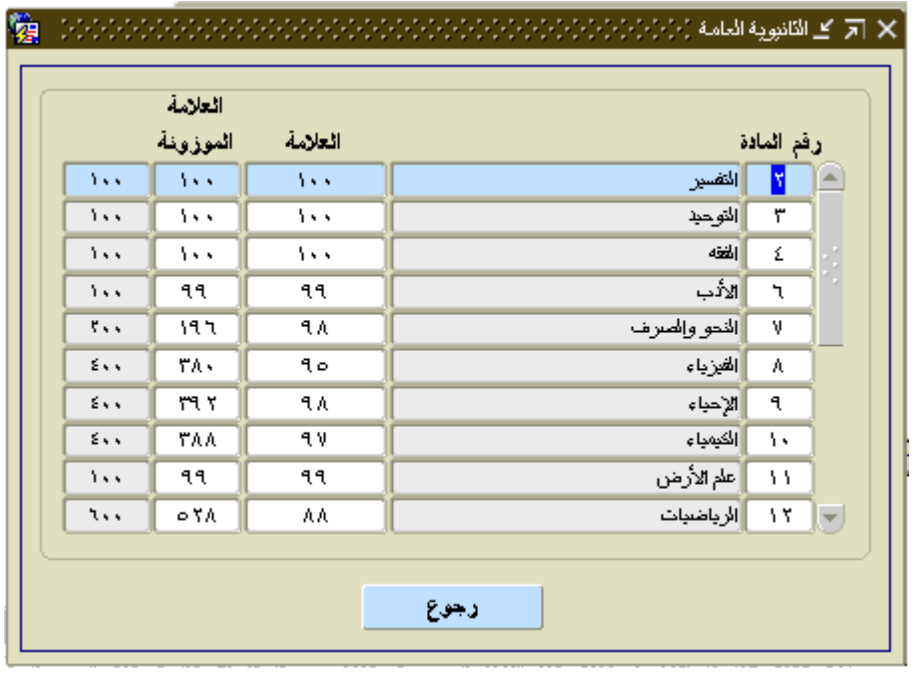

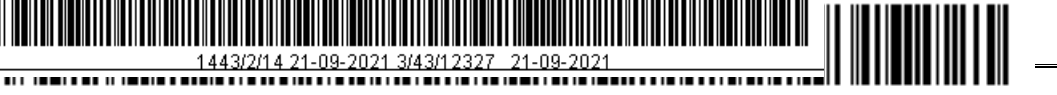

Prerequisites:

- Introducing the student through the direct admission screen.
- Defining the rates through the screen is a criterion for immediate competitive admission.

Effects:

None.

Processes to be tested on screen:

- Querying the data by inserting a specific regenerator on the screen.

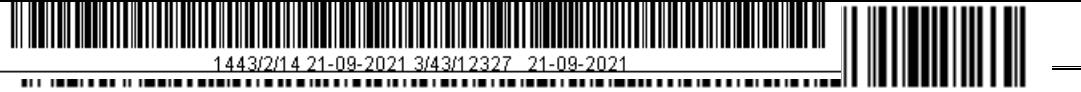

#### **Accreditation of names**

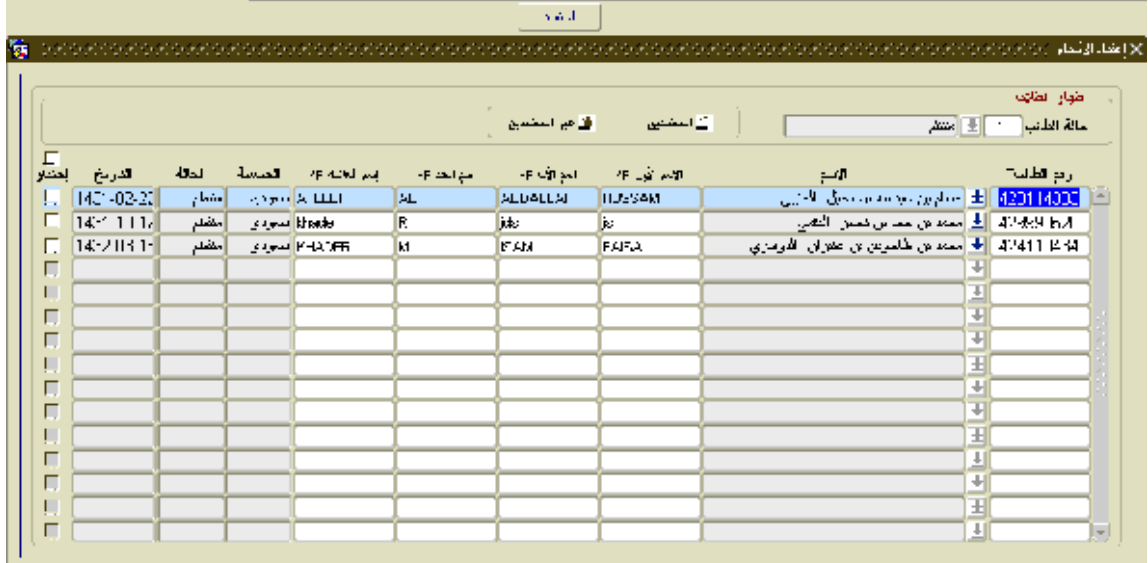

The function:

Browsing the names of the students who entered their names in English language, where you put the correct signal in the field of selection of the student and then press the button to approve the name of the Portal electronics in English. The user is able to inquire about the students who adopted them or the names that he did not adopt by pressing the cursor on the field of accredited and field of non-accredited.

Previous requirements:

- Identifying student through student information.
- Entering the names in English by students through the portal.

#### Effects;

Editing the names in English in the student information, the report of the academic record and the graduation document.

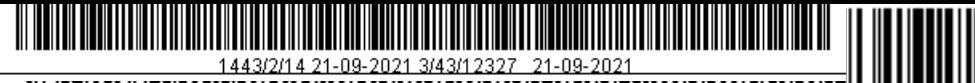

Processes to be tested on the screen.

• Accreditation of the student's name in English.

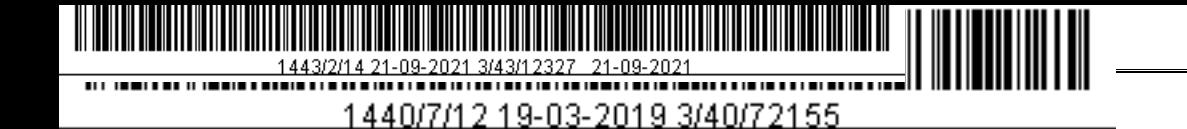

**Issuing data for automatic correction purposes.** 

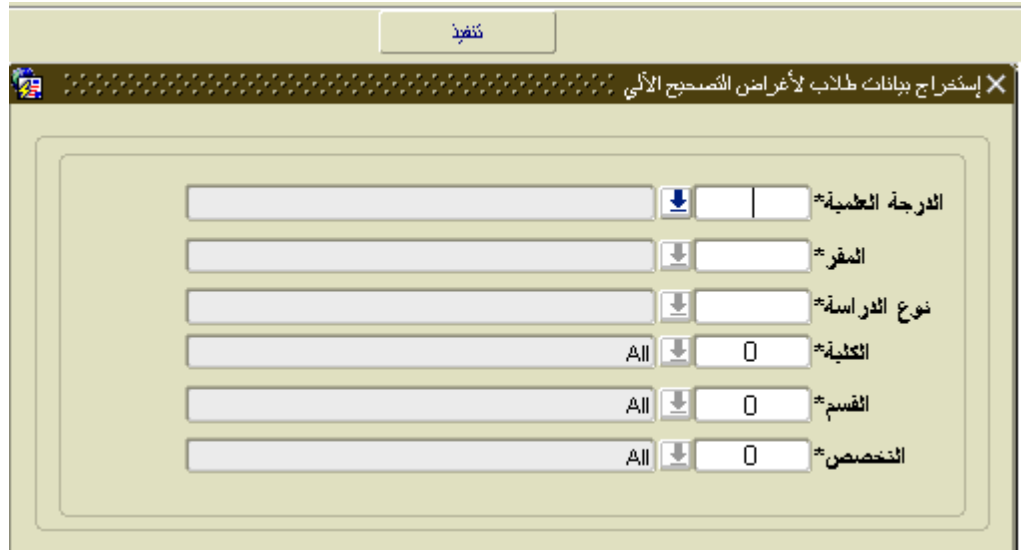

The function:

Through this screen, the student data is extracted in the form of an Excel file when you press the execute button and the file contains the following data

University Number, Student's Name in Arabic, Student's Name in English, Headquarters, College, Department, and Specialization. The user will benefit from this data when needed.

Previous requirements:

- Inputting of degrees through the scientific degrees screen.
- Inputting of the headquarters through the screen headquarters.
- Introducing faculties, departments and specializations through the academic structure screen.

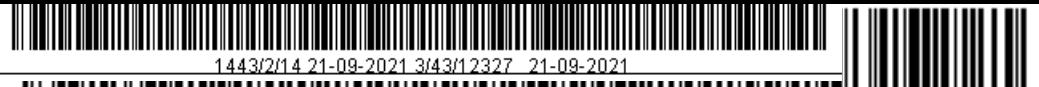

Effects:

Creating an Excel file with the names of the students containing the following data: University number, student's name in Arabic, student's name in English, location, faculty, department and discipline.

Processes to be tested on the screen

Click the Apply button after selecting all the following variables:

scientific degree, location, type of study, faculty, department and discipline.

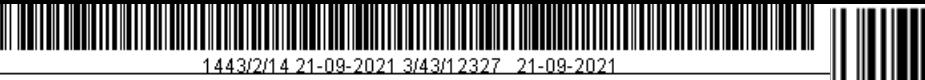

## Historical student data ;

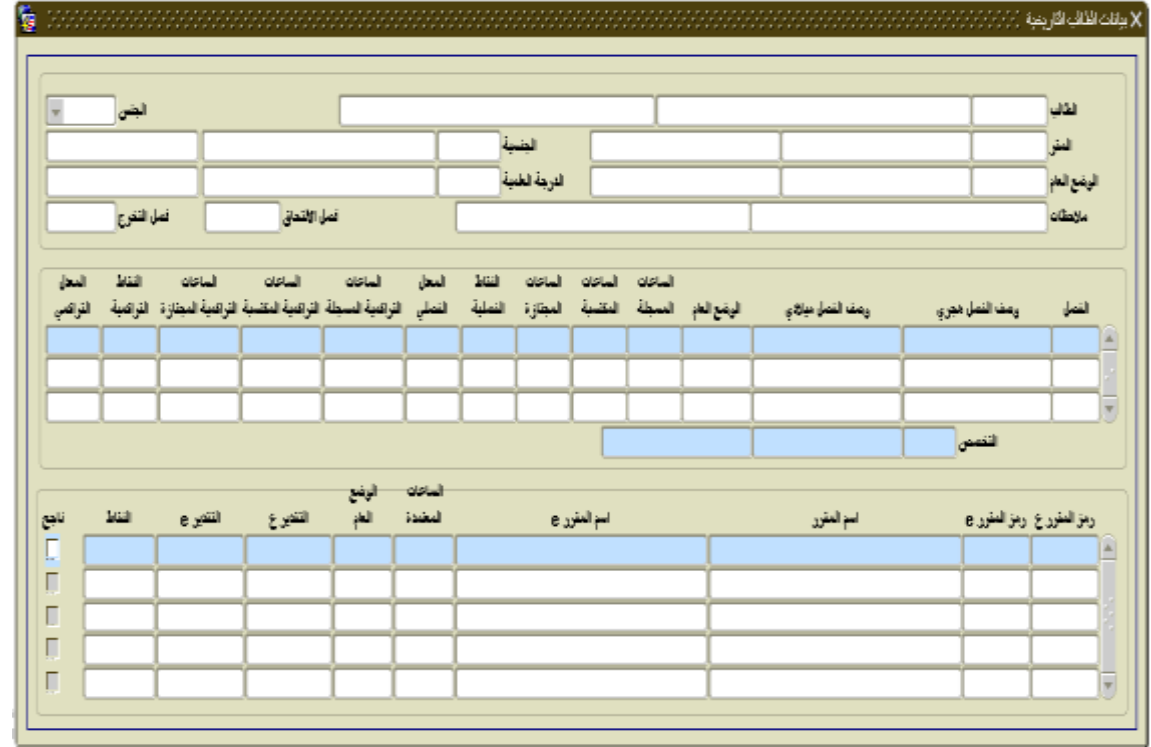

#### **The function:**

This screen displays the data of the students who have been archived, that is, only a process of displaying and querying all archived student data.

### **Previous requirements**

The existence of archived student data through a historical data migration screen

#### **Effects**

None.

#### **Processes to be tested on the screen**

Query for a specific entry in the screen.

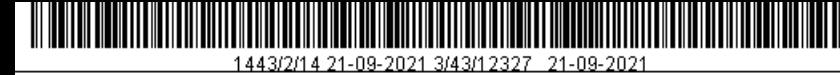

#### **Transferring students between headquarters**

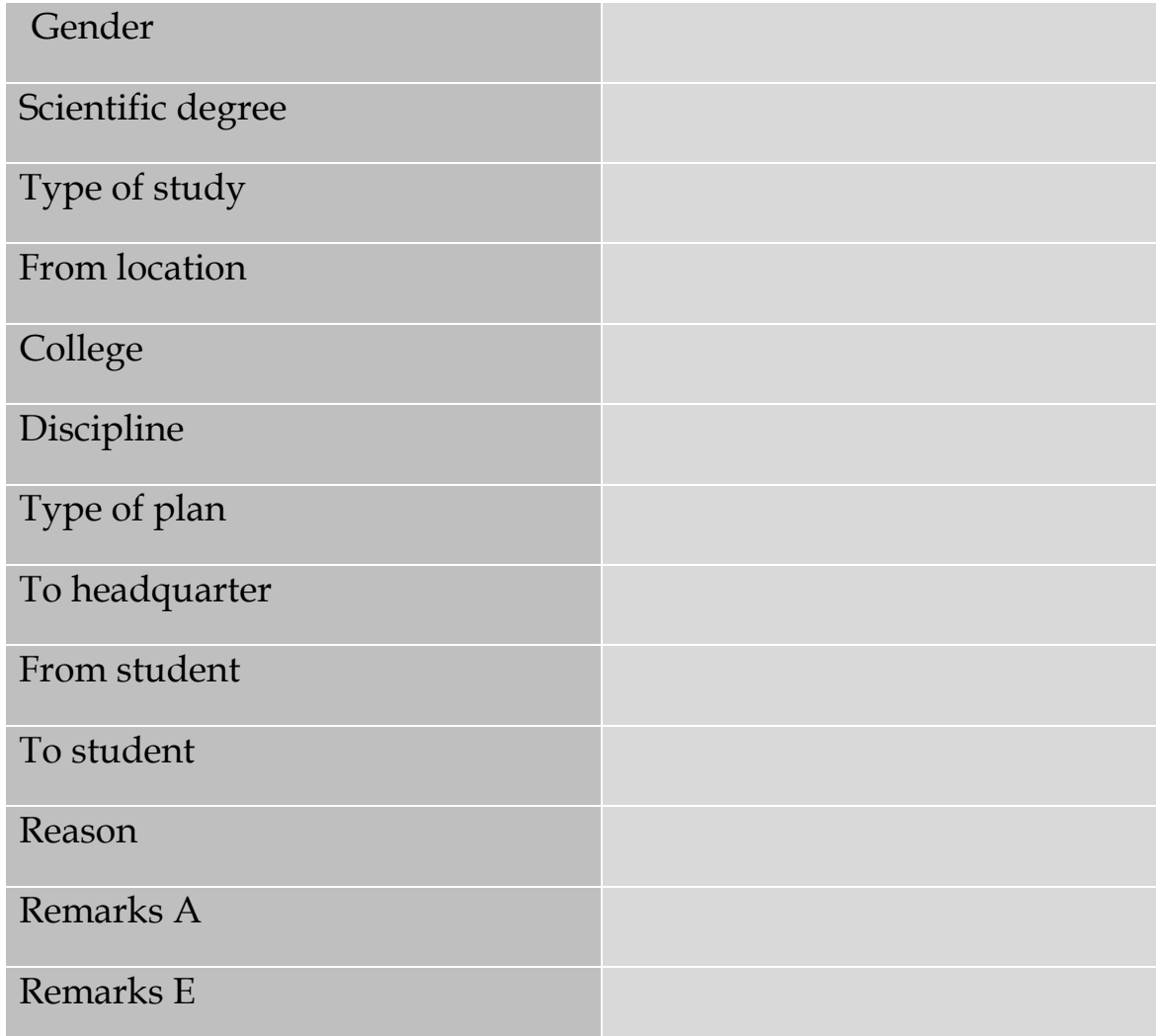

#### The function

A particular student or a certain number of students or all students will be transferred from the headquarters where they currently reside to another headquarters so that the new headquarters becomes their main headquarters

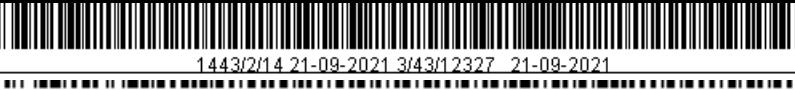

Previous requirements

1. Identifying degrees through the scientific degrees screen.

2. Identifying the screen of the headquarters through the headquarters screen.

3. Identifying faculties, departments and disciplines through the academic structure screen

4. Admission of students through the direct admission screen admission confirmation screen

5. Identifying the causes through the screen reason

6 Identifying the types of study through the screen types of study.

#### Effects

- Changing the student's residence.
- All screens containing the headquarters field are affected.

Processes to be tested on the screen

- Pressing the submit button after entering the following variables
- Gender Degree Type of study from the headquarters Faculty – discipline - Type of plan - to headquarters - from student to student – Reason

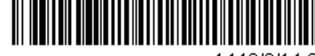

#### **Modifying the documentation information**

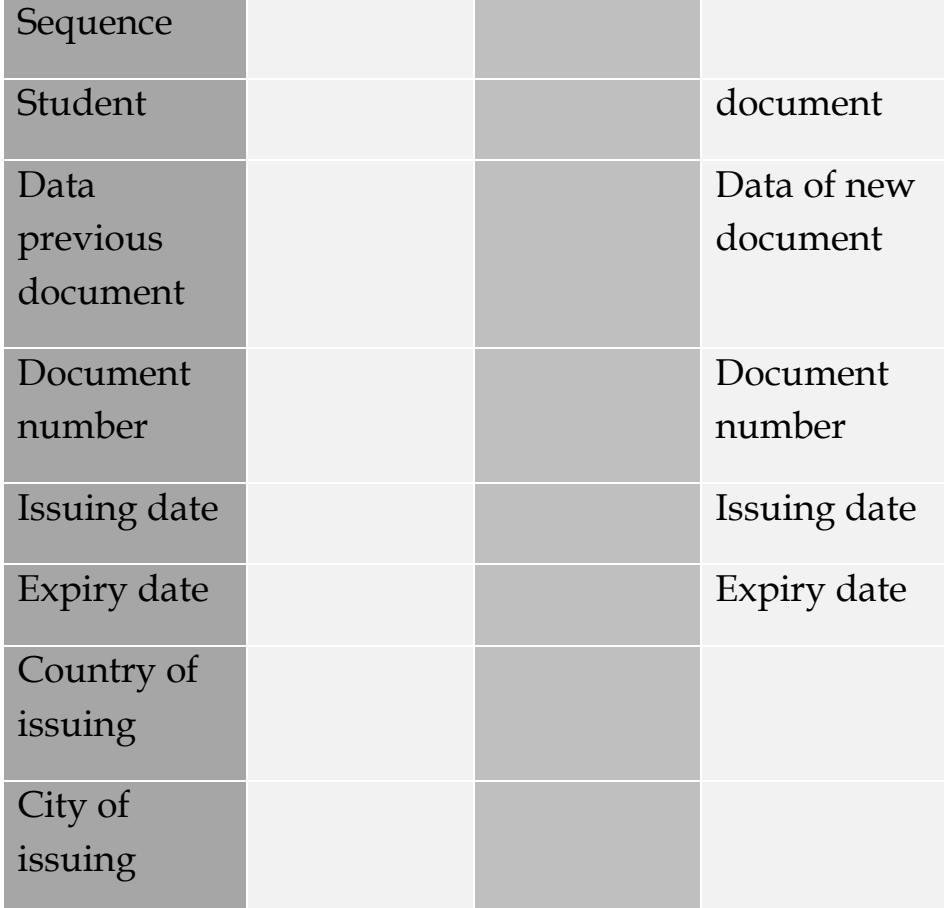

#### The function

The possibility of amendment of any document for each document number, date of issuance of the document and the date of its expiration, the country of issuance and the city of issuance.

#### Previous requirements

 Identifying the country and cities through the cities and countries screen

 Admission of students through the direct admission screen and admission confirmation screen

Identifying the documents through the screens

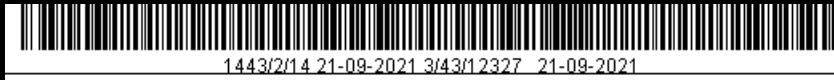

**Effects** 

The Student's Information screen is affected

Processes to be tested on the screen

 Revising of document number, date of issue, expiry date, country of issue and the city of issue of student's document.

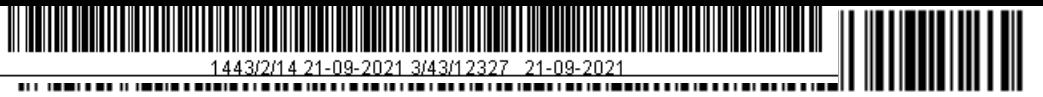

#### University card

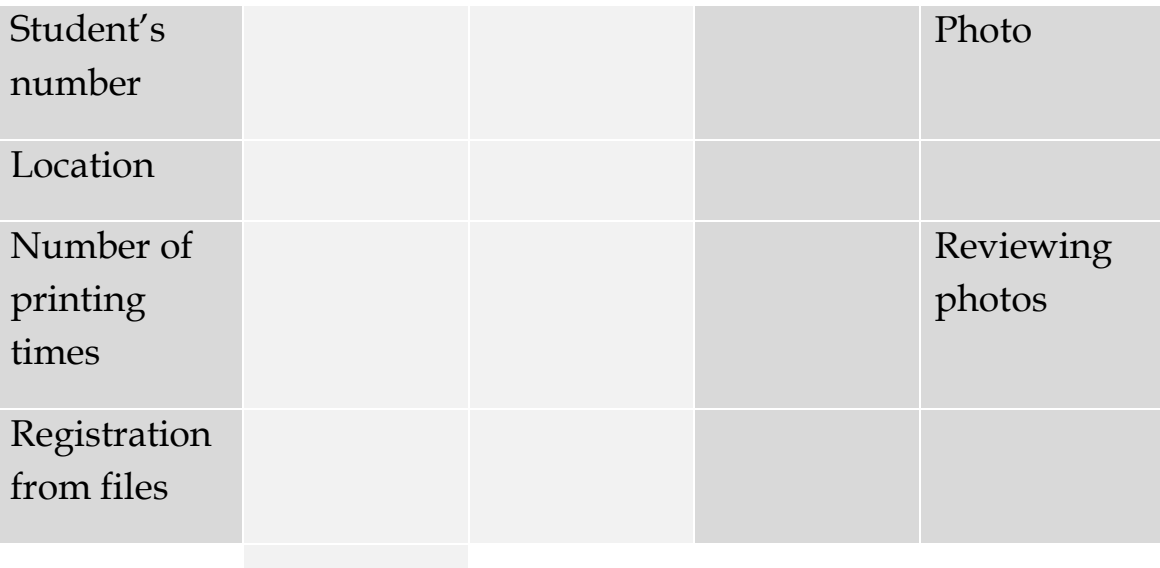

#### The function

Through this screen students are photographed in order to issue a university card. The process can be done by a university number of a particular student then press the button to take a picture and it was added directly to him. this also can be done through the location of the personal image and press the button of Review , then the user selects the existed image of the student in the computer memory ,then clicking the button for upload download students image on the system .in case of existing correct signal in the field of image Reviewing so when press for printing the report appears including the student image .If the correct signal is not existed in the automatic review for images , then student image will never appear in the report . Receiving field means the student has received his university card.

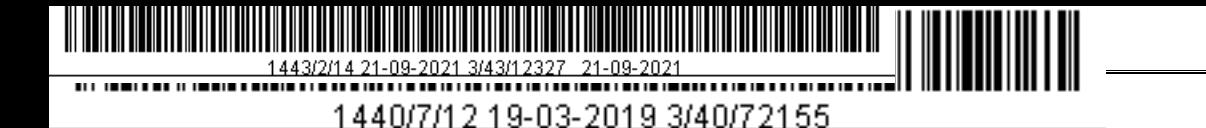

Upon pressing the button of printing the second screen will appear.

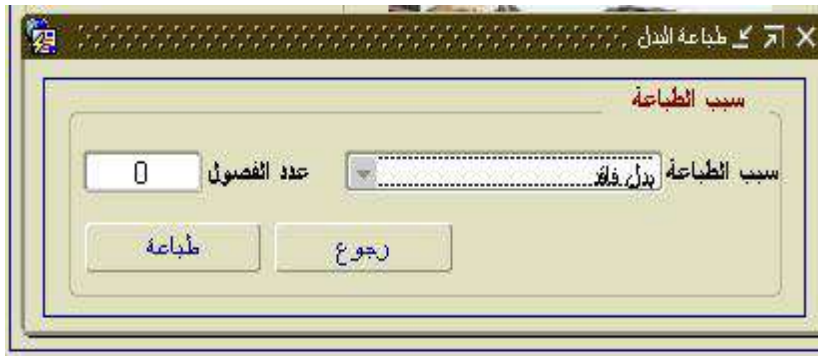

During which the reason of printing for a student is selected instead of natural loss, instead of damage, after the conversion. Update, data expiration.

In the field of a number of semesters the validity of a university card is identified manually.

Previous requirements

• Identifying a student through the screen of student's information.

### **Effects**

- The student profile of semester field is determined for the university card through the student information.
- Printing effect of students, cards.
- Cards delivery screens influence if deletion or addition of correct signal happened in delivery field.
- Influence of the following screens 'amendment of printing type, lists of students, cards. And those who are adopted but not photographed.

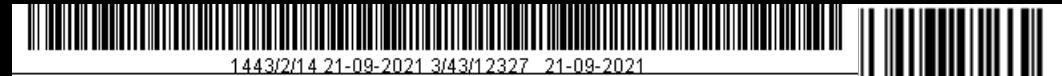

<u>1440/7/12 19-03-2019 3/40/72155</u>

- Entering students number and take photo for him/her.
- Entering student number and upload a photo for him/her.
- Entering √ in space of **Receive**

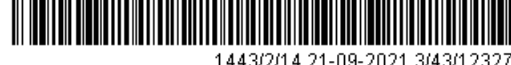

# **Amending the type of printing**

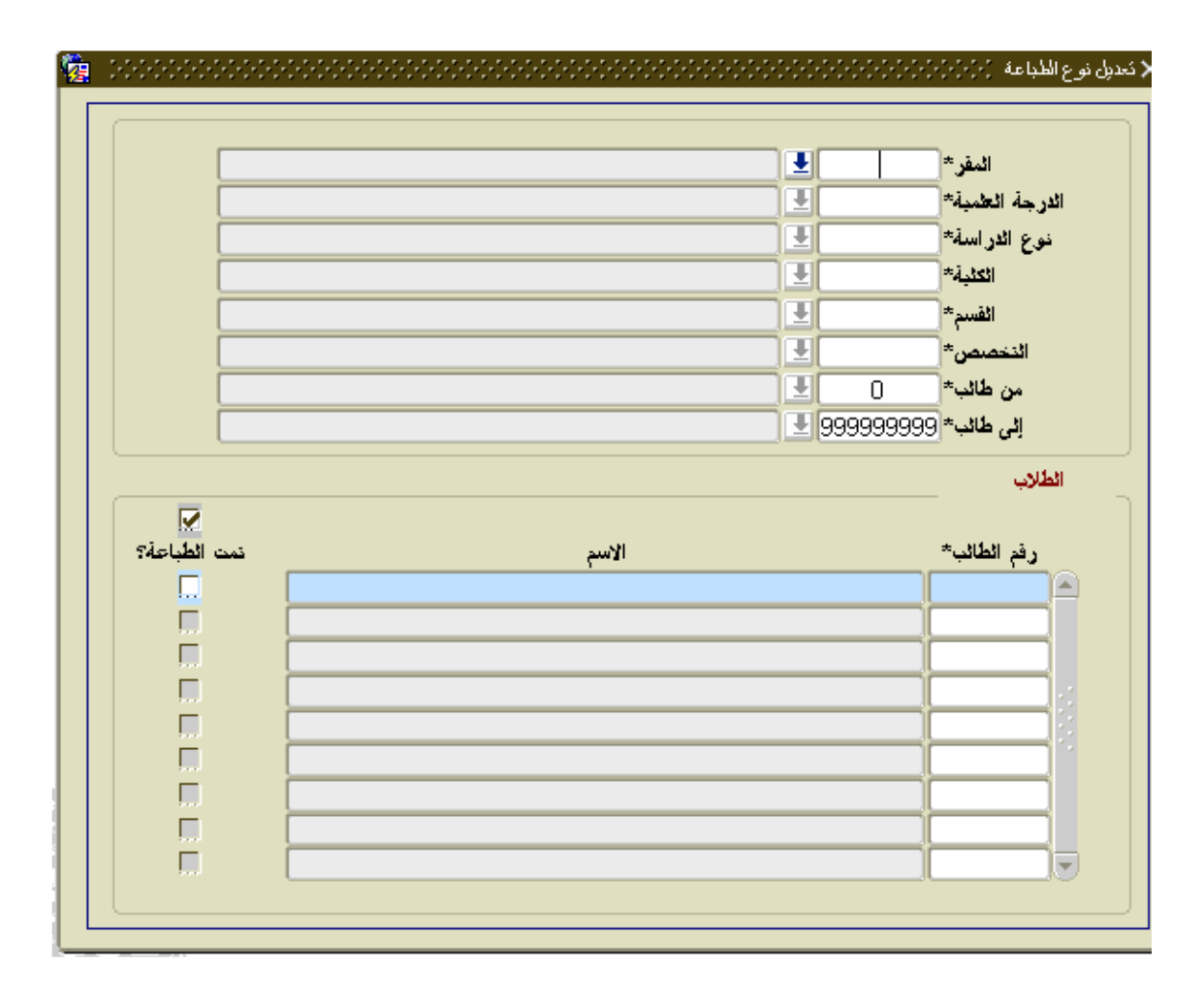

### **The function**

Inquiry about all students after determining the following variables (headquarter - degree - type of study - college section -major student to student)

It is possible to specify the students to identify a group of students and find out whether their university cards were printed or not. In this screen, the user can also modify the field (Print) by removing or adding a reference  $\sqrt{ }$  in the space.

#### **Previous Requirements:**

- Identifying educational degree via degrees screen's.
- Identifying places through places screen.

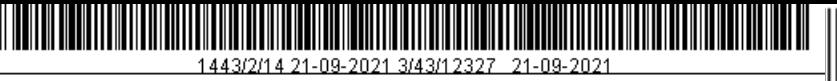

- Identifying of faculties, departments and disciplines through the academic structure screen.
- Admission of students through the direct admission screen and admission confirmation screen.
- Identifying the types of study through the study screen.

# **Effects**

The effect is that a student card has been printed for the student or not.

# **Processes required to be detected on the screen.**

Delete from the  $\sqrt{\ }$  space finished (Print) and save. Add $\sqrt{\ }$  from the space finished (Print) and save.

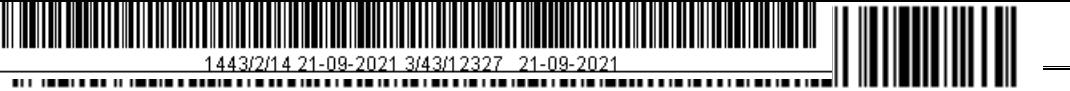

#### **A list of students' cards**

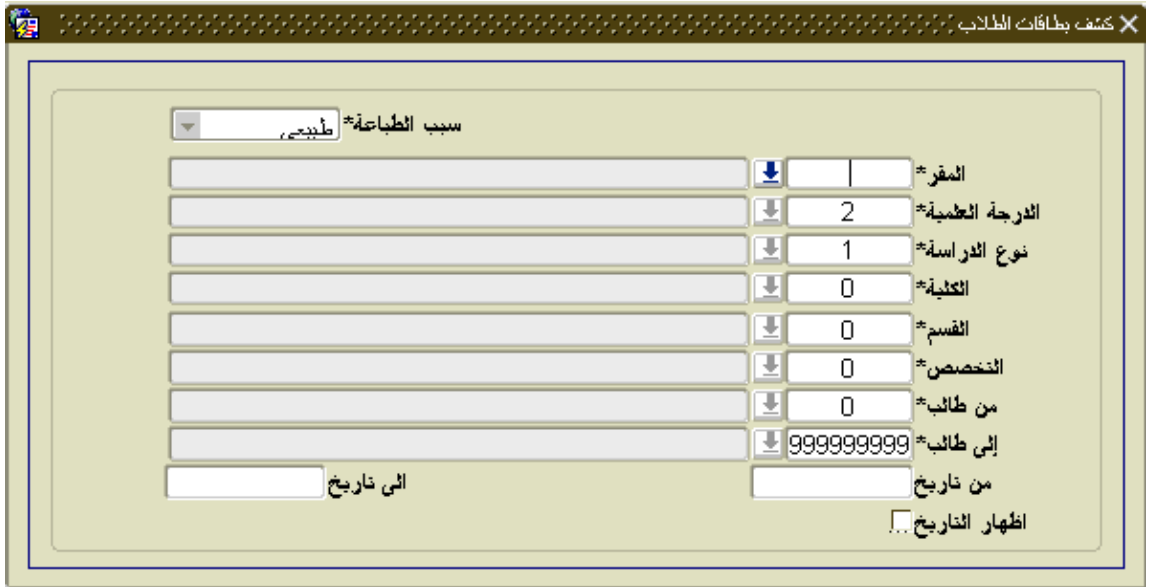

The function

This screen prints the report of students whose university card has been printed for a specific reason. The reason for printing is selected from the list at the top of the screen.

- Normal
- Bad allowance
- After conversion
- Updating data
- Expiration
- The following variables are determined (semester, headquarter, degree, type of study, college, from a student to a student).

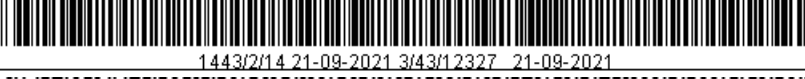

#### **Previous Requirements:**

- Identifying the degree through degree screen.
- Identifying places through places screen.
- Identifying colleges, discipline through academic structure screen.
- Students' admission through students direct admission screen and installment admission screen.
- Identifying type of study through type of study screen.

#### **Effect**

There is no effect except to print a report of the names of the students whose university cards were issued with the reason of the issue.

### **Processes to be tested on the screen:**

 To write a report after determining the following variables: (headquarter ,degree, type of study, college , discipline, department , from a student to another).

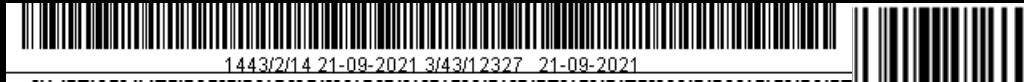

## **The admitted students (not photographed)**

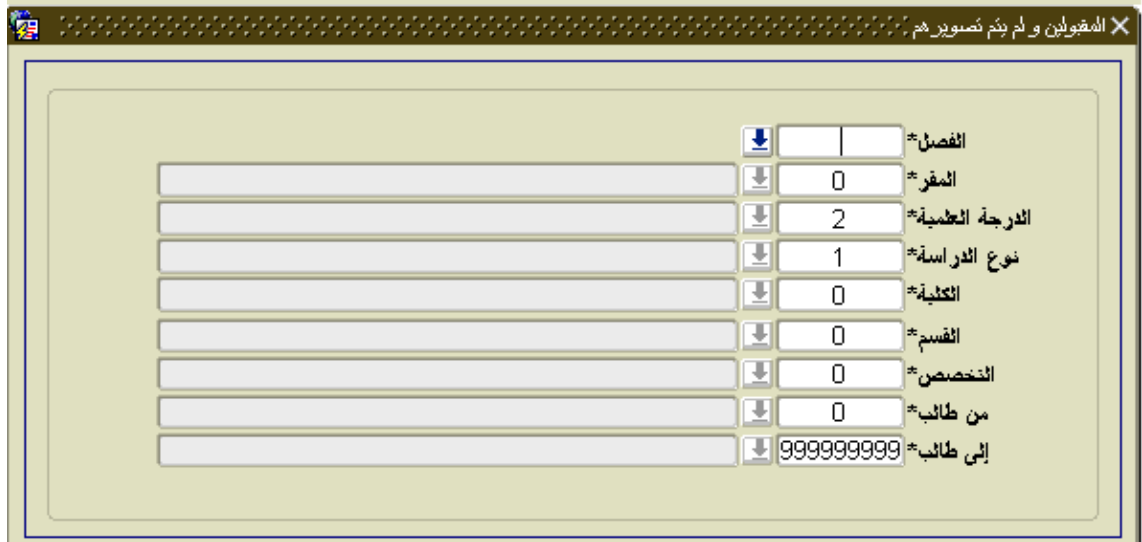

#### The **function**

A report shall be presented in the names of all students who have been admitted to a specific semester in the university and have not yet printed a university card for them. The following variables have been determined.( semester ,place, grade, type of study, college ,discipline, department from a student to another.

#### **Previous Requirements:**

- Identifying the degree through degree screen.
- Identifying places through places screen.
- Identifying colleges, discipline through academic structure screen.
- Students admission through students direct admission screen and installment admission screen.
- Identifying type of study through type of study screen.

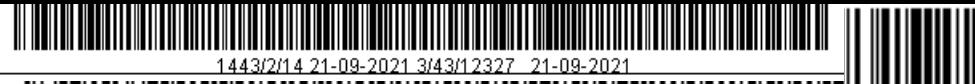

### **Effect**

There is no effect except to print a report of the names of the students whose university cards were issued with the reason of the issue.

Processes to be tested on the screen:

To write a report after determining the following variables:

(headquarter ,degree, type of study, college , discipline, department , from a student to another).

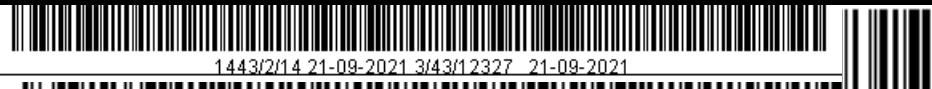

### **Printing for a group of students**

ı

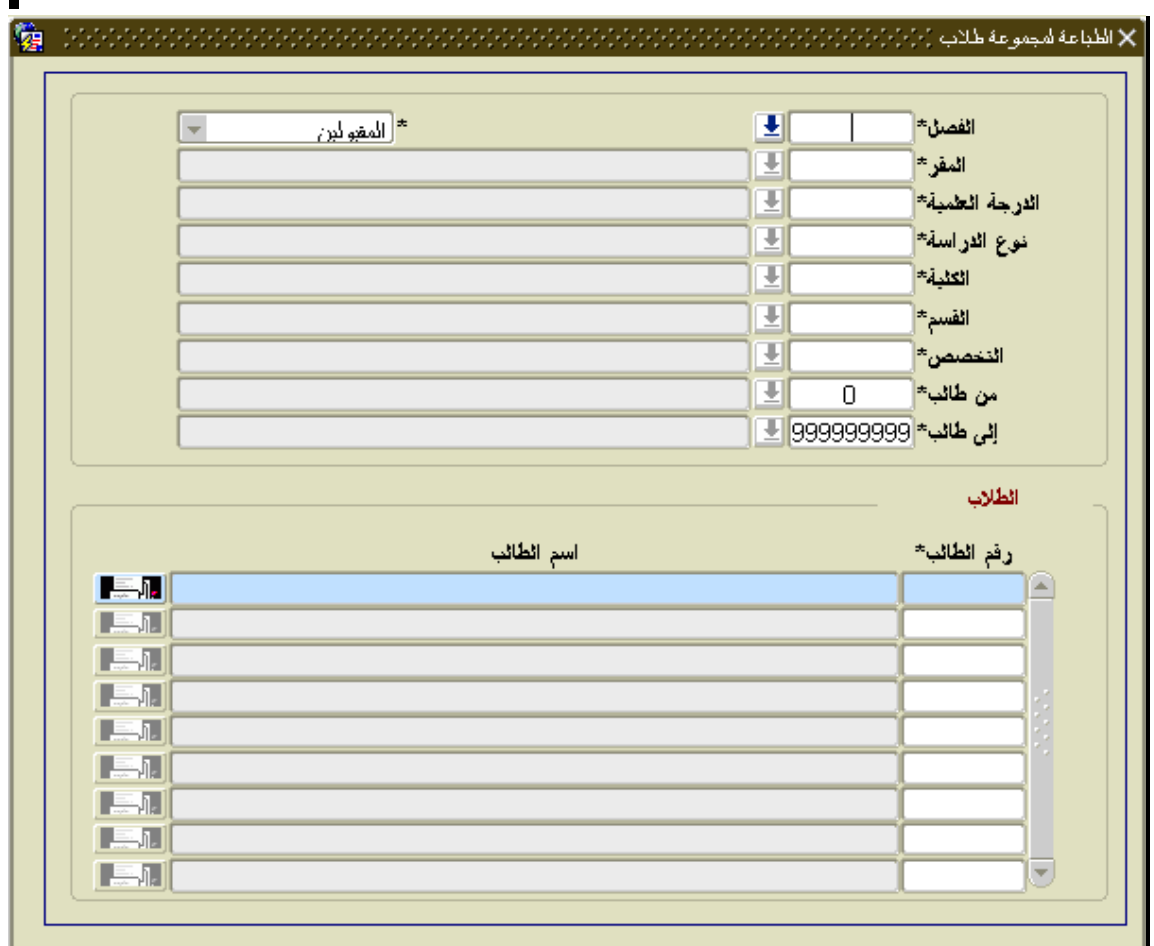

#### **The function:**

Printing university cards for a group of students (collectively) after determining the following variables:

(semester, headquarter, degree college, department, discipline , type of study, from student to student).

*Admitted or transferred*

Selecting the type of the printing materials to the recipients or recipients by selecting from the following list and with the click of the button (Details) a sub-screen showing the form of the university card for the student as in the following figure.

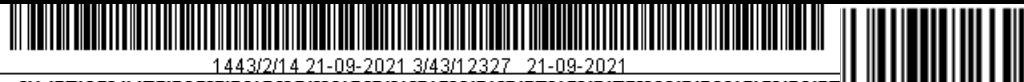

#### **Previous Requirements:**

- Identify the degree through degree screen.
- Identify places through places screen.
- Identify colleges, discipline through academic structure screen.
- Students admission through students direct admission screen and installment admission screen.
- Identify type of study through type of study screen.

### **Effect**

- Printing the university student cards.
- Displaying students' photos through students information screen.
- The following screens are affected (card type modification) (Student card identification) and (Accepted and not filmed.)

### **Processes to be tested on the screen:**

Printing the university IDs for admitted students after determining the following variables:

(headquarter ,degree, type of study, college , discipline, department , from a student – to a student

Printing university ID for Students transferred after determining the following variables:

(headquarter ,degree, type of study, college , discipline, department , from a student – to a student

after determining the following variables:

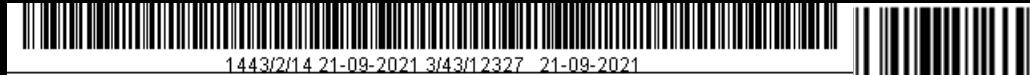

(place ,degree, type of study, college , discipline, department , from a student – to a student
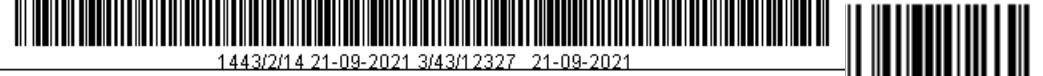

1440/7/12 19-03-2019 3/40/72155

## **Delivering the cards**

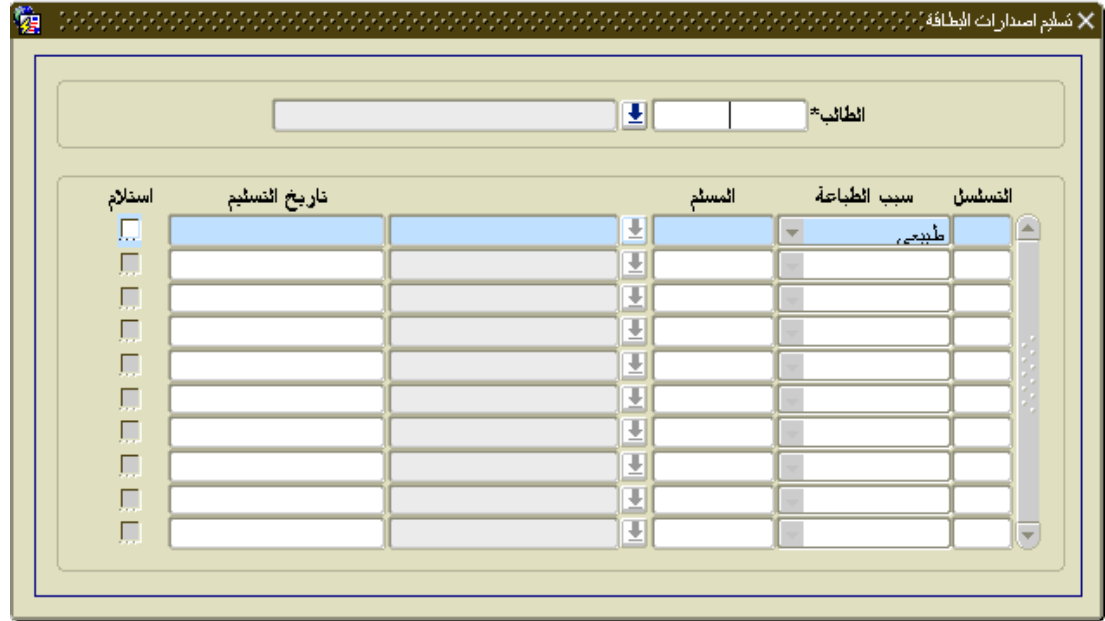

## The function

Inquiring students' delivery the university cards or not. The status can changed selecting or deselecting the **delivery** button. This selection cannot be deleted after saving.

The previous requirements

- Identifying the student
- Identifying the user

## **Effects**

- The screen is affected by the university card.
- Processes to be tested on the screen
- Ticking **√** in the Received cell.

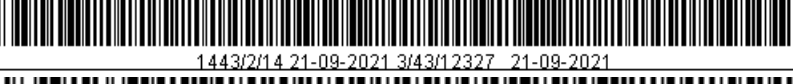

1440/7/12 19-03-2019 3/40/72155

## **Reports**

- 1. Students with similar names.
- 2. Students scholarship and grants.
- 3. Students admitted in the university .
- 4. Students transferred from outside the university.
- 5. Admitted students.
- 6. Admit ion applications.
- 7. Admit ion policy.
- 8. Admit ion informing
- 9. Detailed admission requests.
- 10.Disclosure of applicants.
- 11.Admitted students according to their numbers.
- 12.Testimony to withdraw from admit ion.
- 13.Health status of students admitted.
- 14.Notification of student admit ion.
- 15.Students' cases by colleges.
- 16.Students according to their nationalities.
- 17.The balanced and installed degree.
- 18.Students according to their wishes.
- 19.Students according to their wishes 2.
- 20.Visiting students.
- 21.Non Saudi scholarship students.
- 22.Students who have a desire to change admission.
- 23.Students scholarship according to their nationalities.
- 24.Students Scholarships according to the type of scholarship.
- 25.Policy of admit ion in details.
- 26.Applied students 2.
- 27.Conformation of names.
- 28.Admitted students data.
- 29.Statistic of admition application.
- 30.Visiting students.
- 31.Telephone numbers of enrolled students
- 32.Students according to timing.
- 33.Scholarship students.
- 34.Admit ion application .
- 35.Reasons for not showing interest.
- 36.Students telephones and e.mails.
- 37.Students according to their standard .

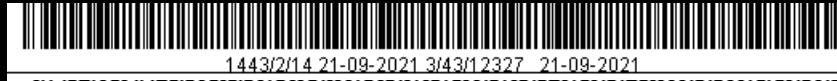

1440/7/12 19-03-2019 3/40/72155

38.Discover the pass word for the applicant. 39.Nomination application